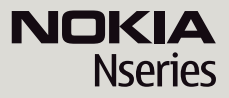

# Nokia N79

© 2008 Nokia. Все права защищены.

### ДЕКЛАРАЦИЯ СООТВЕТСТВИЯ  $C$   $C$   $O$   $4$   $3$   $4$   $O$

КОРПОРАЦИЯ NOKIA заявляет, что изделие RM-348 соответствует основным требованиям <sup>и</sup> другим соответствующим положениям Директивы Совета Европы 1999/5/EC. Копию Декларации соответствия можно загрузить <sup>с</sup> Web-страницы [http://www.nokia.com/phones/declaration\\_of\\_conformity/.](http://www.nokia.com/phones/declaration_of_conformity/)

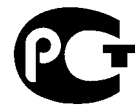

Nokia N79 (RM-348)

В соответствии <sup>с</sup> Российским законом <sup>о</sup> защите прав потребителей (статья 2.5), срок службы изделия составляет 3 года <sup>с</sup> даты производства при условии, что изделие эксплуатируется в соответствии с техническими стандартами и инструкциями руководства по эксплуатации.

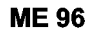

Nokia, Nokia Connecting People, Nseries, N79, N-Gage, Navi и Visual Radio являются торговыми марками или зарегистрированными торговыми марками корпорации Nokia. Мелодия Nokia является звуковым логотипом корпорации

Nokia. Названия других изделий или компаний, указанные здесь, могут быть торговыми марками или торговыми наименованиями соответствующих владельцев.

Воспроизведение, передача, распространение или хранение <sup>в</sup> любой форме данного документа или любой его части без предварительного письменного разрешения корпорации Nokia запрещено.

This software is based in part of the work of the FreeType Team. This product is covered by one or more of the following patents: United States Patent 5,155,805, United States Patent 5,325,479, United States Patent 5,159,668, United States Patent 2232861 and France Patent 9005712.

US Patent No 5818437 and other pending patents. T9 text input software Copyright © 1997-2008. Tegic Communications, Inc. All rights reserved.

 $\mathsf{symb}$   $\mathsf{ian}_{\mathsf{This}}$  product includes software licensed from Symbian Software Ltd ©1998-2008. Symbian and Symbian OS are trademarks of Symbian Ltd.

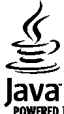

POWERED Java and all Java-based marks are trademarks or registered trademarks of Sun Microsystems, Inc.

Portions of the Nokia Maps software are © 1996-2008 The FreeType Project. All rights reserved.

This product is licensed under the MPEG-4 Visual Patent Portfolio License (i) for personal and noncommercial use in connection with information which has been encoded in compliance with the MPEG-4 Visual Standard by a consumer engaged in a personal and noncommercial activity and (ii) for use in connection with MPEG-4 video provided by a licensed video provider. No license is granted or shall be implied for any other use. Additional information, including that related to promotional, internal, and commercial uses, may be obtained from MPEG LA, LLC. See http://www.mpegla.com

Данное изделие лицензировано по лицензии на пакет патентов MPEG-4 Visual (i) <sup>в</sup> личных <sup>и</sup> некоммерческих целях <sup>в</sup> связи <sup>с</sup> информацией, закодированной <sup>в</sup> соответствии со стандартом MPEG-4 Visual потребителем, занятым индивидуальной <sup>и</sup> некоммерческой деятельностью, <sup>и</sup> (ii) <sup>в</sup> связи <sup>с</sup> видеоинформацией <sup>в</sup> формате MPEG-4, предоставленной поставщиком видеопродукции, действующим на основании лицензии. На применение <sup>в</sup> иных целях никакие лицензии не предоставляются <sup>и</sup> не распространяются. Дополнительные сведения, <sup>в</sup> том числе сведения об использовании <sup>в</sup> рекламных, служебных <sup>и</sup> коммерческих целях, можно получить <sup>в</sup> компании MPEG LA, LLC. См. http://www.mpegla.com

Корпорация Nokia постоянно совершенствует свою продукцию. Корпорация Nokia оставляет за собой право вносить любые изменения <sup>и</sup> улучшения <sup>в</sup> любое изделие, описанное <sup>в</sup> этом документе, без предварительного уведомления.

В МАКСИМАЛЬНО ДОПУСТИМОЙ ДЕЙСТВУЮЩИМ ЗАКОНОДАТЕЛЬСТВОМ СТЕПЕНИ КОРПОРАЦИЯ NOKIA <sup>И</sup> ЕЕ ДЕРЖАТЕЛИ ЛИЦЕНЗИЙ НИ ПРИ КАКИХ ОБСТОЯТЕЛЬСТВАХ НЕ ПРИНИМАЮТ НА СЕБЯ НИКАКОЙ ОТВЕТСТВЕННОСТИ ЗА ПОТЕРЮ ДАННЫХ ИЛИ ПРИБЫЛИ, <sup>А</sup> ТАКЖЕ НИ ЗА КАКОЙ СПЕЦИАЛЬНЫЙ, СЛУЧАЙНЫЙ, ВОСПОСЛЕДОВАВШИЙ ИЛИ КОСВЕННЫЙ УЩЕРБ, КАКИМИ БЫ ПРИЧИНАМИ ЭТО НИ БЫЛО ВЫЗВАНО.

СОДЕРЖАНИЕ ЭТОГО ДОКУМЕНТА ПРЕДСТАВЛЕНО НА УСЛОВИЯХ "КАК ЕСТЬ". КРОМЕ ТРЕБОВАНИЙ ДЕЙСТВУЮЩЕГО ЗАКОНОДАТЕЛЬСТВА, НИКАКИЕ ИНЫЕ ГАРАНТИИ, КАК ЯВНЫЕ, ТАК <sup>И</sup> ПОДРАЗУМЕВАЕМЫЕ, ВКЛЮЧАЯ (НО НЕ ОГРАНИЧИВАЯСЬ) НЕЯВНЫМИ ГАРАНТИЯМИ КОММЕРЧЕСКОЙ ЦЕННОСТИ <sup>И</sup> ПРИГОДНОСТИ ДЛЯ ОПРЕДЕЛЕННОЙ ЦЕЛИ, НЕ КАСАЮТСЯ ТОЧНОСТИ, НАДЕЖНОСТИ ИЛИ СОДЕРЖАНИЯ ЭТОГО ДОКУМЕНТА. КОРПОРАЦИЯ NOKIA ОСТАВЛЯЕТ ЗА СОБОЙ ПРАВО ПЕРЕСМАТРИВАТЬ ИЛИ ИЗМЕНЯТЬ СОДЕРЖИМОЕ ДАННОГО ДОКУМЕНТА В ЛЮБОЕ ВРЕМЯ БЕЗ ПРЕДВАРИТЕЛЬНОГО УВЕДОМЛЕНИЯ.

Анализ любого программного обеспечения <sup>в</sup> устройствах Nokia запрещен <sup>в</sup> допустимой действующим законодательством степени. Содержащиеся <sup>в</sup> этом руководстве по эксплуатации ограничения, относящиеся <sup>к</sup> заявлениям, гарантиям, убыткам <sup>и</sup> ответственности Nokia, также означают ограничения заявлений, гарантий, убытков <sup>и</sup> ответственности держателей лицензий Nokia.

Наличие в продаже конкретных изделий, приложений <sup>и</sup> услуг зависит от региона. Дополнительные сведения <sup>и</sup> наличие версий для различных языков можно уточнить у дилера Nokia.

#### Ограничение экспорта

Данное устройство может содержать компоненты, технологии <sup>и</sup>/или программное обеспечение, подпадающие под действие экспортного законодательства США <sup>и</sup> других стран. Любое использование <sup>в</sup> нарушение законодательства запрещено.

#### ТРЕБОВАНИЯ FCC/ПРОМЫШЛЕННЫХ СТАНДАРТОВ КАНАДЫ

Данное устройство может создавать помехи <sup>в</sup> работе радио- <sup>и</sup> телевизионного оборудования (например, при пользовании телефоном <sup>в</sup> непосредственной близости от приемного оборудования). Если такие помехи не могут быть устранены, правила FCC/Industry Canada требуют выключения телефона. Дополнительную информацию можно получить <sup>в</sup> местном сервисном центре. Данное устройство соответствует требованиям раздела 15 правил FCC. Эксплуатация устройства зависит от следующих двух условий: 1. Данное устройство может не являться причиной вредных помех. 2. Данное устройство должно допускать любые принимаемые помехи, включая помехи, которые могут вызвать нежелательное нарушение работы устройства. Изменения, не являющиеся специально рекомендованными Nokia, могут привести <sup>к</sup> аннулированию полномочий пользователя на работу <sup>с</sup> оборудованием.

Телефон горячей линии Nokia: +7 (495) 644-18-04 Факс: +7 (495) 795-05-03 125009, Москва, Тверская ул., 7, а/я 25 Nokia.

[www.nokia.ru](http://www.nokia.ru)

/Выпуск 1

# **Содержание**

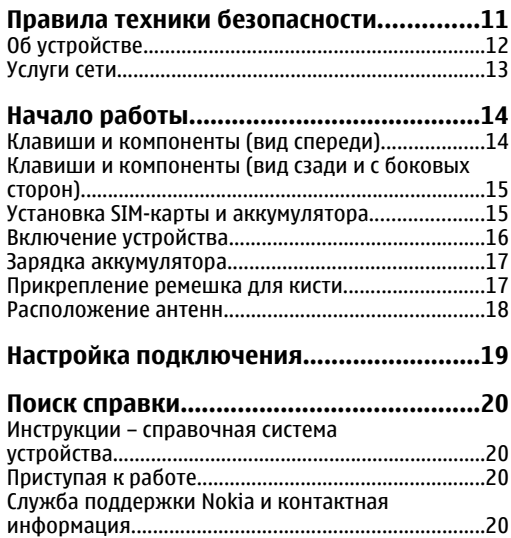

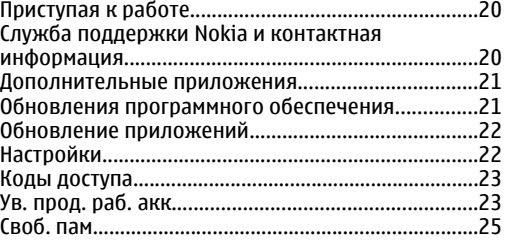

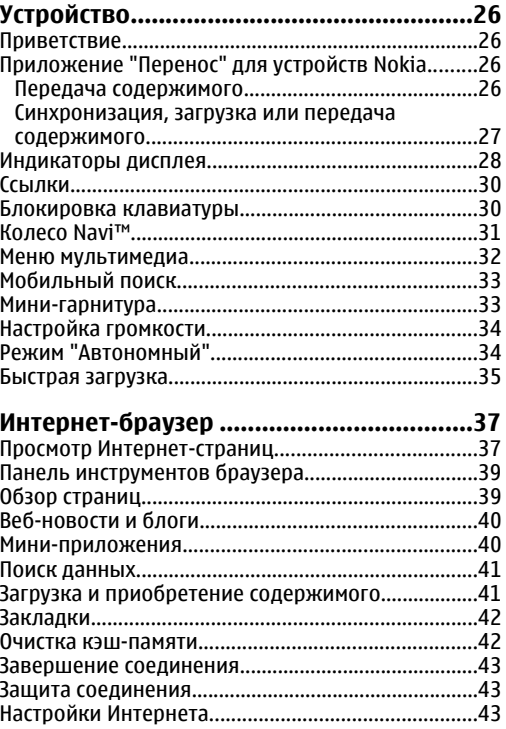

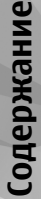

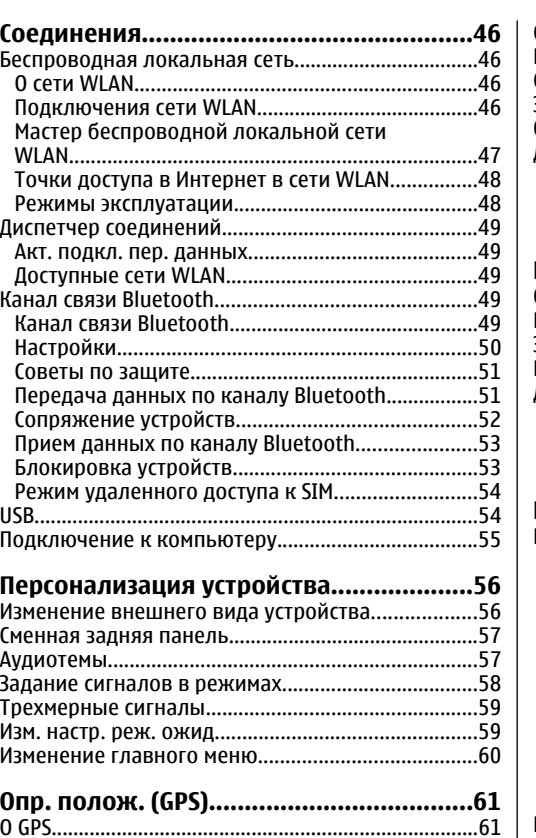

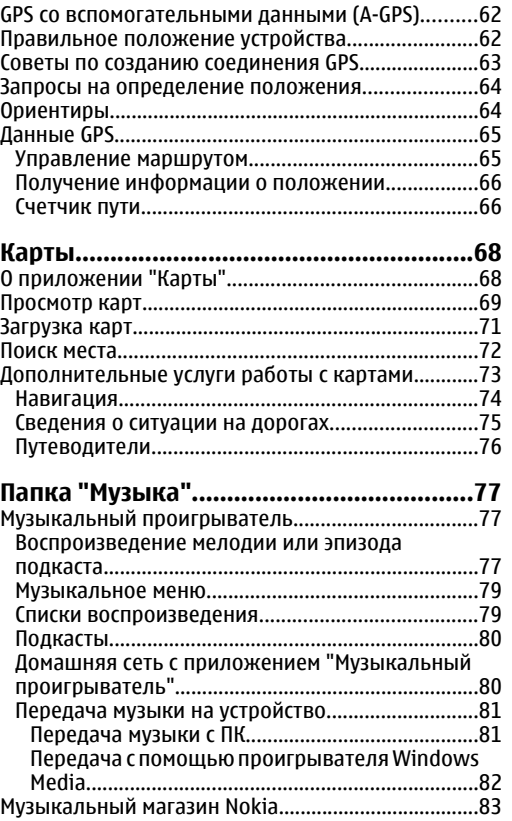

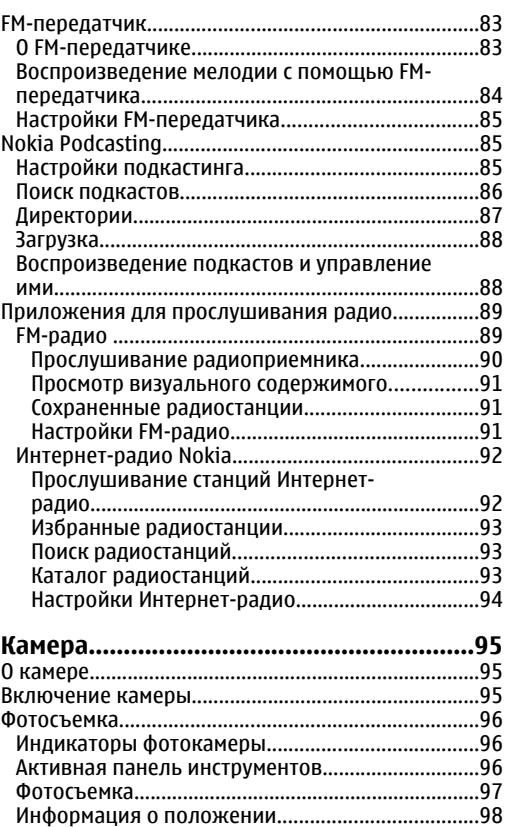

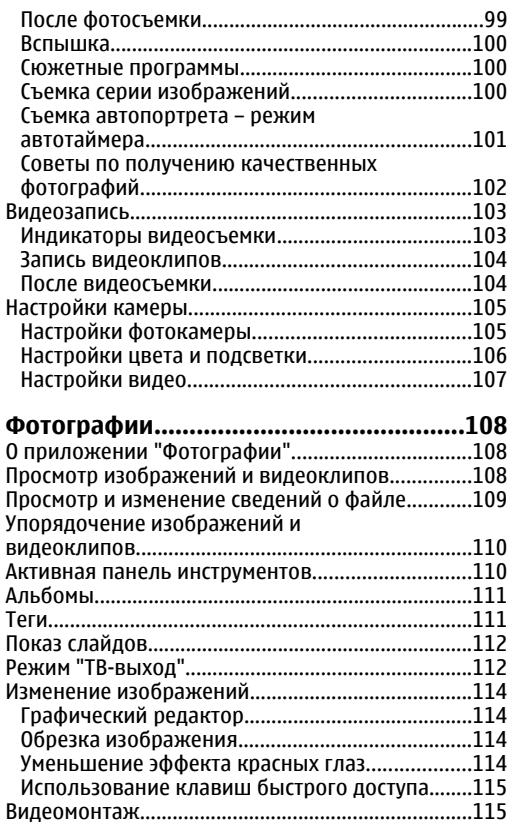

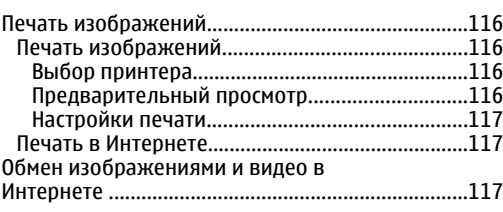

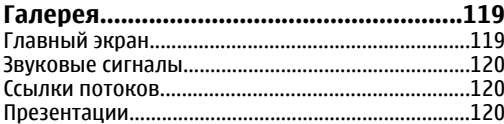

#### **Домашняя сеть[.......................................121](#page-120-0)**

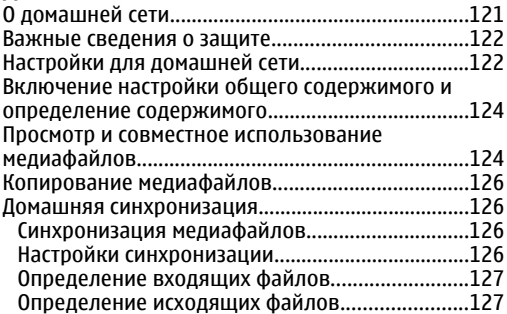

### **Видеоцентр [Nokia...................................129](#page-128-0)**

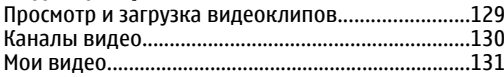

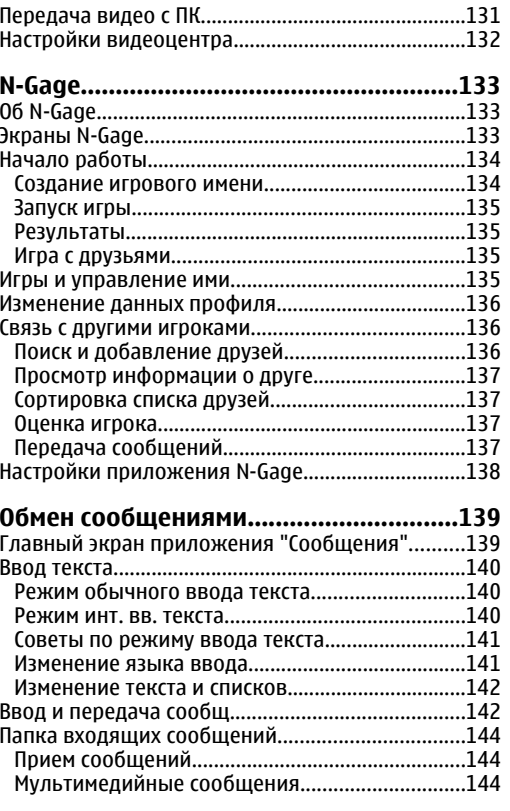

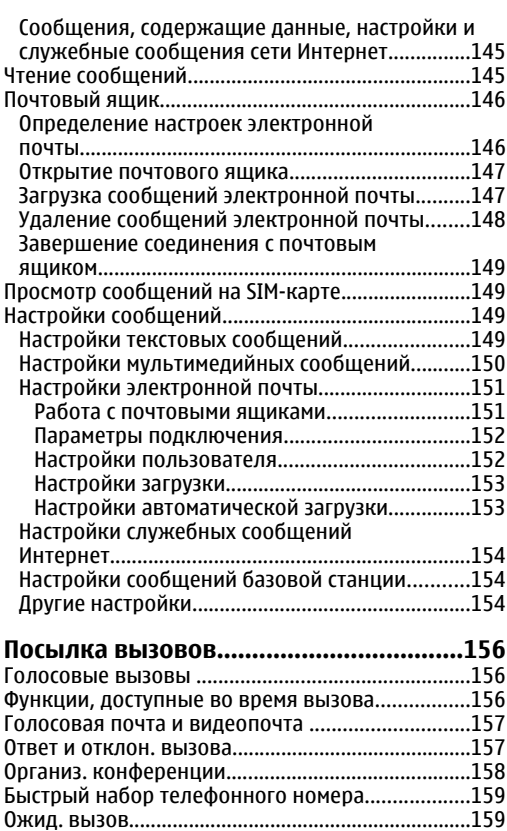

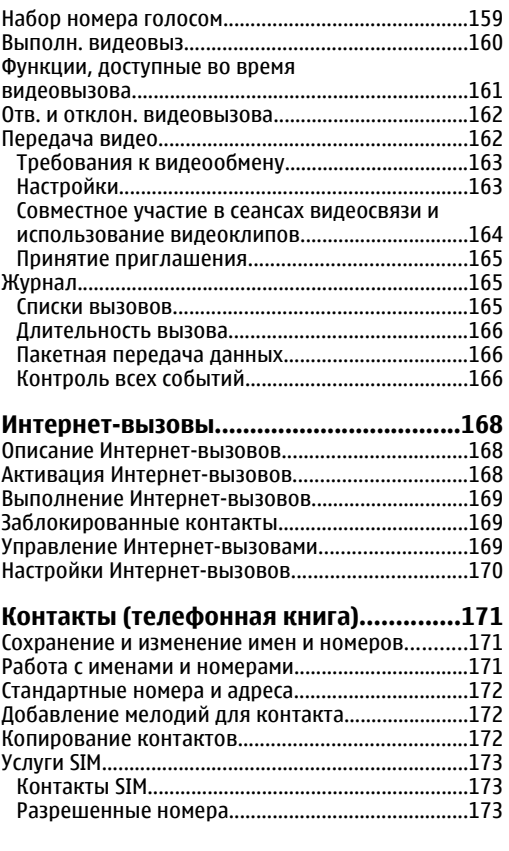

 $\mathfrak c$ 

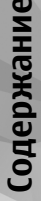

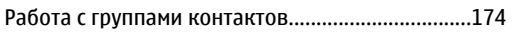

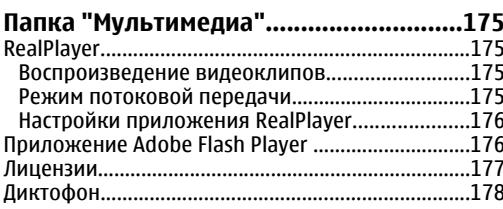

#### Управление временем............................179

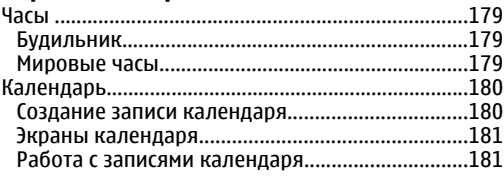

### 

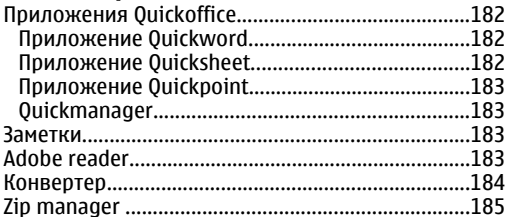

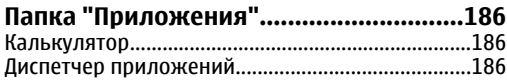

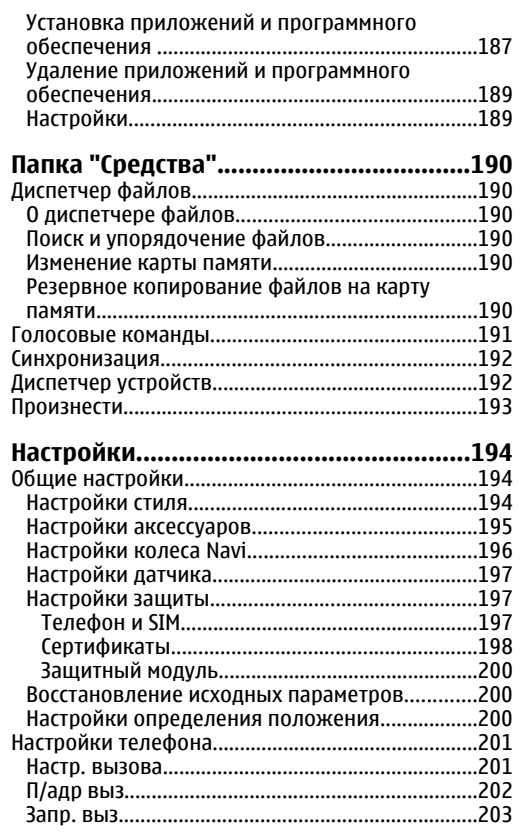

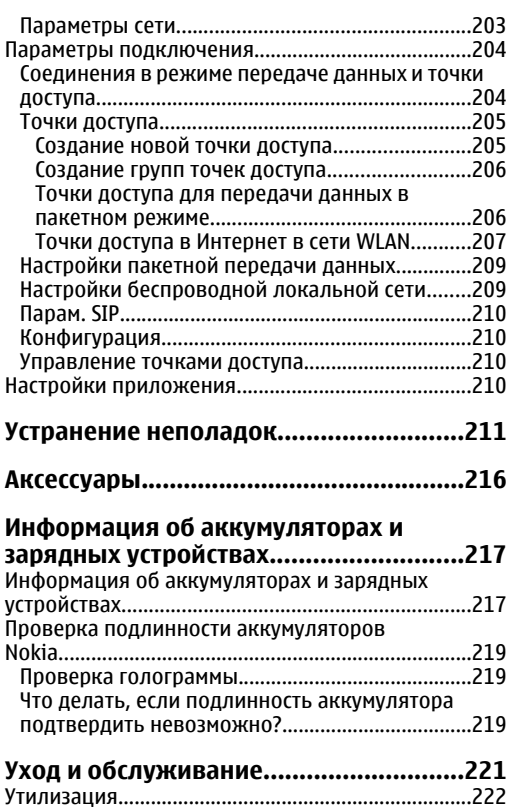

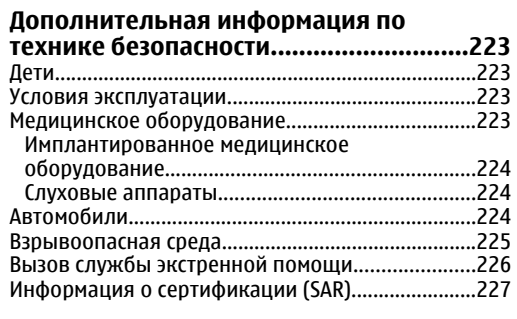

### **Алфавитный указатель[.........................228](#page-227-0)**

# <span id="page-10-0"></span>**Правила техники безопасности**

Ознакомьтесь с перечисленными ниже правилами техники безопасности. Нарушение этих правил может быть опасным или незаконным. Дополнительная информация приведена в полном руководстве по эксплуатации.

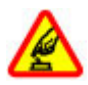

### **БЕЗОПАСНОЕ ВКЛЮЧЕНИЕ**

Не включайте устройство, если его использование запрещено, может вызвать помехи или быть опасным.

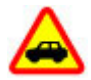

### **БЕЗОПАСНОСТЬ ДОРОЖНОГО ДВИЖЕНИЯ - ПРЕЖДЕ ВСЕГО**

Строго соблюдайте местное законодательство. Не держите <sup>в</sup> руке мобильное устройство за рулем движущегося автомобиля. Помните <sup>о</sup> том, что безопасность дорожного движения имеет первостепенное значение!

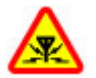

#### **РАДИОПОМЕХИ**

Любые мобильные устройства подвержены воздействию радиопомех, которые могут ухудшить качество связи.

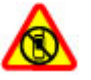

#### **ВЫКЛЮЧАЙТЕ В МЕСТАХ, ГДЕ ИСПОЛЬЗОВАНИЕ ЗАПРЕЩЕНО**

Соблюдайте все установленные ограничения. Выключайте устройство <sup>в</sup> самолете, рядом с медицинским оборудованием, <sup>в</sup> местах хранения топлива, химикатов или взрывоопасных материалов.

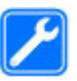

#### **ОБРАЩАЙТЕСЬ ТОЛЬКО <sup>К</sup> КВАЛИФИЦИРОВАННЫМ СПЕЦИАЛИСТАМ**

Работы по настройке <sup>и</sup> ремонту изделия должны проводить только квалифицированные специалисты.

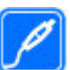

#### **АКСЕССУАРЫ И АККУМУЛЯТОРЫ**

Применяйте только рекомендованные изготовителем аксессуары и аккумуляторы. Не подключайте несовместимые устройства.

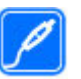

#### **АКСЕССУАРЫ**

Применяйте только рекомендованные изготовителем аксессуары. Не подключайте несовместимые устройства. **11**

#### <span id="page-11-0"></span>**ВОДОСТОЙКОСТЬ**

Данное устройство не является водонепроницаемым. Оберегайте его от попадания влаги.

# **Об устройстве**

Радиочастотное устройство, описание которого приведено в данном руководстве, предназначено для использования <sup>в</sup> (E)GSM 850, 900, 1800, 1900 <sup>и</sup> UMTS 900, 2100 МГц . Дополнительную информацию о сотовых сетях можно получить у поставщика услуг.

Пользуясь данным устройством, строго соблюдайте законодательство, местные обычаи, уважайте право на частную жизнь <sup>и</sup> не нарушайте законных прав других лиц, в том числе авторских прав.

Законодательство об охране авторских прав накладывает ограничения на копирование, модификацию <sup>и</sup> передачу некоторых изображений, мелодий <sup>и</sup> другого содержимого.

Устройство поддерживает несколько методов обмена данными. Как <sup>и</sup> компьютеры, устройство может подвергаться воздействию вирусов <sup>и</sup> другого вредоносного содержимого. Соблюдайте осторожность при работе <sup>с</sup> сообщениями <sup>и</sup> запросами связи, просмотре сетевых страниц и загрузке данных. Устанавливайте <sup>и</sup> используйте файлов. услуги <sup>и</sup> другое программное обеспечение только

из источников <sup>с</sup> надежной защитой от вредоносного программного обеспечения, например, приложения <sup>с</sup> цифровой подписью Symbian Signed или прошедшие тестирование Java Verified™. Следует устанавливать антивирусное <sup>и</sup> другое защитное программное обеспечение как <sup>в</sup> устройстве, так <sup>и</sup> на любой подключенный компьютер.

В устройстве могут быть запрограммированы закладки <sup>и</sup> ссылки на узлы сторонних организаций. Можно также настроить доступ к ним через устройство. Узлы сторонних организаций не относятся <sup>к</sup> Nokia, <sup>и</sup> корпорация Nokia не делает никаких заявлений <sup>и</sup> не принимает на себя никаких обязательств относительно этих узлов. Просматривая эти узлы, необходимо принимать меры предосторожности (<sup>в</sup> плане защиты <sup>и</sup> <sup>в</sup> плане содержимого).

**Внимание!** Для работы любых функций устройства (за исключением будильника) требуется, чтобы устройство было включено. Не включайте устройство, если его использование может вызвать помехи или быть опасным.

Приложения группы Office поддерживают обычные функции Microsoft Word, PowerPoint и Excel (Microsoft Office 2000, XP и 2003). Просмотр <sup>и</sup> изменение предусмотрены не для всех форматов

<span id="page-12-0"></span>Регулярно создавайте резервные копии (электронные или бумажные) всех важных данных, сохраненных <sup>в</sup> устройстве.

При подключении другого устройства ознакомьтесь с правилами техники безопасности, приведенными в руководстве по эксплуатации соответствующего устройства. Не подключайте несовместимые устройства.

Изображения <sup>в</sup> этом руководстве могут отличаться от отображения на дисплее.

### **Услуги сети**

Работа устройства возможна только при наличии обслуживания, предоставляемого поставщиком услуг сотовой связи. Для работы многих функций требуются специальные функции сотовой сети. В некоторых сотовых сетях реализованы не все функции, кроме того, для использования некоторых услуг сети требуется оформление специального соглашения с поставщиком услуг. Использование сетевых услуг предполагает передачу данных. Уточните сведения <sup>о</sup> стоимости услуг <sup>в</sup> домашней сети <sup>и</sup> при роуминге через другие сети у поставщика услуг. Инструкции <sup>и</sup> информацию о тарифах предоставляет поставщик услуг. В некоторых сотовых сетях имеются ограничения на пользование услугами сети. Например, не поддерживаются услуги на определенных языках и

не отображаются некоторые символы национальных алфавитов.

Поставщик услуг может заблокировать работу некоторых функций устройства. В этом случае эти функции будут отсутствовать <sup>в</sup> меню. Устройство также может быть специально настроено: изменены названия меню, порядок пунктов меню и значки. Дополнительную информацию можно получить у поставщика услуг.

Данное устройство поддерживает протоколы WAP 2.0 (HTTP и SSL), которые выполняются на основе протоколов TCP/IP. Некоторые функции устройства, например, MMS, просмотр Интернет-страниц <sup>и</sup> электронная почта, требуют поддержки этих технологий сотовой сетью.

# <span id="page-13-0"></span>**Начало работы**

# **Клавиши и компоненты(вид спереди)**

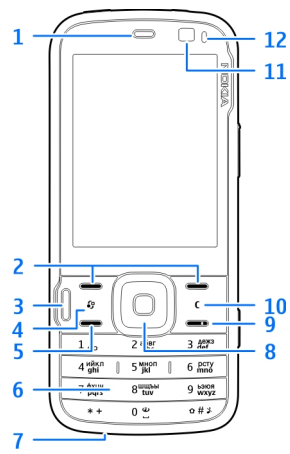

- $1 \Omega$ инамик
- 2 Клавиши выбора
- 3 Мультимедийная клавиша
- 4 Клавиша меню**14**

5 — Клавиша вызова

6 — Цифровая клавиатура.

7 — Микрофон

8 — Колесо Navi™; <sup>в</sup> дальнейшем именуется клавишей прокрутки.

- <mark>9 —</mark> Клавиша разъединения
- 10 Клавиша очистки **C**
- 11 Дополнительная камера
- 12 Датчик освещенности

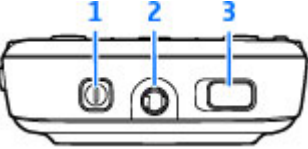

 $1$  — Клавиша включения

2 — Разъем Nokia AV для подключения совместимых мини-гарнитур и наушников

<mark>3</mark> — Клавиша переключения блокировки для включения и выключения блокировки клавиатуры

### <span id="page-14-0"></span>**Клавиши и компоненты(вид сзади <sup>и</sup> <sup>с</sup> боковых сторон)**

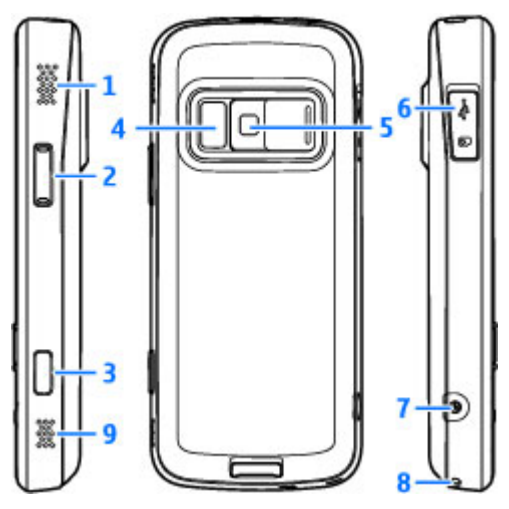

1 и 9 — Стереодинамик <sup>с</sup> трехмерным звуковым эффектом

2 — Клавиша регулировки увеличения и громкости.

3 — 2-позиционная клавиша съемки для автофокусирования, съемки неподвижного изображения <sup>и</sup> видеозаписи.

4 — Вспышка и подсветка видео

5 — Основная камера для съемки фотографий и записи видеоклипов с высоким разрешением (до 5 мегапикселов).

6 — Гнездо карты памяти для совместимой карты microSD <sup>и</sup> разъем Micro USB для подключения к совместимому компьютеру.

7 — Разъем для подключения зарядного устройства.

8 — Отверстие для ремешка для кисти.

# **Установка SIM-карты <sup>и</sup> аккумулятора**

Перед отсоединением аккумулятора обязательно выключите устройство <sup>и</sup> отсоедините его от зарядного устройства. <span id="page-15-0"></span>1. Повернув устройство обратной стороной <sup>к</sup> себе, нажмите иудерживайте нажатойкнопку

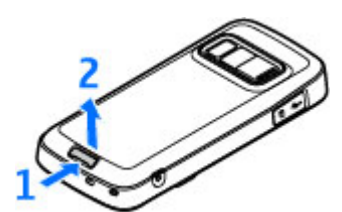

фиксатора, одновременно поднимая панель.

2. Вставьте SIMкарту в держатель карты. Убедитесь <sup>в</sup> том, что карта повернута контактамивниз.

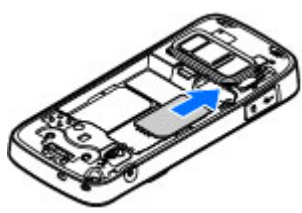

3. Установитеаккумулятор.

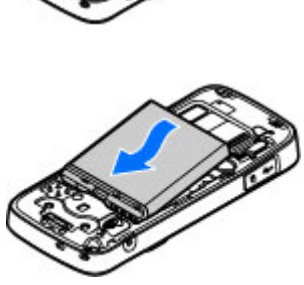

4. Чтобы снова установить панель, направьте верхнюю стопорную защелку в

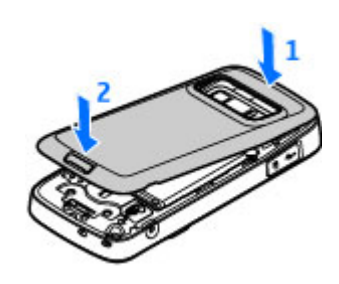

соответствующее гнездо <sup>и</sup> нажимайте, пока панель не встанет место.

#### **Извлечение SIM-карты**

Для извлечения SIM-карты переместите защелку в направлении, указанном стрелкой.

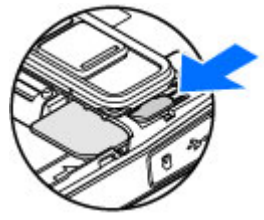

# **Включение устройства**

1. Нажмите и удерживайте нажатой клавишу включения.

<span id="page-16-0"></span>2. В ответ на запрос устройством ввода PINкода или кода блокировки, введите его и нажмите левую клавишу выбора. Изготовителемустанавливается код блокировки **12345**. Если Вы забудете код <sup>и</sup> заблокируете

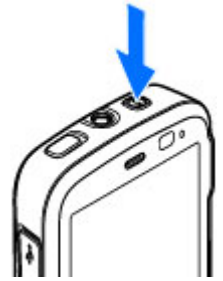

устройство, потребуется техническое обслуживание, за которое может взиматься плата. Дополнительную информацию можно получить <sup>в</sup> информационном центре Nokia или у дилера, продавшего устройство.

### **Зарядка аккумулятора**

1. Включитесовместимоезарядное устройство <sup>в</sup> сетевую розетку.

2.

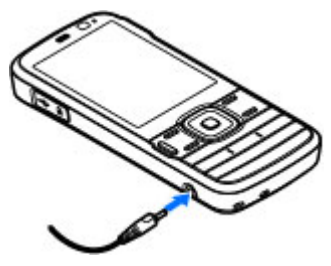

- Подсоедините провод питания <sup>к</sup> устройству. Если аккумулятор полностью разряжен, шкала индикатора уровня заряда аккумулятора может начать перемещаться только через некоторое время.
- 3. При полной зарядке аккумулятора шкала индикатора уровня заряда останавливается. Отключите зарядное устройство от устройства, затем от сетевой розетки.
	- **Совет.** Неиспользуемое зарядное устройство следует отключить от сетевой розетки. Зарядное устройство, подключенное <sup>к</sup> розетке, потребляет электроэнергию, даже когда оно не подключено <sup>к</sup> устройству.

### **Прикрепление ремешка для кисти**

- 1.Снимите заднюю панель
- 2.Проденьте ремешок для кисти <sup>и</sup> затяните его.
- <mark>3. Установите панель на</mark> место.

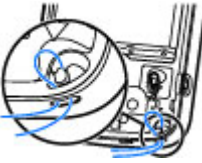

**17**

### <span id="page-17-0"></span>**Расположение антенн**

Устройство может быть оснащено внутренними и внешними антеннами. Как <sup>и</sup> при работе <sup>с</sup> любыми другими радиопередающими устройствами, не следует без необходимости прикасаться к антенне во время передачи или приема. Прикосновение <sup>к</sup> такой антенне ухудшает качество связи, может привести к нецелесообразному увеличению мощности излучаемого сигнала и сокращению времени работы аккумулятора.

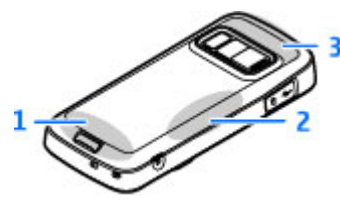

- $1$  Антенна сотовой связи
- 2 Антенна FM-передатчика

<mark>3</mark> — Антенна Bluetooth и беспроводной локальной сети, <sup>а</sup> также приемник GPS

# <span id="page-18-0"></span>**Настройка подключения**

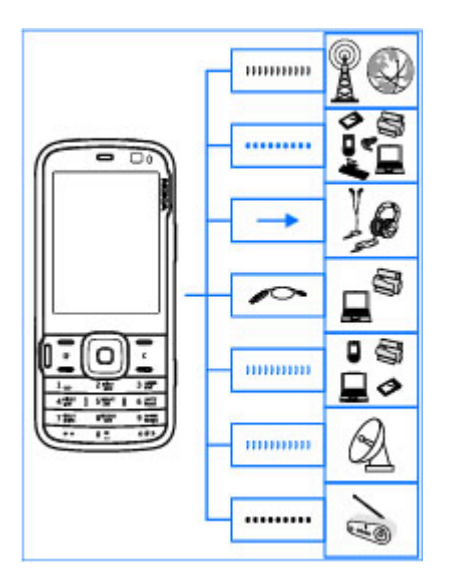

Устройство поддерживает следующие способы связи:

- Сети стандарта 2G и 3G.
- Технология беспроводной связи Bluetooth для подключения к совместимым аксессуарам и

обмена файлами с ними. <u>См. "[Канал](#page-48-0) связи</u> [Bluetooth"](#page-48-0) с. 49.

- ● Разъем Nokia AV (3,5 мм) для подключения совместимой мини-гарнитуры, наушников или домашней стереосистемы.
- ● USB-кабель для передачи данных для подключения <sup>к</sup> совместимым устройствам, например принтерам или компьютерам. [См](#page-53-0). ["USB"](#page-53-0) с. 54.
- ● Беспроводная локальная сеть (WLAN) для подключения <sup>к</sup> устройствам <sup>с</sup> поддержкой функций Интернет <sup>и</sup> WLAN. См. "[Беспроводная](#page-45-0) [локальная](#page-45-0) сеть" с. 46.
- ● GPS для получения передач со спутников системы GPS и определения местоположения устройства. См. "Опр. полож[. \(GPS\)"](#page-60-0) <sup>с</sup>. 61.
- ● FM-передатчик для прослушивания мелодий из памяти устройства <sup>с</sup> помощью совместимых FM-приемников, например автомобильного радиоприемника или домашней стереосистемы. [См](#page-83-0). "[Воспроизведение](#page-83-0) мелодии <sup>с</sup> помощью FM[передатчика](#page-83-0)" <sup>с</sup>. 84. **19**

# <span id="page-19-0"></span>**Поиск справки**

## **Инструкции – справочная система устройства**

В устройстве содержатся инструкции по его использованию.

Когда приложение открыто, для получения справки выберите **Функции** <sup>&</sup>gt;**Справка**. Для открытия справки из главного меню выберите **Средства** <sup>&</sup>gt;**Программы** <sup>&</sup>gt;**Справка** <sup>и</sup> требуемое приложение.

В конце раздела справки находятся ссылки на связанные с ним разделы. Чтобы легче было читать инструкции, можно изменить размер текста. При выборе подчеркнутого слова отображается краткое объяснение. В справке используются следующие значки:  $\boxed{\rightarrow}$  - ссылка на раздел справки, связанный с темой.  $\Box$  – ссылка на описываемое приложение. Во время просмотра инструкций для перехода <sup>с</sup> экрана справки на экран приложения, открытого в фоновом режиме, нажмите <sup>и</sup> удерживайте нажатой клавишу ••} или выберите соответствующую ссылку ( $\Box$ ).

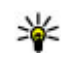

**Совет.** Чтобы добавить справку <sup>в</sup> главное меню, выберите **Средства** <sup>&</sup>gt;**Программы**, выделите **Справка**, <sup>а</sup> затем выберите **Функции** <sup>&</sup>gt;**Переместить <sup>в</sup> папку** <sup>и</sup> главное меню.

# **Приступая к работе**

Информацию <sup>о</sup> клавишах <sup>и</sup> компонентах <sup>и</sup> инструкции по настройке устройства, <sup>а</sup> также другую важную информацию см. <sup>в</sup> руководстве "Приступая <sup>к</sup> работе".

### **Служба поддержки Nokia и контактная информация**

По адресу [www.nseries.com/support](http://www.nseries.com/support) на региональном Web-узле Nokia можно найти обновленную версию руководства по эксплуатации, дополнительную информацию, загружаемые материалы и услуги, относящиеся к данному изделию Nokia.

Если необходимо обратиться <sup>в</sup> службу поддержки клиентов, см. список местных **<sup>20</sup>**

<span id="page-20-0"></span>контактных центров Nokia по адресу [www.nokia.com/customerservice](http://www.nokia.com/customerservice).

Для получения информации <sup>о</sup> техническом обслуживании обратитесь <sup>в</sup> ближайший центр обслуживания Nokia по адресу [www.nokia.com/](http://www.nokia.com/repair) [repair](http://www.nokia.com/repair).

### **Дополнительные приложения**

Разнообразные приложения, предоставляемые компанией Nokia и другими сторонними разработчиками программного обеспечения, помогают усовершенствовать возможности данного устройства. Пояснения <sup>к</sup> этим приложениям приведены в руководствах, расположенных на страницах поддержки изделия по адресу [www.nseries.com/support](http://www.nseries.com/support), или на региональном веб-узле компании Nokia.

### **Обновления программного обеспечения**

Компания Nokia предоставляет возможность обновления программного обеспечения, которое включает новые средства и расширенные функции, обеспечивающие улучшение рабочих характеристик.

Приложение Nokia Software Updater для компьютера позволяет послать запрос на эти обновления. Обновления программного обеспечения могут быть доступны не для всех продуктов или версий. Последние версии программного обеспечения могут поддерживаться не всеми операторами.

Чтобы обновить программное обеспечение устройства, необходимы приложение Nokia Software Updater <sup>и</sup> совместимый компьютер под управлением операционной системы Microsoft Windows 2000, XP или Vista, широкополосный доступ <sup>в</sup> Интернет <sup>и</sup> совместимый кабель для передачи данных, позволяющий подключить устройство <sup>к</sup> компьютеру.

**Внимание!** При установке обновления программного обеспечения использование устройства невозможно (даже для вызова службы экстренной помощи) до завершения установки <sup>и</sup> перезапуска устройства. Перед принятием установки обновления не забудьте создать резервную копию данных.

Размер обновления программного обеспечения составляет приблизительно 5-10 Мб при использовании устройства <sup>и</sup> 100 Мб при использовании компьютера.

Загрузка <sup>и</sup> установка могут занимать до 20 минут при использовании диспетчера устройств <sup>и</sup> до<sup>30</sup> **<sup>21</sup>**

<span id="page-21-0"></span>минут при использовании Nokia Software Updater.

Для получения дополнительной информации <sup>и</sup> загрузки приложения Nokia Software Updater посетите страницы [www.nokia.com/](http://www.nokia.com/softwareupdate) [softwareupdate](http://www.nokia.com/softwareupdate) или местный веб-узел Nokia.

Если сотовая сеть поддерживает передачу обновлений программного обеспечения по радиоканалу, можно запросить обновления <sup>с</sup> помощью устройства.

Ваше устройство может периодически выполнять проверки на наличие новых обновлений программного обеспечения через Nokia Software Checker. Нажмите • У и выберите **Средства** <sup>&</sup>gt;**Проверка ПО**.

**22**

**Совет.** Для проверки версии программного обеспечения устройства введите **\*#0000#** <sup>в</sup> режиме ожидания.

# **Обновление приложений**

Нажмите и выберите **Приложен.** <sup>&</sup>gt;**Обн. прил.**.

С помощью функции обновления приложений можно проверить наличие обновлений для приложений <sup>и</sup> загрузить их на устройство.

После обновления программного обеспечения устройства <sup>с</sup> помощью функции обновления

приложений инструкции <sup>в</sup> руководстве по эксплуатации или справке могут устареть.

Для загрузки доступных обновлений выберите **Функции** <sup>&</sup>gt;**Запуск обновления**.

Чтобы снять пометку обновлений, выделите их <sup>и</sup> нажмите клавишу прокрутки.

Для просмотра сведений об обновлении выберите **Функции** <sup>&</sup>gt;**Просмотр сведений**.

Для изменения настроек выберите **Функции** <sup>&</sup>gt; **Параметры**.

# **Настройки**

В обычном режиме все настройки MMS, GPRS, потоковой передачи <sup>и</sup> мобильного Интернета <sup>в</sup> устройстве устанавливаются автоматически на основе сведений, полученных от поставщика услуг сотовой связи. Необходимые настройки поставщика услуг могут быть уже установлены на устройстве, или их можно получить или запросить у поставщика услуг в специальном сообщении.

Вы можете изменять общие настройки устройства, например, относящиеся <sup>к</sup> языку, режиму ожидания, дисплею <sup>и</sup> блокировке клавиатуры. См. "[Настройки](#page-193-0)" <sup>с</sup>. 194.

# <span id="page-22-0"></span>**Коды доступа**

В случае утраты какого-либо из кодов доступа обратитесь <sup>к</sup> поставщику услуг.

- PIN-код (персональный идентификационный код) — защищает SIM-карту от несанкционированного использования. PINкод (от 4 до 8 цифр) обычно предоставляется вместе <sup>с</sup> SIM-картой. При вводе ошибочного PIN-кода три раза подряд этот код блокируется, <sup>и</sup> для его разблокировки требуется PUK-код.
- UPIN-код обычно предоставляется вместе <sup>с</sup> USIM-картой. USIM-карта – это расширенная версия SIM-карты, которая поддерживается мобильными телефонами UMTS.
- PIN2-код (от 4 до 8 цифр) предоставляется с некоторыми SIM-картами <sup>и</sup> требуется для доступа <sup>к</sup> определенным функциям устройства.
- Код блокировки (5 цифр), называемый также защитным кодом, — Код блокировки используется для защиты устройства от несанкционированного использования. После создания кода можно изменить его и включить функцию запроса кода. Храните новый код <sup>в</sup> надежном <sup>и</sup> безопасном месте отдельно от устройства. Если Вы забудете код и заблокируете устройство, потребуется техническое обслуживание, за которое может

взиматься плата. Дополнительную информацию можно получить <sup>в</sup> информационном центре Nokia Care или у дилера, продавшего устройство.

- ● PUK-код (персональный деблокировочный ключ) и PUK2-код — (8 цифр) требуются для изменения заблокированного PIN-кода <sup>и</sup> PIN2-кода соответственно. Если эти коды не предоставлены вместе <sup>с</sup> SIM-картой, их можно получить у поставщика SIM-карты, установленной <sup>в</sup> устройстве.
- UPUK-код (8 цифр) требуется для изменения заблокированного UPIN-кода. Если этот код не предоставлен вместе <sup>с</sup> USIM-картой, его можно получить у поставщика USIM-карты, установленной <sup>в</sup> устройстве.

# **Ув. прод. раб. акк.**

При использовании многих функций устройства расходуется дополнительная энергия аккумулятора, поэтому время работы устройства сокращается. Для обеспечения экономии энергии следует иметь в виду следующее:

● При работе функций Bluetooth (<sup>в</sup> том числе <sup>и</sup> в фоновом режиме во время использования других функций) расходуется дополнительная энергия аккумулятора.

Выключайте функцию Bluetooth, когда она не требуется.

- ● При работе функций беспроводной локальной сети (WLAN) (<sup>в</sup> том числе <sup>и</sup> <sup>в</sup> фоновом режиме во время использования других функций) расходуется дополнительная энергия аккумулятора. Сеть WLAN на устройстве Nokia отключается, когда не предпринимаются попытки установки соединения, отсутствует соединение <sup>с</sup> точкой доступа или не выполняется поиск доступных сетей. Для снижения энергопотребления можно отключить <sup>в</sup> устройстве поиск доступных сетей <sup>в</sup> фоновом режиме или увеличить интервал такого поиска.[См](#page-45-0). "[Беспроводная](#page-45-0) локальная сеть" <sup>с</sup>. 46. Если для настройки **Сканирование сетей** установлено значение **Никогда**, значок доступности сети WLAN <sup>в</sup> режиме ожидания не отображается. Однако при этом можно вручную выполнять поиск доступных сетей WLAN и подключаться к ним.
- ● Если для параметра **Пакетное подключ.** <sup>в</sup> параметрах подключения установлено значение **Когда доступно**, <sup>а</sup> сеть пакетной передачи данных (GPRS) недоступна, устройство периодически пытается установить соединение <sup>в</sup> режиме пакетной

работы устройства выберите **Пакетное подключ.** <sup>&</sup>gt;**По требованию**.

- ● При прокрутке карты приложение "Карты" загружает данные новых карт, в результате чего расходуется дополнительная энергия аккумулятора. Можно запретить автоматическую загрузку новых карт. [См](#page-67-0). "[Карты](#page-67-0)" <sup>с</sup>. 68.
- ● Значительное изменение уровня радиосигнала сотовой сети <sup>в</sup> Вашей зоне может вызвать необходимость многократного поиска доступных сетей. В результате этого расходуется дополнительная энергия аккумулятора.

Если для параметра "Режим сети" установлено значение "Двойной режим", устройство выполняет поиск сети UMTS. Чтобыиспользовать только сеть GSM, нажмите и выберите **Средства** <sup>&</sup>gt;**Параметры** <sup>&</sup>gt; **Телефон** <sup>&</sup>gt;**Сеть** <sup>&</sup>gt;**Режим сети** <sup>&</sup>gt;**GSM**.

передачи данных. Для увеличения времени выберите **Средства** <sup>&</sup>gt;**Параметры** <sup>&</sup>gt; **<sup>24</sup>** ● При использовании подсветки дисплея также расходуется дополнительная энергия аккумулятора. В настройках дисплея можно изменить период времени, по истечении которого выключается подсветка, а также настроить датчик освещенности, отслеживающий условия освещенности <sup>и</sup> регулирующий яркость дисплея. Нажмите • и выберите Средства > Параметры >

<span id="page-24-0"></span>**Общие** <sup>&</sup>gt;**Мой стиль** <sup>&</sup>gt;**Дисплей** <sup>и</sup> **Тайм-аут подсветки** или **Яркость**.

● При работе приложений <sup>в</sup> фоновом режиме расходуется дополнительная энергия аккумулятора. Чтобы закрыть неиспользуемые приложения, нажмите и удерживайте нажатой клавишу , выделите приложение <sup>в</sup> списке <sup>и</sup> нажмите клавишу **C** .

При нажатии клавиши **C** музыкальный проигрыватель не закрывается. Чтобы закрыть музыкальный проигрыватель, выберите его <sup>в</sup> списке <sup>и</sup> затем выберите **Функции** <sup>&</sup>gt;**Выйти**.

● Для включения режима экономии энергии нажмите клавишу включения <sup>и</sup> выберите **Вкл. реж. эконом. энерг.**. Для выключения режима экономии энергии нажмите клавишу включения и выберите **Откл. реж. экон. энерг.**. Когда включен режим экономии энергии, изменение настроек некоторых приложений может быть невозможно.

### **Своб. пам.**

Чтобы посмотреть, сколько места занимают различные типы данных, нажмите  $\cdot$  и выберите **Средства** <sup>&</sup>gt;**Дисп.файл.**, укажите необходимую память, <sup>а</sup> затем выберите **Функции** <sup>&</sup>gt;**Информация** <sup>&</sup>gt;**Память**.

Чтобы удалить ненужные данные, используйте приложение "Диспетчер файлов" или откройте соответствующее приложение. Можно удалить следующие данные:

- Сообщения из папок <sup>в</sup> приложении "Сообщения" <sup>и</sup> загруженные сообщения электронной почты из почтового ящика.
- сохраненные Интернет-страницы;
- ●информацию <sup>о</sup> контактах;
- ●заметки календаря;
- ● ненужные приложения из диспетчера приложений;
- ● Файлы установки (.sis или .sisx) установленных приложений. Передайте файлы установки на совместимый компьютер.
- ● Изображения <sup>и</sup> видеоклипы <sup>в</sup> приложении "Фотографии". Для резервного копирования файлов на совместимый компьютер используйте пакет Nokia Nseries PC Suite.

# <span id="page-25-0"></span>**Устройство**

# **Приветствие**

При первом включении устройства отображается приложение "Приветствие".

Выберите следующие параметры:

- **Маст. нстр.** установка различных настроек, например настроек электронной почты. Дополнительную информацию <sup>о</sup> приложении "Мастер настройки" см. <sup>в</sup> руководствах, расположенных на страницах поддержки изделия на региональном веб-узле Nokia.
- **Перенос** передача содержимого, например контактов <sup>и</sup> записей календаря, <sup>с</sup> совместимого устройства Nokia. <u>См. "Передача</u> содержимого" <sup>с</sup>. 26.

Также в приложении "Приветствие" возможен просмотр демонстрации, описывающей возможности устройства.

Для последующего запуска приложения "Приветствие" нажмите клавишу • и выберите **Средства** <sup>&</sup>gt;**Программы** <sup>&</sup>gt;**Приветствие**. Кроме того, можно получить доступ <sup>к</sup> отдельным

приложениям с помощью соответствующих меню.

# **Приложение "Перенос "для устройств Nokia**

### **Передача содержимого**

С помощью приложения **Перенос** можно копировать содержимое, например номера телефонов, адреса, элементы календаря <sup>и</sup> изображения, <sup>с</sup> предыдущего устройства Nokia на Nokia N79 по каналу связи Bluetooth.

Доступный для передачи тип содержимого зависит от модели устройства, <sup>с</sup> которого выполняется передача. Если это устройство поддерживает синхронизацию, можно также синхронизировать данные между устройствами. Устройство Nokia N79 уведомляет, если другое устройство не является совместимым.

Если другое устройство нельзя включить без SIMкарты, Вы можете вставить <sup>в</sup> него свою SIMкарту. При включении Nokia N79 без SIM-карты автоматически включается автономный режим и может осуществляться передача.

#### <span id="page-26-0"></span>**Перенос содержимого впервые**

- 1. Для загрузки данных <sup>с</sup> другого устройства <sup>в</sup> первый раз <sup>в</sup> приложении "Приветствие" устройства Nokia N79 выберите **Перенос** или нажмите клавишу <sup>и</sup> выберите **Средства**<sup>&</sup>gt; **Программы** <sup>&</sup>gt;**Перенос**.
- 2. Выберите тип соединения для передачи данных. Оба устройства должны поддерживать выбранный тип соединения.
- <mark>3. При выборе функции Bluetooth установите</mark> соединение между двумя устройствами. Для поиска в Вашем устройстве устройств <sup>с</sup> поддержкой канала связи Bluetooth выберите **Продолж.**. Выберите устройство, <sup>с</sup> которого требуется передать содержимое. На дисплее Nokia N79 отображается запрос на ввод кода. Введите код (от 1 до 16 цифр) <sup>и</sup> выберите **OK**. Введите тот же самый код на другом устройстве <sup>и</sup> выберите **OK**. Сопряжение устройств выполнено. [См](#page-51-0). "[Сопряжение](#page-51-0) устройств" <sup>с</sup>. 52.

В некоторых более ранних устройствах Nokia нет приложения "Перенос". В этом случае приложение "Перенос" передается <sup>в</sup> другое устройство <sup>в</sup> виде сообщения. Для установки приложения "Перенос" на другом устройстве откройте сообщение <sup>и</sup> следуйте выводимым на экран инструкциям.

4. На Nokia N79 выберите содержимое, которое требуется передать <sup>с</sup> другого устройства.

После начала передачи ее можно отменить и продолжить позднее.

Содержимое передается из памяти другого устройства <sup>в</sup> соответствующее местоположение на Nokia N79. Продолжительность передачи определяется объемом передаваемых данных.

### **Синхронизация, загрузка или передача содержимого**

По окончании первой передачи выберите одну из следующих функций для запуска новой передачи (<sup>в</sup> зависимости от модели другого устройства):

**(Eg)** – синхронизация содержимого между Nokia N79 и другим устройством, если оно поддерживает функцию синхронизации. Синхронизация является двунаправленной. Если элемент удаляется на одном устройстве, он удаляется на обоих. Восстанавливать удаленные элементы с помощью синхронизации нельзя.

**(@)** – загрузка содержимого с другого устройства на Nokia N79. Во время загрузки содержимое передается <sup>с</sup> другого устройства на Nokia N79. В зависимости от модели устройства может появиться запрос на сохранение или удаление исходного содержимого на другом устройстве.

<span id="page-27-0"></span>**• Передача содержимого с Nokia N79 на** другое устройство.

Если объект не может быть передан <sup>с</sup> помощью функции**Перенос**, <sup>в</sup> зависимости от типа другого устройства можно добавить объект <sup>в</sup> **Папка Nokia** <sup>в</sup> каталог **C:\Nokia** или **E:\Nokia** устройства Nokia N79. После выбора папки для передачи элементы синхронизируются с соответствующей папкой другого устройства <sup>и</sup> наоборот.

#### **Использование ссылок для повтора передачи**

После передачи данных можно сохранить ссылку <sup>с</sup> настройками передачи на главном экране для последующей передачи данных <sup>в</sup> теми же настройками.

Для изменения ссылки выделите ее <sup>и</sup> выберите **Функции** <sup>&</sup>gt;**Параметры ссылки**. Например, можно создать или изменить имя ссылки.

После каждой передачи на экране отображается журнал передачи. Для просмотра журнала последней передачи выделите ссылку на главном экране <sup>и</sup> выберите **Функции** <sup>&</sup>gt; **Показать журнал**.

### **Разрешение конфликтов передачи**

Если передаваемый элемент изменяется на обоих устройствах, устройство пытается кли передаваемый элемент изменяется на **1988** клавиатура устройства заблокирована.<br>28 обоих устройствах устройство пытается

объединить изменения автоматически. Если это невозможно, возникает конфликт передачи. Выберите **Провер. по очереди**, **Приоритет этому тлф** или **Приоритет друг. тлф** для разрешения конфликта. Для получения дополнительных инструкций выберите **Функции** <sup>&</sup>gt;**Справка**.

## **Индикаторы дисплея**

 $\Psi$  устройство работает в сети GSM (услуга сети). ЗС устройство работает в сети UMTS (услуга сети).

в папке **Входящие** приложения "Сообщения" находятся одно или несколько непрочитанных сообщений.

в удаленный почтовый ящик поступило новое сообщение электронной почты.

в папке **Исходящие** есть сообщения, ожидающие передачи.

непринятые вызовы.

Установлен тип сигнала вызова "Без звука", <sup>а</sup> сигналы <sup>о</sup> приеме сообщений или сообщений электронной почты отключены.

включен режим с учетом времени.

включен будильник.

используется вторая телефонная линия (услуга сети).

включена переадресация всех входящих вызовов на другой номер (услуга сети). При использовании двух телефонных линий номер указывает на активную линию.

телефон подключен <sup>к</sup> сети через беспроводную локальную сеть или сеть UMTS (услуга сети) <sup>и</sup> готов <sup>к</sup> Интернет-вызову.

в устройстве установлена совместимая карта microSD.

к устройству подсоединено совместимая мини-гарнитура.

 FM-передатчик включен, но не осуществляет передачу. «  $\overline{\mathbb{G}}$  FM-передатчик включен и осуществляет передачу.

к устройству подсоединен совместимый кабель ТВ-вывода.

к устройству подсоединено устройство TTY.

активен вызов в режиме передачи данных (услуга сети).

активно соединение GPRS <sup>в</sup> режиме пакетной передачи данных (услуга сети). ½ – соединение находится на удержании,  $\frac{R}{24}$  – соединение доступно.

соединение <sup>в</sup> режиме пакетной передачи данных активно в сегменте сети, поддерживающем EGPRS (услуга сети). *•* соединение находится на удержании, – соединение доступно. Значки указывают, что сеть поддерживает технологию EGPRS, но это не означает, что технология EGPRS используется устройством при передаче данных.

активно соединение UMTS <sup>в</sup> режиме пакетной передачи данных (услуга сети).  $\frac{36}{26}$  – соединение находится на удержании,  $\frac{36}{226}$  – соединение доступно.

поддерживается и активно соединение высокоскоростного пакетного доступа по входящему каналу (HSDPA) (услуга сети).  $\frac{35}{26}$  – соединение находится на удержании, – соединение доступно. См. "[Быстрая](#page-34-0) [загрузка](#page-34-0)" <sup>с</sup>. 35.

в устройстве включен поиск беспроводных локальных сетей, <sup>и</sup> беспроводная локальная сеть доступна (услуга [сети](#page-45-0)). <u>См. "О сети</u> [WLAN"](#page-45-0) с. 46.

активно соединение <sup>с</sup> беспроводной локальной сетью <sup>с</sup> шифрованием.

активно соединение <sup>с</sup> беспроводной локальной сетью без шифрования.

включена связь Bluetooth. См. "[Канал](#page-48-0) связи [Bluetooth"](#page-48-0) с. 49.

**29**

<span id="page-29-0"></span>выполняется передача данных по каналу связи Bluetooth. Если индикатор мигает, это означает, что устройство пытается установить соединение <sup>с</sup> другим устройством.

д. активно USB-соединение.

выполняется синхронизация.

## **Ссылки**

В меню вместо использования клавиши прокрутки можно использовать цифровые клавиши, а также клавиши **#** <sup>и</sup> **\*** для быстрого доступа <sup>к</sup> приложениям. Например, <sup>в</sup> главном меню нажмите клавишу **2**, чтобы открыть приложение "Сообщения", или клавишу **#**, чтобы открыть приложение или папку в соответствующем меню.

Для переключения открытыми приложениями нажмите и удерживайте нажатой клавишу . При работе приложений <sup>в</sup> фоновом режиме расходуется дополнительная энергия аккумулятора, поэтому время работы устройства сокращается.

Для просмотра содержимого меню "Мультимедиа", нажмите клавишу мультимедиа.

Для установления соединения <sup>с</sup> Интернетом (услуга сети) <sup>в</sup> режиме ожидания нажмите <sup>и</sup> вызова службы экстренной **<sup>30</sup>**удерживайте нажатой клавишу **0**.

Во многих приложениях для просмотра часто используемых функциональных элементов  $(\equiv)$ нажмите клавишу прокрутки.

Для смены режима нажмите клавишу включения и выберите режим.

Для переключения между режимами "Общий" <sup>и</sup> "Без звука" <sup>в</sup> режиме ожидания нажмите <sup>и</sup> удерживайте нажатой клавишу **#**.

Для вызова голосовой почты (услуга сети) <sup>в</sup> режиме ожидания нажмите <sup>и</sup> удерживайте нажатой клавишу **1**.

Чтобы открыть список последних набранных номеров, в режиме ожидания нажмите клавишу вызова.

Для использования голосовых команд <sup>в</sup> режиме ожидания нажмите <sup>и</sup> удерживайте нажатой правую клавишу выбора.

Чтобы удалить приложение из меню, выделите его и нажмите **C**. Некоторые приложения удалять нельзя.

### **Блокировка клавиатуры**

При включенной функции блокировки устройства или клавиатуры сохраняется возможность вызова службы экстренной

**Устройство**Устройство

<span id="page-30-0"></span>помощи, номер которой запрограммирован <sup>в</sup> памяти устройства.

Чтобы заблокировать <sup>и</sup> разблокировать клавиатуру, используйте переключатель блокировки <sup>в</sup> верхней части устройства рядом <sup>с</sup> клавишей включения.

Чтобы назначить автоматическую блокировку клавиатуры по истечении заданного времени, нажмите и выберите **Средства** <sup>&</sup>gt; **Параметры** <sup>&</sup>gt;**Общие** <sup>&</sup>gt;**Защита** <sup>&</sup>gt;**Телефон <sup>и</sup> SIM-карта** <sup>&</sup>gt;**Период автоблок. клав.**.

Для подсветки клавиатуры <sup>в</sup> условиях плохой освещенности кратковременно нажмите клавишу включения.

## **Колесо Navi™**

В дальнейшем именуется клавишей прокрутки.

Используйте колесо Navi для перемещения по меню <sup>и</sup> спискам (вверх, вниз, влево или вправо). Нажмите клавишу прокрутки, чтобы выбрать действие, указанное над клавишей, или показать часто используемые функции  $\equiv$ ].

Для включения или отключения настройки колеса Navi нажмите •••••• м выберите Средства > **Параметры** <sup>&</sup>gt;**Общие** <sup>&</sup>gt;**Колесо Navi** <sup>&</sup>gt; **Колесо Navi**.

Если <sup>в</sup> настройках включена настройка колеса Navi, можно выполнять быструю прокрутку <sup>в</sup> приложении "Фотографии", музыкальном проигрывателе, видеоцентре Nokia, приложении "Контакты" <sup>и</sup> списках сообщений или в меню мультимедиа.

1. Плавно перемещайте кончик пальца по поверхности клавиши прокрутки по часовой или против часовой стрелки. Продолжайте перемещать палец, пока на дисплее не начнется прокрутка.

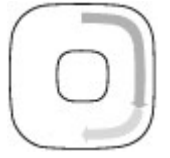

2. Для продолжения прокрутки перемещайте палец по поверхности клавиши прокрутки по часовой стрелке или против часовой стрелки.

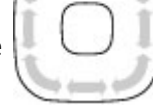

#### **Индикатор спящего режима**

Подсветка внутреннего контура колеса Navi медленно пульсирует, когда устройство находится <sup>в</sup> спящем режиме. Подсветка периодически меняется, имитируя пульсацию устройства. Чтобы отключить пульсацию устройства, нажмите **у и выберите Средства Параметры** <sup>&</sup>gt;**Общие** <sup>&</sup>gt;**Колесо Navi** <sup>&</sup>gt; **Пульсация**. **31**

## <span id="page-31-0"></span>**Меню мультимедиа**

С помощью меню мультимедиа можно получить доступ <sup>к</sup> часто используемому мультимедийному содержимому. Выбранное содержимое отображается <sup>в</sup> соответствующем приложении.

- 1. Чтобы открыть или закрыть меню мультимедиа, нажмите клавишу мультимедиа.
- <mark>2. Для просмотра плиток</mark> выполните прокрутку влево или вправо, или, если включена настройка колеса Navi , перемещайте палец по поверхности клавиши прокрутки.

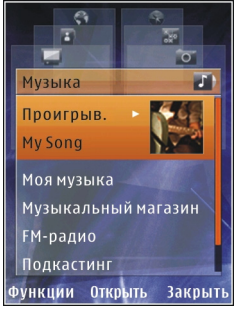

Имеются следующие плитки:

- **ТВ и видео** Просмотр последних просмотренных видеоклипов, видеоклипов, хранящихся в памяти устройства, или доступ <sup>к</sup> видеослужбам.
- **Музыка** открытие музыкального проигрывателя <sup>и</sup> экрана "Текущий список", выбор мелодий <sup>и</sup> списков воспроизведения или загрузка подкастов и управление ими.
- ● **Картинки** — Просмотр последних снятых изображений, запуск изображений или видеоклипов в режиме просмотра слайдов, <sup>а</sup> также просмотр мультимедийных файлов <sup>в</sup> альбомах.
- **Карты** просмотр избранных местоположений <sup>в</sup> приложении "Карты".
- **Интернет** просмотр избранных ссылок в браузере.
- **Контакты** добавление собственных контактов, передача сообщений или выполнение голосовых вызовов. Для добавления нового контакта <sup>в</sup> пустое поле в списке нажмите клавишу прокрутки и выберите контакт. Для передачи сообщения выберите <sup>в</sup> меню мультимедиа контакт и **Функции** <sup>&</sup>gt;**Передать SMS** или **Передать MMS**.
- <mark>3</mark>. Для перемещения вверх или вниз в режиме плитки нажмите клавишу прокрутки вверх или вниз. Для выбора элементов нажмите клавишу прокрутки.

Для изменения порядка плиток выберите **Функции** <sup>&</sup>gt;**Упорядочить плитки**.

Для возврата <sup>в</sup> меню мультимедиа из открытого приложения нажмите клавишу мультимедиа.

# <span id="page-32-0"></span>**Мобильный поиск**

Нажмите и выберите **Поиск**.

Доступ <sup>к</sup> функции мобильного помска можно получить из активного режима ожидания, если такая возможность была разрешена <sup>в</sup> настройках.

Приложение "Мобильный поиск" можно использовать для доступа к поисковым системам в Интернете, <sup>а</sup> также для поиска (<sup>и</sup> подключения) местных услуг, Интернет-страниц, изображений <sup>и</sup> мобильного содержимого. Можно также искать содержимое на устройстве, например записи календаря, сообщения электронной почты <sup>и</sup> другие сообщения.

### **Поиск <sup>в</sup> Интернете (услуга сети)**

- 1. На главном экране поиска выберите **Поиск <sup>в</sup> Интернете**.
- 2. Выберите поисковую систему.
- <mark>3. Введите текст для поиска.</mark>
- 4. Чтобы начать поиск, нажмите клавишу прокрутки.

### **Поиск собственного содержимого**

Для поиска содержимого на устройстве на главном экране введите текст в поле поиска. Результаты поиска отображаются на экране по мере ввода текста.

# **Мини-гарнитура**

К устройству можно подключить совместимую мини-гарнитуру или совместимые наушники. Возможно, при этом потребуется переключиться в режим кабеля.

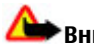

**Внимание!**Использованиеминигарнитуры может снизить чувствительность слуха <sup>к</sup> внешним звукам. Не пользуйтесь минигарнитурой <sup>в</sup> ситуациях, создающих угрозу безопасности.

Некоторые минигарнитуры состоят из двух частей: модуля

дистанционного управления и наушников. Модуль дистанционного управления содержит микрофон <sup>и</sup> клавиши для приема <sup>и</sup> завершения вызовов, регулировки громкости и воспроизведения музыкальных или видеофайлов. Для использования наушников <sup>с</sup> модулем дистанционного управления подключите модуль <sup>к</sup> разъему Nokia AV (3,5 мм) устройства, затем подключите наушники <sup>к</sup> модулю. **<sup>33</sup>**

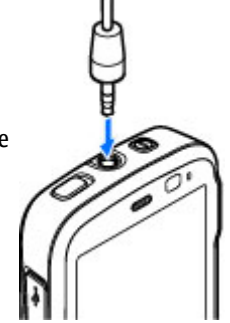

<span id="page-33-0"></span>Для вызовов <sup>в</sup> режиме громкой связи используйте мини-гарнитуру <sup>с</sup> совместимым модулем дистанционного управления или микрофон устройства.

Для регулировки громкости во время вызова используйте клавишу громкости на устройстве или на мини-гарнитуре (если она присутствует). Некоторые мини-гарнитуры оснащены средствами управления громкостью мультимедиа, которые можно использовать только для регулировки громкости воспроизведения музыки или видео.

Можно также подключить совместимый кабель ТВ-выхода <sup>к</sup> разъему Nokia AV (3,5 мм) устройства.

Не подключайте аппаратуру, которая формирует выходной сигнал, так как это может повредить устройство. Не подключайте источники напряжения <sup>к</sup> разъему AV Nokia.

При подключении <sup>к</sup> разъему AV Nokia внешнего устройства или минигарнитуры, отличных от рекомендованных корпорацией Nokia для данного устройства, уделите особое внимание уровню громкости.

# **Настройка громкости**

**Внимание!** Слушайте музыку при умеренной громкости. Продолжительное прослушивание при большой громкости может привести <sup>к</sup> повреждению слуха. Не подносите устройство <sup>к</sup> уху при включенном громкоговорителе, так как громкость может быть очень велика.

Для уменьшения или увеличения громкости во время телефонного вызова или прослушивания звука используйте клавиши громкости.

Встроенный громкоговоритель позволяет

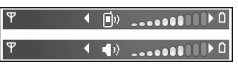

поддерживать разговор, находясь на небольшом расстоянии от устройства.

Для включения громкоговорителя во время разговора нажмите **Громкогвр**.

Для отключения громкоговорителя нажмите **Телефон**.

# **Режим "Автономный"**

Для включения режима "Автономный" нажмите клавишу включения <sup>и</sup> выберите **Автономный**.

#### <span id="page-34-0"></span>Или нажмите •• и выберите Средства > **Режимы** <sup>&</sup>gt;**Автономный**.

Режим "Автономный" позволяет использоватьустройство без подключения <sup>к</sup> сотовой сети. При включении режима "Автономный" телефон отключается от сотовой сети, на что указывает значок **X** на шкале индикатора уровня радиосигнала. После этого устройство прекращает прием и передачу радиосигналов. При попытке передачи сообщений они помещаются <sup>в</sup> папку "Исходящие" для последующей передачи.

При включенном режиме "Автономный" телефон может использоваться без SIM-карты.

**Важное замечание.** В режиме "Автономный" устройство невозможно использовать для посылки и приема вызовов, а также для работы <sup>с</sup> другими функциями, требующими подключения <sup>к</sup> сотовой сети. Сохраняется возможность вызова службы экстренной помощи, номер которой запрограммирован <sup>в</sup> памяти устройства. Для посылки <sup>и</sup> приема вызовов устройство необходимо переключить <sup>в</sup> режим подключения <sup>к</sup> сети (путем выбора другого режима). Если активна функция блокировки устройства, введите код блокировки.

При включенном режиме "Автономный" можно по-прежнему пользоваться беспроводной локальной сетью (если она есть), например для чтения сообщений электронной почты или просмотра Интернет-страниц. При установлении и использовании соединения беспроводной локальной сети строго соблюдайте все установленные требования техники безопасности. При включенном режиме "Автономный" можно также использовать функции связи Bluetooth.

Для выхода из режима "Автономный" нажмите клавишу включения <sup>и</sup> выберите другой режим. Для устройства повторно включается режим сотовой связи (при условии, что оно находится <sup>в</sup> зоне обслуживания сети <sup>с</sup> достаточным уровнем радиосигнала).

## **Быстрая загрузка**

Высокоскоростной пакетный доступ по входящему каналу (HSDPA, также называемый 3.5G и обозначаемый значком **3.5<sub>G</sub>)** – это услуга, предоставляемая <sup>в</sup> сетях UMTS <sup>и</sup> обеспечивающая высокую скорость загрузки данных. Когда на устройстве включена поддержка HSDPA, <sup>а</sup> само устройство подключено <sup>к</sup> сети UMTS <sup>с</sup> поддержкой HSDPA, загрузка данных, например сообщений, **<sup>35</sup>** электронной почты <sup>и</sup> страниц <sup>в</sup> браузере через сотовую сеть может выполняться быстрее. Активное соединение HSDPA обозначается значком <u>— См. "[Индикаторы](#page-27-0) дисплея" с. 28.</u>

В настройках устройства можно включить или отключить поддержку HSDPA. <u>См. "[Настройки](#page-208-0)</u> [пакетной](#page-208-0) передачи данных" <sup>с</sup>. 209.

Информацию <sup>о</sup> предоставлении услуг передачи данных можно получить у поставщика услуг.

Технология HSDPA влияет только на скорость загрузки; скорость отправки данных в сеть, например передача сообщений <sup>и</sup> электронной почты, остается на прежнем уровне.
# **Интернет -браузер**

С помощью Интернет-браузера можно просматривать Интернет-страницы, созданные на языке HTML (язык разметки гипертекста). Можно также просматривать Интернетстраницы, специально предназначенные для мобильных устройств, на которых используется язык XHTML (открытый язык разметки гипертекста) или WML (язык разметки страниц для беспроводных приложений).

Для использования Интернет-браузера <sup>в</sup> устройстве необходимо настроить точку доступа для подключения <sup>к</sup> Интернету.

## **Просмотр Интернетстраниц**

Нажмите •3° и выберите Интернет.

**Сочетание клавиш:** Для запуска Интернет-браузера <sup>в</sup> режиме ожидания нажмите и удерживайте нажатой клавишу **0**.

**Важное замечание.** Пользуйтесь только услугами, заслуживающими доверия, которые

предоставляют надежную защиту от вредоносного программного обеспечения.

**Важное замечание.** Устанавливайте <sup>и</sup>используйте приложения <sup>и</sup> другое программное обеспечение только из надежных источников, например, приложения, отмеченные знаком Symbian Signed или прошедшие тестирование Java Verified™.

Для просмотра Интернет-страницы выберите закладку на экране "Закладки" или введите адрес в соответствующем поле ( ) и нажмите клавишу прокрутки.

Для просмотра некоторых Интернет-страниц, содержащих, например, графические объекты <sup>и</sup> звуковые файлы, требуется большой объем памяти. Если для загрузки таких страниц недостаточно памяти, содержащиеся на странице графические объекты не отображаются.

В целях экономии памяти выберите **Функции** <sup>&</sup>gt; **Параметры** <sup>&</sup>gt;**Страница** <sup>&</sup>gt;**Загрузка содержимого** <sup>&</sup>gt;**Только текст** для просмотра **37** Интернет-страниц без загрузки графических объектов.

Для ввода адреса новой Интернет-страницы, которую требуется посетить, выберите **Функции** <sup>&</sup>gt;**Перейти по Инт.-адресу**.

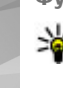

**Совет.** Для перехода <sup>к</sup> Интернет-странице, сохраненной <sup>в</sup> качестве закладки на экране "Закладки", нажмите **1** во время сеанса просмотра <sup>и</sup> выберите закладку.

Для загрузки обновленного содержимого страницы <sup>с</sup> сервера выберите **Функции** <sup>&</sup>gt; **Функции браузера** <sup>&</sup>gt;**Обновить**.

Для сохранения Интернет-адреса текущей страницы <sup>в</sup> качестве закладки выберите **Функции** <sup>&</sup>gt;**Сохранить как закладку**.

Для просмотра стоп-кадров страниц, загруженных в текущем сеансе просмотра, выберите **Назад** (доступно, если <sup>в</sup> настройках браузера включен параметр **Список возврата**, <sup>а</sup> текущая страница не является первой посмотренной страницей). Выберите страницу, на которую необходимо перейти.

Для сохранения страницы во время сеанса просмотра выберите **Функции** <sup>&</sup>gt;**Средства** <sup>&</sup>gt; **Сохр. страницу**.

Можно сохранить страницы для последующего просмотра <sup>в</sup> автономном режиме. Страницы Нажмите **<sup>9</sup>**для ввода новогоИнтернет-адреса. **<sup>38</sup>**

можно также упорядочивать по папкам. Для доступа <sup>к</sup> сохраненным страницам выберите **Функции** <sup>&</sup>gt;**Закладки** <sup>&</sup>gt;**Сохранен. страницы**.

Для доступа <sup>к</sup> списку команд или действий для открытой страницы выберите **Функции** <sup>&</sup>gt; **Служ. функции** (если поддерживается на Интернет-странице).

Чтобы запретить или разрешить автоматическое открытие нескольких окон, выберите **Функции** <sup>&</sup>gt;**Окно** <sup>&</sup>gt;**Блок. всплыв. окна** или **Разреш.всплыв.окна**.

#### **Клавиши быстрого доступа <sup>в</sup> сеансе просмотра**

- Нажмите клавишу **1** , чтобы открыть экран "Закладки".
- Нажмите **2** для поиска ключевых слов на текущей странице.
- Нажмите **3** для возврата на предыдущую страницу.
- ● Нажмите **5** для отображения списка всех открытых окон.
- ● Нажмите **8** для отображения окна обзора текущей страницы. Нажмите **8** еще раз для увеличения масштаба <sup>и</sup> просмотра необходимой части страницы.
- ●
- <span id="page-38-0"></span>● Нажмите **0** для перехода на домашнюю страницу (если она определена <sup>в</sup> настройках).
- Нажмите **\*** или **#** для увеличения или уменьшения страницы.
- 

**Совет.** Для возврата <sup>в</sup> режим ожидания <sup>и</sup> продолжения работы браузера <sup>в</sup> фоновом режиме дважды нажмите клавишу • или нажмите клавишу разъединения. Для возврата <sup>к</sup> браузеру нажмите <sup>и</sup> удерживайте нажатой клавишу • и выберите браузер.

# **Панель инструментов браузера**

На панели инструментов браузера можно выбрать часто используемые функции браузера.

Для открытия панели инструментов <sup>в</sup> свободном поле Интернет-страницы нажмите <sup>и</sup> удерживайте нажатой клавишу прокрутки. Для перемещения по панели инструментов выполните прокрутку вправо. Для выбора функции нажмите клавишу прокрутки.

Выберите одну из следующих функций на панели инструментов:

● **Часто использ. ссылки** — просмотр списка часто посещаемых Интернет-адресов.

- ● **Обзор страницы** — отображение окна обзора текущей Интернет-страницы.
- **Найти** поиск ключевых слов на текущей странице.
- **Обновить** обновление страницы.
- ● **Подписка на новости** (если доступно) — просмотр списка доступных вебновостей на текущей Интернет-странице <sup>и</sup> подписка на веб-новости.

# **Обзор страниц**

Режим карты служит для просмотра Интернетстраниц, содержащих большой объем информации.

Если <sup>в</sup> настройках браузера включен режим карты <sup>и</sup> выполняется просмотр большой Интернет-страницы, открывается режим карты и отображается окно обзора просматриваемой Интернет-страницы.

Для включения функции "Режим карты" выберите **Функции** <sup>&</sup>gt;**Параметры** <sup>&</sup>gt;**Общие** <sup>&</sup>gt; **Миникарта** <sup>&</sup>gt;**Включить**.

Для перемещения <sup>в</sup> режиме карты выполните прокрутку вверх, вниз, влево или вправо. Когда необходимая часть страницы будет найдена, прекратите прокрутку. Режим карты отключается, <sup>а</sup> на дисплее отображается требуемая информация.

При просмотре Интернет-страницы, содержащей большой объем информации, можно также воспользоваться функцией **Обзор страницы** для просмотра данных, которые содержатся на странице.

Для отображения окна обзора текущей страницы нажмите клавишу **8**. Для поиска необходимой информации на странице выполните прокрутку вверх, вниз, влево или вправо. Нажмите **8** еще раз для увеличения масштаба и просмотра необходимой части страницы.

## **Веб-новостии блоги**

Веб-новости – это файлы XML на Интернетстраницах, которые широко используются сообществом блогов <sup>и</sup> информационными организациями для обмена последними обзорами статей или их полными версиями, например последними новостями <sup>в</sup> форме информационных рассылок. Блогами или вебжурналами называются дневники в сети Интернет. Для передачи большинства вебновостей используются технологии RSS и ATOM. Веб-новости обычно располагаются на Интернет-страницах, <sup>в</sup> блогах <sup>и</sup> на Wikiстраницах.

Если Интернет-страница содержит веб-новости, Интернет-браузер определяет это автоматически.

Чтобы подписаться на веб-новости, выберите **Функции** <sup>&</sup>gt;**Подп. на веб-новости**.

Если веб-новости, на которые оформлена подписка, необходимо просмотреть на экране "Закладки", выберите **Веб-новости**.

Чтобы обновить веб-новости, выделите их <sup>и</sup> выберите **Функции** <sup>&</sup>gt;**Обновить**.

Чтобы определить настройки обновления вебновостей, выберите **Функции** <sup>&</sup>gt;**Параметры** <sup>&</sup>gt; **Веб-новости**.

## **Мини-приложения**

Устройство поддерживает мини-приложения. Мини-приложения – это небольшие загружаемые веб-приложения для получения мультимедийного содержимого, новостей <sup>и</sup> другой информации, например прогнозов погоды, <sup>в</sup> устройство. Установленные миниприложения выглядят как самостоятельные приложения <sup>в</sup> папке **Приложения**.

Мини-приложения можно загрузить <sup>с</sup> помощью приложения "Загрузить!" или из Интернета.

Мини-приложения используют точку доступа по умолчанию, которую использует Интернетбраузер. Некоторые приложения, работая <sup>в</sup> фоне, могут автоматически обновлять информацию <sup>в</sup> устройстве.

Использование мини-приложений может привести <sup>к</sup> существенному увеличению объема данных, передаваемых через сеть поставщика услуг. Сведения <sup>о</sup> тарифах за передачу данных можно получить у поставщика услуг.

## **Поиск данных**

Для поиска ключевых слов, телефонных номеров или адресов электронной почты на текущей Интернет-странице выберите **Функции** <sup>&</sup>gt;**Найти** <sup>и</sup> требуемую функцию. Для перехода к предыдущему совпадению выполните прокрутку вверх. Для перехода <sup>к</sup> следующему совпадению выполните прокрутку вниз.

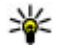

**СОВЕТ.** Для поиска ключевых слов на странице нажмите клавишу**2**.

## **Загрузка и приобретение содержимого**

Можно загружать такие объекты, как мелодии, изображения, логотипы оператора, темы <sup>и</sup> видеоклипы. Эти объекты могут

предоставляться как бесплатно, так <sup>и</sup> за определенную плату. Загруженные объекты передаются в соответствующие приложения устройства, например загруженная фотография сохраняется <sup>в</sup> приложении "Фотографии".

**Важное замечание.** Устанавливайте <sup>и</sup>используйте приложения <sup>и</sup> другое программное обеспечение только из надежных источников, например, приложения, отмеченные знаком Symbian Signed или прошедшие тестирование Java Verified.

Загрузка объекта:

- 1. Выберите ссылку.
- <mark>2. Выберите подходящую ссылку для</mark> приобретения объекта, например **Buy** (Купить).
- <mark>3</mark>. Внимательно изучите всю предоставленную информацию.
- 4. Чтобы продолжить или отменить загрузку, выберите соответствующую функцию, например **Accept** (Принять) или **Cancel** (Отменить).

В начале загрузки отображается список текущих и завершенных загрузок текущего сеанса просмотра.

Для изменения списка выберите **Функции** <sup>&</sup>gt; **Загрузка**. В списке выделите объект <sup>и</sup> выберите **41**

**42**

**Функции**, чтобы отменить текущие загрузки или открыть, сохранить или удалить завершенные загрузки.

## **Закладки**

При открытии Интернет-приложения открывается экран "Закладки". На данном экране можно выбрать Интернет-адреса из списка или из набора закладок <sup>в</sup> папке **Просмотренные стр.**. Кроме того, URL-адрес необходимой Интернет-страницы можно ввести прямо в поле (<sup>28</sup>).

Значок обозначает начальную страницу, заданную для стандартной точки доступа.

Во время просмотра Интернет-страниц можно сохранять URL-адреса <sup>в</sup> качестве закладок. В качестве закладок можно также сохранять адреса, полученные <sup>в</sup> сообщениях, <sup>и</sup> передавать сохраненные закладки.

Для открытия экрана "Закладки" <sup>в</sup> сеансе просмотра нажмите клавишу **1** или выберите **Функции** <sup>&</sup>gt;**Закладки**.

Для изменения данных закладки, например ее заголовка, выберите **Функции** <sup>&</sup>gt;**Диспетчер закладок** <sup>&</sup>gt;**Изменить**.

На экране "Закладки" можно также открывать другие папки браузера. Интернет-приложение

позволяет сохранять Интернет-страницы во время просмотра. В папке **Сохранен. страницы** можно просмотреть содержимое сохраненных страниц в автономном режиме.

Интернет-приложение также отслеживает Интернет-страницы, загруженные во время текущего сеанса просмотра. В папке **Просмотренные стр.** отображается список просмотренных Интернет-страниц.

В папке **Веб-новости** содержатся сохраненные ссылки на веб-новости <sup>и</sup> блоги, на которые была оформлена подписка. Веб-новости обычно располагаются на Интернет-страницах крупных информационных организаций, <sup>в</sup> личных блогах и на страницах интерактивных сообществ, которые предлагают краткие выпуски самых последних новостей <sup>и</sup> обзоры статей. Для вебновостей используются технологии RSS и ATOM.

## **Очистка кэш-памяти**

Информация <sup>и</sup> адреса услуг, доступ <sup>к</sup> которым осуществлялся <sup>с</sup> данного устройства, сохраняются <sup>в</sup> кэш-памяти устройства.

Кэш-память - это область памяти, предназначенная для временного хранения данных. Для повышения безопасности при обращении <sup>к</sup> конфиденциальной информации <sup>с</sup> использованием паролей очищайте кэш-память

после каждого обращения (или попытки обращения). Информация <sup>и</sup> адреса услуг, <sup>к</sup> которым выполнялось обращение, сохраняются в кэш-памяти.

Для очистки кэш-памяти выберите **Функции** <sup>&</sup>gt; **Очист. дан. секретн.** <sup>&</sup>gt;**Кэш**.

## **Завершение соединения**

Для завершения соединения <sup>и</sup> просмотра страницы браузера <sup>в</sup> автономном режиме выберите **Функции** <sup>&</sup>gt;**Средства** <sup>&</sup>gt; **Разъединить**. Для завершения соединения <sup>и</sup> закрытия браузера выберите **Функции** <sup>&</sup>gt; **Выйти**.

Для перевода браузера <sup>в</sup> фоновый режим один раз нажмите клавишу разъединения. Для завершения соединения нажмите и удерживайте нажатой клавишу разъединения.

Чтобы удалить <sup>с</sup> сетевого сервера информацию о посещении различных Интернет-страниц, выберите **Функции** <sup>&</sup>gt;**Очист. дан. секретн.** <sup>&</sup>gt; **Cookies**.

## **Защита соединения**

Если во время подключения отображается индикатор защиты (А), передача данных между устройством <sup>и</sup> Интернет-шлюзом или сервером шифруется.

Отображение значка защиты не означает, что данные, передаваемые между шлюзом и сервером содержимого (или местом, где находится запрашиваемый ресурс), также защищены. Защита данных на участке между шлюзом <sup>и</sup> сервером должна обеспечиваться поставщиком услуг.

Сертификаты защиты могут потребоваться при предоставлении услуг, например услуг банка. Вы будете уведомлены, если идентификация сервера не является подлинной или если <sup>в</sup> устройстве отсутствует правильный сертификат защиты. Дополнительную информацию можно получить у поставщика услуг.

# **Настройки Интернета**

Нажмите •3° и выберите Интернет.

Выберите **Функции** <sup>&</sup>gt;**Параметры** <sup>и</sup> одну из следующих функций:

#### **Общие настройки**

● **Точка доступа** — изменение стандартной точки доступа. Настройки точек доступа могут быть установлены <sup>в</sup> устройстве поставщиком услуг; <sup>в</sup> этом случае создание новых, **43**

изменение или удаление существующих точек доступа может быть невозможно.

- ● **Домашн. страница** — определение домашней страницы.
- ● **Миникарта** — включение или выключение функции "Режим карты". См. "[Обзор](#page-38-0) [страниц](#page-38-0)" <sup>с</sup>. 39.
- **Список возврата** выбор **Назад** для просмотра списка страниц, загруженных в текущем сеансе просмотра: включите функцию **Список возврата**.
- ● **Предупр. защиты** — отображение или скрытие предупреждений защиты.
- **Сценарий Java/ECMA** разрешение или запрет на использование сценариев.

#### **Настройки страницы**

- **Загрузка содержимого** разрешение или запрет на загрузку изображений <sup>и</sup> других объектов <sup>в</sup> сеансе просмотра. Если выбран вариант **Только текст**, для загрузки изображений или объектов <sup>в</sup> сеансе просмотра выберите **Функции** > **Средства**<sup>&</sup>gt; **Загрузить изображен.**.
- **Размер экрана** выбор <sup>в</sup> списке функций между режимами "На весь экран" <sup>и</sup> "Обычный экран".
- **Стандарт.кодировка** если символы текста отображаются неправильно, выберите для

текущей страницы другую кодировку <sup>в</sup> соответствии с используемым языком.

- **Блок. всплыв. окна** разрешение или запрет на автоматическое открытие различных всплывающих окон во время просмотра.
- **Автоперезагрузка** автоматическое обновление Интернет-страниц во время просмотра: выберите **Включить**.
- **Размер шрифта** выбор размера шрифта для Интернет-страниц.

#### **Настройки доступности**

- **Просмотренные стр.** разрешение или запрет на автоматический сбор закладок. Если требуется продолжить сохранение адресов просмотренных Интернет-страниц <sup>в</sup> папку **Просмотренные стр.**, скрыв ее на экране "Закладки", выберите **Скрыть папку**.
- ● **Сохранение данных** — если сохранение данных, введенных в различных полях Интернет-страницы, <sup>и</sup> последующее их использование при посещении этой страницы не требуется, выберите **Откл.**.
- **Cookies** разрешение или запрет на передачу <sup>и</sup> прием файлов cookie.

#### **Настройки веб-новостей**

● **Автообновление** — включение или выключение автоматического обновления веб-новостей, <sup>а</sup> также указание частоты их

обновления. Установка приложения для автоматической загрузки веб-новостей может привести <sup>к</sup> передаче больших объемов данных через сеть поставщика услуг. Сведения <sup>о</sup> тарифах за передачу данных можно получить у поставщика услуг.

● **Тчк дост. автообновл.** — выбор точки доступа, используемой для обновления. Эта настройка доступна только <sup>в</sup> том случае, если включен режим **Автообновление**.

# **Соединения**

В устройстве предусмотрено несколько функций для подключения <sup>к</sup> Интернету, другим совместимым устройствам или компьютеру.

## **Беспроводная локальная сеть**

Данное устройство поддерживает работу <sup>в</sup> беспроводной локальной сети (WLAN). С помощью сети WLAN можно подключить устройство <sup>к</sup> Интернету <sup>и</sup> совместимым устройствам сети WLAN.

## **О сети WLAN**

Для использования сети WLAN данное устройство должно быть подключено <sup>к</sup> доступной <sup>в</sup> выбранном месте сети WLAN. Некоторые сети WLAN защищены, <sup>и</sup> для подключения <sup>к</sup> ним необходимо получить ключ доступа у поставщика услуг.

В некоторых местах, например, во Франции, установлены ограничения на использование беспроводных локальных сетей.

Дополнительную информацию можно получить в местных органах власти.

При работе функции сети WLAN (<sup>в</sup> том числе <sup>и</sup> <sup>в</sup> фоновом режиме во время использования других функций) расходуется дополнительная энергия аккумулятора, поэтому время работы устройства сокращается.

Данное устройство поддерживает следующие функции сети WLAN:

- Использование стандарта IEEE 802.11b/g.
- Работа на частоте 2,4 ГГц.
- ● Поддержка протокола шифрования данных эквивалентных проводной связи (WEP) <sup>с</sup> ключами до 128 бит, протокола защищенного доступа Wi-Fi (WPA) <sup>и</sup> протокола 802.1x. Использовать эти функции можно только <sup>в</sup> том случае, если они поддерживаются сетью.

## **Подключения сети WLAN**

Для использования WLAN необходимо создать точку доступа <sup>в</sup> Интернет (IAP) для WLAN. Созданная точка доступа используется приложениями, для работы которых необходим доступ <sup>к</sup> сети Интернет. См. "Точки [доступа](#page-47-0) <sup>в</sup> [Интернет](#page-47-0) <sup>в</sup> сети WLAN" <sup>с</sup>. 48.

**Важное замечание.** Для повышения безопасности соединения <sup>с</sup> беспроводной локальной сетью включите один из предусмотренных методов шифрования. Использование шифрования снижает риск несанкционированного обращения <sup>к</sup> данным.

При создании соединения <sup>в</sup> режиме передачи данных через точку доступа <sup>в</sup> Интернет для WLAN устанавливается соединение WLAN. Активное соединение WLAN завершается при завершении соединения в режиме передачи данных.

Соединение WLAN можно использовать во время голосового вызова или при активном соединении <sup>в</sup> режиме пакетной передачи данных. Можно установить соединение только <sup>с</sup> одной точкой доступа WLAN, но эта точка доступа в Интернет может одновременно использоваться несколькими приложениями.

Сетью WLAN (при ее наличии) можно пользоваться даже <sup>в</sup> томслучае, если устройство находится <sup>в</sup> автономном режиме. При установлении и использовании соединения WLAN строго соблюдайте все установленные требования техники безопасности.

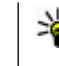

**Совет.** Для проверки уникального адреса MAC (протокол доступа <sup>к</sup> среде), который идентифицирует устройство, введите код **\*#62209526#** в режиме ожидания.

## **Мастер беспроводной локальной сети WLAN**

С помощью мастера WLAN можно установить соединение сети WLAN, <sup>а</sup> также осуществлять управление соединениями сети WLAN.

Состояние соединений сети WLAN отображается мастером WLAN <sup>в</sup> активном режиме ожидания. Для просмотра всех доступных функций выделите строку, <sup>в</sup> которой отображается состояние соединений <sup>и</sup> выберите ее.

Если отображаются результаты поиска сетей WLAN, например сообщение **Найдена сеть WLAN**, выберите строку состояния <sup>и</sup> функцию **Начать просмотр**, чтобы создать точку доступа в Интернет <sup>и</sup> запустить Интернет-браузер.

При выборе защищенной сети WLAN появится запрос на ввод соответствующих кодов доступа к сети. Для подключения <sup>к</sup> скрытой сети необходимо ввести правильное имя сети (идентификатор набора услуг, SSID). Для создания новой точки доступа для скрытой сети WLAN выберите **Новая WLAN**. **<sup>47</sup>**

<span id="page-47-0"></span>Если выполнено подключение <sup>к</sup> сети WLAN, отображается имя точки доступа вИнтернет. Для запуска Интернет-браузера <sup>с</sup> указанной точки доступа выберите строку состояния <sup>и</sup> затем функцию **Продолжить просмотр**. Для завершения соединения сети WLAN выберите строку состояния <sup>и</sup> затем функцию **Отключить WLAN**.

Если поиск сетей WLAN прекращен <sup>и</sup> отсутствует соединение сети WLAN, на дисплее отображается **Поиск WLAN выключен**. Для включения сканирования <sup>и</sup> поиска доступных сетей WLAN выберите строку состояния <sup>и</sup> нажмите клавишу прокрутки.

Для поиска доступных сетей WLAN выберите строку состояния <sup>и</sup> затем функцию **Поиск сетей WLAN**. Для отключения сканирования сетей WLAN выберите строку состояния <sup>и</sup> затем функцию **Поиск WLAN выключен**.

Для запуска мастера WLAN <sup>с</sup> помощью меню нажмите и выберите **Средства** <sup>&</sup>gt;**Маст. WLAN**.

#### **Точки доступа в Интернет всети WLAN**

Нажмите и выберите **Средства** <sup>&</sup>gt;**Маст. WLAN**.

Выберите **Функции** <sup>и</sup> одну из следующих функций:

- **Фильтровать WLAN** фильтрация сетей WLAN в списке обнаруженных сетей. Фильтрация выбранных сетей выполняется при следующем поиске сетей WLAN.
- ● **Информация** — просмотр сведений <sup>о</sup> сети <sup>в</sup> виде списка. При выборе активного соединения отображаются сведения <sup>о</sup> соединении.
- **Задать тчк доступа** создание точки доступа <sup>в</sup> Интернет (IAP) <sup>в</sup> сети WLAN.
- **Измен. точку доступа** изменение сведений о существующей точке доступа <sup>в</sup> Интернет.

Для создания точки доступа <sup>в</sup> Интернет можно также использовать приложение "Диспетчер подключений". См. "Акт. [подкл](#page-48-0). пер. [данных](#page-48-0)" <sup>с</sup>. 49.

#### **Режимы эксплуатации**

Предусмотрено два режима работы <sup>в</sup> сети WLAN: инфраструктурный <sup>и</sup> одноранговый.

Инфраструктурный режим работы предусматривает два типа взаимодействия <sup>в</sup> сети: соединение беспроводных устройств друг <sup>с</sup> другом через беспроводное устройство точки доступа сети WLAN или соединение беспроводных устройств со стационарной (проводной) локальной сетью через

<span id="page-48-0"></span>беспроводное устройство точки доступа <sup>к</sup> сети WI AN

В одноранговом режиме устройства непосредственно обмениваются данными друг <sup>с</sup> другом.

# **Диспетчер соединений**

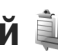

### **Акт. подкл. пер. данных**

Нажмите и выберите **Средства** <sup>&</sup>gt;**Связь** <sup>&</sup>gt; **Дисп.подкл.** <sup>&</sup>gt;**Активные подключения**.

На экране активных подключений отображаются открытые подключения <sup>в</sup> режиме передачи данных:

- (n) вызовы в режиме передачи данных
- пакетные подключения
- Подключения WLAN

**Примечание:** Фактическая стоимость телефонных разговоров <sup>и</sup> услуг, начисляемая абоненту местным поставщиком услуг, может изменяться в зависимости от характеристик сети, способа округления при выставлении счета, налоговых ставок и прочих факторов.

Для завершения подключения выберите **Функции** <sup>&</sup>gt;**Разъединить**. Для закрытия всех открытых подключений выберите **Функции** <sup>&</sup>gt; **Разъединить все**.

Для просмотра сведений <sup>о</sup> подключении выберите **Функции** <sup>&</sup>gt;**Сведения**.

## **Доступные сети WLAN**

Нажмите и выберите **Средства** <sup>&</sup>gt;**Связь** <sup>&</sup>gt; **Дисп.подкл.** <sup>&</sup>gt;**Доступные сети WLAN**. На экране сети WLAN отображается список доступных сетей WLAN, тип сетей ("Инфраструктура" или "Одноранговый") <sup>и</sup> индикатор уровня радиосигнала. Для сетей <sup>с</sup> шифрованием отображается значок  $\mathbb H$ , а если установлено активное подключение устройства к сети, отображается ?.

Для просмотра сведений <sup>о</sup> сети выберите **Функции** <sup>&</sup>gt;**Сведения**.

Для создания точки доступа <sup>в</sup> Интернет <sup>в</sup> какойлибо сети выберите **Функции** <sup>&</sup>gt;**Задать тчк дост.**.

# **Канал связи Bluetooth**

## **Канал связи Bluetooth**

Можно установить беспроводное соединение <sup>с</sup> другими совместимыми устройствами, например с мобильными телефонами, компьютерами,

**49**

мини-гарнитурами <sup>и</sup> автомобильными комплектами, через канал связи Bluetooth.

Данное соединение можно использовать для передачи изображений, видеоклипов, музыки <sup>и</sup> аудиоклипов, заметок, а также для передачи файлов <sup>с</sup> совместимого ПК <sup>и</sup> печати изображений на совместимом принтере.

Поскольку устройства <sup>с</sup> технологией беспроводной связи Bluetooth взаимодействуют с помощью радиоволн, им необязательно находиться <sup>в</sup> зоне прямой видимости. Тем не менее, они должны находиться на расстоянии не более 10 метров (33 футов) друг от друга, хотя на качество связи может повлиять наличие препятствий, например стен, или других электронных устройств.

Данное устройство совместимо <sup>с</sup> устройствами Bluetooth версии 2.0 <sup>и</sup> поддерживает следующие профили Bluetooth: общий профиль распространения аудио и видеоданных, расширенный профиль распространения аудиофайлов, профиль удаленного управления аудио- <sup>и</sup> видеофайлами, основной графический профиль, основной профиль печати, профиль удаленного доступа, профиль передачи файлов, профиль громкой связи, профиль минигарнитуры, профиль человеко-машинного интерфейса, профиль загрузки объекта, профиль доступа <sup>к</sup> SIM-карте, профиль **Откл.**. **<sup>50</sup>**

синхронизации, профиль последовательного порта <sup>и</sup> профиль доступа <sup>к</sup> телефонной книге. Для обеспечения совместимости устройств Bluetooth используйте аксессуары, рекомендованные корпорацией Nokia для данного устройства. Информацию <sup>о</sup> совместимости данного устройства <sup>с</sup> другими устройствами можно получить у изготовителей этих устройств.

При работе функции Bluetooth расходуется дополнительная энергия аккумулятора, поэтому время работы устройства сокращается.

Канал связи Bluetooth не работает, когда устройство заблокировано.

## **Настройки**

Нажмите и выберите **Средства** <sup>&</sup>gt; **Bluetooth**.

При первом открытии приложения на дисплее появляется запрос на ввод имени для устройства. Можно изменить имя позднее.

Выберите следующие параметры:

● **Bluetooth** — беспроводное соединение <sup>с</sup> другим совместимым устройством: сначала включите функцию связи Bluetooth (**Вкл.**), <sup>а</sup> затем установите соединение. Для отключения канала связи Bluetooth выберите

- **Доступ <sup>к</sup> телефону** разрешение другим устройствам <sup>с</sup> поддержкой технологии Bluetooth обнаруживать данное устройство: выберите **Доступен всем**. Чтобы установить период времени, по прошествии которого параметр доступности сети будет изменен <sup>с</sup> доступного на скрытый, выберите **Задайте период**. Чтобы запретить обнаружение данного устройства <sup>с</sup> других устройств, выберите **Скрыт**.
- **Имя телефона** изменение имени устройства, отображаемого на других устройствах, поддерживающих технологию беспроводной связи Bluetooth.
- **Удалённый доступ SIM** разрешение другому устройству (например совместимому автомобильному комплекту) использовать SIM-карту устройства для соединения <sup>с</sup> сетью: выберите **Включено**. См. "Режим [удаленного](#page-53-0) [доступа](#page-53-0) <sup>к</sup> SIM" <sup>с</sup>. 54.

#### **Советы по защите**

Нажмите •3° и выберите Средства > **Bluetooth**.

Если канал связи Bluetooth не используется, для определения устройств, которые могут выполнять поиск данного устройства <sup>и</sup> подключаться <sup>к</sup> нему выберите **Bluetooth** <sup>&</sup>gt; **Откл.** или **Доступ <sup>к</sup> телефону** <sup>&</sup>gt;**Скрыт**.

Не выполняйте сопряжение <sup>с</sup> неизвестными устройствами <sup>и</sup> не принимайте запрос на соединение от них. Это позволяет обеспечить защиту от опасного содержимого.

#### **Передача данных по каналу Bluetooth**

Одновременно можно установить несколько соединений Bluetooth. Например, если подключена совместимая мини-гарнитура, можно одновременно передавать файлы на другое совместимое устройство.

- 1. Откройте приложение, <sup>в</sup> котором сохранен передаваемый объект. Например, для передачи изображения на другое совместимое устройство откройте приложение "Фотографии".
- <mark>2. Выберите требуемый элемент, затем</mark> выберите **Функции** <sup>&</sup>gt;**Передать** <sup>&</sup>gt;**По каналу Bluetooth**.

Отображаются доступные устройства <sup>с</sup> поддержкой технологии беспроводной связи Bluetooth. Значки устройств означают следующее:

компьютер

телефон

аудио- или видеоустройство **<sup>51</sup>**

другое устройство

Для прекращения поиска выберите **Стоп**.

- <mark>3. Выберите устройство для подключения.</mark>
- <mark>4</mark>. Если другое устройство перед передачей данных запрашивает сопряжение, подается тональный сигнал, <sup>а</sup> на дисплей выводится запрос на ввод кода доступа. См. "Сопряжение устройств" <sup>с</sup>. 52.

После установления соединения отображается сообщение **Выполняется передача данных**.

**Совет.** При выполнении поиска для некоторых устройств может отображаться только уникальный адрес (адрес устройства). Чтобы определить уникальный адрес своего устройства, введите код **\*#2820#** <sup>в</sup> режиме ожидания.

## **Сопряжение устройств**

Для сопряжения <sup>с</sup> совместимыми устройствами <sup>и</sup> просмотра сопряженных устройств на главном экране приложения Bluetooth выполните прокрутку вправо.

Перед началом сопряжения придумайте код доступа (от 1 до 16 цифр) <sup>и</sup> согласуйте его <sup>с</sup> пользователем другого устройства. Код доступа гарнитуре или компьютеру, <sup>а</sup> также **<sup>52</sup>** в устройствах без интерфейса пользователя

устанавливается изготовителем. Код доступа используется только один раз.

- 1. Для сопряжения <sup>с</sup> устройством выберите **Функции** <sup>&</sup>gt;**Нов. сопр. устр-во**. Отображаются устройства, находящиеся <sup>в</sup> зоне действия.
- 2. Выберите устройство <sup>и</sup> введите код доступа. На другом устройстве необходимо ввести этот же код доступа.
- <mark>3</mark>. Подключение некоторых аудиоаксессуаров к устройству осуществляется сразу же после сопряжения. В противном случае выделите аксессуар <sup>и</sup> выберите **Функции** <sup>&</sup>gt;**Подкл. аудиоустройство**.

В списке результатов поиска сопряженные устройства помечены значком  $*_*$ .

Для присвоения устройству признака "разрешенное" или "запрещенное" выделите устройство <sup>и</sup> выберите одну из следующих функций:

● **Уст. как разреш.** — соединение данного устройства <sup>с</sup> разрешенным устройством может быть установлено без подтверждения. Специальное подтверждение или разрешение не требуются. Такой признак можно присвоить своим собственным устройствам, например совместимой миниустройствам, которые принадлежат лицам, пользующимся доверием. На экране сопряженных устройств рядом <sup>с</sup> разрешенными устройствами отображается значок гज्ञ.

● **Уст. как запрещ.** — каждый запрос на установление соединения от конкретного устройства требует отдельного подтверждения.

Для отмены сопряжения выделите устройство <sup>и</sup> выберите **Функции** <sup>&</sup>gt;**Удалить**.

Для отмены всех сопряжений выберите **Функции** <sup>&</sup>gt;**Удалить все**.

#### **Прием данных по каналу Bluetooth**

При приеме данных по каналу связи Bluetooth подается звуковой сигнал, <sup>а</sup> на экране появляется запрос на подтверждение приема сообщения. При подтверждении отображается значок  $\bm{\sum}$ , а объект помещается в папку "Входящие" приложения "Сообщения". Сообщения, принятые по каналу связи Bluetooth, обозначаются значком \***®.** 

**Совет.** Если при попытке приема данных по каналу Bluetooth устройство уведомляет о том, что память заполнена,

смените карту памяти, которая используется в качестве памяти для хранения данных.

## **Блокировка устройств**

Нажмите •3° и выберите Средства > **Bluetooth**.

Чтобы заблокировать <sup>в</sup> устройстве возможность установления связи по каналу Bluetooth <sup>с</sup> Вашим устройством, выполните прокрутку вправо <sup>и</sup> выберите **Сопряженные устр-ва**. Выберите устройство, которое хотите заблокировать, затем выберите **Функции** <sup>&</sup>gt;**Заблокировать**.

Чтобы разблокировать устройство, выполните прокрутку вправо <sup>и</sup> выберите **Заблокиров. устр-ва**, выберите устройство, <sup>а</sup> затем **Функции** <sup>&</sup>gt;**Удалить**. Чтобы разблокировать все заблокированные устройства, выберите **Функции** <sup>&</sup>gt;**Удалить все**.

В случае отклонения запроса на сопряжение от другого устройства выдается запрос <sup>о</sup> необходимости блокирования всех последующих запросов на подключение от этого устройства. В случае принятия этого запроса удаленное устройство добавляется <sup>в</sup> список заблокированных устройств.

**54**

### <span id="page-53-0"></span>**Режим удаленного доступа кSIM**

Для включения режима удаленного доступа <sup>к</sup> SIM-карте два устройства должны быть сопряжены, причем сопряжение должно быть инициировано другим устройством. При выполнении сопряжения используйте 16 разрядный цифровой код доступа <sup>и</sup> установите другое устройство <sup>в</sup> качестве разрешенного.

Для использования режима удаленного доступа <sup>к</sup> SIM-карте <sup>с</sup> помощью совместимого автомобильного комплекта включите функцию Bluetooth и разрешите использовать режим удаленного доступа <sup>к</sup> SIM-карте <sup>в</sup> устройстве. Включите режим удаленного доступа <sup>к</sup> SIMкарте <sup>в</sup> другом устройстве.

При включении режима удаленного доступа <sup>к</sup> SIM-карте <sup>в</sup> данном устройстве <sup>в</sup> режиме ожидания отображается текст **Удалённый доступ SIM**. Соединение <sup>с</sup> сотовой сетью выключается (на что указывает символ  $\blacktriangleright$  на шкале индикатора уровня радиосигнала), услуги SIM-карты <sup>и</sup> функции, требующие подключения к сети, не поддерживаются.

Когда <sup>в</sup> беспроводном устройстве включен режим удаленного доступа <sup>к</sup> SIM-карте, для посылки и приема вызовов можно использовать только совместимый подключенный аксессуар,

например, автомобильный комплект. В этом режиме беспроводное устройство не позволяет посылать вызовы, за исключением вызовов службы экстренной помощи, номера которой запрограммированы <sup>в</sup> устройстве. Для посылки вызовов из устройства необходимо сначала выйти из режима удаленного доступа <sup>к</sup> SIMкарте. Если включена функция блокировки устройства, сначала введите код блокировки <sup>и</sup> разблокируйте устройство.

Для выхода из режима удаленного доступа <sup>к</sup> SIMкарте нажмите клавишу включения <sup>и</sup> выберите **Выйти из удал. SIM**.

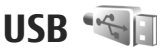

Нажмите и выберите **Средства** <sup>&</sup>gt;**Связь** <sup>&</sup>gt; **USB**.

Для вывода запроса <sup>о</sup> цели соединения при каждом подключении совместимого кабеля для передачи данных выберите **Запрос при подкл.** <sup>&</sup>gt;**Да**.

Если параметр **Запрос при подкл.** отключен или необходимо изменить режим при наличии активного соединения, выберите **Режим подключ. USB** <sup>и</sup> одну из следующих функций:

- **PC Suite** Используйте компьютерные приложения Nokia, такие как пакет Nokia Nseries PC suite и Nokia Software Updater.
- **Накопитель** передача данных между устройством <sup>и</sup> совместимым компьютером. Также данный режим можно использовать для загрузки карт с помощью компьютерного приложения Nokia Map Loader.
- **Передача изображ.** печать изображений на совместимом принтере.
- **Передача <sup>м</sup>-файлов** синхронизация музыки <sup>с</sup> приложением Windows Media Player.

## **Подключение <sup>к</sup> компьютеру**

Данное устройство может работать <sup>с</sup> различными совместимыми компьютерными приложениям передачи <sup>и</sup> обмена данными. Например, пакет Nokia Nseries PC Suite позволяет передавать изображения между устройством <sup>и</sup> совместимым компьютером.

Информацию <sup>о</sup> поддержке Apple Macintosh <sup>и</sup> подключению данного устройства <sup>к</sup> устройству Apple Macintosh можно найти по адресу [www.nseries.com/mac](http://www.nseries.com/mac).

# **Персонализация устройства**

Можно персонализировать устройство, изменив настройки режима ожидания, главного меню, сигналов или размера шрифта. Большинство функций персонализации, таких как изменения размера шрифта, могут быть доступны <sup>в</sup> настройках устройства.

## **Изменение внешнего вида устройства**

Нажмите клавишу <sup>и</sup> выберите **Средства** <sup>&</sup>gt; **Параметры** <sup>&</sup>gt;**Общие** <sup>&</sup>gt;**Мой стиль** <sup>&</sup>gt;**Темы**.

Для изменения внешнего вида дисплея, например фонового рисунка <sup>и</sup> значков, используйте "Темы".

Для изменения темы, используемой во всех приложениях устройства, выберите **Обычные**.

Для просмотра темы перед ее активацией выберите **Функции** <sup>&</sup>gt;**Обзор**. Для активации темы выберите **Функции** <sup>&</sup>gt;**Установить**. Активная тема отмечается значком .

Темы, хранящиеся на совместимой карте памяти (если установлена), отмечаются значком  $\Pi$ .

Темы на карте памяти недоступны, если карта памяти не установлена <sup>в</sup> устройство. Если темы, сохраненные на карте памяти, необходимо использовать без карты памяти, сначала сохраните темы <sup>в</sup> памяти устройства.

Для изменения расположения элементов главного меню выберите **Вид меню**.

Для подключения <sup>к</sup> Интернету <sup>и</sup> загрузки дополнительных тем <sup>в</sup> меню **Обычные** выберите **Загрузка тем** (услуга сети). Пользуйтесь только услугами, заслуживающими доверия, которые предоставляют надежную защиту от вредоносного программного обеспечения.

Чтобы использовать <sup>в</sup> качестве фонового изображения <sup>в</sup> режиме ожидания фоновый рисунок или показ слайдов из сменяющихся изображений, выберите **Фон. рисунок** <sup>&</sup>gt; **Изображение** или **Слайд-презентация**.

Чтобы изменить фоновое изображение, отображаемое при поступлении вызова, выберите **Изображ. выз.**.

## **Сменная задняя панель**

При смене задней панели устройства тема на дисплее также меняется в соответствии с цветом панели.

Для автоматической смены темы необходимо использовать совместимую заднюю панель, поддерживающую смену темы.

Для выбора автоматической смены темы нажмите и выберите **Средства** <sup>&</sup>gt; **Параметры** <sup>&</sup>gt;**Общие** <sup>&</sup>gt;**Мой стиль** <sup>&</sup>gt;**Темы** <sup>&</sup>gt; **Переключение темы**.

## **Аудиотемы**

Нажмите и выберите **Средства** <sup>&</sup>gt; **Параметры** <sup>&</sup>gt;**Общие** <sup>&</sup>gt;**Мой стиль** <sup>&</sup>gt;**Темы** <sup>&</sup>gt; **Аудиотема**.

В папке аудиотем можно выбрать звуковую схему, например "Space", которая будет определять звуковое сопровождение всех событий устройства, таких как выполнение вызовов, разрядка аккумулятора и механические действия. В качестве звуковых сигналов могут использоваться мелодии, синтезированные голосовые метки и сочетания этих элементов.

Выберите звуковую схему <sup>в</sup> настройке **Активная аудиотема**. Учтите, что при включении аудиотемы изменяются все предыдущие звуковые настройки <sup>в</sup> устройстве. Чтобы вернуться к использованию звуковых сигналов по умолчанию, выберите аудиотему "Nokia".

Можно изменить звуковые сигналы для различных событий по отдельности, выбирая одну из групп звуковых сигналов, например **Меню**.

Для добавления трехмерных эффектов <sup>в</sup> аудиотему выберите **Функции** <sup>&</sup>gt;**3D сигналы вызова**. См. "[Трехмерные](#page-58-0) сигналы" <sup>с</sup>. 59.

Чтобы изменить язык, который используется для синтезированных голосовых меток, выберите **Функции** <sup>&</sup>gt;**Установить язык**.

После изменения звуковых сигналов отдельных событий можно сохранить тему, выбрав **Функции** <sup>&</sup>gt;**Сохранить тему**.

#### **Установка звуков для событий**

Чтобы отключить звуковой сигнал для отдельного события, откройте группу событий, выберите событие <sup>и</sup> установите для него значение **Без звука**.

Чтобы задать синтезированную голосовую метку в качестве звукового сигнала для события, откройте группу событий, выберите событие, **<sup>57</sup>**

затем выберите **Произнести**. Введите нужный текст и нажмите **OK**. Команда **Произнести** недоступна, если включена настройка **Воспроизв. имени** <sup>в</sup> приложении **Режимы**.

## **Задание сигналов в режимах**

Нажмите и выберите **Средства** <sup>&</sup>gt;**Режимы**.

Режимы можно использовать для установки и настройки мелодий, сигналов <sup>о</sup> приеме сообщений <sup>и</sup> других сигналов для различных событий, условий или групп абонентов.

Для изменения режима выберите режим <sup>и</sup> **Функции** <sup>&</sup>gt;**Включить** или нажмите клавишу включения в режиме ожидания. Выделите режим, который необходимо активировать, <sup>и</sup> выберите **OK**.

**СОВЕТ.** Для переключения между режимами "Обычный" <sup>и</sup> "Без звука" <sup>в</sup> режиме ожидания нажмите <sup>и</sup> удерживайте нажатой клавишу **#** .

Для изменения режима выделите его <sup>и</sup> выберите **Функции** <sup>&</sup>gt;**Настроить**. Выделите настройку, которую требуется изменить, <sup>и</sup> нажмите клавишу прокрутки, чтобы открыть список возможных значений. Мелодии, хранящиеся на

совместимой карте памяти (если установлена), отмечаются значком **IIE**I

Если необходимо, чтобы режим был активен <sup>в</sup> течение определенного периода времени, выберите **Функции** <sup>&</sup>gt;**На время**. По истечении заданного времени снова включается предыдущий активный режим. Когда установлено время действия режима, на дисплее в режиме ожидания отображается (Ч). Режим "Автономный" нельзя установить время активации.

Чтобы открыть список закладок, в списке сигналов выберите **Загрузка мелодий** (услуга сети). Чтобы загрузить больше сигналов, можно выбрать закладку <sup>и</sup> подключиться <sup>к</sup> Интернетстранице.

Если необходимо, чтобы при поступлении вызова на устройство произносилось имя вызывающего абонента, выберите **Функции** <sup>&</sup>gt; **Настроить** <sup>&</sup>gt;**Воспроизв. имени** <sup>&</sup>gt;**Вкл.**. Имя вызывающего абонента должно быть найдено <sup>в</sup> приложении "Контакты".

Для создания нового режима выберите **Функции** <sup>&</sup>gt;**Создать новый**.

# <span id="page-58-0"></span>**Трехмерные сигналы**

Нажмите клавишу <sup>и</sup> выберите **Средства** <sup>&</sup>gt; **Программы** <sup>&</sup>gt;**3D сигналы**.

С помощью функции "3D сигналы" можно включить трехмерные звуковые эффекты для мелодий сигналов вызова. Не все мелодии поддерживают трехмерные эффекты.

Чтобы включить 3D-эффекты, выберите **3D эффекты** <sup>&</sup>gt;**Вкл.**. Для смены мелодии сигнала вызова выберите **Мелодия** <sup>и</sup> требуемую мелодию.

Для смены трехмерного эффекта, применяемого к мелодии, выберите **Траектория звука** <sup>и</sup> требуемый эффект.

Для изменения эффекта выберите одну из следующих настроек:

- **Скорость** выбор скорости, <sup>с</sup> которой звук перемещается с одного направления на другое (выполните прокрутку влево или вправо). Для некоторых мелодий эта настройка недоступна.
- **Реверберация** выбор способа отражения звука.
- **Эффект Доплера** Выберите **Вкл.**, чтобы звук сигнала вызова был выше при нахождении рядом <sup>с</sup> устройствоми ниже – при удалении от него. При приближении <sup>к</sup>

устройству кажется, что звук сигнала вызова становится выше, а при удалении от устройства – ниже. Данная настройка доступна не для всех сигналов вызова.

Чтобы прослушать сигналы вызова <sup>с</sup> 3Dэффектом, выберите **Функции** <sup>&</sup>gt; **Воспроизвести**. Если трехмерные сигналы включены, но не выбран трехмерный эффект, <sup>к</sup> мелодии сигнала вызова применяется расширение стереобазы.

Для регулировки громкости сигнала вызова выберите **Средства** <sup>&</sup>gt;**Режимы** <sup>&</sup>gt;**Функции** <sup>&</sup>gt; **Настроить** <sup>&</sup>gt;**Громкость сигнала**.

## **Изм. настр. реж. ожид.**

Для изменения внешнего вида режима ожидания нажмите  $\cdot$  и выберите Средства > **Параметры** <sup>&</sup>gt;**Общие** <sup>&</sup>gt;**Мой стиль** <sup>&</sup>gt;**Режим** **ожидания** <sup>&</sup>gt;**Тема реж.ожидания**. В активном режиме ожидания отображаются ссылки на приложения <sup>и</sup> события от таких приложений, как календарь или проигрыватель.

Для изменения ссылок для клавиши выбора или стандартных значков в активном режиме ожидания выберите

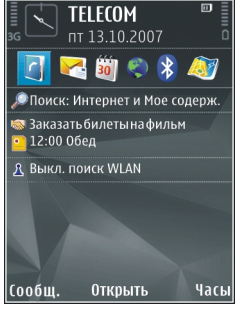

**Средства** <sup>&</sup>gt;**Параметры** <sup>&</sup>gt;**Общие** <sup>&</sup>gt;**Мой стиль** > **Режим ожидания** <sup>&</sup>gt;**Ссылки**. Некоторые ссылки не подлежат изменению.

Для изменения типа часов, которые отображаются на дисплее <sup>в</sup> режиме ожидания, нажмите и выберите **Приложен.** <sup>&</sup>gt;**Часы** <sup>&</sup>gt; **Функции** <sup>&</sup>gt;**Параметры** <sup>&</sup>gt;**Тип часов**.

В настройках устройства можно также изменить фоновый рисунок режима ожидания или содержимое экранной заставки.

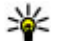

**Совет.** Чтобы узнать, запущены ли какиелибо приложения <sup>в</sup> фоновом режиме, нажмите и удерживайте нажатой клавишу . Чтобы закрыть неиспользуемые приложения, выделите приложение в

списке и нажмите клавишу **C**. При работе приложений <sup>в</sup> фоновом режиме расходуется дополнительная энергия аккумулятора.

## **Изменение главного меню**

Для изменения вида главного меню <sup>в</sup> главном меню нажмите •• и выберите Средства > **Параметры** <sup>&</sup>gt;**Общие** <sup>&</sup>gt;**Мой стиль** <sup>&</sup>gt;**Темы** <sup>&</sup>gt; **Вид меню**. Главное меню может отображаться как **Значки**, **Список**, **Подкова** или **V-образное**.

Для перегруппировки главного меню <sup>в</sup> главном меню выберите **Функции** <sup>&</sup>gt;**Переместить**, **Переместить <sup>в</sup> папку** или **Новая папка**. Редко используемые приложения можно переместить в папки, <sup>а</sup> наиболее часто используемые приложения – в главное меню.

# <span id="page-60-0"></span>**Опр. полож. (GPS)**

Для определения своего положения, <sup>а</sup> также для измерения расстояний <sup>и</sup> координат можно использовать приложения "Карты" <sup>и</sup> "Данные GPS". Для этих приложений необходимо соединение GPS.

## **О GPS**

Глобальная система определения положения (Global Positioning System – GPS) – это глобальная радионавигационная система, включающая 24 спутника и наземные станции связи, контролирующие работу спутников. Устройство оснащено внутренним приемником GPS.

Терминал GPS принимает радиосигналы малой мощности со спутников и измеряет время прохождения сигналов. Исходя из времени прохождения сигнала, приемник GPS может рассчитать свое положение с точностью до метров.

Координаты <sup>в</sup> системе GPS выражаются <sup>в</sup> формате, используемом <sup>в</sup> системе координат WGS-84 (градусы <sup>и</sup> десятичные градусы).

Глобальная система определения местоположения (GPS) действует под контролем

правительства США, которое несет исключительную ответственность за точность работы <sup>и</sup> обслуживание этой системы. Точность данных о местоположении подвержена влиянию корректировок, которые вносятся в спутники GPS правительством СШA, <sup>и</sup> может изменяться министерством обороны США при изменении политики гражданского использования GPS и Федерального плана по радионавигации. Точность также снижается при плохом геометрическом расположении спутников. На наличие <sup>и</sup> качество сигналов GPS влияет местоположение, здания, естественные препятствия <sup>и</sup> погодные условия. Для приема сигналов GPS приемник GPS должен находиться под открытым небом.

Приемники GPS не пригодны для точного измерения местоположения, поэтому для определения местоположения и навигации не следует полагаться только на данные приемника GPS или сотовые сети.

Для включения или отключения различных методов определения положения, например Bluetooth GPS, нажмите  $\bullet$  и выберите <span id="page-61-0"></span>**Средства** <sup>&</sup>gt;**Параметры** <sup>&</sup>gt;**Общие** <sup>&</sup>gt; **Местополож.** <sup>&</sup>gt;**Методы определения**.

## **GPS со вспомогательнымиданными (A-GPS)**

Данное устройство поддерживает также GPS <sup>с</sup> использованием вспомогательных данных (Assisted GPS, A-GPS).

A-GPS – это услуга сети.

Технология глобальной системы определения местоположения с использованиемвспомогательных данных (A-GPS) служит для извлечения дополнительных данных через соединение <sup>в</sup> режиме пакетной передачи данных, которое помогает вычислять координаты текущего местоположения, когда устройство получает сигналы от спутников.

Когда услуга A-GPS включена, устройство получает полезную спутниковую информацию <sup>с</sup> сервера вспомогательных данных по сотовой сети. Благодаря вспомогательным данным устройство может быстрее определить положение GPS.

Устройство предварительно настроено на использование услуги Nokia A-GPS, если отсутствуют доступные настройки A-GPS от поставщика услуг. Вспомогательные данные

загружаются <sup>с</sup> сервера услуги Nokia A-GPS только тогда, когда это необходимо.

Чтобы получать вспомогательные данные от услуги Nokia A-GPS через соединение для пакетной передачи данных, <sup>в</sup> устройстве необходимо определить точку доступа <sup>в</sup> Интернет. Чтобы определить точку доступа для А-GPS, нажмите **и выберите Средства** > **Параметры** <sup>&</sup>gt;**Общие** <sup>&</sup>gt;**Местополож.** <sup>&</sup>gt; **Сервер местоположен.** <sup>&</sup>gt;**Точка доступа**. Для этой услуги нельзя использовать точку доступа к беспроводной локальной сети. Необходима только точка доступа <sup>в</sup> Интернет для пакетной передачи данных. Точка доступа <sup>в</sup> Интернет запрашивается устройством при первом использовании услуги GPS.

## **Правильное положение устройства**

Приемник GPS расположен на задней панели устройства. При использовании приемника не закрывайте антенну рукой.

**62**

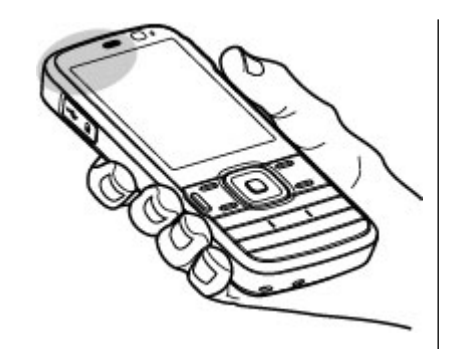

Установление соединения GPS занимает от нескольких секунд до нескольких минут. Если пользователь находится <sup>в</sup> автомобиле, то установка соединения GPS может занять больше времени.

Электропитание приемника GPS осуществляется от аккумулятора устройства. При использовании приемника GPS заряд аккумулятора расходуется быстрее.

## **Советы по созданию соединения GPS**

Если устройство не воспринимает спутниковый сигнал, постарайтесь предпринять следующее:

- ● Если устройство находится внутри помещения, выйдите на улицу, где сигнал принимается лучше.
- Если Вы находитесь на улице, выйдите на более открытое место.
- ● Проверьте, не закрывает ли Ваша рука антенну GPS устройства. См. "[Правильное](#page-61-0) положение [устройства](#page-61-0)" <sup>с</sup>. 62.
- ● Плохие погодные условия могут повлиять на мощность сигнала.
- ● Некоторые автомобили оснащены (атермическими) окнами <sup>с</sup> тонированными стеклами, которые могут блокировать сигналы спутников.

#### **Проверка состояния сигнала спутника**

Чтобы определить, сколько спутников было обнаружено устройством <sup>и</sup> получает ли оно спутниковые сигналы, нажмите и выберите **Средства** <sup>&</sup>gt;**Связь** <sup>&</sup>gt;**Данные GPS** <sup>&</sup>gt; **Положение** <sup>&</sup>gt;**Функции** <sup>&</sup>gt;**Сост. спутника**. Либо <sup>в</sup> приложении "Карты" выберите **Функции** <sup>&</sup>gt;**Режим карты** <sup>&</sup>gt;**Информация GPS**.

Если устройство обнаружило спутники, <sup>в</sup> окне информации <sup>о</sup> спутнике отображается полоса индикатора для каждого спутника. Чем длиннее эта полоса, тем

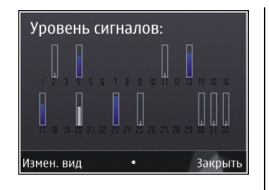

мощнее сигнал спутника. Когда устройство получит достаточное количество данных со спутника и рассчитает координаты местоположения, полоса индикатора станет черной.

Первоначально устройство должно получать сигналы, по крайней мере, от четырех спутников для расчета координат местоположения. По завершении исходного вычисления можно продолжить вычисление положения устройства по данным, полученным от трех спутников. Однако точность определения положения при использовании сигналов четырех спутников обычно выше.

## **Запросы на определение положения**

От услуги сети может прийти запрос на получение информации <sup>о</sup> местоположении. Поставщики услуг могут предложить выполнитьинформацию, зависящую от положения

устройства, например сведения <sup>о</sup> погоде или ситуации на дорогах.

При получении запроса на определение местоположения появляется сообщение <sup>с</sup> названием услуги, от которой поступил запрос. Выберите **Принять**, чтобы разрешить передачу информации <sup>о</sup> местоположении, или **Отклонить**, чтобы отклонить запрос.

# **Ориентиры**

Нажмите и выберите **Средства** <sup>&</sup>gt;**Связь** <sup>&</sup>gt; **Ориент.**.

На экране "Ориентиры" можно сохранить <sup>в</sup> устройстве информацию об определенных положениях. Можно упорядочить сохраненные положения по различным категориям (например бизнес) <sup>и</sup> добавить <sup>к</sup> ним дополнительную информацию (например адрес). Сохраненные ориентиры можно использовать в совместимых приложениях, например **Данные GPS** <sup>и</sup> **Карты**.

Координаты <sup>в</sup> системе GPS выражаются <sup>в</sup> формате, используемом <sup>в</sup> системе координат WGS-84 (градусы <sup>и</sup> десятые доли градуса).

Для создания нового ориентира выберите **Функции** <sup>&</sup>gt;**Новый ориентир**. Чтобы запрос на определение текущего положения, выберите **Текущее положение**. Чтобы вручную ввести информацию <sup>о</sup> положении, выберите **Ввести вручную**.

Чтобы изменить информацию <sup>о</sup> сохраненном ориентире или добавить новые сведения (например название улицы) выделите ориентир и выберите **Функции** <sup>&</sup>gt;**Изменить**. Выделите необходимое поле <sup>и</sup> введите информацию.

Можно упорядочивать ориентиры по запрограммированным <sup>в</sup> устройстве категориям или создавать новые категории. Для изменения категорий ориентиров <sup>и</sup> добавления новых категорий нажмите клавишу на экране "Ориентиры" <sup>и</sup> выберите **Функции** <sup>&</sup>gt;**Измен. категории**.

Для добавления ориентира <sup>в</sup> необходимую категорию выделите ориентир на экране "Ориентиры" <sup>и</sup> выберите **Функции** > **Добавить в категорию**. Выделите все категории, <sup>в</sup> которые необходимо добавить ориентир, <sup>и</sup> выберите их.

Для отправки одного или нескольких ориентиров на совместимое устройство выберите **Функции** <sup>&</sup>gt;**Передать** <sup>и</sup> метод отправки. Полученные ориентиры помещаются в папку **Входящие** <sup>в</sup> папке "Сообщения".

# **Данные GPS**

В приложении "Данные GPS" можно получить информацию, необходимую для управления маршрутом <sup>к</sup> выбранному пункту назначения, сведения <sup>о</sup> текущем положении устройства, транспортную информацию, <sup>а</sup> также сведения <sup>о</sup> примерном расстоянии до пункта назначения и приблизительной продолжительности поездки.

Нажмите и выберите **Средства** <sup>&</sup>gt;**Связь** <sup>&</sup>gt; **Данные GPS**.

Координаты <sup>в</sup> системе GPS выражаются <sup>в</sup> формате, используемом <sup>в</sup> системе координат WGS-84 (градусы <sup>и</sup> десятичные градусы).

Для использования приложения "Данные GPS" приемник GPS устройства должен принимать информацию, по крайней мере, от четырех спутников, чтобы вычислить координаты устройства. По завершении исходного вычисления можно продолжить вычисление положения устройства по данным, полученным от трех спутников. Однако точность определения положения при использовании сигналов четырех спутников обычно выше.

### **Управление маршрутом**

Нажмите и выберите **Средства** <sup>&</sup>gt;**Связь** <sup>&</sup>gt; **Данные GPS** <sup>&</sup>gt;**Навигация**. **65** Запускайте функцию управления маршрутом, находясь на улице. Если запустить эту функцию, находясь <sup>в</sup> помещении, приемник GPS может не получить необходимую информацию от спутников.

Функция управления маршрутом использует подвижный компас, который расположен на дисплее устройства. Направление движения <sup>к</sup> пункту назначения отмечено красным шариком, в приблизительное расстояние до необходимого объекта указано в кольце компаса.

Функция управления маршрутом определяет кратчайший маршрут <sup>и</sup> самое короткое расстояние до пункта назначения, измеренное по прямой. Расположенные на пути следования препятствия (например здания <sup>и</sup> естественные преграды) игнорируются. При расчете расстояния не учитываются перепады высоты над уровнем моря. Функция управления маршрутом действует только во время движения.

Чтобы установить пункт назначения, выберите **Функции** <sup>&</sup>gt;**Уст. пункт назнач.** <sup>и</sup> укажите ориентир <sup>в</sup> качестве пункта назначения. Можно также ввести координаты широты и долготы пункта назначения. Чтобы удалить информацию о пункте назначения, выберите **Остановить**.

### **Получение информации оположении**

Нажмите и выберите **Средства** <sup>&</sup>gt;**Связь** <sup>&</sup>gt; **Данные GPS** <sup>&</sup>gt;**Положение**.

На экране "Положение" можно просмотреть информацию <sup>о</sup> текущем положении устройства. На дисплее отображается оценка точности определения положения устройства.

Чтобы сохранить текущее положение в качестве ориентира, выберите **Функции** <sup>&</sup>gt;**Сохр. положение**. Ориентиры – это сохраненные положения, <sup>к</sup> которым добавлена дополнительная информация. Ориентиры можно использовать в других совместимых приложениях, а также передавать с одного совместимого устройства на другое.

### **Счетчик пути**

Счетчик пути имеет ограниченную точность, поэтому возможны ошибки округления. Точность также зависит от наличия и качества сигналов GPS.

Нажмите и выберите **Средства** <sup>&</sup>gt;**Связь** <sup>&</sup>gt; **Данные GPS** <sup>&</sup>gt;**Пройден. путь**.

Выберите **Функции** <sup>&</sup>gt;**Старт** для включения вычисления пройденного пути <sup>и</sup> **Стоп** для выключения этой функции. Вычисленные **<sup>66</sup>**

значения отображаются на дисплее устройства. Для получения лучшего сигнала GPS используйте эту функцию, находясь на улице.

Выберите **Сбросить**, чтобы обнулить значения пройденного пути, времени, <sup>а</sup> также средней <sup>и</sup> максимальной скорости и начать новое вычисление. Выберите **Перезапустить**, чтобы обнулить показания одометра <sup>и</sup> значение общего времени.

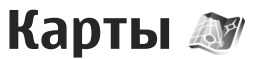

## **О приложении "Карты "**

Нажмите и выберите **Карты**.

С помощью приложения "Карты" можно определить текущее положение устройства на карте, найти на карте необходимый город или страну, выполнить поиск адресов различных объектов и достопримечательностей, спланировать маршруты перемещения между различными пунктами назначения, просмотреть информацию <sup>о</sup> дорожном движении, <sup>а</sup> также сохранить положения <sup>в</sup> качестве избранных <sup>и</sup> передать их на совместимые устройства.

Можно также приобрести дополнительные услуги, например путеводители, услугу автомобильной <sup>и</sup> пешеходной навигации Drive & Walk с голосовым указателем и услугу получения сведений <sup>о</sup> дорожном движении.

В приложении "Карты" используется система GPS. См. "Опр. полож[. \(GPS\)"](#page-60-0) <sup>с</sup>. 61. Используемые в устройстве методы определения положения можно задать в настройках устройства. <u>[См](#page-199-0).</u> "[Настройки](#page-199-0) определения положения" <sup>с</sup>. 200. Для получения наиболее точной информации <sup>о</sup>

положении используйте внутреннюю функцию GPS или совместимый внешний приемник GPS.

При первом использовании приложения "Карты", возможно, потребуется задать точку доступа <sup>в</sup> Интернет, что необходимо для загрузки картографической информации для текущего положения устройства. Чтобы <sup>в</sup> дальнейшем изменить стандартную точку доступа, <sup>в</sup> приложении "Карты" выберите **Функции** <sup>&</sup>gt;**Инструменты** <sup>&</sup>gt;**Настройки** <sup>&</sup>gt; **Интернет** <sup>&</sup>gt;**Конечный пункт сети** (доступно только при подключении <sup>к</sup> сети).

При просмотре карты <sup>в</sup> приложении "Карты" данные карт для региона автоматически загружаются <sup>в</sup> устройство через Интернет. Новая карта загружается только при переходе в области, для которых еще не были загружены карты. Некоторые карты могут быть заранее загружены на карту памяти устройства.

С помощью компьютерного программного обеспечения Nokia Map Loader можно загрузить на устройство дополнительные карты. <u>[См](#page-70-0).</u> "[Загрузка](#page-70-0) карт" <sup>с</sup>. 71.

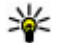

**Совет.** Можно также для загрузки карт использовать соединение <sup>с</sup> беспроводной локальной сетью.

Загрузка карт может привести <sup>к</sup> существенному увеличению объема данных, передаваемых через сеть поставщика услуг. Сведения <sup>о</sup> тарифах за передачу данных можно получить у поставщика услуг.

Чтобы настроить автоматическое подключение к Интернету при запуске приложения "Карты", <sup>в</sup> приложении "Карты" выберите **Функции** <sup>&</sup>gt; **Инструменты** <sup>&</sup>gt;**Настройки** <sup>&</sup>gt;**Интернет** <sup>&</sup>gt; **Входить <sup>в</sup> сеть при запуске** <sup>&</sup>gt;**Разрешить**.

Чтобы получать уведомления при регистрации устройства вне домашней сети, выберите **Функции** <sup>&</sup>gt;**Инструменты** <sup>&</sup>gt;**Настройки** <sup>&</sup>gt; **Интернет** <sup>&</sup>gt;**Предупр. <sup>о</sup> роуминге** <sup>&</sup>gt;**Вкл.** (отображается только <sup>в</sup> том случае, если устройство подключено <sup>к</sup> сети). Дополнительную информацию <sup>и</sup> тарифы на роуминг можно получить у поставщика услуг сотовой связи.

Практически все цифровые карты характеризуются некоторой погрешностью <sup>и</sup> неполнотой. Не следует полагаться только на карты, загруженные для использования в данном устройстве.

# **Просмотр карт**

Область действия приложения карты зависит от страны.

При открытии приложения "Карты" на экране появляется увеличенный участок карты, сохраненный во время последнего сеанса. Если во время последнего сеанса местоположение не сохранялось, приложение "Карты" отображает увеличенную карту столицы той страны, <sup>в</sup> который Вы находитесь <sup>в</sup> данный момент, на основе информации, полученной из спутниковой сети. В то же время загружается карта текущего местоположения, если она не была загружена во время последнего сеанса.

#### **Текущее местоположение**

Чтобы установить соединение GPS <sup>и</sup> приблизить текущее местоположение, выберите **Функции** <sup>&</sup>gt;**Мое положение** или нажмите **0** . Если при попытке установления соединения с системой GPS устройство переходит <sup>в</sup> режим энергосбережения, установление соединения прерывается.

На дисплее отображается индикатор GPS **. В. В. Одна полоса обозначает один** спутник. Когда устройство выполняет поиск спутника, отображается полоса желтого цвета. Когда устройство получает достаточно данных от спутника, чтобы установить соединение GPS,

полоса становится зеленой. Чембольше зеленых полос, тем мощнее сигнал GPS.

После установки соединения GPS текущее положение отмечается на карте значком -;-.

#### **Перемещение <sup>и</sup> масштабирование**

Для перемещения по карте используйте клавиши прокрутки вверх, вниз, влево или вправо. По умолчанию карта повернута на север. Стрелки компаса показывают текущую ориентацию карты и поворачиваются при

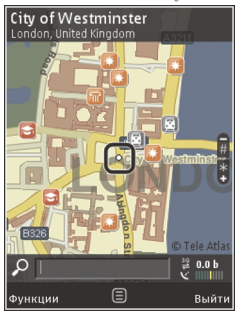

изменении направления во время навигации.

Когда во время просмотра карты на дисплее выполняется переход <sup>в</sup> область,

расположенную за пределами уже загруженной карты, автоматически загружается новая карта. Загрузка этих карт осуществляется бесплатно, однако она может привести к существенному увеличению объема данных, передаваемых через сеть поставщика услуг. Информацию <sup>о</sup> стоимости услуг по передаче данных можно получить у поставщика услуг сотовой сети.

Карты автоматически сохраняются на совместимой карте памяти (если она назначена по умолчанию для хранения карт).

Для изменения масштаба нажмите клавишу **\*** или**#**. Для определения приблизительного расстояния между двумя точками на карте используйте шкалу масштаба.

#### **Настройка вида карты**

Чтобы определить систему измерения для карты, выберите **Функции** <sup>&</sup>gt;**Инструменты** <sup>&</sup>gt; **Настройки** <sup>&</sup>gt;**Карта** <sup>&</sup>gt;**Система измерения** <sup>&</sup>gt; **Метрическая** или **Английская**.

Чтобы определить типы объектов, которые должны отображаться на карте, выберите **Функции** <sup>&</sup>gt;**Инструменты** <sup>&</sup>gt;**Настройки** <sup>&</sup>gt; **Карта** <sup>&</sup>gt;**Категории** <sup>и</sup> укажите нужные категории.

Чтобы представить карту в двухмерном или трехмерном виде, как вид со спутника или в смешанном формате, выберите **Функции** <sup>&</sup>gt; **Режим карты** <sup>&</sup>gt;**Карта**, **3D-карта**, **Со спутника** или **Смешанный вариант**. Виды со спутника доступны не для всех географических районов.

Чтобы включить дневной или ночной режим просмотра карты, выберите **Функции** <sup>&</sup>gt; **Инструменты** <sup>&</sup>gt;**Настройки** <sup>&</sup>gt;**Карта** <sup>&</sup>gt; **Цвета** <sup>&</sup>gt;**Дневной режим** или **Ночной режим**.

<span id="page-70-0"></span>Чтобы изменить настройки сети Интернет, навигации <sup>и</sup> маршрутов или общие настройки карты, выберите **Функции** <sup>&</sup>gt;**Инструменты** <sup>&</sup>gt; **Настройки**.

## **Загрузка карт**

Когда во время просмотра карты на дисплее (<sup>в</sup> приложении "Карты") выполняется переход <sup>в</sup> область, расположенную за пределами уже загруженной карты, автоматически загружается новая карта. Объем переданных данных (<sup>в</sup> Кб) можно узнать с помощью счетчика данных, отображаемого на экране. Счетчик показывает объем сетевого трафика при просмотре карт, планировании маршрутов или поиске местоположений <sup>в</sup> Интернете. Загрузка данных карт может привести <sup>к</sup> передаче больших объемов данных через сеть поставщика услуг. Сведения <sup>о</sup> тарифах за передачу данных можно получить у поставщика услуг.

Чтобы запретить устройству автоматическую загрузку карт через Интернет (например, если устройство находится вне домашней сотовой сети или для дополнительных услуг требуются данные по другой карте), выберите **Функции** <sup>&</sup>gt; **Инструменты** <sup>&</sup>gt;**Настройки** <sup>&</sup>gt;**Интернет** <sup>&</sup>gt; **Входить <sup>в</sup> сеть при запуске** <sup>&</sup>gt;**Запретить**.

Чтобы определить объем доступного пространства на карте памяти для сохранения карт <sup>и</sup> файлов голосового указателя, выберите **Функции** <sup>&</sup>gt;**Инструменты** <sup>&</sup>gt;**Настройки** <sup>&</sup>gt; **Карта** <sup>&</sup>gt;**Макс. использ. памяти** <sup>&</sup>gt;**Макс. исп. карты пам.**. Эта функция доступна, только если установлена совместимая карта памяти, назначенная по умолчанию для хранения карт. При заполнении памяти наиболее старые карты удаляются. Можно удалять сохраненные карты с помощью компьютерного программного обеспечения Nokia Map Loader.

#### **Nokia Map Loader**

Nokia Map Loader – это компьютерное программное обеспечение, которое можно использовать для загрузки и установки карт из Интернета на совместимую карту памяти. Его можно также использовать для загрузки голосовых файлов для навигации.

Чтобы использовать Nokia Map Loader, необходимо сначала установить это приложение на совместимый ПК. Компьютерное программное обеспечение можно загрузить из Интернета по адресу [www.nokia.com/maps](http://www.nokia.com/maps). Следуйте инструкциям, которые выводятся на дисплей.

Прежде чем использовать Nokia Map Loader, необходимо хотя бы раз воспользоваться приложением "Карты" для просмотра карт.

Приложение Nokia Map Loader использует журнал приложения "Карты" для проверки версии данных карты, которые должны быть загружены.

После установки компьютерного программного обеспечения на ПК для загрузки карт выполните следующие действия:

- 1. Подключите устройство <sup>к</sup> ПК <sup>с</sup> помощью совместимого USB-кабеля для передачи данных. Выберите **Накопитель** <sup>в</sup> качестве режима подключения USB.
- 2. Откройте Nokia Map Loader на ПК. Nokia Map Loader проверяет версию данных карты, которые будут загружаться.
- <mark>3. Выберите карты или файлы голосового</mark> указателя, а затем загрузите и установите их на устройстве.
	- **Совет.** Использование программного обеспечения Nokia Map Loader поможет сэкономить на передаче данных по каналу мобильной связи.

## **Поиск места**

Чтобы найти место или объект по ключевому слову, введите в поле поиска на главном экране название места или ключевое слово, а затем выберите **Поиск**. совместимое

Чтобы импортировать адрес положения из контактной информации, выберите **Функции** <sup>&</sup>gt; **Выбрать из "Контактов"**.

Чтобы использовать местоположение на карте, например <sup>в</sup> качестве начальной точки для поиска близлежащих объектов, спланировать маршрут, просмотреть информацию <sup>о</sup> нем или запустить навигацию (дополнительная услуга), нажмите клавишу прокрутки <sup>и</sup> выберите требуемую функцию.

Чтобы просмотреть места и достопримечательности по категориям в выбранной области, выберите **Функции** <sup>&</sup>gt; **Поиск** <sup>и</sup> категорию. При поиске по адресу необходимо ввести город <sup>и</sup> страну. Можно использовать адрес, сохраненный на карточке контакта в приложении "Контакты".

Чтобысохранить положение <sup>в</sup> списке избранных мест, перейдите <sup>в</sup> это место, нажмите клавишу прокрутки, выберите **Добавить <sup>в</sup> Мои места**, введите название места <sup>и</sup> выберите **OK**. Сохраненные положения можно использовать для планирования маршрутов или просто коллекционировать. Для просмотра сохраненных мест выберите **Функции** <sup>&</sup>gt; **Избранное** <sup>&</sup>gt;**Мои места**.

Чтобы передать сохраненное место на совместимое устройство, на экране "Места"
нажмите клавишу прокрутки <sup>и</sup> выберите **Отправить**. Если место передается <sup>в</sup> текстовом сообщении, информация преобразуется <sup>в</sup> текстовый формат.

Чтобы сделать снимок экрана местоположения, выберите **Функции** <sup>&</sup>gt;**Инструменты** <sup>&</sup>gt; **Сохран. снимок карты**. Снимок экрана сохраняется <sup>в</sup> приложении "Фотографии". Чтобы отправить снимок экрана, откройте приложение "Фотографии" <sup>и</sup> выберите функцию отправки на активной панели инструментов или в меню, а затем выберите способ отправки.

Чтобы просмотреть журнал поиска, места, которые отображались на карте, маршруты <sup>и</sup> места, добавленные <sup>в</sup> коллекцию, выберите **Функции** <sup>&</sup>gt;**Избранное** <sup>и</sup> необходимую функцию.

#### **Планирование маршрута**

Чтобы спланировать маршрут к месту назначения, выполните прокрутку до места назначения, нажмите клавишу прокрутки и выберите **Добавить <sup>к</sup> маршруту**. Место добавляется <sup>в</sup> маршрут.

Чтобы добавить <sup>в</sup> маршрут другие места, выберите **Функции** <sup>&</sup>gt;**Добав. точку маршрута**. Первая выбранная остановка становится отправной точкой. Чтобы изменить порядок остановок, нажмите клавишу прокрутки <sup>и</sup> выберите **Переместить**.

# **Дополнительные услуги работы с картами**

Можно приобрести лицензию <sup>и</sup> загрузить <sup>в</sup> устройство различные типы путеводителей, например путеводители по различным городам и странам. Можно также приобрести лицензию на услугу автомобильной <sup>и</sup> пешеходной навигации "Авт. <sup>и</sup> пешком" <sup>с</sup> голосовым указателем или сведения о ситуации на дорогах, чтобы использовать их <sup>в</sup> приложении "Карты". Лицензия на услугу навигации зависит от региона (который выбирается при приобретении лицензии) <sup>и</sup> может использоваться только <sup>в</sup> выбранном регионе. Загруженные путеводители автоматически сохраняются <sup>в</sup> устройстве.

Лицензию, приобретаемую для путеводителя или навигации, можно передавать на другое устройство, однако эта лицензия может быть активна в одно и то же время только на одном устройстве.

Для просмотра <sup>и</sup> обновления лицензий выберите **Функции** <sup>&</sup>gt;**Дополнительно** <sup>&</sup>gt;**Мои лицензии**. **73** Сведения <sup>о</sup> ситуации на дорогах, путеводитель <sup>и</sup> связанные с ними услуги предоставляются сторонними организациями, не относящимися к Nokia. Эти сведения характеризуются некоторой погрешностью <sup>и</sup> неполнотой <sup>и</sup> доступны не во всех регионах. Не следует полагаться только на эти сведения и связанные с ними услуги.

Загрузка <sup>и</sup> использование дополнительных услуг может привести <sup>к</sup> передаче больших объемов данных через сеть поставщика услуг. Сведения <sup>о</sup> тарифах за передачу данных можно получить у поставщика услуг.

#### **Навигация**

Чтобы приобрести услугу автомобильной <sup>и</sup> пешеходной навигации "Авт. <sup>и</sup> пешком" <sup>с</sup> голосовым указателем или только услугу пешеходной навигации "Идти пешком", выберите **Функции** <sup>&</sup>gt;**Дополнительно** <sup>&</sup>gt;**Авт. и пешком** или **Идти пешком**. Оплатить услугу можно <sup>с</sup> помощью разрешенной кредитной карты, а также включить ее стоимость в счет за предоставление телефонных услуг (если это поддерживается поставщиком услуг сотовой сети).

#### **Автомобильная навигация**

Чтобы приобрести услугу автомобильной <sup>и</sup> пешеходной навигации "Авт. <sup>и</sup> пешком"

выберите **Функции** <sup>&</sup>gt;**Дополнительно** <sup>&</sup>gt;**Авт. и пешком**.

При первомвключении функцииавтомобильной навигации предлагается выбрать язык голосового указателя <sup>и</sup> загрузить файлы голосового указателя для выбранного языка. Файлы голосового указателя можно также загрузить с помощью программного обеспечения Nokia Map Loader. См. "[Загрузка](#page-70-0) [карт](#page-70-0)" <sup>с</sup>. 71.

Чтобы изменить язык позже, на главном экране приложения "Карты" выберите **Функции** <sup>&</sup>gt; **Инструменты** <sup>&</sup>gt;**Настройки** <sup>&</sup>gt;**Навигация** <sup>&</sup>gt; **Голосовые команды** <sup>и</sup> необходимый язык, <sup>а</sup> затемзагрузите файлы голосового указателя для выбранного языка.

#### **Пешеходная навигация**

Чтобы приобрести услугу пешеходной навигации "Идти пешком", выберите **Функции** <sup>&</sup>gt;**Дополнительно** <sup>&</sup>gt;**Идти пешком**.

Пешеходная навигация во многом отличается от автомобильной. При создании пешеходного маршрута не учитываются возможные ограничения, применяемые при автомобильной навигации, например улицы с односторонним движением и ограничители поворотов, и указываются такие объекты, как пешеходные **<sup>74</sup>**

зоны <sup>и</sup> парки. Кроме того, при пешеходной навигации предпочтение отдается пешеходным и второстепенным дорогам, а не шоссе и автомагистралям. Длина пешеходногомаршрута может составлять не более 50 километров при скорости передвижения не более 30 км/<sup>ч</sup>. Если ограничение скорости превышено, навигация отключается и повторно включается тогда, когда скорость снова окажется в допустимых пределах.

При использовании пешеходной навигации голосовой указатель недоступен. Вместо него направление пути указывает большая стрелка, а маленькая стрелка внизу экрана указывает непосредственно на место назначения. Спутниковые изображения доступны только для пешеходной навигации.

#### **Навигация к месту назначения**

Чтобы запустить программу навигации к месту назначения <sup>с</sup> использованием GPS, выберите любое местоположение на карте или в списке результатов, затем выберите **Функции** > **Пункт назначения** или **Пункт назначения**.

Для переключения между различными режимами во время навигации выполните прокрутку влево или вправо.

Для остановки навигации нажмите **Стоп**.

Для выбора функций во время навигации нажмите **Функции**. Если используется автомобильная навигация, отображается меню, в котором доступны различные функции.

Некоторые клавиши клавиатуры назначены функциям меню. Например, нажмите клавишу **2** для повтора голосовой команды, клавишу **3** для переключения между дневным и ночным режимами, клавишу **4** для сохранения текущего места.

## **Сведения о ситуации на дорогах**

Чтобы приобрести лицензию на услугу предоставления сведений <sup>о</sup> ситуации на дорогах в режиме реального времени, выберите **Функции** <sup>&</sup>gt;**Дополнительно** <sup>&</sup>gt;**Дороги**. Эта услуга передает на устройство информацию <sup>о</sup> происшествиях на дорогах, которые могут повлиять на поездку. Загрузка дополнительных услуг может привести к существенному увеличению объема данных, передаваемых через сеть поставщика услуг. Сведения <sup>о</sup> тарифах за передачу данных можно получить у поставщика услуг.

Чтобы просмотреть информацию <sup>о</sup> происшествиях на дорогах, которые замедляют движение или преграждают путь к месту назначения, выберите **Функции** <sup>&</sup>gt;**Дороги**. События обозначаются на карте как

**76**

треугольники <sup>и</sup> линии. Чтобы объехать проблемные участки, можно включить функцию автоматического изменения маршрута.

Для просмотра информации <sup>о</sup> событии <sup>и</sup> доступных функций изменения маршрута нажмите клавишу прокрутки.

Для обновления сведений <sup>о</sup> ситуации на дорогах выберите **Обнов. инф. <sup>о</sup> дорогах**. Для автоматического обновления сведений <sup>о</sup> ситуации на дорогах <sup>с</sup> заданной частотой, выберите **Функции** <sup>&</sup>gt;**Инструменты** <sup>&</sup>gt; **Настройки** <sup>&</sup>gt;**Навигация** <sup>&</sup>gt;**Обновление информации <sup>о</sup> дорожном движении**.

Для автоматического изменения маршрута <sup>в</sup> случае, если зафиксировано происшествие, замедляющее движение или преграждающее путь <sup>к</sup> месту назначения, выберите **Функции** <sup>&</sup>gt; **Инструменты** <sup>&</sup>gt;**Настройки** <sup>&</sup>gt;**Навигация** <sup>&</sup>gt; **Изм. маршр. <sup>с</sup> уч. дорог** <sup>&</sup>gt;**Автоматически**.

## **Путеводители**

Для приобретения <sup>и</sup> загрузки различных типов путеводителей, таких как путеводители по различным городам <sup>и</sup> странам, выберите **Функции** <sup>&</sup>gt;**Дополнительно** <sup>&</sup>gt; **Путеводители**.

Путеводители предоставляют информацию <sup>о</sup> достопримечательностях, ресторанах, отелях и других интересующих пользователя объектах. Перед использованием путеводители необходимо загрузить <sup>и</sup> приобрести.

Для просмотра загруженного путеводителя на вкладке **Мои путевод.** <sup>в</sup> приложении "Путеводители" выберите путеводитель <sup>и</sup> подкатегорию (если имеется).

Чтобы загрузить новый путеводитель на устройство, <sup>в</sup> приложении "Путеводители" выберите необходимый путеводитель, затем выберите **Загрузить** <sup>&</sup>gt;**Да**. Процесс приобретения начинается автоматически. Можно оплатить путеводитель с помощью разрешенной кредитной карты либо включить его стоимость в счет за предоставление телефонных услуг (если это поддерживается поставщиком услуг сотовой сети).

Для подтверждения приобретения дважды выберите **OK**. Чтобы получить по электронной почте подтверждение приобретения, введите свое имя и адрес электронной почты, затем выберите **OK**.

# **Папка "Музыка "**

# **Музыкальный проигрыватель**

**Внимание!** Слушайте музыку при умеренной громкости. Продолжительное прослушивание при большой громкости может привести <sup>к</sup> повреждению слуха. Не подносите устройство <sup>к</sup> уху при включенном громкоговорителе, так как громкость может быть очень велика.

Музыкальный проигрыватель поддерживает файлы <sup>в</sup> форматах AAC, eAAC, eAAC+, MP3 и WMA. Некоторые функции <sup>и</sup> разновидности этих форматов могут не поддерживаться.

Музыкальный проигрыватель можно также использовать для прослушивания эпизодов подкаста. Подкастинг представляет собой метод доставки аудио- или видеосодержимого через Интернет <sup>с</sup> использованием технологий RSS <sup>и</sup> Atom для воспроизведения на мобильных устройствах или ПК.

Музыку можно передавать <sup>с</sup> других совместимых устройств на данное устройство. См. "[Передача](#page-80-0) музыки на [устройство](#page-80-0)" <sup>с</sup>. 81.

## **Воспроизведение мелодии или эпизода подкаста**

Для открытия музыкального проигрывателя нажмите клавишу <sup>и</sup> выберите **Музыка** <sup>&</sup>gt; **Муз.проигр.**.

**Совет.** Музыкальный проигрыватель можно открыть из меню мультимедиа.

После обновления выбранной мелодии или подкаста на устройстве можно обновить библиотеку музыки <sup>и</sup> подкастов. Чтобы добавить все доступные элементы <sup>в</sup> библиотеку, в главном окне музыкального проигрывателя выберите **Функции** <sup>&</sup>gt;**Обновить библиотеку**.

Для воспроизведения мелодии или эпизода подкаста выполните следующие действия:

1. Выберите категории, чтобы перейти <sup>к</sup> мелодии или эпизоду, которые необходимо прослушать. Если <sup>в</sup> настройках включена настройка колеса Navi, для просмотра **77** списков перемещайте палец по поверхности клавиши прокрутки.

2. Чтобы воспроизвести выбранные файлы, нажмите клавишу прокрутки.

Для приостановки воспроизведения нажмите клавишу прокрутки; для возобновления нажмите клавишу прокрутки еще раз. Для остановки воспроизведения выполните прокрутку вниз.

Для перемотки вперед или назад нажмите <sup>и</sup> удерживайте нажатой клавишу прокрутки вправо или влево.

Для перехода <sup>к</sup> следующему объекту выполните прокрутку вправо. Для возврата <sup>к</sup> началу объекта выполните прокрутку влево. Для перехода <sup>к</sup> предыдущему объекту выполните прокрутку влево еще раз в течение 2 секунд после начала воспроизведения мелодии или подкаста.

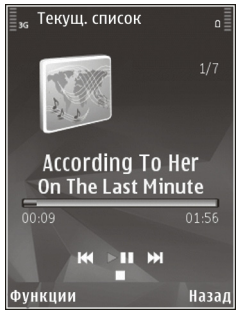

Чтобы включить или выключить режим воспроизведения <sup>в</sup> случайном порядке ( ), **Функции** <sup>&</sup>gt;**Выйти**. **<sup>78</sup>**выберите **Функции** <sup>&</sup>gt;**Случайное воспр.**.

Для повторного воспроизведения текущего объекта ( $\overline{a}$ ), всех объектов ( $\overline{a}$ ) или выключения режима повторного воспроизведения выберите **Функции** <sup>&</sup>gt; **Повторное воспр.**.

Во время воспроизведения подкаста режимы случайного <sup>и</sup> повторного воспроизведения отключаются.

Для регулировки громкости нажимайте клавиши громкости.

Чтобы изменить тембр воспроизведения музыки, выберите **Функции** <sup>&</sup>gt;**Эквалайзер**.

Для изменения настроек баланса <sup>и</sup> стереозвучания, а также для усиления низких частот выберите **Функции** <sup>&</sup>gt;**Настройки звука**.

Для просмотра визуализации во время воспроизведения выберите **Функции** <sup>&</sup>gt; **Показать визуализац.**.

Для возврата <sup>в</sup> режим ожидания <sup>и</sup> воспроизведения музыки <sup>в</sup> фоновом режиме нажмите клавишу разъединения. Для переключения на другое открытое приложение нажмите и удерживайте нажатой клавишу  $\cdot$  ,

Для закрытия проигрывателя выберите

## **Музыкальное меню**

Нажмите и выберите **Музыка** <sup>&</sup>gt; **Муз.проигр.**.

В музыкальном меню отображается доступная музыка. Для просмотра всех композиций, отсортированных композиций, списков воспроизведения или подкастов в музыкальном меню выберите необходимую функцию.

Когда музыкальный проигрыватель запущен <sup>в</sup> фоновом режиме, для открытия экрана "Текущий список" необходимо нажать <sup>и</sup> удерживать нажатой клавишу мультимедиа.

## **Списки воспроизведения**

Нажмите и выберите **Музыка** <sup>&</sup>gt; **Муз.проигр.**.

Для просмотра списков воспроизведения <sup>и</sup> управления ими <sup>в</sup> музыкальном меню выберите **Списки воспроизвед.**.

Для просмотра информации <sup>о</sup> списке воспроизведения выберите **Функции** <sup>&</sup>gt; **Информация <sup>о</sup> списке**.

#### **Создание списка воспроизведения**

1. Выберите **Функции** <sup>&</sup>gt;**Создать список воспр.**.

- 2. Введите имя списка воспроизведения <sup>и</sup> выберите **OK**.
- <mark>3. Чтобы добавить мелодии сейчас, выберите</mark> **Да**; чтобы добавить мелодии позднее, выберите **Нет**.
- 4. Если выбран вариант **Да**, выберите исполнителей, мелодии которых необходимо включить в список воспроизведения. Нажмите клавишу прокрутки для добавления элементов.

Для просмотра списка композиций выбранного исполнителя выполните прокрутку вправо. Чтобы скрыть список композиций, выполните прокрутку влево.

5. После завершения выбора композиций выберите **Готово**.

Если <sup>в</sup> устройстве установлена совместимая карта памяти, то список воспроизведения сохраняется на эту карту.

Чтобы добавить мелодии позже (при просмотре списка воспроизведения), выберите **Функции**<sup>&</sup>gt; **Добавить мелодии**.

Для добавления <sup>в</sup> список воспроизведения мелодий, альбомов, исполнителей, жанров <sup>и</sup> композиторов из различных экранов музыкального меню выберите необходимый объект, затем выберите **Функции** <sup>&</sup>gt;**Добав. <sup>в</sup> 79** **список воспр.** <sup>&</sup>gt;**Сохраненный список** или **Новый список воспр.**.

Для удаления мелодии из списка воспроизведения выберите **Функции** <sup>&</sup>gt; **Удалить**. При этом мелодия удаляется только из списка воспроизведения, но сохраняется на устройстве.

Чтобы изменить порядок мелодий <sup>в</sup> списке воспроизведения, выделите мелодию, которую необходимо переместить, <sup>и</sup> выберите **Функции** <sup>&</sup>gt;**Переместить**. Для "перетаскивания" композиций <sup>в</sup> новое место <sup>в</sup> списке используйте клавишу прокрутки.

# **Подкасты**

Нажмите и выберите **Музыка** <sup>&</sup>gt; **Муз.проигр.** <sup>&</sup>gt;**Подкасты**.

Меню подкастов отображает подкасты, доступные <sup>в</sup> устройстве.

Эпизоды подкастов имеют три состояния: ни разу не воспроизведенный, частично воспроизведенный <sup>и</sup> полностью воспроизведенный. Если эпизод частично воспроизведен, при следующем его открытии воспроизведение начинается с того места, на котором оно было остановлено. Если эпизод ни разу не воспроизводился или был во разу не воспроизводился или овит сега в пространила.<br>Файла.

воспроизведен полностью, он воспроизводится с начала.

## **Домашняя сеть с приложением "Музыкальный проигрыватель "**

Содержимое, сохраненное на устройстве Nokia, можно удаленно воспроизвести на совместимых устройствах <sup>в</sup> домашней сети. Можно также копировать файлы <sup>с</sup> устройства Nokia на другие устройства, которые подключены <sup>к</sup> домашней сети. Сначала следует настроить домашнюю сеть. См. "О [домашней](#page-120-0) сети" <sup>с</sup>. 121.

#### **Удаленное воспроизведение мелодии или эпизода подкаста**

- 1. Нажмите и выберите Музыка > **Муз.проигр.**.
- 2. Выберите категории, чтобы перейти <sup>к</sup> мелодии или эпизоду, которые необходимо прослушать. Переместите палец по поверхности клавиши прокрутки для просмотра списков.
- <mark>3.</mark> Выберите необходимую мелодию или подкаст <sup>и</sup> **Функции** <sup>&</sup>gt;**Воспроизвести** <sup>&</sup>gt; **Через домашнюю сеть**.
- 4. Выберите устройство для воспроизведения

#### <span id="page-80-0"></span>**Копирование мелодий <sup>и</sup> подкастов <sup>с</sup> помощью беспроводного соединения**

Для копирования или передачи мультимедийных файлов <sup>с</sup> данного устройства на другое совместимое устройство <sup>в</sup> домашней сети выберите файл <sup>и</sup> **Функции** <sup>&</sup>gt;**Копиров. <sup>в</sup> дом. сеть**. Совместный доступ <sup>к</sup> содержимому <sup>в</sup> настройках домашней сети включать не обязательно. См. "Включение [настройки](#page-123-0) общего [содержимого](#page-123-0) и определение [содержимого](#page-123-0)" <sup>с</sup>. 124.

## **Передача музыки на устройство**

Передачу музыки из совместимого компьютера или из других совместимых устройств можно осуществить посредством совместимого кабеля USB или по каналу связи Bluetooth.

Требования <sup>к</sup> ПК для передачи музыкальных файлов:

- Операционная система Microsoft Windows XP (или более поздней версии).
- Совместимая версия приложения "Проигрыватель Windows Media". Подробную информацию <sup>о</sup> совместимости проигрывателя Windows Media можно узнать на странице продукта на веб-узле Nokia.
- Пакет Nokia Nseries PC Suite 2.1 или более поздней версии

Проигрыватель Windows Media версии 10 может медленно воспроизводить файлы, защищенные технологией WMDRM, после их передачи на устройство. Чтобы загрузить пакет исправлений для проигрывателя Windows Media версии 10 или новый совместимый проигрыватель Windows Media, перейдите на веб-узел поддержки Microsoft.

#### **Передача музыки <sup>с</sup> ПК**

Существуют следующие методы передачи музыки:

- ● Для подключения устройства <sup>к</sup> компьютеру <sup>в</sup> качестве запоминающего устройства, на которое можно передать любые файлы данных, выполните подключение посредством совместимого кабеля USB или <sup>с</sup> помощью канала связи Bluetooth. Если используется кабель USB, <sup>в</sup> качестве режима подключения выберите **Накопитель**. В устройство должна быть установлена совместимая карта памяти.
- ● Для синхронизации музыки <sup>с</sup> проигрывателем Windows Media подключите совместимый кабель USB, <sup>а</sup> <sup>в</sup> качестве режима подключения выберите **Передача мфайлов**. В устройство должна быть установлена совместимая карта памяти.

Для перехода <sup>в</sup> стандартный режим подключения USB нажмите клавишу • и выберите **Средства** <sup>&</sup>gt;**Связь** <sup>&</sup>gt;**USB** <sup>&</sup>gt;**Режим подключ. USB**.

#### **Передача <sup>с</sup> помощью проигрывателя Windows Media**

Набор доступных функций синхронизации музыки зависит от версии проигрывателя Windows Media. Дополнительные сведения см. <sup>в</sup> соответствующих руководствах и справке по проигрывателю Windows Media. Следующие инструкции предназначены для проигрывателя Windows Media 11.

#### **Синхронизация вручную**

Используя функцию синхронизации вручную, можно выбрать композиции <sup>и</sup> списки воспроизведения, которые необходимо переместить, скопировать или удалить.

- 1. Если <sup>к</sup> проигрывателю Windows Media подключено несколько устройств, выберите свое устройство <sup>в</sup> навигационной панели справа.
- 2. В левой навигационной панели выберите музыкальные файлы на ПК, которые требуется синхронизировать.
- 3. Перетащите мелодии <sup>в</sup> **Список синхронизации** справа.

Объем доступной памяти устройства отображается над областью **Список синхронизации** .

- 4. Чтобы удалить композиции или альбомы, выберите элемент <sup>в</sup> области **Список синхронизации** , щелкните правой кнопкой и выберите **Удалить из списка** .
- 5. Чтобы начать синхронизацию, щелкните **Начать синхронизацию** .

#### **Автоматическая синхронизация**

- 1. Для включения функции автоматической синхронизации <sup>в</sup> проигрывателе Windows Media щелкните вкладку **Синхронизация** , выберите **Телефон Nokia** <sup>&</sup>gt;**Настроить синхронизацию...** <sup>и</sup> установите флажок **Автоматически синхронизировать устройство** .
- 2. Выберите списки воспроизведения, которые необходимо синхронизировать автоматически, на панели **Доступные списки воспроизведения** и щелкните **Добавить** .

Выбранные элементы переносятся на панель **Списки воспроизведения для синхронизации** .

<mark>3.</mark> Для завершения настройки автоматической синхронизации щелкните **Готово** . **<sup>82</sup>**

Если установлен флажок **Автоматически синхронизировать устройство** , после подключения устройства <sup>к</sup> ПК выполняется автоматическое обновление его медиатеки в соответствии <sup>с</sup> выбранными для синхронизации в проигрывателе Windows Media списками воспроизведения. Если списки воспроизведения не выбраны, для синхронизации выбирается вся медиатека ПК. Если на устройстве недостаточно свободной памяти, синхронизация вручную выбирается <sup>в</sup> проигрывателе Windows Media автоматически.

Для остановки автоматической синхронизации щелкните вкладку **Синхронизация** <sup>и</sup> выберите **Остановить синхронизацию <sup>с</sup> "Телефон Nokia"** .

# **Музыкальный магазин Nokia**

В музыкальном магазине Nokia (услуга сети) можно найти, просмотреть <sup>и</sup> приобрести мелодии для загрузки на устройство. Для приобретения мелодии сначала необходимо оформить подписку на услугу.

Чтобы проверить, доступен ли музыкальный магазин Nokia в Вашей стране, посетите веб-узел music.nokia.com.

Для доступа <sup>к</sup> музыкальному магазину Nokia необходимо наличие <sup>в</sup> устройстве правильно настроенной точки доступа <sup>в</sup> Интернет.

Чтобы открыть музыкальный магазин Nokia, нажмите клавишу <sup>и</sup> выберите **Музыка** <sup>&</sup>gt; **Муз. магаз.**.

Для поиска мелодий <sup>в</sup> других категориях музыкального меню выберите **Функции** <sup>&</sup>gt; **Найти <sup>в</sup> "Муз. магаз."**.

#### **Настройки музыкального магазина Nokia**

Настройки музыкального магазина могут быть различными. Кроме того, настройки могут быть предварительно заданными и не подлежащими изменению. Если настройки не определены заранее, возможно, появится запрос на выбор точки доступа, которая будет использоваться при подключении кмузыкальномумагазину. Для выбора точки доступа выберите **Точка дост. по умолч.**.

Выполнив вход в услугу музыкального магазина, можно изменить настройки, выбрав **Функции**<sup>&</sup>gt; **Настройки**.

# **FM-передатчик**

# **О FM-передатчике**

Наличие данной функции зависит от страны. **<sup>83</sup>**

На момент печати документа использование FMпередатчика данного устройства разрешено <sup>в</sup> следующих странах: Бельгия, Чешская Республика, Дания, Эстония, Финляндия, Германия, Исландия, Лихтенштейн, Люксембург, Норвегия, Португалия, Румыния, Словения, Испания, Швейцария, Швеция <sup>и</sup> Великобритания. Последнюю информацию <sup>и</sup> список неевропейских стран, <sup>в</sup> которых можно использовать FM-передатчик, см. по адресу [www.nseries.com/fmtransmitter](http://www.nseries.com/fmtransmitter). Перед использованием этой функции <sup>в</sup> другой стране проверьте, что ее использование допускается, по адресу [www.nseries.com/fmtransmitter](http://www.nseries.com/fmtransmitter).

С помощью FM-передатчика можно воспроизводить мелодии из памяти устройства на любом совместимом FM-приемнике, например на автомобильном радиоприемнике или на домашней стереосистеме.

Дальность действия FM-передатчика составляет 3 метра (10 футов). При этомкачество связимогут снижать различные факторы, например стены, другие электронные устройства или общественные радиостанции. FM-передатчик может стать причиной помех для расположенных рядом FM-приемников, работающих на той же частоте. Во избежание этого перед использованием FM-передатчика

всегда выполняйте на приемнике поиск неиспользуемой FM-частоты.

FM-передатчик нельзя использовать одновременно <sup>с</sup> функцией FM-радио устройства.

Диапазон рабочих частот передатчика составляет от 88,1 МГц до 107,9 МГц.

Когда передатчик включен <sup>и</sup> передает звук, <sup>в</sup> режиме ожидания отображается значок « Если передатчик включен, но передача не осуществляется, отображается значок по и периодически подается тональный сигнал. Если передатчик ничего не передает в течение нескольких минут, то он автоматически отключается.

## **Воспроизведение мелодии с помощью FM-передатчика**

Чтобы воспроизвести мелодии из памяти устройства <sup>с</sup> помощью совместимого FMприемника, выполните следующие действия:

- 1. Нажмите и выберите Музыка > **Муз.проигр.**.
- 2. Выберите воспроизводимую мелодию или список воспроизведения.
- <mark>3</mark>. На экране "Текущий список" выберите **Функции** <sup>&</sup>gt;**FM-передатчик**. **<sup>84</sup>**
- 4. Для включения FM-передатчика установите для функции **FM-передатчик** значение **Вкл.** и введите неиспользуемую частоту. Например, если <sup>в</sup> Вашем месте пребывания частота 107,8 МГц не используется <sup>и</sup> на нее настроен FM-приемник, необходимо настроить на частоту 107,8 МГц <sup>и</sup> FMпередатчик.
- 5. Настройте приемное устройство на ту же частоту <sup>и</sup> выберите **Функции** <sup>&</sup>gt;**Выйти**.

Для регулировки громкости используйте соответствующую функцию на приемном устройстве. Слушайте музыку при умеренной громкости. Продолжительное прослушивание при большой громкости может привести <sup>к</sup> повреждению слуха.

Для отключения FM-передатчика выберите **Функции** <sup>&</sup>gt;**FM-передатчик** <sup>и</sup> установите для функции **FM-передатчик** значение **Откл.**.

Если мелодия не воспроизводится в течение нескольких минут, то передатчик отключается автоматически.

## **Настройки FM-передатчика**

Нажмите и выберите **Музыка** <sup>&</sup>gt;**FMпередатчик**.

Для включения FM-передатчика выберите **FMпередатчик** <sup>&</sup>gt;**Вкл.**.

Чтобы задать частоту вручную, выберите **Частота** <sup>и</sup> введите необходимо значение.

Чтобы отобразить список ранее использованных частот, выберите **Функции** <sup>&</sup>gt;**Предыдущие частоты**.

# **Nokia Podcasting**

С помощью приложения (услуги сети) Nokia Podcasting можно по сети осуществлять поиск <sup>и</sup> обнаружение подкастов, осуществлять подписку на них и их загрузку, а также воспроизводить и совместно использовать аудио- <sup>и</sup> видеоподкасты на устройстве <sup>и</sup> управлять ими.

# **Настройки подкастинга**

Для работы <sup>с</sup> приложением Nokia Podcasting необходимо установить соединение <sup>и</sup> загрузить настройки.

Рекомендуется использовать соединение WLAN. Перед использованием других типов соединения ознакомьтесь с условиями и стоимостью использования услуги передачи данных. Например, при выборе тарифного плана <sup>с</sup> фиксированной платой можно передавать <sup>и</sup> принимать большие объемы данных, оплачивая услуги при этом один раз <sup>в</sup> месяц. **85**

#### **Парам. подключения**

Чтобы изменить настройки соединения, нажмите клавишу <sup>и</sup> выберите **Музыка** <sup>&</sup>gt; **Подкастинг** <sup>&</sup>gt;**Функции** <sup>&</sup>gt;**Настройки** <sup>&</sup>gt; **Соединение**.

Определите следующие настройки:

- **Станд. точка доступа** выбор точки доступа для определения подключения к Интернету.
- ● **URL службы поиска** — определение службы поиска подкастов, используемой <sup>в</sup> подсистеме поиска.

#### **Настройки загрузки**

Чтобы изменить настройки загрузки, нажмите клавишу <sup>и</sup> выберите **Музыка** <sup>&</sup>gt; **Подкастинг** <sup>&</sup>gt;**Функции** <sup>&</sup>gt;**Настройки** <sup>&</sup>gt; **Загрузить**.

Определите следующие настройки:

- **Сохранить на** определение местоположения для сохранения подкастов.
- ● **Интервал обновления** — определение периодичности обновления подкастов.
- **Сл. дата обновления** определение даты следующего автоматического обновления.
- **Сл. время обновления** определение времени следующего автоматического обновления.
- Автоматическое обновление выполняетсятолько в том случае, если выбрана определенная стандартная точка доступа и запущено приложение Nokia Podcasting. Если приложение Nokia Podcasting не запущено, автоматическое обновление не выполняется.
- **Пределзагрузки (%)** определение объема памяти, используемого для загрузки подкастов.
- **Если предел достигнут** определение действий, если размер загружаемого объекта превышает максимально допустимый.

Установка приложения для автоматической загрузки голосовых журналов может привести к передаче больших объемов данных через сеть поставщика услуг. Сведения <sup>о</sup> тарифах за передачу данных можно получить у поставщика услуг.

Для восстановления стандартных настроек выберите **Функции** <sup>&</sup>gt;**Восстан. стандартные** на экране настроек.

# **Поиск подкастов**

Функция поиска помогает найти подкасты по ключевому слову или заголовку.

Подсистема поиска использует службу поиска подкастов, настроенную на экране

**Подкастинг** <sup>&</sup>gt;**Функции** <sup>&</sup>gt;**Настройки** <sup>&</sup>gt; **Соединение** <sup>&</sup>gt;**URL службы поиска**.

Для поиска подкастов нажмите клавишу  $\cdot$ . выберите **Музыка** <sup>&</sup>gt;**Подкастинг** <sup>&</sup>gt;**Поиск** <sup>и</sup> введите требуемые ключевые слова.

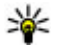

**Совет.** Функция поиска осуществляет поиск заголовков подкастов и ключевых слов в описаниях, а не в конкретных эпизодах. Общие темы, такие как футбол или хип-хоп, обычно дают лучший результат, чем имя группы или исполнителя.

Для оформления подписки на помеченные каналы <sup>и</sup> их добавления <sup>в</sup> подкасты выберите **Подписаться**. Подкаст можно также добавить, выбрав его.

Для начала нового поиска выберите **Функции**<sup>&</sup>gt; **Новый поиск**.

Для открытия веб-узла подкаста выберите **Функции** <sup>&</sup>gt;**Открыть веб-страницу** (услуга сети).

Для просмотра сведений <sup>о</sup> подкасте выберите **Функции** <sup>&</sup>gt;**Описание**.

Для передачи выбранных подкастов на другое совместимое устройство выберите **Функции** <sup>&</sup>gt; **Передать**.

#### **Директории**

Директории помогают найти новые эпизоды подкастов, на которые требуется оформить подписку.

Чтобы открыть директории, нажмите ••• и выберите **Музыка** <sup>&</sup>gt;**Подкастинг** <sup>&</sup>gt; **Директории**.

Содержимое директорий изменяется. выберите необходимую папку директории для ее обновления (услуга сети). По завершении обновления цвет папки изменяется.

Директории могут включать список часто просматриваемых подкастов, отсортированных по популярности, или тематические папки.

Чтобы открыть требуемую тематическую папку, выделите папку <sup>и</sup> выберите **Открыть**. Отображается список подкастов.

Чтобы оформить подписку на подкаст, выберите заголовок и **Обновить**. После оформления подписки на эпизоды подкаста их можно загружать и воспроизводить в меню подкастов, а также управлять ими.

Для добавления новой директории или папки выберите **Функции** <sup>&</sup>gt;**Новую** <sup>&</sup>gt;**Вебдиректорию** или **Папку**. Выберите заголовок, Интернет-адрес файла .opml (язык разметки **<sup>87</sup>**

#### структурированных текстов) <sup>и</sup> выберите **Готово**.

Для изменения выбранной папки, ссылки или веб-директории выберите **Функции** <sup>&</sup>gt; **Изменить**.

Для импорта файла .opml, сохраненного <sup>в</sup> устройстве, выберите **Функции** <sup>&</sup>gt;**Импортир. файл OPML**. Выберите местоположение файла <sup>и</sup> импортируйте его.

Для передачи папки директории <sup>в</sup> мультимедийном сообщении или по каналу связи Bluetooth выберите папку <sup>и</sup> **Функции** <sup>&</sup>gt; **Передать**.

После получения сообщения <sup>с</sup> файлом .opml по каналу связи Bluetooth откройте файл для его сохранения <sup>в</sup> папке **Принято** директорий. Откройте папку для оформления подписки на любые ссылки, добавляемые <sup>в</sup> подкасты.

# **Загрузка**

После оформления подписки на подкаст можно загружать и воспроизводить эпизоды в папке **Подкасты**, <sup>а</sup> также управлять ими.

Для просмотра подкастов, на которые оформлена подписка, выберите **Подкастинг** <sup>&</sup>gt; **Подкасты**.

Для просмотра заголовков отдельных эпизодов (эпизод – это конкретный медиафайл подкаста) выберите заголовок подкаста.

Чтобы начать загрузку, выберите заголовок эпизода. Для загрузки или продолжения загрузки выбранных или отмеченных эпизодов выберите **Загрузить**. Одновременно можно загружать несколько эпизодов.

Для воспроизведения части подкаста во время загрузки или после частичной загрузки выберите подкаст, затем выберите **Функции** <sup>&</sup>gt; **Воспроизв. образец**.

Полностью загруженные подкасты помещаются в папку **Подкасты**, но не отображаются на экране до обновления медиатеки.

## **Воспроизведение подкастов иуправление ими**

Для отображения доступных эпизодов выбранного подкаста на экране **Подкасты** выберите **Открыть**. Под каждым эпизодом отображается формат файла, размер файла <sup>и</sup> время загрузки.

Для воспроизведения всего эпизода после полной загрузки подкаста выберите эпизод <sup>и</sup> **Воспроизвести**.

**89**

Для обновления выбранного или отмеченного подкаста для нового эпизода выберите **Функции** <sup>&</sup>gt;**Обновить**.

Для остановки обновления выберите **Функции** <sup>&</sup>gt;**Останов. обновление**.

Для добавления нового подкаста путем ввода его Интернет-адреса выберите **Функции** <sup>&</sup>gt; **Новый подкаст**. Если точка доступа не определена или если при установке соединения в режиме пакетной передачи данных появляется запрос на ввод имени пользователя и пароля, обратитесь <sup>к</sup> поставщику услуг.

Для изменения Интернет-адреса выбранного подкаста выберите **Функции** <sup>&</sup>gt;**Изменить**.

Для удаления загруженного или отмеченного подкаста <sup>с</sup> устройства выберите **Функции** <sup>&</sup>gt; **Удалить**.

Для передачи выбранных или отмеченных подкастов на другое совместимое устройство <sup>в</sup> качестве файлов .opml <sup>в</sup> мультимедийном сообщении или по каналу связи Bluetooth выберите **Функции** <sup>&</sup>gt;**Передать**.

Для одновременного обновления, удаления или передачи группы подкастов выберите **Функции** <sup>&</sup>gt;**Отметить/Снять**, отметьте требуемые подкасты <sup>и</sup> выберите **Функции** для выбора требуемого действия.

Для открытия веб-узла подкаста (услуга сети) выберите **Функции** <sup>&</sup>gt;**Открыть веб-страницу**.

Некоторые подкасты предоставляют возможность взаимодействия <sup>с</sup> их создателями путем голосования <sup>и</sup> добавления комментариев. Чтобы воспользоваться этой возможностью, установите соединение <sup>с</sup> Интернетом, выбрав **Функции** <sup>&</sup>gt;**Посм. комментарии**.

# **Приложения для прослушивания радио**

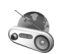

Нажмите и выберите **Музыка** <sup>&</sup>gt;**Радио** <sup>и</sup> **Visual Radio** или **Интернет-радио**.

# **FM-радио**

Радио можно использовать как обычный FMрадиоприемник <sup>с</sup> автоматической настройкой на сохраненные радиостанции. При настройке на радиостанции, предлагающие услугу Visual Radio (услуга сети), на дисплее отображается информация, связанная <sup>с</sup> радиопрограммой.

Радиоприемник поддерживает функции системы передачи данных по радио (Radio Data System, RDS). Для радиостанций, поддерживающих стандарт RDS, может отображаться информация, например название станции. Если функция RDS включена <sup>в</sup>

настройках, она также пытается искать альтернативные частоты для воспроизводимой радиостанции, если принимаемый сигнал очень слабый.

При первом запуске радио запускается мастер настройки, <sup>с</sup> помощью которого можно сохранить местные радиостанции (услуга сети).

Если не удается получить доступ <sup>к</sup> услуге Visual Radio, возможно, операторы сотовой сети <sup>и</sup> радиостанции <sup>в</sup> Вашей зоне не поддерживают Visual Radio.

#### **Прослушивание радиоприемника**

Для FM-радиоприемника используется другая антенна, отличная от антенны мобильного устройства. Поэтому для работы FMрадиоприемника <sup>к</sup> устройству должна быть подключена совместимая минигарнитура или другой аксессуар.

Нажмите клавишу <sup>и</sup> выберите **Музыка** <sup>&</sup>gt; **Радио** <sup>&</sup>gt;**Visual Radio**.

Качество радиовещания зависит от зоны действия радиостанции <sup>в</sup> определенной области.

Во время прослушивания радиопередач можно выполнять вызовы или отвечать на входящие вызовы. На время телефонного вызова звук радиоприемника отключается.

Чтобы начать поиск радиостанции, выберите или  $\searrow$  .

Чтобы изменить частоту вручную, выберите **Функции** <sup>&</sup>gt;**Ручная настройка**.

Если радиостанции были сохранены <sup>в</sup> устройстве, то для переключения на следующую или предыдущую радиостанцию выберите или кк.

Для регулировки громкости используйте клавишу громкости.

**Внимание!** Слушайте музыку при умеренной громкости. Продолжительное прослушивание при большой громкости может привести <sup>к</sup> повреждению слуха. Не подносите устройство <sup>к</sup> уху при включенном громкоговорителе, так как громкость может быть очень велика.

Для прослушивания радиостанций <sup>с</sup> помощью громкоговорителя выберите **Функции** <sup>&</sup>gt;**Вкл. громкоговорит.**.

Для просмотра доступных радиостанций <sup>в</sup> зависимости от определенного места расположения выберите **Функции** <sup>&</sup>gt;**Каталог станций** (услуга сети).

Для сохранения радиостанции, на которую Вы сейчас настроены, <sup>в</sup> списке радиостанций выберите **Функции** <sup>&</sup>gt;**Сохранить станцию**.

Чтобы открыть список сохраненных радиостанций, выберите **Функции** <sup>&</sup>gt;**Станции**.

Для возврата <sup>в</sup> режим ожидания <sup>и</sup> прослушивания FM-радио <sup>в</sup> фоновом режиме выберите **Функции** <sup>&</sup>gt;**В фоновом режиме**.

#### **Просмотр визуального содержимого**

Чтобы узнать о доступности и ценах на услугу, а также чтобы подписаться на нее, обратитесь <sup>к</sup> поставщику услуг.

Для просмотра доступного визуального содержимого при прослушивании сохраненной радиостанции, имеющей идентификатор визуальной услуги, выберите **Функции** <sup>&</sup>gt;**Вкл. видеоуслугу**.

#### **Сохраненные радиостанции**

Чтобы открыть список сохраненных радиостанций, выберите **Функции** <sup>&</sup>gt;**Станции**. Для прослушивания сохраненной радиостанции выберите **Функции** <sup>&</sup>gt;**Станция** <sup>&</sup>gt; **Прослушать**. Чтобы просмотреть визуальное содержимое для радиостанции <sup>с</sup> поддержкой услуги Visual Radio, выберите **Функции** <sup>&</sup>gt; **Станция** <sup>&</sup>gt;**Вкл. видеоуслугу**.

Для изменения информации <sup>о</sup> радиостанции выберите **Функции** <sup>&</sup>gt;**Станция** <sup>&</sup>gt;**Изменить**.

#### **Настройки FM-радио**

Нажмите клавишу <sup>и</sup> выберите **Музыка** <sup>&</sup>gt; **Радио** <sup>&</sup>gt;**Visual Radio** <sup>&</sup>gt;**Функции** <sup>&</sup>gt; **Настройки**.

- **Альтернативн. частоты** автоматический поиск альтернативных частот в случае приема слабого сигнала: выберите **Вкл. автосканиров.**.
- ● **Автозапуск услуги** — автоматический запуск услуги Visual Radio при выборе сохраненной радиостанции <sup>с</sup> поддержкой этой услуги: выберите **Да**.
- **Точка доступа** Выберите точку доступа, используемую для установления соединения при использовании услуги Visual Radio. Точка доступа не требуется при использовании приложения <sup>в</sup> качестве FM-радио.
- **Текущий регион** выбор региона, <sup>в</sup> котором Вы сейчас находитесь. Эта настройка отображается только <sup>в</sup> том случае, если приложение запускается вне зоны обслуживания сети.

Устройство может отобразить имя FM-станции, на которую Вы настроены, если имя передается станцией.

# **Интернет-радио Nokia**

С помощью приложения Nokia Интернет-радио (услуга сети) можно прослушивать доступные радиостанции <sup>в</sup> Интернете. Для прослушивания радиостанций <sup>в</sup> устройстве должна быть создана точка доступа для соединения WLAN или соединения <sup>в</sup> режиме пакетной передачи данных. Прослушивание радиостанций может привести <sup>к</sup> существенному увеличению объема данных, передаваемых через сеть поставщика услуг. Рекомендуется использовать соединение WLAN. Перед использованием других типов соединения ознакомьтесь с условиями и стоимостью использования услуги передачи данных. Например, при выборе тарифного плана с фиксированной платой можно передавать <sup>и</sup> принимать большие объемы данных, оплачивая ежемесячно фиксированную сумму.

#### **Прослушивание станций Интернетрадио**

Нажмите и выберите **Музыка** <sup>&</sup>gt;**Радио** <sup>&</sup>gt; **Интернет-радио**.

**Внимание!** Слушайте музыку при умеренной громкости. Продолжительное прослушивание при большой громкости может привести <sup>к</sup> повреждению слуха. Не подносите устройство <sup>к</sup> уху при включенном сохранена вручную).

громкоговорителе, так как громкость может быть очень велика.

Для прослушивания станций Интернет-радио выполните следующие действия:

1. Выберите станцию из списка избранных или из каталога радиостанций или выполните поиск станций по названию <sup>в</sup> службе Nokia Интернет-радио.

Для добавления радиостанции вручную выберите **Функции** <sup>&</sup>gt;**Доб. станц. вручную**. Можно искать ссылки на радиостанцию <sup>с</sup> помощью веб-приложения. Совместимые ссылки автоматически открываются <sup>в</sup> приложении Интернет-радио.

2. Выберите **Прослушать**.

Открывается экран "Текущий список" <sup>с</sup> информацией <sup>о</sup> прослушиваемой радиостанции и композиции.

Для остановки воспроизведения нажмите клавишу прокрутки; для возобновления нажмите клавишу прокрутки еще раз.

Для регулировки громкости используйте клавишу громкости.

Для просмотра информации <sup>о</sup> радиостанции выберите **Функции** <sup>&</sup>gt;**Инф. <sup>о</sup> станции** (данная функция недоступна, если станция была

Если прослушивается радиостанция, сохраненная <sup>в</sup> списке избранных, выполните прокрутку влево или вправо для прослушивания предыдущей или следующей сохраненной радиостанции.

#### **Избранные радиостанции**

Для просмотра <sup>и</sup> прослушивания избранных радиостанций нажмите и выберите **Музыка** <sup>&</sup>gt;**Радио** <sup>&</sup>gt;**Интернет-радио** <sup>&</sup>gt; **Избранное**.

Для добавления радиостанции вручную <sup>в</sup> список избранных выберите **Функции** <sup>&</sup>gt;**Доб. станц. вручную**. Введите Интернет-адрес радиостанции <sup>и</sup> название, которое будет отображаться <sup>в</sup> списке избранных.

Для добавления воспроизводимой сейчас радиостанции <sup>в</sup> список избранных выберите **Функции** <sup>&</sup>gt;**Добав. <sup>в</sup> "Избранное"**.

Для просмотра информации <sup>о</sup> радиостанции, перемещения радиостанции в списке вверх или вниз или удаления радиостанции из списка избранных выберите **Функции** <sup>&</sup>gt;**Станция** <sup>и</sup> требуемую функцию.

Для просмотра только радиостанций, название которых начинается <sup>с</sup> определенных букв или цифр, начинайте вводить символы. На дисплее

появится список соответствующих радиостанций.

#### **Поиск радиостанций**

Чтобы выполнить поиск радиостанций по названию <sup>в</sup> службе Nokia Интернет-радио выполните следующие действия:

- 1. На главном экране приложения выберите **Поиск**.
- 2. В поле поиска введите название станции или первые буквы названия <sup>и</sup> выберите **Поиск**.

На дисплее появится список соответствующих радиостанций.

Для прослушивания радиостанции выделите ее и выберите **Слушать**.

Для сохранения радиостанции <sup>в</sup> списке избранных выделите ее <sup>и</sup> выберите **Функции** <sup>&</sup>gt; **Добав. <sup>в</sup> "Избранное"**.

Для выполнения еще одного поиска выберите **Функции** <sup>&</sup>gt;**Повторить поиск**.

#### **Каталог радиостанций**

Нажмите и выберите **Радио** <sup>&</sup>gt;**Интернетрадио** <sup>&</sup>gt;**Каталог станций**.

Каталог радиостанций поддерживается корпорацией Nokia. Для прослушивания станций Интернет-радио, не входящих <sup>в</sup> каталог, добавьте вручную информацию <sup>о</sup> радиостанции

**93**

или найдите ссылки на радиостанцию <sup>в</sup> Интернете <sup>с</sup> помощью веб-приложения. Выберите способ сортировки доступных

радиостанций:

- **Поиск по жанру** просмотр жанров доступных радиостанций.
- **Поиск по языку** просмотр языков вещания радиостанций.
- **Поиск по стране** просмотр стран, в которых ведется вещание радиостанций.
- **Лучшие станции** просмотр наиболее популярных радиостанций <sup>в</sup> каталоге.

#### **Настройки Интернет-радио**

Нажмите и выберите **Музыка** <sup>&</sup>gt;**Радио** <sup>&</sup>gt; **Интернет-радио** <sup>&</sup>gt;**Функции** <sup>&</sup>gt;**Настройки**.

Чтобы выбрать точку доступа по умолчанию для соединения <sup>с</sup> сетью, выберите **Точка доступа по умолч.** <sup>и</sup> доступные функции. Чтобы устройство запрашивало точку доступа при каждом запуске приложения, выберите **Всегда спрашивать**.

Для изменения скорости соединения для различных типов соединений выберите одну из следующих функций:

● **Скорость соедин. GPRS** — для соединений GPRS в режиме пакетной передачи данных.

- **Скорость соединения 3G** для соединений 3G <sup>в</sup> режиме пакетной передачи данных.
- **Скорость соедин. Wi-Fi** для соединений WI AN.

Качество радиовещания зависит от выбранной скорости соединения. Чем выше скорость, тем лучше качество. Во избежание буферизации используйте самое высокое качество только для высокоскоростных соединений.

# **Камера**

# **О камере**

В устройстве Nokia N79 установлены две камеры. Основная камера высокого разрешения расположена на задней панели устройства. Дополнительная камера низкого разрешения расположена на передней панели. Для съемки фотографий <sup>и</sup> записи видеоклипов можно использовать обе камеры.

Устройство обеспечивает съемку изображений <sup>с</sup> разрешением 2592x1944 пикселов.

Изображения <sup>в</sup> этом руководстве могут иметь другое разрешение.

Изображения <sup>и</sup> видеоклипы сохраняются <sup>в</sup> приложении "Фотографии".

См. "[Фотографии](#page-107-0)" <sup>с</sup>. 108. Полученные изображения имеют формат JPEG. Видеоклипы записываются в формате MPEG-4 <sup>с</sup> расширением ".mp4" или <sup>в</sup> формате 3GPP <sup>с</sup> расширением ".3gp" (<sup>в</sup> режиме "Кач-во для отправ."). См. "[Настройки](#page-106-0) видео" <sup>с</sup>. 107.

Чтобы освободить память для сохранения новых изображений <sup>и</sup> записи новых видеоклипов, передайте файлы на совместимый ПК <sup>с</sup> помощью, например, совместимого кабеля USB

для передачи данных <sup>и</sup> удалите файлы <sup>с</sup> устройства. Когда память будет заполнена, появится соответствующее уведомление. После этого можно освободить память текущего запоминающего устройства или изменить используемую память.

Фотографии <sup>и</sup> видеоклипы можно передавать <sup>в</sup> мультимедийных сообщениях, <sup>в</sup> виде вложений по электронной почте или <sup>с</sup> помощью других методов соединения, например по каналу связи Bluetooth или беспроводной локальной сети. Можно также загружать их <sup>в</sup> совместимый интерактивный альбом. См. " [Обмен](#page-116-0) [изображениями](#page-116-0) <sup>и</sup> видео <sup>в</sup> Интернете " <sup>с</sup>. 117.

# **Включение камеры**

Для включения основной камеры откройте ее объектив. Чтобы включить основную камеру, когда объектив уже открыт <sup>и</sup> камера активна <sup>в</sup> фоновом режиме, нажмите <sup>и</sup> удерживайте нажатой клавишу съемки.

Для закрытия основной камеры закройте объектив.**95** <span id="page-95-0"></span>При работе со вспышкой соблюдайте безопасную дистанцию. Запрещается использовать вспышку для съемки людей <sup>и</sup> животных <sup>с</sup> близкого расстояния. Не закрывайте вспышку во время съемки фотографии.

# **Фотосъемка**

# **Индикаторы фотокамеры**

В окне видоискателя фотокамеры отображается следующая информация:

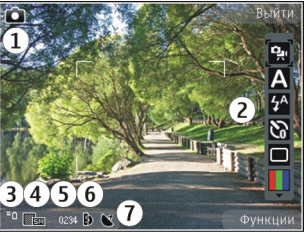

1 — Индикатор режима съемки.

2 — Активная панель инструментов (не отображается во время фотосъемки). См. "Активная панель инструментов" <sup>с</sup>. 96.

- 3 Индикатор уровня заряда аккумулятора.
- 4 Индикатор разрешения изображения

5 — Счетчик изображений (приблизительное число фотографий, съемку которых можно активной панели инструментов нажмите в решении инструментов нажмите<br>В решении инструментов нажмите от можно и можно и да и дативной панели инструментов нажмите

выполнить при текущей настройке качества <sup>и</sup> данном объеме памяти).

6 — Индикаторы памяти, обозначающие тип памяти, <sup>в</sup> которой сохраняются изображения: память устройства (■) или карта памяти ((\* ).

7 — Индикатор сигнала GPS. См. "[Информация](#page-97-0) <sup>о</sup> [положении](#page-97-0)" с. 98.

## **Активная панель инструментов**

На активной панели инструментов представлены клавиши быстрого доступа для выбора элементов <sup>и</sup> настройки различных параметров до <sup>и</sup> после начала фото- или видеосъемки. Для выбора элемента выделите его и нажмите клавишу прокрутки. Можно также определить, в каких случаях активная панель инструментов отображается на дисплее.

После закрытия камеры для измененных настроек на активной панели инструментов восстанавливаются стандартные значения.

Чтобы активная панель инструментов отображалась на дисплее до <sup>и</sup> после фото- или видеосъемки, выберите **Функции** <sup>&</sup>gt;**Показ. панель инстр.**. Чтобы активная панель инструментов отображалась только при необходимости, выберите **Функции** <sup>&</sup>gt;**Скрыть панель инстр.**. Для включения скрытой

клавишу прокрутки. Панель инструментов отображается <sup>в</sup> течение 5 секунд.

Выберите одну из следующих функций на активной панели инструментов:

 – переключение между режимами фото- <sup>и</sup> видеосъемки.

– выбор сюжетной программы.

 – включение или отключение подсветки видео (только <sup>в</sup> режиме видео).

 – выбор режима вспышки (только для фотосъемки).

 – включение автотаймера (только для фотосъемки). См. "Съемка [автопортрета](#page-100-0) – режим [автотаймера](#page-100-0)" <sup>с</sup>. 101.

 – включение режима фотосерии (только для фотосъемки). См. "[Съемка](#page-99-0) серии [изображений](#page-99-0)" <sup>с</sup>. 100.

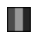

– выбор цветового эффекта.

**• • отображение или скрытие видоискателя** (только для фотосъемки).

– настройка баланса белого.

**V**<sub>0</sub> – настройка коррекции экспозиции (только для фотосъемки).

 – настройка резкости (только для фотосъемки).

 – настройка резкости (только для фотосъемки).

**В. — настройка светочувствительности (только** для фотосъемки).

Значки изменяются в соответствии с текущими настройками.

Сохранение отснятого изображения занимает больше времени, если изменялись настройки масштаба, освещения или цвета.

См. "После [фотосъемки](#page-98-0)" <sup>с</sup>. 99. См. "[После](#page-103-0) [видеосъемки](#page-103-0)" <sup>с</sup>. 104. Активная панель инструментов <sup>в</sup> приложении "Фотографии" содержит другие настройки. См. "[Активная](#page-109-0) панель [инструментов](#page-109-0)" <sup>с</sup>. 110.

#### **Фотосъемка**

При проведении фотосъемки учитывайте следующее:

- Держите камеру неподвижно двумя руками.
- Качество фотографии <sup>с</sup> цифровым увеличением ниже, чем качество фотографии без увеличения.
- ● Если <sup>в</sup> течение некоторого времени не нажимается ни одна клавиша, камера переключается <sup>в</sup> режим энергосбережения. Чтобы продолжить съемку фотографий, нажмите клавишу съемки. **<sup>97</sup>**

<span id="page-97-0"></span>Чтобы снять фотографию, выполните следующие действия:

- 1. Если камера находится в режиме видеосъемки, выберите режим фотосъемки на активной панели инструментов.
- 2. Чтобы зафиксировать фокус на объекте, нажмите клавишу съемки до половины (только для основной камеры, недоступно при съемке <sup>в</sup> режиме пейзажа или спорта [См](#page-95-0). "Активная панель [инструментов](#page-95-0)" с. 96.). На дисплее появляется зеленый индикатор фиксации фокуса. Если фокус не зафиксирован, появляется красный индикатор фокуса. Отпустите клавишу съемки и снова нажмите ее до половины. Фотосъемку можно производить <sup>и</sup> без фокусировки.
- 3. Чтобы снять фотографию, нажмите клавишу съемки. Неперемещайте устройство до тех пор, пока изображение не будет сохранено <sup>и</sup> на экране не

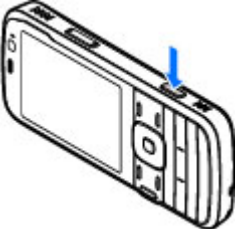

отобразится полученное изображение.

Для увеличения или уменьшения масштаба изображения при фотосъемке используйте клавишу масштабирования.

Для включения дополнительной камеры выберите **Функции** <sup>&</sup>gt;**Вторая камера**. Чтобы снять фотографию, нажмите клавишу прокрутки. Для увеличения или уменьшения масштаба выполните прокрутку вверх или вниз.

Если необходимо использовать другие приложения, оставив при этом камеру включенной в фоновом режиме, нажмите  $\cdot$  , Для возврата <sup>в</sup> приложение камеры нажмите <sup>и</sup> удерживайте нажатой клавишу съемки.

## **Информация о положении**

Можно автоматически добавить <sup>к</sup> сведениям <sup>о</sup> файле изображения информацию <sup>о</sup> месте, где была сделана фотография. Эту информацию затем можно просмотреть, например, в приложении "Фотографии".

Для добавления информации оместоположении съемки ко всему отснятому материалу в приложении "Камера" выберите **Функции** <sup>&</sup>gt; **Настройки** <sup>&</sup>gt;**Запись местополож.** <sup>&</sup>gt;**Да**.

Индикаторы информации <sup>о</sup> положении находятся <sup>в</sup> нижней части дисплея:

- <span id="page-98-0"></span>● $\mathbf{M}$  — Информация о положении недоступна. Система GPS несколько минут работает <sup>в</sup> фоновом режиме. Если <sup>в</sup> течение этого времени обнаружено соединение со спутником и отображается индикатор  $\triangle$ , все фотографии <sup>и</sup> видеоклипы, снятые за этот период, помечаются в соответствии с полученной информацией <sup>о</sup> местоположении GPS.
- $\bullet \blacktriangleleft =$  Информация о положении доступна. Информация <sup>о</sup> местоположении добавляется к информации <sup>о</sup> файле.

#### См. "Настройки [фотокамеры](#page-104-0)" <sup>с</sup>. 105.

Файлы <sup>с</sup> информацией <sup>о</sup> местоположении <sup>в</sup> приложении "Фотографии" отмечены значком

# **После фотосъемки**

По завершении съемки фотографии выберите следующие функции на активной панели инструментов (доступно только том случае, если в настройках фотокамеры выбрано **Показать снятое фото**):

- Если нет необходимости сохранять изображение, выберите Удалить (**11)**.
- Для передачи фотографии <sup>в</sup> мультимедийном сообщении, сообщении электронной почты или с помощью других методов соединения,

например канала связи Bluetooth, нажмите клавишу вызова или выберите Передать (**⊠**).

См. "Ввод <sup>и</sup> [передача](#page-141-0) сообщ." <sup>с</sup>. 142.

Во время разговора выберите **Передать** абоненту (**).** 

- Чтобы добавить фотографию <sup>в</sup> альбом, выберите **Добавить <sup>в</sup> альбом**
- ● Для просмотра информации <sup>о</sup> фотографии выберите **Сведения**
- Чтобы передать фотографию <sup>в</sup> совместимый интерактивный альбом, выберите (доступно только <sup>в</sup> том случае, если настроена учетная запись альбома). См. " [Обмен](#page-116-0) [изображениями](#page-116-0) <sup>и</sup> видео <sup>в</sup> Интернете " с[. 117.](#page-116-0)

Для увеличения полученного изображения выберите **Функции** <sup>&</sup>gt;**Перейти <sup>к</sup> фотограф.**, чтобы открыть изображение, <sup>и</sup> воспользуйтесь клавишей масштабирования на боковой стороне устройства.

Для использования фотографии <sup>в</sup> качестве фонового рисунка <sup>в</sup> активном режиме ожидания выберите **Функции** <sup>&</sup>gt;**Уст. как фоновый рис.**.

Для использования фотографии <sup>в</sup> качестве изображения для вызова контакта выберите **Функции** <sup>&</sup>gt;**Добавить <sup>к</sup> контакту**. **99** <span id="page-99-0"></span>Для возврата <sup>в</sup> режим видоискателя <sup>и</sup> съемки новых фотографий нажмите клавишу съемки.

## **Вспышка**

Вспышка работает только при использовании основной камеры.

При работе со вспышкой соблюдайте безопасную дистанцию. Запрещается использовать вспышку для съемки людей <sup>и</sup> животных <sup>с</sup> близкого расстояния. Не закрывайте вспышку во время съемки фотографии.

Для съемки <sup>в</sup> условиях плохой освещенности <sup>в</sup> камере предусмотрена двойная светодиодная вспышка.

Выберите необходимый режим работы вспышки на активной панели инструментов: **Автоматич.**

( ), **Без кр. глаз** ( ), **Включить** ( ) <sup>и</sup> **Отключить** (**©)**.

# **Сюжетные программы**

Сюжетные программы доступны только для основной камеры.

Сюжетная программа позволяет использовать настройки цвета <sup>и</sup> освещения, соответствующие условиям, в которых производится съемка. Настройки каждой сюжетной программы установлены в соответствии с конкретным стилем или условиями съемки. изображений (при наличии свободной памяти), **100**

Стандартная сюжетная программа – это режим фотосъемки **Автоматич.** <sup>и</sup> режим видеосъемки **Автоматич.** (обе программы обозначаются как ).

Чтобы изменить сюжетную программу на активной панели управления, выберите **Режимы съемки** и сюжетную программу.

Для настройки собственной сюжетной программы в соответствии с условиями съемки выделите **Зад. польз.** <sup>и</sup> выберите **Функции** <sup>&</sup>gt; **Изменить**. В пользовательской сюжетной программе можно изменить различные настройки освещения <sup>и</sup> цвета. Для копирования настроек из другой сюжетной программы выберите **Основан на реж. cъемки** <sup>и</sup> укажите соответствующую сюжетную программу. Для сохранения изменений <sup>и</sup> возврата <sup>к</sup> списку сюжетных программ нажмите **Назад**. Чтобы включить собственную сюжетную программу, выделите **Зад. польз.**, нажмите клавишу прокрутки <sup>и</sup> выберите **Выбрать**.

# **Съемка серии изображений**

Режим фотосерии доступен только при съемке <sup>с</sup> помощью основной камеры.

Чтобы настроить камеру для съемки серии

<span id="page-100-0"></span>на активной панели инструментов выберите **Режим серии**.

Чтобы начать съемку серии фотографий, выберите **Серия**, нажмите <sup>и</sup> удерживайте клавишу съемки. Съемка будет продолжаться, пока Вы не отпустите клавишу или пока не заполнится память. При кратком нажатии клавиши съемки будет произведена съемка серии из шести фотографий.

Для съемки двух или более фотографий через определенные интервалы времени выберите необходимые интервалы. Чтобы снять фотографии, нажмите клавишу съемки. Чтобы остановить съемку фотографий, выберите **Отменить**. Количество снятых фотографий зависит от объема свободной памяти.

Снятые фотографии отображаются на дисплее <sup>в</sup> виде значков. Чтобы просмотреть фотографию, нажмите клавишу прокрутки. Если при съемке использовался интервал времени, на дисплее отображается последняя снятая фотография. Остальные фотографии можно просмотреть <sup>в</sup> приложении "Фотографии".

Режим съемки серии фотографий может также использоваться совместно с режимом автотаймера.

Для возврата <sup>в</sup> режим видоискателя фотосерии нажмите клавишу съемки.

Чтобы отключить режим серии, на активной панели инструментов выберите **Режим серии** <sup>&</sup>gt; **Один снимок**.

## **Съемка автопортрета – режим автотаймера**

Режим автотаймера доступен только при использовании основной камеры. Использование автотаймера позволяет установить задержку перед съемкой, например для съемки автопортрета.

Чтобы установить задержку автотаймера, на активной панели инструментов выберите **Таймер** <sup>&</sup>gt;**2 секунды**, **10 секунд** или **20 секунд**.

Для включения автотаймера выберите **Включить**. Работа автотаймера сопровождается звуковым сигналом, а четырехугольник мигает непосредственно перед фотосъемкой. Съемка фотографии выполняется по истечении установленного времени задержки.

Чтобы отключить автотаймер, выберите **Таймер** <sup>&</sup>gt;**Отключить** на активной панели инструментов.

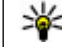

**Совет.** Выберите **Таймер** <sup>&</sup>gt;**2 секунды** на активной панели инструментов для **101** сохранения устойчивого положения рук при съемке фотографии.

## **Советы по получению качественных фотографий**

#### **Качество изображений**

Используйте соответствующее качество изображений. В камере предусмотрено несколько режимов качества изображений. Используйте наибольшее значение настройки, чтобы камера воспроизводила изображения самого высокого качества. Однако имейте <sup>в</sup> виду, что для хранения изображений более высокого качества требуется больше свободной памяти. Для мультимедийных сообщений (MMS) и вложений <sup>в</sup> сообщение электронной почты, возможно, потребуется использовать фотографии самого низкого качества, оптимизированные для передачи <sup>в</sup> MMS. Качество можно определить <sup>в</sup> настройках камеры. См. "Настройки [фотокамеры](#page-104-0)" <sup>с</sup>. 105.

#### **Фон**

Используйте простой фон. При съемке портретов и других фотографий, на которых присутствуют люди, старайтесь не располагать объект съемки на сложном фоне, который может отвлечь внимание от объекта съемки. Переместите дать неожиданный результат, но иногда **<sup>102</sup>**камеру или объект съемки таким образом, чтобы

они удовлетворяли этим условиям. Придвиньте камеру ближе <sup>к</sup> объекту съемки, чтобы сделать четкое портретное изображение.

#### **Глубина**

При фотографировании пейзажей <sup>и</sup> ландшафтов добавьте глубины <sup>в</sup> Ваши фотографии, разместив объекты на переднем плане. Если объекты, находящиеся на переднем плане, расположены очень близко <sup>к</sup> камере, они могут получиться нечетко.

#### **Условия освещенности**

Изменение источника освещения, яркости и направления падения света может существенно преобразить фотографию. Ниже перечислены наиболее распространенные условия освещенности:

- Источник света расположен за объектом съемки. Старайтесь не размещать объект съемки перед сильным источником света. Если источник света находится сзади объекта съемки или виден на дисплее, получившаяся фотография может быть менее контрастной или очень темной, <sup>а</sup> также содержать нежелательные световые эффекты.
- Источник света находится сбоку объекта съемки. Сильное боковое освещение может

фотография получается слишком резкой или очень контрастной.

- Источник света расположен перед объектом съемки. Яркий солнечный свет может привести <sup>к</sup> тому, что объект съемки будет щуриться. Кроме того, возможен очень сильный контраст изображения.
- ● Оптимальная освещенность достигается <sup>в</sup> условиях рассеянного, мягкого света, например <sup>в</sup> солнечный день при переменной облачности или <sup>в</sup> ясный день <sup>в</sup> тени деревьев.

# **Видеозапись**

# **Индикаторы видеосъемки**

В режиме видоискателя отображаются следующие индикаторы:

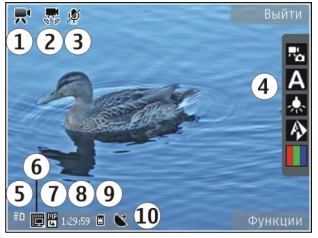

1 — Индикатор режима съемки.

- 2 Индикатор стабилизации видеозаписи [См](#page-106-0). "[Настройки](#page-106-0) видео" <sup>с</sup>. 107.
- 3 Индикатор функции отключения звука.
- 4 Активная панель инструментов (не отображается во время записи). См. "[Активная](#page-95-0) панель [инструментов](#page-95-0)" <sup>с</sup>. 96.
- 5 Индикатор уровня заряда аккумулятора.
- 6 Индикатор качества видеозаписи. Для изменения данной настройки выберите **Функции** <sup>&</sup>gt;**Настройки** <sup>&</sup>gt;**Качество видео**.
- 7 Тип файла видеоклипа
- 8 Доступное время записи. Во время видеосъемки индикатор текущей длительности видеоклипа отображает продолжительность <sup>и</sup> оставшееся время записи.
- 9 Местоположение, <sup>в</sup> котором сохранен видеоклип.
- 10 Индикатор сигнала GPS. См. "[Информация](#page-97-0) <sup>о</sup> [положении](#page-97-0)" с. 98.
- Для отображения всех индикаторов видоискателя выберите **Функции** <sup>&</sup>gt; **Отобразить значки**. Выберите **Скрыть значки** для отображения только индикаторов состояния видеозаписи и следующих элементов во время записи: оставшегося времени, шкалы масштаба при масштабировании <sup>и</sup> клавиш выбора. **103**

## <span id="page-103-0"></span>**Запись видеоклипов**

- 1. Если камера находится <sup>в</sup> режиме фотосъемки, выберите режим видеосъемки на активной панели инструментов.
- 2. Чтобы начать съемку, нажмите клавишу съемки. Отображается красный значок записи (•), и подается звуковой сигнал.
- <mark>3.</mark> Для временной приостановки видеосъемки нажмите **Пауза**. Для возобновления выберите **Продолж.**. Запись прекращается, если в режиме паузы в течение минуты не была нажата ни одна клавиша.

Для увеличения или уменьшения объекта съемки используйте клавишу масштабирования.

<mark>4</mark>. Для прекращения записи нажмите клавишу съемки. Видеоклип автоматически сохраняется <sup>в</sup> приложении "Фотографии". Максимальная длина видеоклипа приблизительно равна 30 секундам <sup>с</sup> качеством для отправки <sup>и</sup> 90 минутам <sup>с</sup> другими настройками качества.

Для включения дополнительной камеры выберите **Функции** <sup>&</sup>gt;**Вторая камера**. Чтобы начать видеосъемку, нажмите клавишу прокрутки. Для увеличения или уменьшения  $\boldsymbol{A}$  | масштаба выполните прокрутку верх или вниз. | выберите Добавить в альбом ����

# **После видеосъемки**

По завершении видеосъемки выберите следующие функции на активной панели инструментов (доступно только <sup>в</sup> том случае, если для параметра **Показать снятое видео** <sup>в</sup> настройках видео установлено значение **Включить**):

- Для воспроизведения только что записанного видеоклипа выберите **Воспроизвести** ( ).
- Если сохранять видеоклип не требуется, выберите Удалить (**111**).
- ● Для передачи видеоклипа <sup>в</sup> мультимедийном сообщении, сообщении электронной почты или с помощью других методов соединения, например по каналу связи Bluetooth, нажмите клавишу вызова или выберите**Передать** ( ).

См. "Ввод <sup>и</sup> [передача](#page-141-0) сообщ." <sup>с</sup>. 142. [См](#page-50-0). "Передача данных по каналу [Bluetooth"](#page-50-0) <sup>с</sup>. 51.

Эта функция недоступна во время разговора. Передача <sup>в</sup> мультимедийном сообщении видеоклипов, сохраненных <sup>в</sup> формате MPEG-4, невозможна.

Можно также отправить видеоклип собеседнику. Выберите **Передать абоненту** ( • ) (доступно только во время разговора).

● Чтобы добавить видеоклип <sup>в</sup> альбом,

- <span id="page-104-0"></span>● Для просмотра информации <sup>о</sup> видеоклипе выберите **Сведения**
- Чтобы загрузить видеоклип <sup>в</sup> совместимый интерактивный альбом, выберите (доступно только <sup>в</sup> том случае, если настроена учетная запись для совместимого интерактивного альбома). См. " [Обмен](#page-116-0) [изображениями](#page-116-0) <sup>и</sup> видео <sup>в</sup> Интернете " с[. 117.](#page-116-0)
- Чтобы вернуться в режим видоискателя для записи нового видеоклипа, нажмите клавишу съемки.

# **Настройки камеры**

Для камеры предусмотрены два вида настроек: настройки <sup>с</sup> параметрами <sup>и</sup> основные настройки. После закрытия камеры для измененных настроек восстанавливаются стандартные значения, а значения основных настроек остаются прежними до последующих изменений. Для изменения настроек <sup>с</sup> параметрами используйте функции на активной панели инструментов. <u>См. "[Настройки](#page-105-0) цвета и</u> [подсветки](#page-105-0)" <sup>с</sup>. 106. Для изменения основных настроек <sup>в</sup> режиме фото- или видеосъемки выберите **Функции** <sup>&</sup>gt;**Настройки**.

# **Настройки фотокамеры**

Для изменения основных настроек <sup>в</sup> режиме фотосъемки выберите **Функции** <sup>&</sup>gt;**Настройки** и одну из следующих функций:

- **Качество фото** Выбор разрешения (только для основной камеры). Чем выше качество изображения, тем больший объем памяти оно занимает.
- ● **Добавить <sup>в</sup> альбом** — Сохранение изображения <sup>в</sup> альбом приложения "Фотографии".
- ● **Запись местополож.** — добавление координат местоположения по GPS <sup>к</sup> каждому файлу изображения: выберите **Да**. Прием сигнала GPS может занять какое-то время, или сигнал может оказаться недоступным. <u>[См](#page-97-0).</u> "[Информация](#page-97-0) <sup>о</sup> положении" <sup>с</sup>. 98.
- ● **Показать снятое фото** — Выберите просмотр фотографии после съемки или съемку следующей фотографии непосредственно после предыдущей.
- ● **Стандартное имя фото** — определение стандартного имени для снятых фотографий.
- **Расшир. цифр. увелич.** Данная настройка доступна только для основной камеры.**Вкл. (непрерывно)** выполнение плавного <sup>и</sup> последовательного увеличения при переходе между цифровым <sup>и</sup> улучшенным цифровым увеличением, **Включено (пауза)**

**106**

<span id="page-105-0"></span>выполнение увеличения <sup>с</sup> задержкой при переходе между цифровым <sup>и</sup> улучшенным цифровым увеличением <sup>и</sup> **Отключить** ограниченное увеличение с сохранением разрешения изображения. Используйте улучшенное цифровое увеличение только тогда, когда приближение объекта более важно, чем качество фотографии. Общее качество фотографии <sup>с</sup> цифровым увеличением всегда ниже, чем качество фотографии без увеличения.

- **Сигнал съемки** Установка звукового сигнала, который подается при съемке фотографии.
- **Используемая память** Выбор типа памяти для сохранения фотографий.
- **Повернуть фото** Выбор поворота изображений, отснятых при вертикальном положении устройства, при их открытии <sup>в</sup> приложении "Галерея".
- **Восст. настр. камеры** Восстановление стандартных настроек камеры.

#### **Настройки цвета и подсветки**

Выберите одну из следующих функций на активной панели инструментов:

● **Режим вспышки** ( ) (только для фотосъемки) — выбор необходимого режима работы вспышки. соответствии

- ● **Цветовой эффект** ( ) — Выбор цветового эффекта.
- **Включить подстветку видео** или **Отключить подсветку видео**
	- Включение или выключение подсветки видео (только <sup>в</sup> режиме видео).
- ●**Баланс белого** (X) — Выбор текущих условий освещенности. Это позволяет обеспечить более точную цветопередачу камеры.
- Коррекция экспозиции (<sup>17</sup>0) (только для фотосъемки) — Регулирование значения экспозиции до +1 или +2 <sup>в</sup> целях компенсации яркости фона при съемке темных предметов на светлом фоне, например на снегу. Для съемки светлых объектов на темном фоне используйте значение -1 или -2.
- Резкость ( ) (только для фотосъемки) — настройка резкости изображения.
- Контрастность (**1)** (только для фотосъемки) — настройка различий между светлой <sup>и</sup> темной частями изображения.
- Светочувствительность ( ) (только для фотосъемки) — Увеличение светочувствительности <sup>в</sup> условиях низкой освещенности во избежание получения слишком темных фотографий.

Изображение на дисплее изменяется <sup>в</sup> соответствии с выполненными настройками. <span id="page-106-0"></span>Набор доступных настроек зависит от выбранной камеры.

Настройка параметров выполняется для определенного режима съемки. Переключение между режимами не приводит <sup>к</sup> сбросу установленных параметров.

При закрытии камеры для измененных настроек восстанавливаются стандартные значения.

При выборе новой сюжетной программы настройки цвета <sup>и</sup> освещения заменяются настройками, соответствующими выбранной программе. При необходимости можно изменить необходимые настройки после выбора сюжетной программы.

## **Настройки видео**

Для изменения основных настроек выберите **Функции** <sup>&</sup>gt;**Настройки** <sup>и</sup> одну из следующих функций:

● **Качество видео** — выбор качества видеоклипа. Выберите **Для отправки**, чтобы передать видеоклип <sup>в</sup> мультимедийном сообщении. Клип записывается <sup>с</sup> разрешением OCIF <sup>в</sup> формате 3GPP, <sup>и</sup> его максимальный размер составляет 300 Кбайт (примерно 30 секунд). Передача <sup>в</sup> мультимедийном сообщении видеоклипов, сохраненных <sup>в</sup> формате MPEG-4, невозможна.

- ● **Запись местополож.** — Для добавления <sup>к</sup> каждому файлу координат местоположения GPS выберите **Да**. Прием сигнала GPS может занять какое-то время, или сигнал может оказаться недоступным. <u>См. "[Информация](#page-97-0) о</u> [положении](#page-97-0)" с. 98.
- ● **Стабилизация видео** — Уменьшение эффектов дрожания камеры во время видеосъемки.
- ● **Запись звука** — Выбор записи: со звуком или без него.
- ● **Добавить <sup>в</sup> альбом** — Добавление записанного видеоклипа <sup>в</sup> альбом приложения "Фотографии".
- ● **Показать снятое видео** — Выбор просмотра первого кадра записанного видеоклипа по завершении видеозаписи. Для просмотра всего видеоклипа выберите **Воспроизвести** на активной панели инструментов (основная камера) или **Функции** <sup>&</sup>gt;**Воспроизвести** (дополнительная камера).
- **Стандартное имя видео:** Ввод стандартного имени для снятых видеоклипов.
- **Используемая память** Выбор типа памяти для сохранения видеоклипов.
- **Восст. настр. камеры** Восстановление стандартных настроек камеры.

# <span id="page-107-0"></span>**Фотографии**

# **О приложении "Фотографии "**

Нажмите , выберите **Фотограф.** <sup>и</sup> одну из следующих функций:

- **Снимки** отображение всех отснятых фотографий <sup>и</sup> записанных видеоклипов.
- **Месяцы** отображение фотографий <sup>и</sup> видеоклипов, отсортированных по месяцу создания.
- **Альбомы** отображение альбомов по умолчанию <sup>и</sup> альбомов, созданных Вами.
- **Метки** отображение меток, созданных для каждого объекта.
- **Загрузки** отображение объектов <sup>и</sup> видеоклипов, загруженных из Интернета или полученных посредством сообщений MMS или электронной почты.
- **Все** просмотр всех объектов.
- **Обм. <sup>в</sup> Инт.** отправка фотографий или видеоклипов <sup>в</sup> Интернет.

Файлы, хранящиеся на совместимой карте памяти (если установлена), отмечаются значком

Чтобы открыть файл, нажмите клавишу прокрутки. Видеоклипы открываются <sup>и</sup> воспроизводятся <sup>в</sup> приложении "Видеоцентр". См. "[Видеоцентр](#page-128-0) Nokia" <sup>с</sup>. 129.

Чтобы скопировать или переместить файлы <sup>в</sup> другое местоположение <sup>в</sup> памяти, выберите файл, затем выберите **Функции** <sup>&</sup>gt;**Перем. <sup>и</sup> копировать** <sup>и</sup> одну из доступных функций.

# **Просмотр изображений и видеоклипов**

Нажмите , выберите **Фотограф.** <sup>и</sup> одну из следующих функций:

- **Все** просмотр всех изображений <sup>и</sup> видеоклипов.
- **Снимки** просмотр изображений <sup>и</sup> видеоклипов, полученных с помощью камеры устройства.
- **Загрузки** просмотр загруженных видеоклипов и видеоклипов, сохраненных в видеоцентре.

Изображения <sup>и</sup> видеоклипы могут быть также переданы на устройство <sup>в</sup> мультимедийном
сообщении, во вложении электронной почты, по каналу связи Bluetooth. Для просмотра принятого изображения или видеоклипа <sup>в</sup> приложении "Фотографии" его необходимо сначала сохранить.

Файлыизображений <sup>и</sup> видеоклипов прокручиваются циклически и упорядочены по дате и времени. Отображается количество

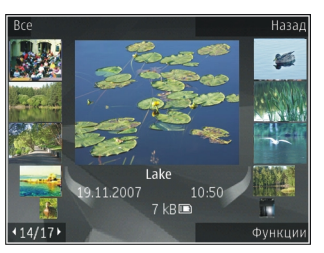

файлов. Для последовательного просмотра файлов выполните прокрутку влево или вправо. Для просмотра файлов <sup>в</sup> группах выполните прокрутку вверх или вниз. Или, если включена настройка колеса Navi, перемещайте палец по поверхности клавиши прокрутки для просмотра файлов.

Чтобы открыть файл, нажмите клавишу прокрутки. Когда изображение откроется, для изменения его масштаба нажмите клавишу масштабирования на боковой стороне устройства. Выбранный формат масштабирования не сохраняется навсегда.

Для изменения видеоклипа или изображения выберите **Функции** <sup>&</sup>gt;**Изменить**. [См](#page-113-0). "Изменение [изображений](#page-113-0)" <sup>с</sup>. 114.

Чтобы узнать, где была снята фотография, отмеченная значком  $\blacktriangleright$ , выберите Функции  $\,$ **Показать на карте**.

Для печати изображений на совместимом принтере или сохранения их на совместимой карте памяти (если установлена) для последующей печати выберите **Функции** <sup>&</sup>gt; **Печать**. См. "Печать [изображений](#page-115-0)" <sup>с</sup>. 116. Чтобы переместить изображения <sup>в</sup> альбом для последующей печати, выберите **Функции** <sup>&</sup>gt; **Добавить <sup>в</sup> альбомПечат. позже**.

### **Просмотр и изменение сведений о файле**

Для просмотра <sup>и</sup> изменения свойств изображения или видеоклипа выберите **Функции** <sup>&</sup>gt;**Сведения** <sup>и</sup> одну из следующих функций:

- **Метки** используемые теги. Выберите **Доб.** для добавления тегов <sup>в</sup> текущий файл. [См](#page-110-0). "Теги" с[. 111.](#page-110-0)
- ● **Описание** — добавление описания файла <sup>в</sup> произвольной форме. **<sup>109</sup>**
- **Местопол.** отображение информации <sup>о</sup> положении по GPS (если доступна).
- **Название** мини-картинка <sup>и</sup> текущее имя файла. Чтобы изменить имя файла, выберите поле.
- ● **Альбомы** — альбомы, <sup>в</sup> которых располагается текущий файл.
- **Разрешение** размер изображения <sup>в</sup> пикселах.
- ●**Длительн.** — длительность видеоклипа.
- **Права исп.** Выберите **Пок.** для просмотра прав цифрового доступа для этого файла. [См](#page-176-0). "[Лицензии](#page-176-0)" <sup>с</sup>. 177.

# **Упорядочение изображений и видеоклипов**

В приложении "Фотографии" можно упорядочить файлы следующим образом:

- Чтобы просмотреть объекты на экране тегов, добавьте теги <sup>к</sup> объектам.См. "Теги" <sup>с</sup>[. 111.](#page-110-0)
- Чтобы просмотреть объекты по месяцам, выберите **Месяцы**.
- Чтобы создать альбом для хранения объектов, выберите **Альбомы** > **Функции**<sup>&</sup>gt; **Новый альбом**.

Чтобы добавить изображение или видеоклип <sup>в</sup> альбом <sup>в</sup> приложении "Фотографии", выберите объект, затем выберите на активной панели инструментов **Добавить <sup>в</sup> альбом**. [См](#page-110-0). "[Альбомы](#page-110-0)" с. 111.

Чтобы удалить изображение или видеоклип, выберите объект, затем на активной панели инструментов выберите **Удалить**.

### **Активная панель инструментов**

Активная панель инструментов доступна только в том случае, когда на экране выбрано изображение или видеоклип.

Для выделения различных элементов на активной панели инструментов выполните прокрутку вверх или вниз <sup>и</sup> выберите необходимый элемент нажатием клавиши прокрутки. Набор доступных функций зависит от текущего состояния устройства <sup>и</sup> от того, выбраны изображение или видеоклип или нет.

Чтобы скрыть панель инструментов, выберите **Функции** <sup>&</sup>gt;**Скрыть значки**. Для включения скрытой активной панели инструментов нажмите клавишу прокрутки. Выберите следующие параметры:

фотографии **Фотографии**

<span id="page-110-0"></span>– воспроизведение выбранного видеоклипа.

 – передача выбранного изображения или видеоклипа.

**• загрузка выбранного изображения или** видеоклипа <sup>в</sup> совместимый интерактивный альбом (доступно только <sup>в</sup> том случае, если создана учетная запись для совместимого интерактивного альбома). См. " [Обмен](#page-116-0) [изображениями](#page-116-0) <sup>и</sup> видео <sup>в</sup> Интернете " <sup>с</sup>. 117.

图 – добавление выбранного объекта в альбом.

 – управление тегами <sup>и</sup> другими свойствами выбранного объекта.

**ПП** – удаление выбранного изображения или видеоклипа.

# **Альбомы**

С помощью альбомов можно легко управлять изображениями <sup>и</sup> видеоклипами. Для просмотра списка альбомов <sup>в</sup> приложении "Фотографии" на главном экране выберите **Альбомы**.

Для создания нового альбома на экране альбомов выберите **Функции** <sup>&</sup>gt;**Новый альбом**.

Для добавления изображения или видеоклипа <sup>в</sup> альбом приложения "Фотографии" выделите изображение или видеоклип, затем выберите

**Функции** <sup>&</sup>gt;**Добавить <sup>в</sup> альбом**. Открывается список альбомов. Выберите альбом, <sup>в</sup> который необходимо добавить изображение или видеоклип. Объект, добавленный <sup>в</sup> альбом, попрежнему отображается <sup>в</sup> приложении **Фотограф.**.

Для удаления файла из альбома откройте альбом, выделите файл <sup>и</sup> выберите **Функции** <sup>&</sup>gt; **Удалить из альбома**.

# **Теги**

Теги используются для упорядочения медиаобъектов <sup>в</sup> приложении "Фотографии". Диспетчер тегов позволяет создавать <sup>и</sup> удалять теги. В диспетчере тегов отображаются используемые теги <sup>и</sup> число объектов, связанных с каждым тегом.

Чтобы открыть диспетчер тегов, выберите изображение или видеоклип, затем выберите **Функции** <sup>&</sup>gt;**Сведения** <sup>&</sup>gt;**Диспетчер меток**.

Для создания тега выберите **Функции** > **Новый тег**.

Для просмотра списка <sup>в</sup> порядке наиболее частого использования выберите **Функции** <sup>&</sup>gt; **Часто используемые**.

Для просмотра списка по алфавиту выберите **Функции** <sup>&</sup>gt;**В алфав. порядке**.

**111**

<span id="page-111-0"></span>Для просмотра созданных Вами тегов на главном экране приложения "Фотографии" выберите **Метки**. Размер названия тега соответствует числу объектов, связанных <sup>с</sup> тегом. Выберите тег для просмотра всех связанных <sup>с</sup> ним объектов.

Чтобы назначить тег изображению, выберите изображение, затем выберите **Функции** <sup>&</sup>gt; **Добавить метки**.

Чтобы удалить изображение из тега, откройте тег и выберите **Функции** <sup>&</sup>gt;**Удалить из метки**.

# **Показ слайдов**

Для просмотра изображений <sup>в</sup> режиме показа слайдов выберите изображение, затем выберите **Функции** <sup>&</sup>gt;**Показ слайдов** <sup>&</sup>gt; **Начать** <sup>&</sup>gt;**Воспр. от стар. <sup>к</sup> нов.** или **Воспр. от нов. к стар.** для запуска слайд-шоу. Показ слайдов начинается <sup>с</sup> выбранного файла.

Для просмотра только выбранных изображений в режиме показа слайдов выберите **Функции** <sup>&</sup>gt; **Отметить/Снять** <sup>&</sup>gt;**Отметить** для отметки изображений, <sup>а</sup> затем **Функции** <sup>&</sup>gt;**Показ слайдов** > **Начать** > **Воспр. от стар. кнов.** или **Воспр. от нов. <sup>к</sup> стар.** для запуска показа слайдов.

Выберите следующие параметры:

- **Продолж.** возобновление показа слайдов после приостановки.
- **Заверш.** закрытие показа слайдов.

Для выбора изображения выполните прокрутку влево или вправо.

Перед запуском показа слайдов настройте параметры показа слайдов. Выберите **Функции** <sup>&</sup>gt;**Показ слайдов** <sup>&</sup>gt;**Настройки** <sup>и</sup> одну из следующих функций:

- **Музыка** добавление звука <sup>в</sup> показ слайдов.
- **Мелодия** выбор музыкального файла из списка.
- **Время между слайдами** настройка темпа показа слайдов.
- **Переход** плавный переход от слайда <sup>к</sup> слайду <sup>в</sup> режиме показа, <sup>а</sup> также увеличение и уменьшение изображений случайным образом.

Для настройки громкости во время показа слайдов используйте клавишу громкости устройства.

# **Режим "ТВ-выход "**

Для просмотра отснятых видеоклипов <sup>и</sup> фотографий на совместимом телевизоре **<sup>112</sup>** используйте соединительный видеокабель Nokia.

Перед просмотром изображений <sup>и</sup> видеоклипов на телевизоре, возможно, потребуется определить настройки ТВ-выхода для соответствующей ТВ-системы <sup>и</sup> ТВ-формат. [См](#page-194-0). "[Настройки](#page-194-0) аксессуаров" <sup>с</sup>. 195.

Нельзя использовать ТВ в качестве видоискателя фотокамеры <sup>в</sup> режиме ТВ-выхода. Для просмотра изображений <sup>и</sup> видеоклипов на телевизоре выполните следующие действия:

- 1. Подключите соединительный видеокабель Nokia к видеовходу совместимого телевизора.
- <mark>2. Другой конец видеокабеля Nokia Video</mark> подключите <sup>к</sup> разъему Nokia AV устройства.
- <mark>3. Возможно, при этом потребуется</mark> переключиться <sup>в</sup> режим кабеля.
- 4. Нажмите выберите Галерея и найдите файл для просмотра.

Изображения отображаются в средстве просмотра изображений, а видеоклипы

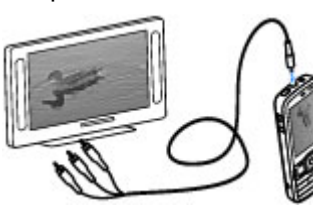

воспроизводятся в видеоцентре.

Если видеокабель Nokia подключен <sup>к</sup> устройству, все звуки, <sup>в</sup> том числе активные вызовы, стереозвук видеоклипа, тоновые сигналы клавиш и мелодии вызова, передаются на телевизор. Микрофон устройства можно использовать как обычно.

Для всех приложений, за исключением папок <sup>в</sup> **Фотограф.**, на телевизионном экране отображается то же, что <sup>и</sup> на экране устройства.

Открытое изображение отображается на экране телевизора во весь экран. При открытии фотографии <sup>в</sup> режиме мини-картинки во время ее просмотра на телевизоре функция масштабирования недоступна.

При открытии выделенного видеоклипа видеоцентр начинает воспроизводить видеоклип на дисплее устройства <sup>и</sup> телевизионном экране. <u>См. ["RealPlayer"](#page-174-0) с. 175.</u>

Изображения можно просматривать <sup>в</sup> режиме показа слайдов на телевизоре. Все элементы <sup>в</sup> альбоме или отмеченные изображения отображаются на телевизоре <sup>в</sup> полноэкранном режиме во время воспроизведения выбранной музыки. См. "Показ [слайдов](#page-111-0)" <sup>с</sup>. 112.

Качество телевизионного изображения может отличаться из-за разного разрешения устройств. **<sup>113</sup>**

<span id="page-113-0"></span>Радиосигналы, например входящие вызовы, могут вызвать помехи на телевизионном изображении.

# **Изменение изображений Графический редактор**

Чтобы изменить изображения после фотосъемки или изображения, уже сохраненные <sup>в</sup> приложении "Фотографии", выберите **Функции** <sup>&</sup>gt;**Изменить**. Откроется редактор изображений.

Чтобы открыть таблицу, <sup>в</sup> которой можно выбрать различные функции изменения, представленные <sup>в</sup> виде небольших значков, выберите **Функции** <sup>&</sup>gt;**Применить эффект**. Можно обрезать <sup>и</sup> поворачивать изображение; настраивать яркость, цвет, контрастность и разрешение, добавлять эффекты, текстовые или графические фрагменты <sup>и</sup> рамки.

### **Обрезка изображения**

Для обрезки изображения выберите **Функции**<sup>&</sup>gt; **Применить эффект** <sup>&</sup>gt;**Обрезка** или выберите из списка предварительно установленный формат изображения. Для обрезки изображения вручную выберите **Другой формат**.

При выборе функции **Другой формат** <sup>в</sup> левом верхнем углу изображения появляется перекрестие. С помощью клавиши прокрутки выберите область обрезки <sup>и</sup> выберите **Установить**. В правом нижнем углу появляется другое перекрестие. Вновь выберите область обрезки. Для изменения первой выбранной области выберите **Назад**. Выбранные области образуют прямоугольник, содержащий обрезанное изображение.

При выборе предварительно заданного коэффициента обрезки выберите левый верхний угол обрезаемой области. Для изменения масштаба выделенной области используйте клавиши прокрутки. Чтобы зафиксировать выбранную область, нажмите клавишу прокрутки. Для перемещения области в пределах изображения используйте клавиши прокрутки. Для выбора области обрезки нажмите клавишу прокрутки.

### **Уменьшение эффекта красных глаз**

Для уменьшения эффекта красных глаз на изображении выберите **Функции** <sup>&</sup>gt; **Применить эффект** <sup>&</sup>gt;**Сниж. красных глаз**.

Переместите перекрестие на глаз <sup>и</sup> нажмите клавишу прокрутки. На дисплее появляется **<sup>114</sup>**

кольцо. Для изменения размера кольца до размера глаза используйте клавиши прокрутки. Для уменьшения красноты нажмите клавишу прокрутки. Закончив изменять изображение, нажмите **Готово**.

Чтобы сохранить изменения и вернуться на предыдущий экран, нажмите **Назад**.

### **Использование клавишбыстрого доступа**

Для изменения изображений можно использовать следующие ссылки:

- Для просмотра изображения <sup>в</sup> режиме отображения на весь экран нажмите **\***. Для возврата в режим нормального просмотра нажмите **\***еще раз.
- Для поворота изображения по часовой стрелке или против часовой стрелки нажмите **3** или **1**.
- Для увеличения или уменьшения изображения нажмите **5** или **0**.
- Для перемещения по увеличенному изображению используйте прокрутку вверх, вниз, влево или вправо.

# **Видеомонтаж**

Редактор видеоклипов поддерживает видеофайлы <sup>в</sup> форматах .3gp и .mp4 <sup>и</sup> аудиофайлы <sup>в</sup> форматах .aac, .amr, .mp3 и .wav. Некоторые функции <sup>и</sup> разновидности этих форматов могут не поддерживаться.

Для изменения видеоклипов <sup>в</sup> приложении "Фотографии" выделите видеоклип, выберите **Функции** <sup>&</sup>gt;**Изменить** <sup>и</sup> одну из следующих функций:

- **Объединить** добавление изображения или видеоклипа в начало или конец выбранного видеоклипа.
- ● **Изменить звук** — добавление нового аудиоклипа и замена исходного звука в видеоклипе.
- ● **Добавить текст** — добавление текста <sup>в</sup> начало или конец видеоклипа.
- **Вырезать** обрезка видеоклипа <sup>и</sup> отметка разделов, которые необходимо оставить <sup>в</sup> видеоклипе.

Для создания стоп-кадра видеоклипа на экране обрезки видео выберите **Функции** <sup>&</sup>gt;**Стопкадр**. На экране предварительного просмотра мини-картинок нажмите клавишу прокрутки и выберите **Стоп-кадр**.

# <span id="page-115-0"></span>**Печать изображений Печать изображений**

Для печати изображений <sup>с</sup> помощью функции печати изображений выберите изображение, которое нужно напечатать, <sup>и</sup> функцию печати <sup>в</sup> приложениях "Фотографии", "Камера", графическом редакторе или средстве просмотра изображений.

Приложение "Фотопечать" предназначено для печати изображений <sup>с</sup> помощью USB-кабеля для передачи данных или канала связи Bluetooth. Также можно выполнить печать по беспроводной локальной сети. Если <sup>в</sup> устройстве установлена совместимая карта памяти, можно хранить на ней изображения <sup>и</sup> печатать их на совместимом принтере.

Печатать можно только изображения <sup>в</sup> формате .jpeg. Фотографии, снятые камерой, автоматически сохраняются <sup>в</sup> формате ".jp<sup>е</sup>g".

#### **Выбор принтера**

Для печати изображений <sup>с</sup> помощью функции печати изображений выберите изображение <sup>и</sup> функцию печати <sup>в</sup> приложениях "Фотографии", "Камера", графическом редакторе или средстве просмотра изображений.

Когда функция печати изображений используется <sup>в</sup> первый раз, отображается список доступных совместимых принтеров. Выберите принтер. Принтер устанавливается как стандартный (используемый по умолчанию).

Для использования PictBridge-совместимого принтера подключите совместимый кабель для передачи данных, прежде чем выбрать функцию печати, <sup>и</sup> убедитесь, что установлен режим кабеля **Фотопечать** или **Запрос при подкл.**. См. ["USB"](#page-53-0) с. 54. Принтер отображается автоматически при выборе функции печати.

Если стандартный принтер недоступен, отображается список доступных принтеров.

Для изменения стандартного принтера выберите **Функции** <sup>&</sup>gt;**Настройки** <sup>&</sup>gt;**Принтер по умолч.**.

#### **Предварительный просмотр**

После выбора принтера выбранные изображения отображаются <sup>с</sup> использованием заданных параметров макета.

Чтобы изменить макет, выполните прокрутку влево или вправо для просмотра доступных для выбранного принтера макетов. Если изображения не помещаются на одной странице, выполните прокрутку вверх или вниз для отображения дополнительных страниц.

#### <span id="page-116-0"></span>**Настройки печати**

Набор доступных функций зависит от возможностей выбранного печатающего устройства.

Для установки стандартного принтера выберите **Функции** <sup>&</sup>gt;**Принтер по умолч.**.

Для выбора формата бумаги выберите **Формат бумаги**, формат бумаги из списка <sup>и</sup> затем **OK**. Для возврата <sup>к</sup> предыдущему экрану выберите **Отменить**.

### **Печатьв Интернете**

С помощью приложения "Интернет-печать" можно заказать печать изображений через Интернет <sup>с</sup> доставкой на дом или <sup>в</sup> пункт, откуда их можно забрать. Можно также заказывать разнообразные изделия <sup>с</sup> выбранным изображением, например кружки или коврики для мыши. Доступные виды продукции зависят от поставщика услуг.

Дополнительную информацию <sup>о</sup> приложении см. в руководствах, расположенных на страницах поддержки изделия на региональном веб-узле Nokia.

# **Обмен изображениями и видео в Интернете**

Можно осуществлять совместный доступ <sup>к</sup> изображениям <sup>и</sup> видеоклипам <sup>в</sup> совместимых интерактивных альбомах, веб-журналах или других совместимых сетевых услугах. Можно передавать содержимое, сохранять незавершенные публикации как черновики <sup>с</sup> последующей доработкой <sup>и</sup> просматривать содержимое альбомов. Поддерживаемые типы содержимого зависят от поставщика услуг.

Для обмена изображениями <sup>и</sup> видео через Интернет необходимо иметь учетную запись <sup>в</sup> службе общего доступа <sup>к</sup> Интернетсодержимому. Обычно подписка на услугу осуществляется на Интернет-странице поставщика услуг. Дополнительную информацию можно получить у поставщика услуг.

Использование услуги может привести к существенному увеличению объема данных, передаваемых через сеть поставщика услуг. Сведения <sup>о</sup> тарифах за передачу данных можно получить у поставщика услуг.

Рекомендуется использовать соединение WLAN.

Для загрузки файла из приложения "Фотографии" в Интернет-услугу нажмите • и

**117**

выберите **Фотограф.**. Выберите альбом, выделите требуемый файл <sup>и</sup> выберите **Функции** <sup>&</sup>gt;**Передать** <sup>&</sup>gt;**Передать <sup>в</sup> сеть** или выберите файл, <sup>а</sup> затем на активной панели инструментов.

Дополнительную информацию <sup>о</sup> приложении <sup>и</sup> поставщиках совместимых услуг см. на страницах поддержки изделия на региональном веб-узле Nokia.

# **Галерея**

Для доступа <sup>к</sup> изображениям, видеоклипам <sup>и</sup> песням, а также для сохранения и упорядочения аудиоклипов и ссылок потоков нажмите и выберите **Приложен.** <sup>&</sup>gt; **М-медиа** <sup>&</sup>gt;**Галерея**.

# **Главный экран**

Нажмите и выберите **Приложения** <sup>&</sup>gt; **Ммедиа** <sup>&</sup>gt;**Галерея** <sup>и</sup> одну из следующих функций:

- **Фотограф.** просмотр изображений <sup>и</sup> видеоклипов <sup>в</sup> приложении "Фотографии". См. "О приложении "[Фотографии](#page-107-0)"" <sup>с</sup>. 108.
- **Видеоклипы** просмотр видеоклипов <sup>в</sup> видеоцентре.
- **Музыка** открытие приложения **Муз.проигр.**. См. "[Музыкальный](#page-76-0) [проигрыватель](#page-76-0)" <sup>с</sup>. 77.
- **Аудиоклипы** прослушивание аудиоклипов.
- **Ссылки поток.** просмотр и открытие ссылок потоков.
- **Презентации** просмотр презентаций.

Можно просматривать и открывать папки, а также копировать и перемещать элементы в папках. Кроме того, можно создавать альбомы, а также копировать <sup>и</sup> добавлять <sup>в</sup> них объекты. См. "[Альбомы](#page-110-0)" с. 111.

Файлы, хранящиеся на совместимой карте памяти (если установлена), отмечаются значком .

Чтобы открыть файл, нажмите клавишу прокрутки. Для открытия <sup>и</sup> воспроизведения видеоклипов, RAM-файлов <sup>и</sup> ссылок потоков предназначено приложение "Видеоцентр", <sup>а</sup> для воспроизведения музыки и аудиоклипов – приложение "Муз. проигр.".

Чтобы скопировать или переместить файлы на карту памяти (если установлена) или <sup>в</sup> память устройства, выберите файл, затем выберите **Функции** <sup>&</sup>gt;**Перем. <sup>и</sup> копировать** <sup>&</sup>gt; **Скопировать** <sup>и</sup> одну из доступных функций.

### **Звуковые сигналы**

В этой папке содержатся все звуковые сигналы, созданные <sup>с</sup> помощью приложения "Диктофон" или загруженные из Интернета.

Для прослушивания аудиофайлов нажмите клавишу <sup>и</sup> выберите **Приложен.** <sup>&</sup>gt;**Ммедиа** <sup>&</sup>gt;**Галерея** <sup>&</sup>gt;**Аудиоклипы** <sup>и</sup> аудиофайл. Для приостановки воспроизведения нажмите клавишу прокрутки.

Для быстрой перемотки вперед или назад выполните прокрутку вправо или влево.

Для загрузки звуковых сигналов выберите ссылку для загрузки.

# **Ссылки потоков**

Чтобы открыть ссылки потоков, нажмите клавишу <sup>и</sup> выберите **Приложения** <sup>&</sup>gt;**Ммедиа** <sup>&</sup>gt;**Галерея** <sup>&</sup>gt;**Ссылки поток.**. Выберите ссылку и нажмите клавишу прокрутки.

Для добавления новой ссылки потока выберите **Функции** <sup>&</sup>gt;**Новая ссылка**.

### **Презентации**

С помощью презентаций можно просматривать файлы SVG (<sup>с</sup> масштабируемой векторной **120**

графикой), такие как мультфильмы <sup>и</sup> карты. Изображения SVG сохраняют свой вид при печати <sup>и</sup> просмотре на экранах любого размера и разрешения.

Для просмотра файлов SVG нажмите • и выберите**Приложен.** > **М-медиа** > **Галерея**<sup>&</sup>gt; **Презентации**. Выделите изображение <sup>и</sup> выберите **Функции** <sup>&</sup>gt;**Воспроизвести**. Для приостановки воспроизведения выберите **Функции** <sup>&</sup>gt;**Пауза**.

Для увеличения нажмите **5**. Для уменьшения нажмите **0**.

Для поворота изображения на 90 градусов по часовой стрелке или против часовой стрелки нажмите **1** или **3** соответственно. Для поворота изображения на 45 градусов нажмите **7** или **9**.

Для переключения режима отображения (во весь экран или обычный экран) нажмите**\***.

# <span id="page-120-0"></span>**Домашняя сеть**

# **О домашней сети**

Данное устройство совместимо <sup>с</sup> архитектурой UPnP и сертифицировано альянсом DLNA (Digital Living Network Alliance). . С помощью устройства точки доступа <sup>к</sup> беспроводной локальной сети или маршрутизатора беспроводной локальной сети можно создать домашнюю сеть. Затем <sup>к</sup> этой сети можно подключать совместимые устройства UPnP, поддерживающие беспроводную локальную сеть. Совместимым устройством может быть данное мобильное устройство, совместимый компьютер, совместимая аудиосистема или телевизионная система либо совместимый мобильный мультимедийный приемник, подключенный <sup>к</sup> аудиосистеме или телевизионной системе.

Чтобы использовать функцию WLAN устройства в домашней сети, необходимо установить действующее подключение WLAN <sup>к</sup> домашней сети и использовать другие домашние устройства <sup>с</sup> поддержкой UPnP для подключения <sup>к</sup> той же сети. См. "[Беспроводная](#page-45-0) [локальная](#page-45-0) сеть" с. 46.

После настройки домашней сети Вы можете обмениваться фотографиями, музыкой <sup>и</sup> видеоклипами со своими друзьями и родными, находящимися у Вас дома. Кроме того, можно сохранять мультимедийные файлы на мультимедийном сервере или загружать их <sup>с</sup> совместимого домашнего сервера. Музыку, сохраненную <sup>в</sup> Nokia N79, можно воспроизводить на домашней стереосистеме, имеющей сертификат DLNA, управляя списками воспроизведения и громкостью непосредственно <sup>с</sup> Nokia N79. Фотографии, снятые <sup>с</sup> помощью камеры устройства Nokia N79, можно просматривать на совместимой телевизионной системе, управляя просмотром через беспроводную локальную сеть <sup>с</sup> помощью Nokia N79.

В домашней сети используются настройки защиты беспроводного соединения <sup>с</sup> локальной сетью. Используйте функции домашней сети <sup>в</sup> инфраструктурной беспроводной локальной сети <sup>с</sup> беспроводным устройством точки доступа к локальной сети и включенным шифрованием.

Можно разрешить совместное использование и синхронизацию мультимедийных файлов <sup>в</sup> **<sup>121</sup>**

мобильном устройстве <sup>с</sup> другими совместимыми устройствами <sup>с</sup> функцией UPnP через домашнюю сеть. Для использования домашней сети <sup>и</sup> управления ее настройками нажмите <sup>1</sup> и выберите **Средства** <sup>&</sup>gt;**Связь** <sup>&</sup>gt;**Дом. медиа**. Домашнюю сеть можно также использовать для просмотра, воспроизведения и копирования совместимых медиафайлов <sup>в</sup> мобильном устройстве. См. "[Просмотр](#page-123-0) <sup>и</sup> совместное использование [медиафайлов](#page-123-0)" <sup>с</sup>. 124.

Устройство подключается <sup>к</sup> домашней сети только в том случае, если принят запрос на соединение от другого совместимого устройства или если выбрана функция просмотра, воспроизведения или копирования медиафайлов на данном устройстве или поиск других устройств.

### **Важные сведения о защите**

При настройке домашней сети WLAN сначала включите шифрование <sup>в</sup> устройстве точки доступа, <sup>а</sup> затем <sup>в</sup> других устройствах, которые предполагается подключить <sup>к</sup> домашней сети. См. документацию на эти устройства. Храните коды доступа <sup>в</sup> надежном <sup>и</sup> безопасном месте отдельно от устройств.

Можно просматривать или изменять настройки точки доступа <sup>к</sup> сети Интернет беспроводной поддерживающих UPnP <sup>и</sup> имеющих сертификат **<sup>122</sup>**

локальной сети в устройстве <u>См. "[Точки](#page-204-0)</u> [доступа](#page-204-0)" <sup>с</sup>. 205.

Если для создания домашней сети <sup>с</sup> совместимым устройством использован одноранговый режим работы, включите один из методов шифрования в поле **Режим защиты WLAN** при настройке точки доступа в Интернет. <u>См. "[Параметры](#page-203-0)</u> [подключения](#page-203-0)" <sup>с</sup>. 204. При этом снижается риск присоединения <sup>к</sup> одноранговой сети нежелательных пользователей.

В устройстве выводится уведомление, если другое устройство пытается установить соединение <sup>с</sup> ним <sup>и</sup> домашней сетью. Не принимайте запрос на соединение от неизвестного устройства.

Если WLAN используется <sup>в</sup> сети без шифрования, выключите совместный доступ других устройств к файлам устройства либо запретите совместный доступ <sup>к</sup> конфиденциальным медиафайлам. См. "Настройки для домашней сети" <sup>с</sup>. 122.

### **Настройки для домашней сети**

Для совместного использования медиафайлов, сохраненных <sup>в</sup> приложении "Фотографии", на других совместимых устройствах,

DLNA, через беспроводную локальную сеть необходимо сначала создать <sup>и</sup> настроить точку доступа <sup>в</sup> Интернет <sup>в</sup> домашней беспроводной локальной сети, <sup>а</sup> затем определить настройки для домашней сети <sup>в</sup> приложении "Дом. медиа".

См. "Точки доступа <sup>в</sup> [Интернет](#page-47-0) <sup>в</sup> сети [WLAN"](#page-47-0) <sup>с</sup>. 48.См. "[Параметры](#page-203-0) [подключения](#page-203-0)" <sup>с</sup>. 204.

Функции, относящиеся <sup>к</sup> домашней сети, будут доступны в приложениях только после определения настроек <sup>в</sup> приложении "Дом. медиа".

При первом запуске приложения "Дом. медиа" открывается мастер настройки, <sup>с</sup> помощью которого можно определить настройки домашней сети для устройства. Чтобы использовать мастер настройки позднее, на главном экране приложения "Дом. медиа" выберите **Функции** <sup>&</sup>gt;**Запуск мастера** <sup>и</sup> следуйте инструкциям на дисплее.

Для подключения совместимого ПК <sup>к</sup> домашней сети необходимо установить на ПК соответствующее программное обеспечение. Программное обеспечение можно найти на компакт-диске или диске DVD, которое поставляется <sup>с</sup> устройством, или загрузить со страниц поддержки изделия на веб-узле Nokia.

#### **Конфигурирование настроек**

Для определения настроек домашней сети выберите **Средства** <sup>&</sup>gt;**Связь** <sup>&</sup>gt;**Дом. медиа** <sup>&</sup>gt; **Функции** <sup>&</sup>gt;**Настройки** <sup>и</sup> одну из следующих функций:

- **Дом. точка доступа** выберите **Всегда спрашивать** для запрашивания точки доступа домашней сети при каждом соединении <sup>с</sup> домашней сетью, **Создать новую** для автоматического выбора точки доступа <sup>в</sup> Интернет <sup>в</sup> домашней сети при использовании домашней сети или **Нет**. Если в домашней сети не включены настройки защиты WLAN, отображается предупреждение защиты. Можно продолжить работу <sup>и</sup> включить защиту WLAN позже либо отменить определение точки доступа <sup>и</sup> сначала включить защиту WLAN. [См](#page-204-0). <u>"Точки [доступа](#page-204-0)" с. 205.</u>
- ● **Имя моего устройства** — ввод имени устройства, которое отображается на других совместимых устройствах домашней сети.
- ● **Копировать <sup>в</sup>** — выбор типа памяти, используемого для сохранения скопированных медиафайлов.

## <span id="page-123-0"></span>**Включение настройки общего содержимого иопределениесодержимого**

Выберите **Средства** <sup>&</sup>gt;**Связь** <sup>&</sup>gt;**Дом. медиа** <sup>&</sup>gt; **Обмен содерж.** <sup>и</sup> одну из следующих функций:

● **Обмен содерж.** — разрешение или запрещение совместного использования медиафайлов совместимыми устройствами. Не включайте совместный доступ к содержимому, пока не настроите все остальные параметры. Если совместный доступ к содержимому включен, то с помощью других совместимых устройств <sup>с</sup> поддержкой UPnP <sup>в</sup> домашней сети можно просматривать <sup>и</sup> копировать файлы, выбранные для совместного использования <sup>в</sup> папке **Картинки <sup>и</sup> видео**, <sup>а</sup> также использовать списки воспроизведения, выбранные <sup>в</sup> папке **Музыка**. Если Вы не хотите разрешать доступ других устройств <sup>к</sup> своим файлам, отключите совместный доступ к содержимому.

 $\bullet$  **Картинки <sup>и</sup> видео** — выбор медиафайлов для совместного использования с другими устройствами или просмотр состояния совместного использования изображений <sup>и</sup> видеоклипов. Для обновления содержимого

папки выберите **Функции** <sup>&</sup>gt;**Обновить содержимое**.

● **Музыка** — выбор списков воспроизведения для совместного использования с другими устройствами или просмотр состояния совместного использования и содержимого списков воспроизведения. Для обновления содержимого папки выберите **Функции** <sup>&</sup>gt; **Обновить содержимое**.

### **Просмотр и совместное использованиемедиафайлов**

– обмен медиафайлами <sup>с</sup> другими UPnPсовместимыми устройствами <sup>в</sup> домашней сети: включите функцию обмена содержимым. <u>См.</u> "Включение настройки общего содержимого <sup>и</sup> определение содержимого" <sup>с</sup>. 124. Если функция обмена содержимым <sup>в</sup> устройстве выключена, можно просматривать и копировать медиафайлы, хранящиеся на других устройствах, если <sup>в</sup> них установлено соответствующее разрешение.

#### **Отображение медиафайлов, хранящихся в устройстве**

Для отображения изображений, видеоклипов <sup>и</sup> аудиоклипов на другом устройстве домашней

сети, например, на совместимом телевизоре, выполните следующие действия:

- 1. В приложении "Фотографии" выберите изображение или видеоклип или <sup>в</sup> приложении "Галерея" выберите аудиоклип, а затем выберите **Функции** <sup>&</sup>gt;**Показ. через дом. сеть**.
- 2. Выберите совместимое устройство для отображения мультимедийного файла. Изображения отображаются одновременно как на этом, так <sup>и</sup> на другом устройстве домашней сети, <sup>а</sup> видеоклипы <sup>и</sup> аудиоклипы воспроизводятся только на другом устройстве.
- <mark>3.</mark> Для остановки обмена содержимым выберите **Функции** <sup>&</sup>gt;**Прекр. отображение**.

#### **Отображение медиафайлов, хранящихся в другом устройстве**

Для выбора медиафайлов, которые хранятся на другом устройстве домашней сети, <sup>и</sup> отображения их <sup>в</sup> данном устройстве или, например, на совместимом телевизоре, выполните следующие действия:

1. Нажмите и выберите **Средства** > **Связь**<sup>&</sup>gt; **Дом. медиа** <sup>&</sup>gt;**Просм. <sup>в</sup> дом.**. Устройство начинает поиск других совместимых

устройств. В процессе поиска на дисплее появляются названия устройств.

- 2.Выберите устройство из списка.
- <mark>3.</mark> Выберите тип медиаданных, которые требуется просмотреть на другом устройстве. Доступные типы файлов зависят от возможностей другого устройства.

Для поиска файлов по различным критериям выберите **Функции** <sup>&</sup>gt;**Найти**. Для сортировки найденных файлов выберите **Функции** <sup>&</sup>gt;**Сортировать по**.

- 4. Выберите медиафайл или папку, которую требуется просмотреть.
- <mark>5</mark>. Нажмите клавишу прокрутки и выберите **Воспроизвести** или **Показать** <sup>и</sup> **В устройстве** или **Через домашн. сеть**.
- <mark>6. Выберите устройство, на котором требуется</mark> отобразить файл.

Для регулировки громкости во время воспроизведения видеоклипа или аудиоклипа выполните прокрутку влево или вправо.

Чтобы прекратить совместное использование медиафайла, выберите **Назад** или **Стоп** (доступно при воспроизведении видеоклипов или музыки).

**Совет.** Изображения, сохраненные в приложении "Фотографии", можно по **<sup>125</sup>** домашней сети передать на совместимый принтер <sup>с</sup> поддержкой UPnP <sup>и</sup> распечатать. <u>См. "Печать [изображений](#page-115-0)" с. 116.</u> Обмен содержимым включать не обязательно.

### **Копирование медиафайлов**

Для копирования или передачи мультимедийных файлов <sup>с</sup> данного устройства на другое совместимое устройство, например на совместимый ПК <sup>с</sup> поддержкой UPnP, выберите файл <sup>в</sup> приложении "Фотографии", затем выберите **Функции** <sup>&</sup>gt;**Перем. <sup>и</sup> копировать** <sup>&</sup>gt; **Копиров. <sup>в</sup> дом. сеть** или **Перемест. <sup>в</sup> дом. сеть**. Обмен содержимым включать не обязательно.

Для копирования <sup>и</sup> передачи файлов <sup>с</sup> одного устройства на другое выберите файл на другом устройстве <sup>и</sup> необходимую функцию копирования из списка функций. Обмен содержимым включать необязательно.

# **Домашняя синхронизация Синхронизация медиафайлов**

Можно разрешить синхронизацию используемой памяти. **<sup>126</sup>**мультимедийных файлов <sup>в</sup> мобильном

устройстве <sup>с</sup> соответствующими файлами <sup>в</sup> домашних устройствах. Убедитесь, что мобильное устройство находится <sup>в</sup> зоне действия домашней WLAN <sup>и</sup> что домашняя сеть настроена.

Для настройки синхронизации <sup>с</sup> домашней сетью выберите <sup>&</sup>gt;**Средства** <sup>&</sup>gt;**Связь** <sup>&</sup>gt;**Дом. медиа** <sup>&</sup>gt;**Дом. синхр.** <sup>и</sup> выполните указания мастера.

Чтобы запустить мастер позднее, в главном окне домашней синхронизации выберите **Функции**<sup>&</sup>gt; **Запустить мастер**.

Чтобы вручную выполнить синхронизацию содержимого <sup>в</sup> мобильном устройстве <sup>с</sup> содержимым <sup>в</sup> домашних устройствах, выберите **Синхр. сейчас**.

### **Настройки синхронизации**

Для изменения настроек синхронизации выберите **Функции** > **Настройки синхрониз.** <sup>и</sup> один из следующих параметров:

- **Синхронизация** Задание автоматической синхронизации или синхронизации вручную.
- **Устройства-источники** Выбор исходных устройств для синхронизации.
- **Используемая память** просмотр <sup>и</sup> выбор

● **Менеджер памяти** — Чтобы получать сообщение об отсутствии свободной памяти, выберите **Спр., когда нет пам.**.

### **Определение входящих файлов**

Для определения списков входящих медиафайлов и управления ими нажмите  $\cdot$ и выберите **Средства** <sup>&</sup>gt;**Связь** <sup>&</sup>gt;**Дом. медиа** <sup>&</sup>gt; **Дом. синхр.** <sup>&</sup>gt;**Из дома** <sup>&</sup>gt;**Функции** <sup>&</sup>gt; **Открыть**.

Выберите из списка типы файлов, которые требуется передавать <sup>в</sup> устройство.

Для изменения настроек передачи выберите **Функции** <sup>&</sup>gt;**Изменить** <sup>и</sup> один из следующих параметров:

- **Имя списка** ввод нового имени для списка.
- **Сжать изображения** сжатие изображений для экономии памяти.
- **Количество** определение максимального числа или общего размера файлов.
- **Начинать <sup>с</sup>** определение порядка загрузки.
- **С** определение даты самого старого файла, который требуется загрузить. Доступно только для изображений <sup>и</sup> видеоклипов.
- **До** определение даты самого нового файла, который требуется загрузить.

Доступно только для изображений <sup>и</sup> видеоклипов.

При загрузке музыкальных файлов можно также указать нужный жанр, исполнителя, альбом <sup>и</sup> дорожку, <sup>а</sup> также исходное устройство, используемое для загрузки.

Для просмотра файлов определенной категории в устройстве выберите тип файла, затем выберите **Функции** <sup>&</sup>gt;**Показать файлы**.

Для создания предварительно определенного или видоизмененного списка входящих файлов выберите **Функции** <sup>&</sup>gt;**Новый список**.

Для изменения приоритетного порядка списков выберите **Функции** <sup>&</sup>gt;**Перестроить список**. Выберите список, который требуется переместить, затем выберите **Взять**, переместите список <sup>в</sup> необходимое место <sup>и</sup> выберите **Отпустить**, чтобы оставить его там.

### **Определение исходящих файлов**

Чтобы задать <sup>в</sup> устройстве типы файлов, которые необходимо синхронизировать <sup>с</sup> домашними устройствами, <sup>и</sup> указать способы их синхронизации, нажмите • и выберите **Средства** <sup>&</sup>gt;**Связь** <sup>&</sup>gt;**Дом. медиа** <sup>&</sup>gt;**Дом. синхр.** <sup>&</sup>gt;**Домой** <sup>&</sup>gt;**Функции** <sup>&</sup>gt;**Открыть**. Выберите тип медиаданных, затем **Функции**,

**127**

соответствующие настройки <sup>и</sup> одну из следующих функций:

- **Конечные устройства** Выбор конечных устройств для синхронизации или отключение синхронизации.
- ● **Оставить <sup>в</sup> телефоне** — Выберите **Да** для сохранения мультимедийного содержимого на устройстве после синхронизации. При использовании изображений можно также выбрать, какую версию сохранять <sup>в</sup> устройстве: исходную или масштабированную. Для версии исходного размера расходуется больше памяти.

# **Видеоцентр Nokia**

С помощью видеоцентра Nokia (услуга сети) можно выполнять загрузку и потоковое воспроизведение видеоклипов через Интернет из различных совместимых видеоуслуг в режиме пакетной передачи данных или WLAN. Можно также выполнить передачу видеоклипов с совместимого ПК на устройство, <sup>а</sup> затем просмотреть их в видеоцентре.

Использование точек доступа для пакетной передачи данных при загрузке видеоклипов может привести к существенному увеличению объема данных, передаваемых через сеть поставщика услуг. Сведения <sup>о</sup> тарифах за передачу данных можно получить у поставщика услуг.

Некоторые услуги для устройства могут быть определены предварительно.

Поставщики услуг могут предоставлять содержимое бесплатно или взимать определенную плату. Сведения <sup>о</sup> стоимости услуги можно получить у поставщика услуг.

# **Просмотр <sup>и</sup> загрузка видеоклипов**

#### **Подключение <sup>к</sup> видеоуслугам**

- 1. Нажмите и выберите **Видеоцентр**.
- <mark>2. Для подключения к</mark> услуге выберите **Каталог видео** и необходимую видеоуслугу из каталога услуг.
- 

**Совет.** Доступ <sup>к</sup> видеоуслугам можно получить из менюмультимедиа, нажав плитку **ТВ <sup>и</sup> видео**.

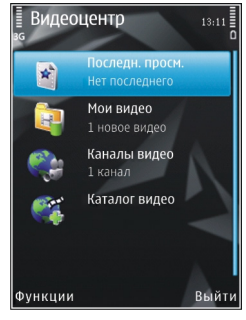

#### **Просмотр видеоклипа**

Для просмотра содержимого установленных видеоуслуг выберите **Каналы видео**.

Для выбора видеоклипа используйте клавишу прокрутки. Содержимое некоторых видеоуслуг **<sup>129</sup>** подразделяется на категории; для просмотра видеоклипов выберите категорию. Для поиска видеоклипа <sup>в</sup> услуге выберите **Поиск видео**. В некоторых услугах поиск может быть недоступен.

Для просмотра информации <sup>о</sup> выбранном видеоклипе выберите **Функции** <sup>&</sup>gt;**Сведения <sup>о</sup> видео**.

Некоторые видеоклипы могут передаваться <sup>в</sup> потоковом режиме по сети, <sup>а</sup> другие необходимо сначала загрузить <sup>в</sup> устройство. Для загрузки видеоклипа выберите **Функции** <sup>&</sup>gt;**Загрузить**. Если выполнен выход из приложения, загрузки продолжаются <sup>в</sup> фоновом режиме.

Загруженные видеоклипы сохраняются <sup>в</sup> папке **Мои видео**. Для потокового воспроизведения видеоклипа или просмотра загруженного клипа выберите **Функции** <sup>&</sup>gt;**Воспроизвести**. При воспроизведении клипа используйте клавишу прокрутки <sup>и</sup> клавиши выбора для управления видеопроигрывателем. Для регулировки громкости нажимайте клавиши громкости.

#### **Планирование загрузок**

Установка приложения для автоматической загрузки видеоклипов может привести к передаче больших объемов данных через сеть поставщика услуг. Сведения <sup>о</sup> тарифах за передачу данных можно получить у поставщика услуг. Для планирования автоматической загрузки видеоклипов <sup>в</sup> услуге выберите категорию <sup>и</sup> **Функции** <sup>&</sup>gt;**Расписание загрузок**. Видеоцентр автоматически загружает новые видеоклипы ежедневно в установленное время.

Чтобы отменить запланированные загрузки для категории, <sup>в</sup> качестве метода загрузки выберите **Ручная загрузка**.

### **Каналы видео**

Содержимое установленных видеоуслуг распространяется через RSS-каналы. Просмотр информации <sup>о</sup> каналах <sup>и</sup> управление ими возможно <sup>с</sup> помощью **Каналы видео**.

Для проверки текущих подписок на каналы выберите **Функции** <sup>&</sup>gt;**Подписка на каналы**.

Для обновления содержимого всех каналов выберите **Функции** <sup>&</sup>gt;**Обновить каналы**.

Для оформления подписки на новые каналы выберите **Функции** <sup>&</sup>gt;**Добавить канал**. Выберите **Через Каталог видео**, чтобы выбрать канал из услуг каталога видео, или **Добавить вручную**, чтобы добавить адрес канала видео.

Для просмотра имеющихся <sup>в</sup> канале видеоклипов выделите один и нажмите клавишу прокрутки.

Для просмотра информации <sup>о</sup> видеоклипе выберите **Функции** <sup>&</sup>gt;**Сведения <sup>о</sup> канале**.

Для обновления содержимого текущего канала выберите **Функции** <sup>&</sup>gt;**Обновить список**.

Для управления параметрами учетной записи для определенного канала (если доступно) выберите **Функции** <sup>&</sup>gt;**Управлен. уч. записью**.

Для удаления канала из списка подписок выберите **Функции** <sup>&</sup>gt;**Удалить канал**. Удалить некоторые запрограммированные каналы невозможно.

### **Мои видео**

Мои видео –– место, где хранятся все видеоклипы приложения "Видеоцентр". Здесь можно просмотреть загруженные видеоклипы, ТВ-записи и видеоклипы, записанные с помощью камеры устройства <sup>в</sup> различных режимах. Чтобы открыть "Мои видео", нажмите клавишу <sup>и</sup> выберите **Видеоцентр** <sup>&</sup>gt;**Мои видео**.

Чтобы открыть папки и просмотреть видеоклипы, воспользуйтесь клавишей прокрутки. При воспроизведении видеоклипа используйте клавишу прокрутки <sup>и</sup> клавиши выбора для управления видеопроигрывателем. Для регулировки громкости нажимайте клавиши громкости.

Для включения <sup>и</sup> выключения звука выберите **Функции** <sup>&</sup>gt;**Отключить звук** или **Включить звук**.

Для просмотра сведений <sup>о</sup> файле выберите **Функции** <sup>&</sup>gt;**Сведения <sup>о</sup> видео**.

Для воспроизведения загруженного видеоклипа в домашней сети выберите **Функции** <sup>&</sup>gt;**Показ. через дом. сеть**. Домашнюю сеть необходимо сначала настроить. <u>См. "О [домашней](#page-120-0)</u> сети" с[. 121.](#page-120-0)

Для перемещения видеоклипов <sup>в</sup> другие папки устройства выберите **Функции** <sup>&</sup>gt;**Переместить в папку**.

Для создания новой папки выберите **Новая папка**.

Для перемещения видеоклипов на совместимую карту памяти выберите **Функции** <sup>&</sup>gt;**Перем. на карту пам.**.

# **Передача видео <sup>с</sup> ПК**

Собственные видеоклипы можно передавать в видеоцентр <sup>с</sup> совместимых устройств <sup>с</sup> помощью совместимого кабеля USB для передачи данных. **131** Видеоцентр отображает видеоклипы только <sup>в</sup> формате, поддерживаемом устройством.

- 1. Для просмотра устройства на компьютере как запоминающего устройства, на которое можно передать любые файлы данных, выполните подключение посредством кабеля USB.
- 2. Выберите **Накопитель** <sup>в</sup> качестве режима подключения. В устройство необходимо установить совместимую карту памяти.
- <mark>3. Выберите видеоклипы, которые требуется</mark> скопировать с компьютера.
- 4. Переместите видеоклипы <sup>в</sup> папку **E:\My Videos** на карте памяти.

Перемещенные видеоклипы появляются <sup>в</sup> папке **Мои видео** видеоцентра. Видеоклипы, хранящиеся <sup>в</sup> других папках устройства, не отображаются.

# **Настройки видеоцентра**

На главном экране видеоцентра выберите **Функции** <sup>&</sup>gt;**Настройки** <sup>и</sup> следующие функции:

● **Выбор видеослужбы** — Выберите видеоуслуги, которые будут использоваться <sup>в</sup> видеоцентре. Можно также просмотреть сведения <sup>о</sup> видеослужбе.

- ● **Точки дост. по умолч.** — выбор точек доступа, используемых для подключения в режиме передачи данных: выберите **Всегда спрашивать** или **Определ. пользов.**. Использование точек доступа для пакетной передачи данных при загрузке файлов может привести к существенному увеличению объема данных, передаваемых через сеть поставщика услуг. Сведения <sup>о</sup> тарифах за передачу данных можно получить у поставщика услуг.
- **Родительск. контроль** включение функции блокирования видеослужб родителями, если поставщик услуг установил для видеоклипов возрастные ограничения.
- **Эскизы** Выбор загрузки <sup>и</sup> отображения мини-картинок в каналах видео.

# **N-Gage**

# **Об N-Gage**

N-Gage – это платформа для мобильных игр, доступная на некоторых совместимых мобильных устройствах Nokia. С помощью приложения N-Gage, установленного <sup>в</sup> устройстве, можно находить игры, партнеров по играм, <sup>а</sup> также содержимое, относящееся <sup>к</sup> N-Gage. Кроме того, можно загружать игры <sup>и</sup> использовать другие возможности на веб-узле [www.n-gage.com](http://www.ngage.com).

В приложении N-Gage можно загружать <sup>и</sup> приобретать игры для одного или нескольких игроков <sup>и</sup> играть вместе <sup>с</sup> друзьями. Можно загружать пробные версии игр <sup>и</sup> приобретать их в случае, если они Вам понравятся. С помощью N-Gage можно связаться <sup>с</sup> другими игроками для обмена информацией <sup>о</sup> рекордах <sup>и</sup> других результатах.

Для использования N-Gage необходимо подключение GPRS или 3G. Кроме того, можно использовать сеть WLAN (если доступна). Необходимо также подключение для доступа <sup>к</sup> таким интерактивным функциям, как загрузка игр <sup>и</sup> лицензий на игры, многопользовательские игры или чат. Кроме того, необходимо подключение для участия в интерактивных или многопользовательских играх или для передачи сообщений другим игрокам.

Все услуги N-Gage, для которых требуется подключение <sup>к</sup> серверам N-Gage, такие как загрузка файлов игр, приобретение игр, игры через Интернет, участие <sup>в</sup> многопользовательских играх, создание имени игрока <sup>и</sup> обмен сообщениями, связаны <sup>с</sup> передачей больших объемов данных.

За передачу данных поставщиком услуг будет взиматься плата. Информацию <sup>о</sup> тарифах на услуги по передаче данных можно получить у поставщика услуг сотовой сети.

# **Экраны N-Gage**

Приложение N-Gage состоит из пяти разделов.

Раздел "В начало" открывается при запуске приложения N-Gage. Здесь можно начать новую или возобновить последнюю игру, проверить свои текущие баллы N-Gage, найти новые игры, прочитать сообщения или связаться <sup>с</sup> другом по N-Gage, который готов <sup>с</sup> Вами сыграть.

В разделе "Мои игры" можно играть <sup>и</sup> управлять играми, загруженными на устройство. Можно устанавливать и удалять игры, ставить оценки, писать обзоры игр, <sup>в</sup> которые Выиграли, и советовать их друзьям по N-Gage.

В разделе "Мой профиль" можно управлять информацией профиля <sup>и</sup> вести журнал игр <sup>и</sup> результатов N-Gage.

В разделе "Мои друзья" можно приглашать других игроков N-Gage, добавлять их <sup>в</sup> список друзей <sup>и</sup> проверять, кто из них находится <sup>в</sup> сети и доступен для игры. Можно также отправлять сообщения друзьям по N-Gage.

В разделе "Каталог" можно найти информацию об играх N-Gage, <sup>в</sup> том числе снимки экрана <sup>и</sup> обзоры игроков. Можно также загружать пробные версии игр <sup>и</sup> дополнения <sup>к</sup> уже установленным на устройстве играм для знакомства с новыми игровыми возможностями.

# **Начало работы**

### **Создание игрового имени**

Игровое имя не требуется для загрузки, приобретения <sup>и</sup> использования игр, но его рекомендуется создать. Создав игровое имя, Вы можете участвовать <sup>в</sup> делах сообщества N-Gage, связываться <sup>с</sup> другими игроками, обмениваться

результатами игр, давать советы и писать обзоры. Игровое имя также требуется для передачи данных профиля <sup>и</sup> баллов N-Gage на другое устройство.

При первом использовании приложения N-Gage для подключения <sup>к</sup> услуге N-Gage предлагается создать новое игровое имя. Для подключения <sup>к</sup> сети можно, например, изменить состояние доступности. Для этого выберите **Options** <sup>&</sup>gt;**Set Availability** <sup>&</sup>gt;**Available to Play**.

Если у Вас уже есть игровое имя N-Gage, выберите вариант "I have an account" <sup>и</sup> введите имя пользователя и пароль для входа.

Порядок создания нового имени игрока:

- 1. Выберите "Register New Account".
- 2. Введите дату своего рождения, игровое имя и пароль Если это игровое имя уже занято, N-Gage предлагает список доступных похожих имен.
- <mark>3.</mark> Чтобы зарегистрировать игровое имя, введите информацию <sup>о</sup> себе, прочитайте <sup>и</sup> примите условия использования <sup>и</sup> выберите **Register**.

Игровое имя можно также создать на веб-узле N-Gage по адресу [www.n-gage.com](http://www.n-gage.com).

После создания игрового имени можно изменить настройки <sup>и</sup> личную информацию на вкладке "Приватно" <sup>в</sup> модуле "Мой профиль".

Может взиматься плата за передачу данных во время создания игрового имени на устройстве.

### **Запуск игры**

Чтобы запустить последнюю использованную игру, перейдите <sup>в</sup> начало <sup>и</sup> выберите **Start Game**.

Чтобы возобновить приостановленную игру, выберите **Options** <sup>&</sup>gt;**Resume Game**.

### **Результаты**

Чтобы узнать Ваше текущее количество баллов N-Gage, перейдите <sup>в</sup> начало <sup>и</sup> выберите **Track My Progress**.

### **Игра с друзьями**

Чтобы связаться <sup>с</sup> игроками N-Gage из списка друзей <sup>и</sup> пригласить их принять участие <sup>в</sup> игре, выберите **Play With Friends**. N-Gage предлагает партнера по игре на основании прошлых игр и с учетом доступности игроков из списка.

Чтобы найти другого партнера по игре, выберите **Options** <sup>&</sup>gt;**View My Friends**.

Этот элемент не отображается, если список друзей пуст. См. "Связь <sup>с</sup> [другими](#page-135-0) [игроками](#page-135-0)" <sup>с</sup>. 136.

# **Игры и управление ими**

Чтобы запустить игру или выполнить какие-либо действия по управлению загруженными <sup>и</sup> установленными играми, выберите **My Games**. Игры отсортированы по дате последнего использования начиная <sup>с</sup> самой недавней даты.

В разделе "Мои игры" могут содержаться игры пяти типов:

- Полные версии игр Это приобретенные игры <sup>с</sup> полной лицензией. Могут быть доступны различные виды лицензий <sup>в</sup> зависимости от игры и региона.
- ● Пробные версии игр — Это файлы полных версий игр <sup>с</sup> ограниченным сроком использования или файлы <sup>с</sup> неполным содержимым. Когда истекает срок пробного использования, для снятия блокировки полной версии <sup>и</sup> дальнейшего использования необходимо приобрести лицензию. Эти игры отмечены надписью "ПРОБН.".
- ● Демоверсии игр — Это еще более сокращенные версии игр <sup>с</sup> очень небольшим набором функций <sup>и</sup> уровней. Эти игры отмечены надписью "ДЕМО".
- ● Полные версии игр <sup>с</sup> истекшим сроком лицензии — Это игры, приобретенные <sup>с</sup> ограниченной лицензией, срок действия

<span id="page-135-0"></span>которой истек. Эти игры отмечены значком <sup>с</sup> часами <sup>и</sup> стрелкой.

● Недоступные — Это полные версии игр, которые были удалены или загружены, но не установлены. Эти игры отображаются <sup>в</sup> списке как недоступные. Игры, установленные на карту памяти, отображаются как недоступные, если карта памяти извлечена.

Если было загружено, но не установлено дополнение <sup>к</sup> игре, значок соответствующей игры также недоступен, и игру невозможно использовать, пока дополнение не будет установлено.

### **Изменение данных профиля**

Чтобы изменить общедоступные данные профиля, выберите **Options** <sup>&</sup>gt;**Edit Profile**, откройте вкладку "Приватно" <sup>и</sup> выберите одну из следующих функций:

● **Icon** — Добавление своего изображения. При изменении значка N-Gage открывает список всех изображений из галереи устройства, которые можно использовать в качестве значка. Выберите нужное изображение из списка или выполните поиск.

- **Motto** Добавление краткого девиза. Чтобы изменить текст, выберите **Change**.
- **Favorite Game(s)** Ввод названий любимых игр.
- **Device Model** Номермодели устройства. Эта настройка устанавливается автоматически <sup>и</sup> недоступна для изменения.
- **Show Location** Настройка отображения города <sup>и</sup> страны <sup>в</sup> общедоступном профиле. Можно изменить местоположение на вкладке "Приватно".

После обновления профиля войдите <sup>в</sup> услугу, указав игровое имя, чтобы выполнить синхронизацию изменений профиля <sup>с</sup> сервером N-Gage.

### **Связьс другими игроками**

Для поиска других игроков N-Gage <sup>и</sup> управления списком друзей перейдите <sup>в</sup> меню "Мои друзья". Найденных игроков N-Gage можно добавлять <sup>в</sup> список друзей, чтобы затем видеть, кто из них находится <sup>в</sup> сети <sup>и</sup> готов <sup>к</sup> игре. Во время игры можно отправлять и получать частные сообщения <sup>и</sup> советы.

### **Поиск и добавление друзей**

Чтобы отправить приглашение игроку N-Gage стать другом, откройте список друзей <sup>и</sup> введите

**137**

игровое имя этого человека <sup>в</sup> поле **Add a Friend**. При необходимости добавьте сообщение в приглашение. Для отправки приглашения выберите **Send**. Если игрок принимает приглашение, он отображается <sup>в</sup> списке друзей.

Если у Вас нет друзей по N-Gage, но Вы хотите связаться <sup>с</sup> другими игроками, перейдите <sup>в</sup> раздел "Арена N-Gage" на веб-узле [www.n](http://www.n-gage.com)[gage.com](http://www.n-gage.com) <sup>и</sup> посетите чаты <sup>и</sup> форумы.

### **Просмотр информации о друге**

Чтобы просмотреть информацию об игроке, например его текущее количество баллов N-Gage или последние игры, выделите его <sup>в</sup> списке друзей. Для просмотра текущего состояния доступности друзей требуется подключение <sup>к</sup> сети <sup>и</sup> службе N-Gage.

Состояние доступности показано рядом с игровым именем.

Вы можете отправлять друзьям по N-Gage личные сообщения, даже когда Вы недоступны или отключены.

### **Сортировка списка друзей**

Выберите **Options** <sup>&</sup>gt;**Sort Friends By**, чтобы отсортировать друзей по состоянию доступности, игровому имени или количеству баллов N-Gage.

### **Оценка игрока**

Чтобы дать оценку игроку, выделите его в списке друзей <sup>и</sup> выберите **Options** <sup>&</sup>gt;**Rate Player**. В качестве оценки можно указать от одной до пяти звездочек. Эта оценка влияет на репутацию игрока <sup>в</sup> сообществе.

### **Передача сообщений**

В приложении "Мои друзья" можно обмениваться личными сообщениями <sup>с</sup> абонентами, находящимися <sup>в</sup> списке Ваших друзей. Если <sup>в</sup> данный момент Ваш друг подключен <sup>к</sup> службе N-Gage, он может отвечать на Ваши сообщения, <sup>и</sup> Вы можете вести беседу <sup>с</sup> ним, как в чате.

Для просмотра новых сообщений, полученных от Вашего друга <sup>с</sup> помощью N-Gage, выделите его <sup>в</sup> списке друзей <sup>и</sup> выберите **Options** <sup>&</sup>gt;**View Message**. Прочитанные сообщения автоматически удаляются при выходе из N-Gage.

Чтобы просмотреть рекомендации для игр, выберите **Options** <sup>&</sup>gt;**View Recommendation**. Рекомендации для игр автоматически удаляются через неделю после их получения.

Чтобы отправить сообщение Вашему другу <sup>с</sup> помощью N-Gage, выделите его <sup>в</sup> списке друзей и выберите **Options** <sup>&</sup>gt;**Send Message**. Максимальная длина личного сообщения

составляет 115 символов. Чтобы отправить сообщение, выберите **Submit**.

Для использования функции обмена сообщениями необходимо подключение GPRS, сети 3G или беспроводной локальной сети (wireless LAN). За передачу данных может взиматься плата. Дополнительную информацию можно получить у поставщика услуг.

# **Настройки приложения N-Gage**

Чтобы изменить настройки N-Gage, выберите **Options** <sup>&</sup>gt;**Edit Profile** <sup>и</sup> перейдите на вкладку "Личное". Для изменения настроек <sup>с</sup> помощью приложения N-Gage выберите **Options** <sup>&</sup>gt;**N-Gage Settings**.

Выберите следующие параметры:

- **Player Name** Изменить имя игрока можно только до первого входа <sup>в</sup> сеть. После этого изменить имя нельзя.
- **Personal Settings** Можно задать личные сведения, которые не будут отображаться <sup>в</sup> публичном профиле, <sup>а</sup> также оформить подписку на бюллетень N-Gage. Кроме того, приложение можно настроить на получение уведомлений от Ваших друзей N-Gage во время игр.
- ● **Connection Settings** — При необходимости можно настроить приложение N-Gage на автоматическое подключение к сети, а также задать предпочитаемую точку доступа и ограничение передачи данных <sup>с</sup> подачей сигнала при превышении этого значения.
- **Account Details** Настройки приобретения. При приобретении игры приходит запрос на сохранение сведений <sup>о</sup> Вашем счете, включая номер кредитной карты, для более оперативного приобретения <sup>в</sup> дальнейшем.

# **Обмен сообщениями**

Прием <sup>и</sup> отображение мультимедийных сообщений возможны только <sup>в</sup> том случае, если устройство поддерживает совместимые функции. Вид сообщения на дисплее зависит от типа принимающего устройства.

# **Главный экран приложения "Сообщения "**

Нажмите и выберите **Сообщ.** (услуга сети).

Для создания нового сообщения выберите **Новое сообщ.**.

Приложение "Сообщения" содержит следующие папки:

- **Входящие** служит для хранения всех принятых сообщений, за исключением сообщений электронной почты <sup>и</sup> сообщений базовой станции.
- **Мои папки** служит для упорядочения сообщений <sup>в</sup> папках.

**Совет.** Текстовые заготовки в папке **Шаблоны** <sup>в</sup> папке **Мои папки** позволяют избежать повторного ввода часто

передаваемых однотипных сообщений. Можно также создавать и сохранять собственные шаблоны.

- ● **Новый <sup>п</sup>/<sup>я</sup>** — служит для подключения <sup>к</sup> удаленному почтовому ящику для загрузки новых сообщений электронной почты или просмотра в автономном режиме загруженной ранее почты.
- ●**• Черновики** — содержит черновики сообщений, которые не были переданы.
- ●**• Переданные** — содержит последние переданные сообщения (кроме переданных по каналу Bluetooth). Можно изменить число сообщений, хранящихся <sup>в</sup> данной папке.
- ● **Исходящие** — служит для временного хранения сообщений, ожидающих передачи, например, если устройство находится вне зоны обслуживания сети.
- ● **Отчеты** — позволяет отправить запрос сети на предоставлении отчетов о доставке переданных текстовых <sup>и</sup> мультимедийных сообщений (услуга сети).

Для ввода <sup>и</sup> передачи поставщику услуг служебных запросов (также называемых командами USSD), например команд включения

сетевых услуг, выберите **Функции** <sup>&</sup>gt; **Служебные команды** на главном экране приложения "Сообщения".

**Сообщения БС** – услуга сети, которая позволяет принимать от поставщика услуг сообщения на различные темы (например <sup>о</sup> погоде или <sup>о</sup> дорожных условиях). Список доступных тем <sup>и</sup> их номера можно получить у поставщика услуг. На главном экране приложения "Сообщения" выберите **Функции** <sup>&</sup>gt;**Сообщения БС**.

В сетях UMTS прием сообщений базовой станции невозможен. Прием сообщений базовой станции невозможен, если установлено соединение в режиме пакетной передачи данных.

### **Ввод текста**

Данное устройство поддерживает режимы обычного и интеллектуального ввода текста. В режиме интеллектуального ввода текста для ввода любой буквы требуется нажать соответствующую клавишу только один раз. Метод интеллектуального ввода текста основан на использовании встроенного словаря, в который можно добавлять новые слова.

В режиме обычного ввода текста отображается индикатор  $\bigvee$ . В режиме интеллектуального  $_0$  ввода текста отображается индикатор  $\triangle$  | настройках, нажмите клавишу  $\cdot$  и

### **Режим обычного ввода текста**

Нажимайте цифровую клавишу (**1**–**9**), пока не будет отображен необходимый символ. Цифровой клавише может быть назначено большее число символов, чем нанесено на ней.

Если следующая буква назначена той же клавише, что и текущая, дождитесь появления курсора (или выполните прокрутку вправо для завершения периода ожидания) <sup>и</sup> введите букву.

Для вставки пробела нажмите клавишу **0**. Для перемещения курсора на следующую строку три раза нажмите клавишу **0**.

### **Режим инт. вв. текста**

В режиме интеллектуального ввода текста для ввода любой буквы требуется нажать соответствующую клавишу только один раз. Метод интеллектуального ввода текста основан на использовании встроенного словаря, в который можно добавлять новые слова.

1. Чтобы включить режим интеллектуального ввода текста для всех редакторов устройства, дважды кратко нажмите клавишу **#**. Чтобывключить или отключить режим интеллектуального ввода текста <sup>в</sup> общих

выберите **Средства** <sup>&</sup>gt;**Параметры** <sup>&</sup>gt; **Общие** <sup>&</sup>gt;**Мой стиль** <sup>&</sup>gt;**Язык** <sup>&</sup>gt;**Словарь**.

2. Для ввода слова нажимайте клавиши **2**–**9**. Для ввода буквы нажимайте соответствующую ей клавишу один раз. Например, для ввода слова "Nokia" при включенном английском словаре нажмите клавиши **6** (N), **6** (o), **5** (k), **4** (i) <sup>и</sup> **2** (a).

Предлагаемое телефоном слово изменяется после каждого нажатия клавиши.

<mark>3</mark>. По завершении ввода слова выполните прокрутку вправо, чтобы подтвердить его ввод, или нажмите клавишу **0** для вставки пробела.

Если слово на дисплее отличается от требуемого, нажимайте клавишу **\*** для последовательного просмотра списка найденных <sup>в</sup> словаре подходящих слов.

Если после слова появился символ ?, это означает, что введенное слово отсутствует в словаре. Для добавления слова <sup>в</sup> словарь выберите **Ввести**, введите требуемое слово <sup>в</sup> режиме обычного ввода <sup>и</sup> выберите **OK**. Слово добавляется <sup>в</sup> словарь. Если словарь заполнен, добавляемое слово замещает самое старое из добавленных слов.

4. Начните ввод следующего слова.

### **Советы по режиму ввода текста**

Для ввода цифры <sup>в</sup> режиме ввода букв нажмите и удерживайте нажатой соответствующую цифровую клавишу.

Для переключения между режимами ввода букв нажмите**#**.

Для удаления символа выберите **C**. Для удаления нескольких символов нажмите и удерживайте нажатой клавишу **C**.

Для ввода наиболее распространенных знаков препинания нажмите клавишу **1**. Для поочередного просмотра символов в режиме обычного ввода текста последовательно нажимайте **1**. В режиме интеллектуального ввода текста нажмите **1**, <sup>а</sup> затем последовательно нажимайте **\***.

Чтобы открыть список специальных символов, нажмите и удерживайте нажатой клавишу **\***.

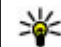

**Совет.** Чтобы выбрать специальные символы из списка, нажмите клавишу **5** после каждого выделенного символа.

### **Изменение языка ввода**

При вводе текста можно изменять язык ввода. Например, если при вводе текста используются символы нелатинского алфавита <sup>и</sup> необходимо ввести символы латинского алфавита, например **<sup>141</sup>** адрес электронной почты или Интернет-адрес, можно изменить язык ввода.

Для изменения языка ввода выберите **Функции** <sup>&</sup>gt;**Язык ввода** <sup>и</sup> затем язык ввода, <sup>в</sup> котором используются символы латинского алфавита.

После изменения языка ввода, например при выборе необходимого символа <sup>с</sup> помощью клавиши **6**, порядок доступа <sup>к</sup> символам изменяется.

### **Изменение текстаи списков**

Чтобы скопировать и вставить текст, нажмите клавишу **#** и, не отпуская ее, выполните прокрутку влево или вправо для выделения текста. Для копирования текста <sup>в</sup> буфер обмена нажмите клавишу **#** <sup>и</sup>, не отпуская ее, выберите **Скопир.**. Для вставки текста <sup>в</sup> документ нажмите клавишу **#** <sup>и</sup>, не отпуская ее, выберите **Вставить**.

Чтобы отметить объект <sup>в</sup> списке, выделите его <sup>и</sup> нажмите**#**.

Чтобы отметить несколько объектов <sup>в</sup> списке, нажмите клавишу **#** и, не отпуская ее, выполните прокрутку верх или вниз. Для завершения выбора прекратите прокрутку, затем отпустите клавишу **#**.

# **Ввод и передача сообщ.**

Нажмите и выберите **Сообщ.**.

Чтобы передавать мультимедийные сообщения и сообщения электронной почты, <sup>в</sup> телефоне должны быть установлены правильные значения параметров подключения. <u>[См](#page-145-0).</u> "Определение настроек [электронной](#page-145-0) почты" с[. 146.](#page-145-0)

Размер сообщений MMS ограничен

возможностями сотовой сети. Если вставленное изображение превышает заданное ограничение, устройство позволяет уменьшить его размер так, чтобы его можно было передать <sup>в</sup> сообщении MMS.

Ограничения,

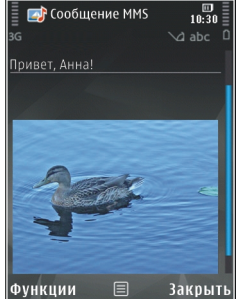

накладываемые на размер сообщений электронной почты, можно уточнить у поставщика услуг. При попытке передачи сообщения электронной почты, размер которого превышает ограничение, установленное для сервера электронной почты, сообщение сохраняется <sup>в</sup> папке "Исходящие" <sup>и</sup> устройство периодически пытается выполнить

его повторную передачу. Для передачи сообщения электронной почты требуется соединение <sup>в</sup> режиме передачи данных. В связи с этим многократные попытки повторной передачи сообщения электронной почты могут привести <sup>к</sup> увеличению платы. Такое сообщение можно удалить из папки "Исходящие" или переместить его <sup>в</sup> папку "Черновики".

- 1. Выберите **Новое сообщ.** <sup>&</sup>gt;**Сообщение** для передачи текстового или мультимедийного сообщения (MMS), **Звуковое сообщение** для передачи мультимедийного сообщения, содержащего аудиоклип, или **Сообщение эл. почты** для передачи сообщения электронной почты.
- 2. В поле "Кому" нажмите клавишу прокрутки для выбора групп или адресатов <sup>в</sup> приложении "Контакты" или введите телефонный номер адресата или адрес электронной почты. Для разделения адресатов используется точка <sup>с</sup> запятой (**;**), которая вводится <sup>с</sup> помощью клавиши **\***. Можно также скопировать и вставить номер или адрес из буфера обмена.
- 3. В поле "Тема" введите тему сообщения электронной почты. Для изменения отображаемых полей выберите **Функции** <sup>&</sup>gt; **Поля заголовка сбщ**.
- 4. В поле сообщения введите текст сообщения. Для вставки шаблона или заметки выберите **Функции** <sup>&</sup>gt;**Вставить** <sup>&</sup>gt;**Вставить текст** <sup>&</sup>gt; **Шаблон** или **Заметку**.
- 5. Для добавления мультимедийного объекта <sup>в</sup> сообщение MMS выберите **Функции** <sup>&</sup>gt; **Вставить содержимое**, тип или источник объекта и требуемый объект. Для вставки <sup>в</sup> сообщение визитной карточки, слайда, заметки или какого-либо другого файла выберите **Функции** <sup>&</sup>gt;**Вставить содержимое** <sup>&</sup>gt;**Вставить другое**.
- 6. Для съемки фотографии или записи аудиоили видеоклипа для сообщения MMS выберите **Функции** > **Вставить** > **Вставить изображения** <sup>&</sup>gt;**Новая**, **Вставить видеоклип** <sup>&</sup>gt;**Новый** или **Вставить аудиоклип** <sup>&</sup>gt;**Новый**.
- 7. Для добавления вложения <sup>в</sup> сообщение электронной почты выберите **Функции** <sup>и</sup> тип вложения. Вложения электронной почты отмечены значком ഡ.
- <mark>8</mark>. Для передачи сообщения выберите **Функции** <sup>&</sup>gt;**Передать** или нажмите клавишу вызова.

**Примечание:** Текст на экране устройства или значок отправленного сообщения не **143** указывает на то, что сообщение фактически принято требуемым адресатом.

Устройство поддерживает работу <sup>с</sup> текстовыми сообщениями длиной более предела, установленного для одинарных сообщений. Более длинные сообщения передаются <sup>в</sup> двух <sup>и</sup> более сообщениях. Поставщик услуг может начислять соответствующую оплату. Символы <sup>с</sup> надстрочными знаками и другими метками, а также символы некоторых языков занимают больше места, уменьшая количество символов, которое можно послать <sup>в</sup> одном сообщении.

В сообщениях MMS нельзя передавать видеоклипы, сохраненные <sup>в</sup> файловом формате MP4, <sup>а</sup> также видеоклипы, размер которых превышает установленное <sup>в</sup> сотовой сети ограничение размера для сообщений MMS.

举

**Совет.** Можно объединить изображения, видеоклипы, аудиоклипы и текст в презентацию и передать ее в мультимедийном сообщении. Начните создание мультимедийного сообщения <sup>и</sup> выберите **Функции** <sup>&</sup>gt;**Вставить** <sup>&</sup>gt; **Вставить презентацию**. Эта функция доступна только в том случае, если для настройки **Реж. создания MMS** установлено значение **С предупрежд.** или **Без ограничений**. См. "[Настройки](#page-149-0) [мультимедийных](#page-149-0) сообщений" <sup>с</sup>. 150. телефона <sup>и</sup> компьютера. **<sup>144</sup>**

### **Папка входящих сообщений**

### **Прием сообщений**

Нажмите и выберите **Сообщ.** <sup>&</sup>gt;**Входящие**. Значки <sup>в</sup> папке **Входящие** означают следующее: – непрочитанное текстовое сообщение, – непрочитанное мультимедийное сообщение,  $\stackrel{*}{\equiv}$  – неоткрытое звуковое сообщение и \* Э - данные, принятые по каналу связи Bluetooth.

При приеме сообщения на дисплей <sup>в</sup> режиме ожидания выводится значок  $\blacktriangledown$  и текст 1 **новое сообщение**. Чтобы открыть сообщение, выберите **Показать**. Чтобы открыть сообщение в папке "Входящие", выделите его <sup>и</sup> нажмите клавишу прокрутки. Для ответа на принятое сообщение выберите **Функции** <sup>&</sup>gt;**Ответить**.

### **Мультимедийные сообщения**

**Важное замечание.** Сообщения следует открывать <sup>с</sup> осторожностью. Сообщения могут содержать вредоносное программное обеспечение и другие программные компоненты, которые могут нарушить работу
Можно получить уведомление о приеме мультимедийного сообщения, сохраненного <sup>в</sup> центре мультимедийных сообщений. Для загрузки сообщения на устройство запустите режим пакетной передачи данных, выбрав **Функции** <sup>&</sup>gt;**Загрузить**.

При открытии мультимедийного сообщения (\*) может отображаться изображение исообщение. Если сообщение содержит звук, отображается значок . Если сообщение содержит видеоклип, отображается значок . Для воспроизведения аудио- или видеоклипа выберите этот значок.

Для просмотра мультимедийных объектов, включенных в мультимедийное сообщение, выберите **Функции** <sup>&</sup>gt;**Объекты**.

Если <sup>в</sup> сообщении содержится мультимедийная презентация, отображается значок . Для воспроизведения презентации выберите этот значок.

### **Сообщения, содержащие данные, настройки и служебные сообщения сети Интернет**

С помощью данного устройства можно принимать содержащие данные сообщения различных видов, например визитные карточки, мелодии сигнала вызова, логотипы оператора, записи календаря <sup>и</sup> уведомления электронной почты. Можно также принять настройки <sup>в</sup> сообщении конфигурации, полученном от поставщика услуг или из отдела информационных технологий организации.

Для сохранения содержащихся <sup>в</sup> сообщении данных выберите **Функции** <sup>и</sup> соответствующую функцию.

Служебные сообщения сети Интернет представляют собой уведомления (например заголовки новостей) <sup>и</sup> могут содержать текстовое сообщение или ссылку. Информацию о предоставлении услуг <sup>и</sup> об условиях подписки можно получить у поставщика услуг.

## **Чтение сообщений**

Приложение "Чтение сообщений" позволяет прослушивать текстовые, мультимедийные <sup>и</sup> звуковые сообщения, <sup>а</sup> также сообщения электронной почты.

Для изменения настроек чтения сообщений <sup>в</sup> приложении чтения выберите **Функции** <sup>&</sup>gt; **Произнести**. См. "[Произнести](#page-192-0)" <sup>с</sup>. 193.

Для прослушивания новых сообщений или электронной почты <sup>в</sup> режиме ожидания **<sup>145</sup>**

нажмите и удерживайте левую клавишу выбора, пока не запустится приложение "Чтение сообщений".

Для чтения сообщений из папки "Входящие" или сообщений электронной почты из почтового ящика выделите сообщение <sup>и</sup> выберите **Функции** <sup>&</sup>gt;**Прослушать**. Для прекращения чтения нажмите клавишу разъединения.

Для приостановки <sup>и</sup> возобновления чтения нажмите клавишу прокрутки. Для перехода <sup>к</sup> следующему сообщению выполните прокрутку вправо. Для повторного прослушивания текущего сообщения или сообщения электронной почты выполните прокрутку влево. Для перехода <sup>к</sup> предыдущему сообщению выполните прокрутку влево в начале сообщения. Для настройки громкости выполните прокрутку вверх или вниз.

Для просмотра текущего сообщения или сообщения электронной почты <sup>в</sup> текстовом формате без звука выберите **Функции** <sup>&</sup>gt; **Показать**.

## **Почтовый ящик**

### **Определение настроек электронной почты**

**Совет.** Чтобы задать настройки почтового яшика, нажмите клавишу • и выберите **Сообщ.** <sup>&</sup>gt;**Почтовые ящики**.

Для работы <sup>с</sup> электронной почтой необходимо, чтобы на устройстве имелась правильно настроенная точка доступа <sup>к</sup> сети Интернет (IAP) и были правильно определены настройки электронной почты. См. "Точки [доступа](#page-204-0)" <sup>с</sup>. 205. См. "Настройки [электронной](#page-150-0) почты" <sup>с</sup>. 151.

Требуется отдельная учетная запись электронной почты. Следуйте инструкциям по использованию удаленного почтового ящика, а также инструкциям поставщика Интернет-услуг (ISP).

Если выбрать **Новый <sup>п</sup>/<sup>я</sup>** на главном экране приложения обмена сообщениями, предлагается создать учетную запись электронной почты, если такая учетная запись еще не определена. Для настройки электронной почты с помощью руководства по почтовому ящику выберите **Начать**.

При создании нового почтового ящика присвоенное ему имя автоматически замещает стандартное имя **Новый <sup>п</sup>/<sup>я</sup>** на главном экране приложения обмена сообщениями. Можно создать до шести почтовых ящиков.

### **Открытие почтового ящика**

Нажмите , выберите **Сообщ.** <sup>и</sup> затем выберите почтовый ящик.

При открытии почтового ящика <sup>в</sup> устройстве выводится запрос на соединение с почтовым ящиком: **Выполнить подключение <sup>к</sup> почтовому ящику?**.

Для подключения <sup>к</sup> почтовому ящику <sup>и</sup> загрузки заголовков или сообщений электронной почты выберите **Да**. При просмотре сообщений <sup>в</sup> интерактивном режиме устанавливается постоянное подключение к удаленному почтовому ящику посредством вызова в режиме передачи данных.

Для просмотра загруженных ранее сообщений электронной почты <sup>в</sup> автономном режиме выберите **Нет**.

Для создания нового сообщения электронной почты выберите **Новое сообщ.** <sup>&</sup>gt;**Сообщение эл. почты** на главном экране приложения "Сообщения" или выберите **Функции** <sup>&</sup>gt;**Новое сообщение** <sup>&</sup>gt;**Сообщение эл. почты** <sup>в</sup> почтовом ящике. <u>См. "Ввод и [передача](#page-141-0)</u> [сообщ](#page-141-0)." <sup>с</sup>. 142.

### **Загрузка сообщений электронной почты**

Нажмите , выберите **Сообщ.** <sup>и</sup> почтовый ящик.

Если телефон не подключен <sup>к</sup> удаленному почтовому ящику (автономный режим), установите соединение, выбрав **Функции** <sup>&</sup>gt; **Установить связь**.

**Важное замечание.** Сообщения следует открывать <sup>с</sup> осторожностью. Сообщения могут содержать вредоносное программное обеспечение и другие программные компоненты, которые могут нарушить работу телефона <sup>и</sup> компьютера.

1. Во время подключения к удаленному почтовому ящику выберите **Функции** <sup>&</sup>gt; **Получить почту** <sup>&</sup>gt;**Новую** для загрузки всех новых сообщений, **Выбранную** для загрузки только выбранных сообщений или **Всю** для загрузки всех сообщений из почтового ящика.

Для прекращения загрузки сообщений выберите **Отменить**.

2. Для прекращения соединения <sup>и</sup> просмотра сообщений электронной почты <sup>в</sup> автономном режиме выберите **Функции** <sup>&</sup>gt; **Разъединить**.

<mark>3.</mark> Чтобы открыть сообщение электронной почты, нажмите клавишу прокрутки. Если сообщение электронной почты не загружено, а устройство находится <sup>в</sup> автономном режиме, на дисплей выводится запрос на загрузку этого сообщения из почтового ящика.

Чтобы просмотреть вложения электронной почты, откройте сообщение <sup>и</sup> выберите поле вложения, обозначенное . Если индикатор недоступен, сообщение не загружено на устройство; выберите **Функции** <sup>&</sup>gt;**Загрузить**.

Чтобы загрузка сообщений электронной почты осуществлялась автоматически, выберите **Функции** <sup>&</sup>gt;**Парам. эл. почты** <sup>&</sup>gt; **Автозагрузка**. См. "Настройки [автоматической](#page-152-0) [загрузки](#page-152-0)" <sup>с</sup>. 153.

Настройка устройства для автоматической загрузки сообщений электронной почты может привести <sup>к</sup> передаче больших объемов данных через сеть поставщика услуг. Сведения <sup>о</sup> тарифах за передачу данных можно получить у поставщика услуг.

### **Удаление сообщений электронной почты**

Нажмите , выберите **Сообщ.** <sup>и</sup> затем выберите почтовый ящик.

Для удаления содержимого сообщения электронной почты из памяти устройства <sup>с</sup> сохранением его в удаленном почтовом ящике выберите **Функции** > **Удалить**. В поле **Удалить сбщ <sup>э</sup>/<sup>п</sup> из:** выберите **Телефона**.

Устройство отображает заголовки сообщений электронной почты, находящихся <sup>в</sup> удаленном почтовом ящике. Поэтому, после удаления содержимого сообщения из памяти, заголовок сообщения сохраняется <sup>в</sup> устройстве. Чтобы удалить заголовок сообщения, необходимо сначала удалить сообщение <sup>в</sup> удаленном почтовом ящике, а затем установить соединение с удаленным почтовым ящиком для обновления экрана почтового ящика устройства.

Для удаления сообщения электронной почты из памяти устройства <sup>и</sup> из удаленного почтового ящика выберите **Функции** <sup>&</sup>gt;**Удалить** <sup>&</sup>gt; **Телефона <sup>и</sup> сервера**.

Для отмены операции удаления сообщений электронной почты из памяти устройства <sup>и</sup> <sup>с</sup> сервера выделите сообщение, отмеченное для удаления при очередном подключении  $\chi$  и выберите **Функции** <sup>&</sup>gt;**Отменить удаление**.

### **Завершение соединения с почтовым ящиком**

Для завершения соединения <sup>в</sup> режиме передачи данных, установленного с удаленным почтовым ящиком, выберите **Функции** <sup>&</sup>gt;**Разъединить**.

## **Просмотр сообщений на SIM-карте**

Нажмите и выберите **Сообщ.**.

Для просмотра сообщений на SIM-карте их необходимо скопировать <sup>в</sup> папку на устройстве.

- 1. На главном экране приложения "Сообщения" выберите **Функции** <sup>&</sup>gt;**Сообщ. на SIM**.
- 2. Чтобы отметить сообщения, выберите **Функции** <sup>&</sup>gt;**Отметить/Снять** <sup>&</sup>gt;**Отметить** или **Отметить все**.
- 3. Выберите **Функции** <sup>&</sup>gt;**Скопировать**. Откроется список папок.
- 4. Чтобы начать процесс копирования, выберите папку <sup>и</sup> нажмите**OK**. Для просмотра сообщений откройте папку.

## **Настройки сообщений**

Настройки могут быть запрограммированы <sup>в</sup> устройстве или получены <sup>в</sup> специальном сообщении. Для ввода настроек вручную заполните поля <sup>с</sup> отметкой **Необходимо задать** или отмеченные звездочкой.

Настройки центров сообщений <sup>и</sup> точек доступа могут быть запрограммированы <sup>в</sup> устройстве поставщиком услуг. В этом случае создание новых либо изменение или удаление существующих точек доступа может быть невозможно.

### **Настройки текстовых сообщений**

Нажмите и выберите **Сообщ.** <sup>&</sup>gt;**Функции** <sup>&</sup>gt; **Параметры** <sup>&</sup>gt;**Сбщ SMS**.

Выберите следующие параметры:

- **Центры сообщений** просмотр списка всех установленных центров текстовых сообщений.
- ● **Текущий центр сбщ** — выбор центра сообщений, используемого для доставки текстовых сообщений.
- **Кодировка** использование преобразования символов <sup>в</sup> другую **<sup>149</sup>**

кодировку (если возможно): выберите **Сокр. поддержка**.

- **Отчет о приеме** разрешение или запрет сети на предоставление отчетов о доставке сообщений (услуга сети).
- ● **Период доставки** — выбор срока, <sup>в</sup> течение которого центр сообщений пытается доставить сообщение <sup>в</sup> том случае, если первая попытка передачи оказалась неудачной (услуга сети). Если сообщение не доставлено адресату в течение этого периода, сообщение удаляется из центра сообщений.
- ● **Передать <sup>в</sup> формате** — преобразование центром сообщений текстовых сообщений <sup>в</sup> различные форматы. Информацию <sup>о</sup> возможности подобного преобразования <sup>в</sup> центре сообщений можно получить у поставщика услуг.
- ● **Предпочтит. подключ.** — выбор используемого типа соединения.
- **Отв. через тот же центр** разрешение получателю сообщения передавать ответное сообщение через тот же центр текстовых сообщений (услуга сети).

### **Настройки мультимедийных сообщений**

Нажмите и выберите **Сообщ.** <sup>&</sup>gt;**Функции** <sup>&</sup>gt; обслуживания домашней сотовой сети может **150Параметры** <sup>&</sup>gt;**Сообщение MMS**. быть

Выберите следующие параметры:

- **Размер изображения** определение размера изображения <sup>в</sup> мультимедийных сообщениях.
- **Реж. создания MMS** при выборе функции **С предупрежд.** устройство информирует <sup>о</sup> попытке передать сообщение, не поддерживаемое получателем. При выборе значения **Ограниченный** передача неподдерживаемых получателем типов сообщений запрещается. Чтобы не получать уведомления при добавлении содержимого <sup>в</sup> сообщения, выберите **Без ограничений**.
- **Текущая тчк дост.** выбор точки доступа, используемой <sup>в</sup> качестве предпочитаемого соединения.
- **Прием MMS** выбор способа получения сообщений. Для автоматического получения сообщений <sup>в</sup> домашней сотовой сети выберите **Авт. <sup>в</sup> дом. сети**. При нахождении вне пределов зоны обслуживания домашней сотовой сети будет получено уведомление <sup>о</sup> приеме мультимедийного сообщения, которое можно загрузить из центра мультимедийных сообщений.

Стоимость приема <sup>и</sup> передачи мультимедийных сообщений при нахождении вне пределов зоны значительно выше.

<span id="page-150-0"></span>При выборе **Прием MMS** <sup>&</sup>gt;**Автомат. всегда** устройство автоматически устанавливает соединение <sup>в</sup> режиме пакетной передачи данных для загрузки сообщения. Эта функция доступна как <sup>в</sup> зоне обслуживания домашней сети, так и за ее пределами.

- **Разреш. анонимн. сбщ** разрешение или запрет на прием анонимных сообщений.
- **Прием объявлений** разрешение или запрет на прием рекламных мультимедийных сообщений.
- **Прием отчетов** разрешение или запрет на регистрацию состояния переданного сообщения <sup>в</sup> журнале (услуга сети).
- **Без отчета** разрешение или запрет на передачу отчетов о доставке принятых мультимедийных сообщений.
- **Период доставки** выбор срока, <sup>в</sup> течение которого центр сообщений пытается доставить сообщение <sup>в</sup> том случае, если первая попытка передачи оказалась неудачной (услуга сети). Если сообщение не доставлено адресату в течение этого периода времени, сообщение удаляется из центра сообщений.

## **Настройки электронной почты**

#### **Работа с почтовыми ящиками**

Нажмите и выберите **Сообщ.** <sup>&</sup>gt;**Функции** <sup>&</sup>gt; **Параметры** <sup>&</sup>gt;**Электрон. почта**.

Для выбора почтового ящика, используемого для передачи сообщений электронной почты, выберите **Текущий <sup>п</sup>/<sup>я</sup>** <sup>и</sup> требуемый почтовый ящик.

Для удаления почтового ящика <sup>и</sup> содержащихся в нем сообщений из памяти устройства выберите **Почтовые ящики**, выделите требуемый почтовый ящик <sup>и</sup> нажмите **C**.

Для создания нового почтового ящика на экране **Почтовые ящики** выберите **Функции** <sup>&</sup>gt; **Новый почт. ящик**. При создании нового почтового ящика присвоенное ему имя автоматически замещает стандартное имя **Новый <sup>п</sup>/<sup>я</sup>** на главном экране приложения "Сообщения". Можно создать до шести почтовых ящиков.

Выберите **Почтовые ящики** <sup>и</sup> почтовый ящик, для которого необходимо изменить параметры подключения, загрузки, автоматической загрузки <sup>и</sup> пользовательские настройки.

#### **Параметры подключения**

Нажмите , выберите **Сообщ.** <sup>&</sup>gt;**Функции** <sup>&</sup>gt; **Параметры** <sup>&</sup>gt;**Электрон. почта** <sup>&</sup>gt;**Почтовые ящики**, почтовый ящик <sup>и</sup> затем **Парам. подключ.**.

Для изменения настроек входящих сообщений электронной почты выберите **Входящая эл. почта** <sup>и</sup> одну из следующих функций:

- **Имя пользователя** ввод имени пользователя, предоставленного поставщиком услуг.
- **Пароль** ввод пароля. Если оставить это поле пустым, пароль необходимо будет вводить при каждом подключении к удаленному почтовому ящику.
- **Сервер вход. почты** ввод IP-адреса или имени сервера входящей электронной почты.
- **Текущая тчк дост.** выбор точки доступа <sup>в</sup> Интернет (IAP). См. "Точки [доступа](#page-204-0)" <sup>с</sup>. 205.
- **Имя почт. ящика** ввод имени почтового ящика.
- ● **Тип почт. ящика** — определение протокола электронной почты, рекомендованного поставщиком услуг удаленного почтового ящика. Можно выбрать протоколы **POP3** или **IMAP4**. Данную настройку нельзя изменить.
- **Защита** выбор настроек защиты соединения с удаленным почтовым ящиком. **Параметры** <sup>&</sup>gt;**Электрон. почта** <sup>&</sup>gt;**Почтовые <sup>152</sup>**
- **Порт** выбор порта, используемого для соединения.
- **Защ. регистр. APOP** (только для POP3) — выбор шифрования пароля, передаваемого на удаленный сервер электронной почты при подключении <sup>к</sup> почтовому ящику с использованием протокола POP3.

Для изменения настроек исходящих сообщений электронной почты выберите **Исходящая эл. почта** <sup>и</sup> одну из следующих функций:

- **Мой адрес <sup>э</sup>/<sup>п</sup>** ввод адреса электронной почты, предоставленного поставщиком услуг.
- **Сервер исх. почты** ввод IP-адреса или имени сервера исходящей электронной почты. В этом случае можно использовать только сервер исходящих сообщений поставщика услуг. Дополнительную информацию можно получить у поставщика услуг.

Настройки **Имя пользователя**, **Пароль**, **Текущая тчк дост.**, **Защита** <sup>и</sup> **Порт** соответствуют настройкам <sup>в</sup> группе **Входящая эл. почта**.

#### **Настройки пользователя**

Нажмите , выберите **Сообщ.** <sup>&</sup>gt;**Функции** <sup>&</sup>gt;

<span id="page-152-0"></span>**ящики**, почтовый ящик <sup>и</sup> затем **Параметры пользоват.**.

Выберите следующие параметры:

- **Мое имя** ввод Вашего собственного имени. Если устройство адресата поддерживает такую функцию, введенное имя заменяет адрес электронной почты <sup>в</sup> устройстве адресата.
- **Передать сообщ.** выбор способа передачи <sup>с</sup> устройства сообщений электронной почты. Выберите **Немедленно** для подключения устройства <sup>к</sup> почтовому ящику при выборе **Передать сообщ.**. При выборе значения **При след.подкл.** электронная почта передается тогда, когда доступно подключение к удаленному почтовому ящику.
- **Копию себе** передача копии отправленного сообщения электронной почты <sup>в</sup> собственный почтовый ящик.
- **Включить подпись** разрешение или запрет на включение подписи <sup>в</sup> сообщения электронной почты.
- **Уведомл. <sup>о</sup> нов. <sup>э</sup>/<sup>п</sup>** выбор способа уведомления о поступлении новых сообщений электронной почты <sup>в</sup> почтовый ящик: сигнал, уведомление или индикатор почты.

### **Настройки загрузки**

Нажмите , выберите **Сообщ.** <sup>&</sup>gt;**Функции** <sup>&</sup>gt; **Параметры** <sup>&</sup>gt;**Электрон. почта** <sup>&</sup>gt;**Почтовые ящики**, почтовый ящик <sup>и</sup> затем **Параметры загрузки**.

Выберите следующие параметры:

- ● **Загрузка эл. почты** — выбор загружаемого содержимого сообщения электронной почты: **Только заголов.**, **Макс. размер** (для POP3) или **Сбщ <sup>и</sup> вложения** (для POP3).
- **Объем загрузки** определение количества новых сообщений электронной почты, загружаемых <sup>в</sup> почтовый ящик.
- ● **Путь <sup>к</sup> папке IMAP4** (только для IMAP4) — определение пути к папкам, на которые осуществляется подписка.
- ● **Подписка для папок** (только для IMAP4) — подписка на другие папки удаленного почтового ящика и загрузка содержимого этих папок.

### **Настройки автоматической загрузки**

Нажмите выберите **Сообщ.** <sup>&</sup>gt;**Функции** <sup>&</sup>gt; **Параметры** <sup>&</sup>gt;**Электрон. почта** <sup>&</sup>gt;**Почтовые ящики**, почтовый ящик <sup>и</sup> затем **Автозагрузка**. Выберите следующие параметры:

● **Уведомления <sup>э</sup>/<sup>п</sup>** — выбор настроек автоматической загрузки <sup>в</sup> память устройства **153**

●

<span id="page-153-0"></span>заголовков при получении новых сообщений электронной почты <sup>в</sup> удаленном почтовом ящике: выберите **Автообновление** или **Только в дом. сети**.

 **Загрузка эл. почты** — выбор настроек автоматической загрузки <sup>в</sup> память устройства заголовков новых сообщений электронной почты в удаленном почтовом ящике в определенное время: выберите **Вкл.** или **Только <sup>в</sup> дом. сети**. Можно задать время <sup>и</sup> периодичность загрузки сообщений.

Настройки **Уведомления <sup>э</sup>/<sup>п</sup>** <sup>и</sup> **Загрузка эл. почты** не могут быть включены одновременно.

Настройка устройства для автоматической загрузки сообщений электронной почты может привести <sup>к</sup> передаче больших объемов данных через сеть поставщика услуг. Сведения <sup>о</sup> тарифах за передачу данных можно получить у поставщика услуг.

### **Настройки служебных сообщений Интернет**

Нажмите и выберите **Сообщения** <sup>&</sup>gt; **Функции** <sup>&</sup>gt;**Параметры** <sup>&</sup>gt;**Служебное сбщ**.

Выберите, требуется ли принимать служебные сообщения. Для автоматического запуска Интернет-браузера <sup>и</sup> установления сетевого соединения для загрузки содержимого при 154 <sup>интернет-ораузера и установления сетевого и протоков коредаваемых текстовых текстовых и не текстовых тексто</sup>

приеме служебного сообщения выберите **Загрузка сообщ.** <sup>&</sup>gt;**Автоматически**.

### **Настройки сообщений базовой станции**

Список доступных тем и их номера можно получить у поставщика услуг.

Нажмите и выберите **Сообщ.** <sup>&</sup>gt;**Функции** <sup>&</sup>gt; **Параметры** <sup>&</sup>gt;**Сообщения БС**.

Выберите следующие параметры:

- **Прием** разрешение или запрет на прием сообщений базовой станции.
- **Язык** выбор языков для загрузки сообщений: **Все**, **Выбранные** или **Другой**.
- **Прием по темам** разрешение или запрет на автоматический поиск номеров новых тем и сохранение этих номеров без имени <sup>в</sup> списке тем.

## **Другие настройки**

Нажмите и выберите **Сообщ.** <sup>&</sup>gt;**Функции** <sup>&</sup>gt; **Параметры** <sup>&</sup>gt;**Другие**.

Выберите следующие параметры:

● **Сохр. переданные** — разрешение или запрет на сохранение <sup>в</sup> папке **Переданные** сообщений, мультимедийных сообщений <sup>и</sup> сообщений электронной почты.

- **Кол-во сохр. сообщ.** определение количества переданных сообщений, одновременно хранимых в папке "Переданные". В случае превышения этого значения автоматически удаляется самое старое сообщение.
- **Текущая память** выбор типа памяти, используемого для сохранения сообщений.

# **Посылка вызовов**

### **Голосовые вызовы**

1. В режиме ожидания введите телефонный номер (включая код зоны). Для удаления цифры нажмите **C** .

Для выполнения международного вызова дважды нажмите **\*** (для ввода символа "+" (плюс), затем введите код страны, код зоны (как правило, без начального 0) <sup>и</sup> телефонный номер.

- 2. Для выполнения вызова нажмите клавишу вызова.
- <mark>3. Д</mark>ля завершения вызова (или для отмены попытки вызова) нажмите клавишу разъединения.

Клавиша разъединения всегда завершает вызов, в том числе и тогда, когда открыто другое приложение.

Для выполнения вызова из приложения "Контакты" нажмите • 3 и выберите Контакты. Выделите требуемое имя или введите первые буквы имени <sup>в</sup> поле поиска. Чтобы выполнить вызов контакта, нажмите клавишу вызова. Если для контакта сохранено несколько номеров,

выберите требуемый номер <sup>в</sup> списке <sup>и</sup> нажмите клавишу вызова.

## **Функции, доступные во время вызова**

Для регулировки громкости во время вызова используйте клавишу громкости на боковой стороне устройства. Можно также использовать клавишу прокрутки. Если для настройки громкости звука выбрано значение **Откл. микрофон**, предварительно необходимо выбрать значение **Вкл. мкф**.

Для передачи собеседнику изображения или видеоклипа <sup>в</sup> мультимедийном сообщении выберите **Функции** <sup>&</sup>gt;**Передать MMS** (только <sup>в</sup> сетях UMTS). Перед отправкой сообщения можно изменить сообщение <sup>и</sup> получателя. Для передачи файла на совместимое устройство нажмите клавишу вызова (услуга сети).

Для удержания на линии активного голосового вызова и ответа на другой входящий вызов выберите **Функции** <sup>&</sup>gt;**Удерж. на линии**. Для переключения между активным и

удерживаемым на линии вызовами выберите **Функции** <sup>&</sup>gt;**Обмен**.

Для передачи строк тональных сигналов DTMF (например пароля) выберите **Функции** <sup>&</sup>gt; **Передать DTMF**. Введите строку DTMF или найдите ее <sup>в</sup> приложении "Контакты". Для ввода символа ожидания (w) или символа паузы (p) несколько раз нажимайте клавишу **\***. Для передачи строки DTMF выберите **OK**. Можно добавить тональные сигналы DTMF <sup>в</sup> поля "Телефонный номер" или "DTMF" карточки контакта.

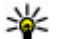

**Совет.** Если <sup>в</sup> настоящий момент имеется всего один активный голосовой вызов, для удержания его на линии нажмите клавишу вызова. Для активации удерживаемого вызова повторно нажмите клавишу вызова.

Для передачи во время активного вызова звука с телефона на громкоговоритель выберите **Функции** <sup>&</sup>gt;**Вкл. громкоговор.**. Если <sup>к</sup> телефону подключена совместимая минигарнитура Bluetooth, для передачи звука на нее выберите **Функции** <sup>&</sup>gt;**Вкл. громк. связь**. Для передачи звука обратно на телефон выберите **Функции** <sup>&</sup>gt;**Включить телефон**.

Для завершения активного вызова <sup>и</sup> ответа на ожидающий вызов выберите **Функции** <sup>&</sup>gt; **Заменить**.

Для завершения сразу нескольких активных вызовов выберите **Функции** <sup>&</sup>gt;**Завершить все**.

Большинство функций, которые можно использовать во время разговора, являются услугами сети.

## **Голосовая почта ивидеопочта**

Для вызова голосовой почты или видеопочты (услуги сети, видеопочта доступна только <sup>в</sup> сетях UMTS) <sup>в</sup> режиме ожидания нажмите <sup>и</sup> удерживайте нажатой клавишу **1** , <sup>а</sup> затем выберите **Голосовая почта** или **Видеопочта**.

Для изменения телефонного номера голосовой почты или видеопочты нажмите  $\cdot$  , выберите **Средства** <sup>&</sup>gt;**Программы** <sup>&</sup>gt;**Автоответч.**, выберите почтовый ящик <sup>и</sup> затем **Функции** <sup>&</sup>gt; **Изменить номер**. Введите номер, предоставленный поставщиком услуг, <sup>и</sup> выберите **OK**.

### **Ответи отклон. вызова**

Для ответа на вызов нажмите клавишу вызова.

Для отключения сигнала вызова при поступлении входящего вызова выберите **Без звука**.

Нажмите клавишу разъединения, если не требуется отвечать на вызов. Если <sup>в</sup> настройках телефона включена функция **Переадресация**<sup>&</sup>gt; **Голосовые вызовы** <sup>&</sup>gt;**Если занят**, отклоненный вызов будет переадресован.

При выборе значения **Без звука** для отключения сигнала входящего вызова можно передать текстовое сообщение вызывающему абоненту без отклонения вызова <sup>с</sup> объяснением причины, по которой Вы не можете ответить на вызов. Выберите **Функции** <sup>&</sup>gt;**Передать SMS**. Для настройки данной функции <sup>и</sup> создания стандартного текстового сообщения выберите **Средства** <sup>&</sup>gt;**Параметры** <sup>&</sup>gt;**Телефон** <sup>&</sup>gt; **Вызов** > **Отклон. и передать сбщ**.

### **Организ. конференции**

- 1. Вызовите первого участника конференции.
- <mark>2. Для вызова нового участника выберите</mark> **Функции** <sup>&</sup>gt;**Новый вызов**. Первый вызов будет переведен <sup>в</sup> режим удержания на линии.

3. После ответа абонента выберите **Функции** <sup>&</sup>gt; **Конференция** для подключения первого участника <sup>к</sup> конференции.

Для подключения <sup>к</sup> конференции еще одного участника повторите действие 2 <sup>и</sup> выберите **Функции** <sup>&</sup>gt;**Конференция** <sup>&</sup>gt;**Подкл. <sup>к</sup> конф.**. Устройство позволяет подключить <sup>к</sup> конференции до шести участников (включая организатора конференции).

Для конфиденциального разговора <sup>с</sup> одним из участников конференции выберите **Функции** <sup>&</sup>gt;**Конференция** <sup>&</sup>gt;**Выделить**. Выберите участника <sup>и</sup> затем **Выделить**. Конференция переводится <sup>в</sup> режим удержания на линии. В это время остальные участники могут продолжать разговаривать друг <sup>с</sup> другом. Закончив конфиденциальный разговор, выберите **Функции** <sup>&</sup>gt; **Конференция** для возврата <sup>в</sup> конференцию.

Для отключения одного из участников выберите **Функции** <sup>&</sup>gt;**Конференция** <sup>&</sup>gt; **Исключить**, выделите участника <sup>и</sup> выберите **Исключ.**.

4. Для завершения активной конференции нажмите клавишу разъединения.

## **Быстрый набор телефонного номера**

Чтобы включить функцию, нажмите клавишу и выберите **Средства** <sup>&</sup>gt;**Параметры** <sup>&</sup>gt; **Телефон** <sup>&</sup>gt;**Вызов** <sup>&</sup>gt;**Быстрый набор**.

Для назначения телефонного номера одной из клавиш быстрого набора (2 – 9) нажмите •• и выберите **Средства** <sup>&</sup>gt;**Программы** <sup>&</sup>gt;**Б/набор**. Выделите клавишу, которой требуется назначить телефонный номер, <sup>и</sup> выберите **Функции** <sup>&</sup>gt;**Задать**. Клавиша "1" зарезервирована для вызова голосовой почты или видеопочты <sup>и</sup> запуска Интернет-браузера.

Для выполнения вызова <sup>в</sup> режиме ожидания нажмите назначенную клавишу быстрого набора <sup>и</sup> затем клавишу вызова.

## **Ожид. вызов**

Вы можете ответить на вызов во время другого вызова. Чтобы включить функцию ожидающего вызова, выберите **Параметры** <sup>&</sup>gt;**Телефон** <sup>&</sup>gt; **Вызов** <sup>&</sup>gt;**Ожидающий вызов** (услуга сети).

Для ответа на ожидающий вызов нажмите клавишу вызова. Первый вызов будет переведен в режим удержания на линии.

Для переключения между двумя вызовами выберите **Переключ.**. Чтобы подключить входящий вызов или вызов на удержании <sup>к</sup> активному вызову и отключиться от этих вызовов, выберите **Функции** > **Перевести**. Для завершения активного вызова нажмите клавишу разъединения. Для завершения обоих вызовов выберите **Функции** <sup>&</sup>gt;**Завершить все**.

## **Набор номера голосом**

Устройство поддерживает расширенный набор голосовых команд. Расширенный набор голосовых команд не зависит от индивидуальных особенностей голоса, поэтому не нужно записывать голосовые метки заранее. Устройство создает голосовую метку для элементов контактов и сравнивает произносимую голосовую метку <sup>с</sup> ней. Система распознавания речи <sup>в</sup> устройстве адаптируется <sup>к</sup> голосу основного пользователя для более точной идентификации голосовых команд.

Голосовая метка контакта представляет собой имя или псевдоним, которые хранятся на карточке контакта. Чтобы прослушать синтезированную голосовую метку, откройте карточку контакта <sup>и</sup> выберите **Функции** <sup>&</sup>gt; **Инф. <sup>о</sup> голосовой метке** <sup>&</sup>gt;**Воспр. глс метку**. **<sup>159</sup>**

#### **Выполнение вызова с помощью голосовой метки**

**•• Примечание:** Использование голосовых меток может быть затруднено, например, <sup>в</sup> шумном помещении или в момент опасности, поэтому не стоит полностью полагаться на функцию набора голосом.

При использовании функции набора голосом громкоговоритель включен. Не подносите устройство вплотную <sup>к</sup> губам, когда произносите голосовую метку.

- 1. Для запуска функции набора голосом <sup>в</sup> режиме ожидания нажмите <sup>и</sup> удерживайте нажатой правую клавишу выбора. При использовании совместимой мини-гарнитуры с кнопкой нажмите <sup>и</sup> удерживайте нажатой кнопку мини-гарнитуры, чтобы начать набор номера голосом.
- 2. На дисплее появится сообщение **Говорите**, сопровождаемое короткими тональными сигналами. Четко произнесите имя или псевдоним, хранящийся на карточке контакта.
- <mark>3.</mark> Устройство воспроизводит синтезированную голосовую метку для распознанного контакта на выбранном <sup>в</sup> устройстве языке <sup>и</sup> отображает на дисплее имя <sup>и</sup> номер. Если выполнять вызов данного контакта не

требуется, выберите **Следующ.** <sup>в</sup> течение 2,5 секунд для просмотра списка других соответствий или **Выйти** для выхода из функции голосового набора.

Когда для одного имени сохранено несколько номеров, устройство выбирает номер, установленный по умолчанию, если он был задан. Иначе устройство выбирает первый доступный номер из карточки контакта.

## **Выполн. видеовыз.**

При выполнении видеовызова (услуга сети) осуществляется двусторонняя видеосвязь в реальном времени <sup>с</sup> адресатом вызова. Сигнал прямой видеосвязи или видеоизображение, снятое камерой устройства, отображается на телефоне адресата вызова.

Для выполнения видеовызова <sup>в</sup> телефоне должна быть установлена USIM-карта, <sup>а</sup> телефон должен находиться <sup>в</sup> зоне обслуживания сети UMTS. Информацию <sup>о</sup> доступности услуг видеовызова и подписке на них можно получить у поставщика услуг сотовой связи.

Видеосвязь возможна только между двумя сторонами. Видеосвязь можно установить <sup>с</sup> совместимым мобильным устройством или клиентом ISDN. Видеовызов невозможно послать во время другого голосового вызова, видеовызова или вызова в режиме передачи данных.

#### **Значки**

видеосигнал не принимается (получатель не передает видеоизображение или сеть не передает его).

Вы запретили передавать видеоизображение со своего устройства. Для передачи неподвижного изображения вместо видеоизображения выберите **Средства** <sup>&</sup>gt; **Параметры** <sup>&</sup>gt;**Телефон** <sup>&</sup>gt;**Вызов** <sup>&</sup>gt;**Фото для видеовыз.**.

Даже если передача видеоизображения запрещена во время видеовызова, оплата взимается как за видеовызов. Сведения <sup>о</sup> стоимости можно получить у поставщика услуг.

- 1. Для выполнения видеовызова введите телефонный номер <sup>в</sup> режиме ожидания или выберите **Контакты** <sup>и</sup> требуемый контакт.
- 2. Выберите **Функции** <sup>&</sup>gt;**Вызвать** <sup>&</sup>gt; **Видеовызов**.

По умолчанию для видеовызова используется дополнительная камера, расположенная на передней стороне устройства. Выполнение видеовызова занимает определенное время. В процессе установления соединения отображается сообщение **Ожидание видеоизображения**.

В случае неудачного вызова (например, если сеть не поддерживает видеовызовы или принимающее вызов устройство не совместимо), выводится запрос на посылку обычного вызова или передачу текстового или мультимедийного сообщения.

Видеовызов считается активным, если отображаются два видеоизображения <sup>и</sup> воспроизводится звук через громкоговоритель. Адресат видеовызова может запретить передачу видеоизображения ( ). В этом случае воспроизводится звук <sup>и</sup> отображается неподвижное изображение или фоновое графическое изображение серого цвета.

<mark>3</mark>. Для завершения видеовызова нажмите клавишу разъединения.

## **Функции, доступные во время видеовызова**

Для переключения между режимами передачи видеосигнала или только прослушивания звука выберите **Функции** <sup>&</sup>gt;**Разрешить** или **Запретить** <sup>и</sup> необходимую функцию.

Чтобы использовать основную камеру для передачи видеоклипов, выберите **Функции** <sup>&</sup>gt; **Основная камера**. Чтобы снова переключиться **<sup>161</sup>**

на дополнительную камеру, выберите **Функции** <sup>&</sup>gt;**Использ. доп. камеру**.

Для создания стоп-кадра отправляемого видеоклипа выберите **Функции** <sup>&</sup>gt;**Передать стоп-кадр**. Передача видеоклипа приостанавливается, и адресат видит стоп-кадр. Стоп-кадр не сохраняется Нажмите **Отменить**, чтобы продолжить передачу видеоклипа.

Для увеличения или уменьшения изображения выберите **Функции** <sup>&</sup>gt;**Масштаб**.

Если <sup>к</sup> телефону подключена совместимая минигарнитура Bluetooth, для передачи звука на нее выберите **Функции** <sup>&</sup>gt;**Вкл. громк. связь**. Для передачи звука обратно на громкоговоритель устройства выберите **Функции** <sup>&</sup>gt;**Включить телефон**.

Чтобы изменить качество видеоизображения, выберите **Функции** <sup>&</sup>gt;**Качество видео**. **Обычное качество** соответствует частоте 10 кадров/<sup>с</sup>. Выберите значение **Четкость** для статичных видеоизображений <sup>с</sup> небольшим количеством деталей. Выберите значение **Плавность** для движущихся изображений.

Для регулировки громкости <sup>в</sup> ходе видеовызова используйте клавишу громкости на боковой стороне устройства.

## **Отв. и отклон. видеовызова**

При поступлении видеовызова на экране появляется значок **. 6**4

Для ответа на видеовызов нажмите клавишу вызова. Отображается сообщение **Разрешить передачу видеоизображения вызывающему абоненту?**. Для передачи прямого видеоизображения выберите **Да**.

Если видеовызов не активирован, то воспроизводится только речь звонящего. Вместо видеоизображения отображается серый экран. Чтобы отобразить вместо серого экрана изображение, снятое камерой данного устройства, выберите **Средства** <sup>&</sup>gt; **Параметры** <sup>&</sup>gt;**Телефон** <sup>&</sup>gt;**Вызов** <sup>&</sup>gt;**Фото для видеовыз.**.

Для завершения видеовызова нажмите клавишу разъединения.

## **Передача видео**

Приложение "Передача видео" (услуга сети) служит для установления прямой видеосвязи или передачи видеоклипа <sup>с</sup> одного мобильного устройства на другое совместимое мобильное устройство во время голосового вызова.

Громкоговоритель включается одновременно <sup>с</sup> включением режима "Передача видео". Если не требуется использовать громкоговоритель для голосового вызова во время передачи видеосигнала, можно также использовать совместимую мини-гарнитуру.

### **Требования к видеообмену**

Для видеообмена необходимо подключение <sup>к</sup> сети UMTS. Информацию об услуге, доступности сети UMTS и абонентской плате, связанной <sup>с</sup> данной услугой, можно узнать у поставщика услуг.

Для использования приложения "Передача видео" выполните следующие действия:

- Убедитесь <sup>в</sup> том, что <sup>в</sup> устройстве настроены индивидуальные соединения.
- Убедитесь <sup>в</sup> наличии активного UMTSсоединения <sup>и</sup> <sup>в</sup> том, что Вы находитесь <sup>в</sup> зоне обслуживания сети UMTS. Если Вы покидаете зону обслуживания сети UMTS во время сеанса видеообмена, то сеанс видеообмена прекращается, но голосовой вызов продолжается.
- Убедитесь, что <sup>и</sup> отправитель, <sup>и</sup> получатель зарегистрированы <sup>в</sup> сети UMTS Если Вы приглашаете человека <sup>в</sup> сеанс видеообмена, а устройство получателя находится за

пределами зоны обслуживания сети UMTS, на этом устройстве не установлены средства для видеообмена или не настроена поддержка соединений между абонентами, получатель не получит приглашения. В этом случае Вы получите сообщение об ошибке, указывающее на то, что получатель не может принять приглашение.

### **Настройки**

Для использования приложения "Передача видео" необходимо выполнить настройки индивидуального соединения или соединения UMTS.

#### **Настройки индивидуального соединения**

Индивидуальное соединение также называют соединением через протокол запуска сеанса (Session Initiation Protocol – SIP). Параметры профиля SIP необходимо настроить <sup>в</sup> устройстве перед использованием видеообмена. Полученные от поставщика услуг настройки режима SIP необходимо сохранить <sup>в</sup> устройстве. Поставщик услуг может передать эти настройки или предоставить список необходимых параметров.

Чтобы добавить SIP-адрес <sup>в</sup> карточку контакта, выполните следующие действия:

1. Нажмите и выберите **Контакты**. **<sup>163</sup>**

- 2. Откройте карточку контакта (или создайте новую карточку для этого абонента).
- 3. Выберите **Функции** <sup>&</sup>gt;**Добавить данные** <sup>&</sup>gt; **Видеообмен**.
- 4. Введите SIP-адрес <sup>в</sup> следующем формате: имя\_пользователя @имя\_домена (вместо имени домена можно использовать IP-адрес).

Если SIP-адрес контакта неизвестен, для передачи видео можно также использовать телефонный номер абонента, включая код страны (если данная услуга поддерживается поставщиком услуг сотовой связи).

#### **Настройки соединения UMTS**

Чтобы настроить подключение <sup>к</sup> сети UMTS, выполните следующие действия:

- Обратитесь <sup>к</sup> поставщику услуг <sup>и</sup> оформите подписку на работу <sup>с</sup> сетью UMTS.
- ● Проверьте правильность настроек точки доступа для соединения UMTS <sup>в</sup> устройстве.

### **Совместное участие в сеансах видеосвязи и использование видеоклипов**

Во время активного голосового вызова выберите **Функции** <sup>&</sup>gt;**Включить видео**: 1. Для передачи <sup>с</sup> камеры во время вызова выберите **Живая съемка**.

Для передачи видеоклипа выберите **Записанный клип** <sup>и</sup> передаваемый клип.

Для передачи видеоклипа через Интернет, возможно, потребуется преобразовать его <sup>в</sup> подходящий формат. Если на дисплее отображается **Для передачи требуется преобразование клипа. Продолжить?**, выберите **OK**.

2. Устройство отправляет приглашение на SIPадрес. Если у адресата несколько SIP-адресов или телефонных номеров, включая код страны, сохраненный <sup>в</sup> приложении "Контакты", выберите необходимый адрес или номер. Если SIP-адрес или телефонный номер адресата недоступен, введите адрес или номер адресата, включая код страны, и выберите **OK** для передачи приглашения.

Передача начинается автоматически, когда адресат принимает приглашение.

#### **Функции при передаче видео**

изменение масштаба видеоизображения (доступно только для отправителя).

настройка яркости (доступно только для отправителя).

или ⋓ включение и выключение микрофона.

или №→ включение и выключение громкоговорителя.

переключение <sup>в</sup> режим отображения во весь экран (доступно только для получателя).

<mark>3. Для завершения сеанса видеосвязи выберите</mark> **Стоп**. Для завершения голосового вызова нажмите клавишу разъединения. При завершении вызова передача видео также завершается.

Для сохранения видео, передаваемого <sup>с</sup> камеры, выберите **Сохранить** при отображении соответствующего запроса. Передаваемый видеоклип сохраняется в приложении "Фотографии".

Если во время передачи видеоклипа осуществляется доступ к другим приложениям, передача приостанавливается. Для возврата <sup>к</sup> экрану передачи видео и продолжения передачи выберите **Функции** > **Продолжить** <sup>в</sup> активном режиме ожидания.

### **Принятие приглашения**

Вы не можете принимать приглашения, находясь вне зоны обслуживания сети UMTS. Когда другой человек присылает Вам приглашение <sup>к</sup> видеообмену, <sup>в</sup> устройстве звучит сигнал вызова, а на дисплее отображается имя или SIP-адрес отправителя.

Чтобы принять приглашение, выберите **Принять**.

Чтобы отклонить приглашение, выберите **Отклонить** или нажмите клавишу разъединения. При нажатии клавиши разъединения завершается также <sup>и</sup> голосовой вызов. Отправитель получает сообщение <sup>о</sup> том, что Вы отклонили приглашение.

При получении видеоклипа нажмите **Откл. звук**, чтобы отключить звук клипа.

Для завершения сеанса видеосвязи выберите **Стоп**. Сеанс видеосвязи также завершается при завершении активного голосового вызова.

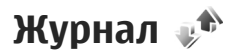

В журнале хранится информация <sup>о</sup> сеансах связи устройства. Регистрация входящих вызовов возможна только в том случае, если сотовая сеть предоставляет услугу определения номера, а устройство включено <sup>и</sup> находится <sup>в</sup> пределах зоны обслуживания сотовой сети.

### **Списки вызовов**

Нажмите и выберите **Средства** <sup>&</sup>gt;**Журнал**.

Чтобы просмотреть непринятые, принятые и выполненные голосовые вызовы, выберите **Вызовы**. Устройство регистрирует непринятые <sup>и</sup> принятые вызовы только в том случае, если сеть поддерживает эти функции, устройство включено и находится <sup>в</sup> зоне действия сети.

Чтобы очистить списки последних вызовов, выберите **Функции** <sup>&</sup>gt;**Очистить списки**. Чтобы очистить один список регистрации вызовов, откройте необходимый список <sup>и</sup> выберите **Функции** <sup>&</sup>gt;**Очистить список**. Для удаления отдельного события откройте список вызовов, выделите требуемое событие <sup>и</sup> нажмите **C** .

### **Длительность вызова**

Нажмите и выберите **Средства** <sup>&</sup>gt;**Журнал**. Для просмотра приблизительной длительности принятых или выполненных вызовов выберите **Длительность**.

**Примечание:** Фактическая стоимость телефонных разговоров <sup>и</sup> услуг, начисляемая абоненту местным поставщиком услуг, может изменяться в зависимости от характеристик сети, способа округления при выставлении счета, налоговых ставок и прочих факторов.

Для сброса счетчиков длительности вызовов выберите **Функции** <sup>&</sup>gt;**Сбросить счетчики**. Для выполнения этой операции необходимо ввести код блокировки.

### **Пакетная передача данных**

Нажмите и выберите **Средства** <sup>&</sup>gt;**Журнал**.

Для просмотра объема данных, переданных <sup>и</sup> принятых <sup>в</sup> режиме пакетной передачи данных, выберите **Пакетн. данные**. Данная функция полезна, например, когда оплата услуг пакетной передачи осуществляется в соответствии с объемом передаваемых и принимаемых данных.

## **Контроль всех событий**

Нажмите клавишу <sup>и</sup> выберите **Средства** <sup>&</sup>gt; **Журнал** <sup>&</sup>gt;**Вызовы**.

Значки в журнале означают следующее:

- Входящие
- Исходящие
- Непринятый вызов или иное событие

Чтобы открыть общий журнал, <sup>в</sup> котором можно отслеживать все зарегистрированные устройством голосовые вызовы, текстовые сообщения, подключения для передачи данных или подключения беспроводной локальной сети, выполните прокрутку вправо. Составные события, например, текстовые сообщения, передаваемые в нескольких частях, а также соединения <sup>в</sup> режиме пакетной передачи данных регистрируются в журнале как одно событие. Соединения <sup>с</sup> почтовым ящиком,

Посылка вызовов **Посылка вызовов**

центром мультимедийных сообщений или Интернет-страницами отображаются как соединения <sup>в</sup> режиме пакетной передачи данных.

Чтобы добавить неизвестный номер телефона из журнала <sup>в</sup> контакты, выберите **Функции** <sup>&</sup>gt; **Сохран. <sup>в</sup> "Контакты"**.

Чтобы отфильтровать журнал, выберите **Функции** <sup>&</sup>gt;**Фильтр** <sup>и</sup> фильтр.

Чтобы очистить содержимое журнала, список последних вызовов и отчеты о доставке сообщений, выберите **Функции** <sup>&</sup>gt;**Очистить журнал**. Выберите **Да** для подтверждения. Для удаления отдельного события из одного из журналов последних вызовов нажмите **C**.

Для установки размера журнала выберите **Функции** <sup>&</sup>gt;**Параметры** <sup>&</sup>gt;**Регистрация выз.**. Если выбрать значение **Без регистрации**, выполняется окончательное удаление содержимого журнала, списка последних вызовов и отчетов <sup>о</sup> доставке сообщений.

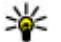

**Совет.** На экране сведений можно скопировать номер телефона <sup>в</sup> буфер обмена и вставить его, например, в текстовое сообщение. Выберите **Функции** <sup>&</sup>gt;**Использовать номер** <sup>&</sup>gt; **Скопировать**.

Для просмотра сведений об объеме передаваемых данных и длительности определенного соединения <sup>в</sup> режиме пакетной передачи выделите входящее или исходящее событие, обозначенное как **Пакет**, <sup>и</sup> выберите **Функции** <sup>&</sup>gt;**Показать сведения**.

# **Интернет -вызовы**

## **Описание Интернетвызовов**

С помощью службы Интернет-вызовов (услуга сети) можно выполнять <sup>и</sup> принимать вызовы через Интернет. Интернет-вызовы могут быть установлены между компьютерами,

мобильными телефонами, <sup>а</sup> также между устройствами <sup>с</sup> поддержкой VoIP <sup>и</sup> обычными телефонами.

Для использования услуги необходимо подписаться на нее и иметь учетную запись пользователя.

Для выполнения или приема Интернет-вызова устройство должно находиться <sup>в</sup> зоне обслуживания беспроводной локальной сети <sup>и</sup> быть подключено <sup>к</sup> службе Интернет-вызовов.

## **Активация Интернетвызовов**

Чтобы выполнять или принимать Интернетвызовы, обратитесь <sup>к</sup> поставщику услуг для получения параметров подключения к Интернету. После установки этих параметров <sup>в</sup> приложении **Контакты** отображается новая вкладка для Интернет-вызовов.

Для подключения <sup>к</sup> услуге Интернет-вызовов устройство должно находиться <sup>в</sup> зоне действия сети.

- 1. Для активации службы Интернет-вызовов откройте **Контакты**.
- 2. Выделите вкладку Интернет-вызовов <sup>и</sup> выберите **Функции** <sup>&</sup>gt;**Включить услугу**.

Для поиска доступных подключений беспроводной локальной сети выберите **Функции** <sup>&</sup>gt;**Поиск сет. WLAN**.

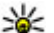

**Совет.** После активации службы Интернетвызовов можно выполнить Интернетвызов из любого приложения, поддерживающего обычные голосовые вызовы.

## **Выполнение Интернетвызовов**

После активации функции Интернет-вызовов можно выполнить Интернет-вызов из любого приложения, поддерживающего обычные голосовые вызовы, например "Контакты" или "Журнал". Например, <sup>в</sup> приложении "Контакты" выделите необходимый контакт <sup>и</sup> выберите **Функции** <sup>&</sup>gt;**Вызвать** <sup>&</sup>gt;**Интернет-вызов**.

Для выполнения Интернет-вызова <sup>в</sup> режиме ожидания введите номер телефона или Интернет-адрес <sup>и</sup> нажмите клавишу вызова.

Чтобы выполнить Интернет-вызов на Интернетадрес, который начинается не <sup>с</sup> цифры, нажмите любую цифровую клавишу, когда устройство находится в режиме ожидания, затем нажмите клавишу **#**и удерживайте ее нажатой несколько секунд для очистки дисплея и переключения устройства из режима ввода цифр <sup>в</sup> режимввода букв. Введите Интернет-адрес <sup>и</sup> нажмите клавишу вызова.

## **Заблокированные контакты**

Заблокированные контакты не могут просматривать Ваше состояние присутствия <sup>в</sup> сети.

Чтобы добавить контакты <sup>в</sup> список заблокированных контактов, выберите контакт и **Функции** <sup>&</sup>gt;**Заблокировать контакт**.

Чтобы отменить блокировку контакта, выделите его и выберите **Функции** <sup>&</sup>gt;**Разблокировать**. После отмены блокировки контакта этот контакт может просматривать Ваше состояние присутствия в сети.

Для просмотра заблокированных контактов откройте **Контакты**. Выделите вкладку Интернет-вызовов <sup>и</sup> выберите **Функции** <sup>&</sup>gt; **Список заблокирован.**.

## **Управление Интернетвызовами**

Для просмотра или изменения параметров подключения <sup>к</sup> Интернету выберите **Связь** <sup>&</sup>gt; **Парам. сети** <sup>и</sup> одну из следующих функций:

● **Доб. нов. услугу** — добавление новой службы Интернет-вызовов.

● **Дополнит. параметры** — просмотр или изменение расширенных настроек вызовов.

## **Настройки Интернетвызовов**

Чтобы просмотреть или изменить настройки Интернет-вызовов, выберите **Функции** <sup>&</sup>gt; **Контакты**. Выделите вкладку Интернетвызовов и выберите **Функции** <sup>&</sup>gt;**Параметры** .

Выберите следующие параметры:

● **Подключение услуги** — Выберите настройки назначения для функции Интернетвызовов и измените необходимые сведения.

Чтобы изменить назначение, выделите услугу и выберите **Изменить**.

- ● **Запросы доступности** — Настройка автоматического приема всех входящих запросов доступности без подтверждения.
- ● **Информация об услуге** — Просмотр технической информации <sup>о</sup> выбранной службе.
- ● **Дополнит. параметры** — Задание расширенных настроек службы, например настроек безопасности.

# **Контакты (телефонная книга )**

В приложении "Контакты" можно сохранять <sup>и</sup> обновлять информацию <sup>о</sup> контактах, например номера телефонов, домашние адреса или адреса электронной почты контактов. В карточку контакта можно добавить персональную мелодию или мини-картинку. Предусмотрена возможность создания групп контактов, которая позволяет передавать текстовые сообщения <sup>и</sup> сообщения электронной почты одновременно нескольким получателям.

## **Сохранение и изменение имен и номеров**

- 1. Нажмите клавишу •3° и выберите **Контакты** <sup>&</sup>gt;**Функции** <sup>&</sup>gt;**Новый контакт**.
- 2. Заполните необходимые поля <sup>и</sup> выберите **Готово**.

Чтобы изменить карточку контакта, выделите контакт и выберите **Функции** <sup>&</sup>gt;**Изменить**. Можно также найти необходимый контакт, введя первые буквы имени <sup>в</sup> поле поиска.

Чтобы вложить изображение <sup>в</sup> карточку контакта, откройте карточку <sup>и</sup> выберите **Функции** <sup>&</sup>gt;**Добавить изображение**. Данное изображение отображается при поступлении вызова от этого контакта.

## **Работас именамииномерами**

Для удаления карточки контакта выберите карточку <sup>и</sup> нажмите **C** .

Чтобы удалить несколько карточек контактов одновременно, выберите **Функции** <sup>&</sup>gt; **Отметить/Снять** для отметки необходимых карточек контактов, а затем нажмите клавишу **C** для удаления.

Чтобы передать информацию <sup>о</sup> контакте, выберите карточку, <sup>а</sup> затем выберите **Функции** <sup>&</sup>gt;**Передать** <sup>и</sup> необходимую функцию.

Чтобы прослушать назначенную контакту голосовую метку, выберите карточку контакта, <sup>а</sup> затем выберите **Функции** <sup>&</sup>gt;**Инф. <sup>о</sup> голосовой метке** <sup>&</sup>gt;**Воспр. глс метку**.

## **Стандартные номера и адреса**

Нажмите и выберите **Контакты**.

Для карточки контакта можно назначить стандартные номера <sup>и</sup> адреса. Так, если информация контакта содержит несколько номеров или адресов, удобно послать вызов или сообщение контакту на определенный номер или адрес. Стандартный номер также используется функцией набора голосом.

- 1. Выберите контакт <sup>в</sup> списке контактов.
- 2. Выберите **Функции** <sup>&</sup>gt;**Стандартные**.
- <mark>3</mark>. Выберите стандартное значение, для которого требуется добавить номер или адрес, <sup>и</sup> выберите **Задать**.
- <mark>4. Выберите номер или адрес, который</mark> требуется установить <sup>в</sup> качестве стандартного номера или адреса.

Стандартный номер или адрес <sup>в</sup> карточке контакта подчеркнут.

## **Добавление мелодий для контакта**

Чтобы задать сигнал вызова для контакта или группы контактов, выполните следующие действия:

- 1. Нажмите клавишу прокрутки, чтобы открыть карточку контакта, или перейдите <sup>к</sup> списку групп <sup>и</sup> выберите группу контактов.
- 2. Выберите **Функции** <sup>&</sup>gt;**Мелодия**.
- <mark>3.</mark> Выберите сигнал вызова.

Когда Вам звонит контакт или участник группы, устройство воспроизводит выбранный сигнал вызова (если номер телефона звонящего был передан во время вызова <sup>и</sup> Ваше устройство распознало его).

Чтобы удалить сигнал вызова, выберите **Стандартн.мелодия** <sup>в</sup> списке сигналов вызова.

## **Копирование контактов**

При первом открытии папки **Контакты**, устройство запрашивает, требуется ли копировать имена <sup>и</sup> номера <sup>с</sup> SIM-карты <sup>в</sup> устройство.

Чтобы начать копирование, выберите **OK**.

дапрашивает, требуется ли просмотр контактов **172 <sup>—</sup> Вальманд Великов (1899—1894)**<br>СТМ-карты в телефонной книге Лля просмотра Если не нужно копировать контакты <sup>с</sup> SIM-карты на устройство, выберите **Отменить**. Устройство **SIM-карты в телефонной книге. Для просмотра SIM-карты в телефонной книге. Для просмотра** 

контактов выберите **OK**. Откроется папка контактов, <sup>в</sup> которой можно посмотреть имена, сохраненные на SIM-карте <sup>и</sup> отмеченные как 圝

## **Услуги SIM**

Информацию об использовании услуг SIM-карты можно получить у поставщика SIM-карты. Им может быть поставщик услуг или другой поставщик.

### **Контакты SIM**

Для добавления имен <sup>и</sup> номеров, сохраненных на SIM-карте, <sup>в</sup> список контактов приложения "Контакты" выберите **Функции** <sup>&</sup>gt; **Параметры** <sup>&</sup>gt;**Показать контакты** <sup>&</sup>gt;**Память SIM-карты**. Можно добавить или изменить контакты на SIM-карте или позвонить им.

Номера, сохраненные <sup>в</sup> приложении "Контакты", не сохраняются автоматически на SIM-карте. Для сохранения номеров на SIM-карте <sup>в</sup> приложении "Контакты" выберите контакт <sup>и</sup> **Функции** <sup>&</sup>gt; **Скопировать** <sup>&</sup>gt;**Память SIM**.

### **Разрешенные номера**

Для запрета выполнения вызовов <sup>с</sup> данного устройства на выбранные номера телефонов выберите **Функции** <sup>&</sup>gt;**Разреш. контакты** <sup>в</sup> приложении "Контакты". Для включения <sup>и</sup> отключения разрешенных номеров или их изменения необходим PIN2-код.

При включенной функции "Разрешенные номера" сохраняется возможность вызова службы экстренной помощи, номер которой запрограммирован <sup>в</sup> памяти телефона.

Для просмотра списка разрешенных номеров выберите **Функции** <sup>&</sup>gt;**Номера на SIM-карте**. Данная функция отображается только <sup>в</sup> том случае, если такая функция поддерживается SIM-картой.

Для добавления новых номеров <sup>в</sup> список разрешенных номеров выберите **Функции** <sup>&</sup>gt; **Нов. контакт на SIM**.

При использовании разрешенных номеров пакетные подключения невозможны, за исключением случая, когда с помощью пакетного подключения отправляются текстовые сообщения. Для этого номер центра сообщений <sup>и</sup> телефонный номер адресата должны быть включены <sup>в</sup> список разрешенных номеров.

**174**

## **Работа с группами контактов**

#### **Создание групп контактов**

- 1. В приложении "Контакты" выполните прокрутку вправо, чтобы открыть список групп.
- 2. Выберите **Функции** <sup>&</sup>gt;**Новая группа**.
- <mark>3. Введите имя группы или используйте имя по</mark> умолчанию, <sup>а</sup> затем выберите **OK**.
- 4. Выберите группу <sup>и</sup> **Функции** <sup>&</sup>gt;**Добавить <sup>в</sup> группу**.
- 5. Выделите контакт <sup>и</sup> нажмите клавишу прокрутки, чтобы отметить каждый добавляемый контакт.
- 6. Выберите **OK**.

Чтобы переименовать группу, выберите **Функции** <sup>&</sup>gt;**Переименовать**, введите новое имя и выберите **OK**.

#### **Удаление контактов из группы**

- 1. В списке групп выберите группу, которую необходимо изменить.
- 2. Выделите контакт <sup>и</sup> выберите **Функции** <sup>&</sup>gt; **Удалить из группы**.
- <mark>3. Для удаления контакта из группы выберите</mark> **Да**.

# **Папка "Мультимедиа "**

# **RealPlayer**

Приложение RealPlayer служит для воспроизведения загружаемых из сети видеоклипов или мультимедийных потоков без сохранения их <sup>в</sup> устройстве.

Приложение RealPlayer поддерживает файлы <sup>с</sup> расширением .3gp, .mp4 или .rm. Однако приложение RealPlayer поддерживает не все форматы файлов <sup>и</sup> не все версии этих форматов.

### **Воспроизведение видеоклипов**

Нажмите и выберите **Приложен.** <sup>&</sup>gt; **Ммедиа** <sup>&</sup>gt;**RealPlayer**.

Для воспроизведения сохраненного медиафайла выберите**Видеоклипы**, затемклип и функцию **Воспроизв.**.

Чтобы просмотреть список ранее воспроизводившихся файлов, на главном экране приложения выберите **Последн. просм.**.

Для регулировки громкости используйте клавишу громкости.

После выбора медиафайла выберите **Функции** и одну из следующих функций:

- **Передать** отправка файла <sup>в</sup> мультимедийном сообщении, сообщении электронной почты или <sup>с</sup> помощью других методов соединения, например по каналу связи Bluetooth.
- ● **Использовать видео** — назначение видеоклипа контакту или установка его в качестве сигнала вызова.
- **Отметить/Снять** отметка объектов <sup>в</sup> списке для одновременной отправки или удаления нескольких объектов.
- **Показать сведения** просмотр сведений <sup>о</sup> выбранном объекте, таких как формат, разрешение и длительность.
- **Параметры** изменение настроек для воспроизведения видеозаписей <sup>и</sup> потокового воспроизведения.

### **Режим потоковой передачи**

Некоторые поставщики услуг требуют использовать точку доступа <sup>в</sup> Интернет (IAP) <sup>в</sup> качестве стандартной точки доступа. Другие **175** поставщики допускают использование точки доступа WAP.

В приложении RealPlayer можно открывать только адреса URL <sup>с</sup> префиксом "rtsp://". Однако в приложении RealPlayer воспроизводится файл в формате .ram при открытии ссылки HTTP на него <sup>в</sup> браузере.

Чтобы перейти <sup>в</sup> режим потоковой передачи (услуга сети), <sup>в</sup> приложении RealPlayer или "Фотографии" выберите ссылку потока, сохраненную <sup>в</sup> папке **Ссылки поток.**. Ссылку потока можно также получить в текстовом или мультимедийном сообщении или открыть ссылку на Интернет-странице. Перед началом воспроизведения содержимого в потоковом режиме устройство подключается <sup>к</sup> этому узлу <sup>и</sup> начинает загрузку содержимого. Содержимое не сохраняется <sup>в</sup> устройстве.

### **Настройки приложения RealPlayer**

Нажмите и выберите **Приложен.** <sup>&</sup>gt; **Ммедиа** <sup>&</sup>gt;**RealPlayer**.

Настройки приложения RealPlayer можно получить <sup>в</sup> специальном сообщении от поставщика услуг. Дополнительную информацию можно получить у поставщика услуг. **медиа** <sup>&</sup>gt;**Flash-проиг.**. **<sup>176</sup>**

Выберите **Функции** <sup>&</sup>gt;**Параметры** <sup>и</sup> одну из следующих функций:

- **Видео** выбор воспроизведения видеоклипов на весь экран или <sup>в</sup> обычном режиме, <sup>а</sup> также необходимости автоматического повтора клипов по завершении воспроизведения.
- **Потоков. воспр.** разрешение или запрет на использование прокси-сервера, изменение стандартной точки доступа <sup>и</sup> установку диапазона номеров портов. Уточнить правильные значения можно у поставщика услуг.

#### **Дополнительные настройки**

Чтобы изменить дополнительные настройки, на экране настроек выберите **Потоков. воспр.** <sup>&</sup>gt; **Сеть** <sup>&</sup>gt;**Функции** <sup>&</sup>gt;**Доп. параметры**.

Чтобы выбрать скорость передачи для сети, выберите настройку сети <sup>и</sup> требуемое значение.

Чтобы изменить скорость передачи самостоятельно, выберите **Задано пользоват.**.

## **Приложение Adobe Flash Player**

Нажмите и выберите **Приложен.** <sup>&</sup>gt; **М-**

Для просмотра <sup>и</sup> воспроизведения флэшфайлов, созданных для мобильных устройств, <sup>а</sup> также для работы <sup>с</sup> ними используйте приложение Adobe Flash Player.

Чтобы открыть флэш-файл, выделите его <sup>и</sup> выберите **Открыть**.

## **Лицензии**

Для просмотра лицензий цифрового доступа нажмите и выберите **Приложен.** <sup>&</sup>gt; **Ммедиа** <sup>&</sup>gt;**Лицензии**.

#### **Управление цифровым доступом**

Для защиты прав на объекты интеллектуальной собственности (<sup>в</sup> том числе авторских прав) владельцы содержимого могут использовать различные технологии управления цифровым доступом (DRM). В данномустройстве для доступа к содержимому <sup>с</sup> защитой DRM используется программное обеспечение DRM различных типов. С помощью данного устройства можно осуществлять доступ к содержимому, защищенному <sup>с</sup> использованием технологий WMDRM 10, OMA DRM 1.0 и OMA DRM 2.0. Если определенное программноеобеспечение DRM не защищает содержимое, владельцы содержимого могут потребовать отмены доступа такого программного обеспечения DRM <sup>к</sup> новому содержимому, защищенному DRM. Отменаможет привести <sup>к</sup> невозможности обновления такого защищенного DRM содержимого, уже находящегося <sup>в</sup> памяти устройства. Отмена такого программного обеспечения DRM не влияет на содержимое, защищенное с помощью DRM других типов, <sup>и</sup> содержимое без защиты DRM.

Содержимое, защищенное <sup>с</sup> помощью системы управления цифровым доступом (DRM), связано с ключом активизации, который определяет права на использование этого содержимого.

Если <sup>в</sup> устройстве находится содержимое <sup>с</sup> защитой OMA DRM, для резервного копирования ключей активизации и содержимого используйте функцию резервного копирования пакета Nokia Nseries PC Suite.При других способах передачи могут не передаваться ключи активизации, которые должны сохраняться вместе <sup>с</sup> содержимым для того, чтобы после форматирования памяти устройства можно было продолжить использование этого содержимого <sup>с</sup> защитой OMA DRM. Восстановление ключей активизации может потребоваться также <sup>в</sup> случае повреждения файлов <sup>в</sup> устройстве.

Если <sup>в</sup> устройстве находится содержимое <sup>с</sup> защитой WMDRM, при форматировании памяти устройства ключи активизации <sup>и</sup> само содержимое теряются. Ключи активизации <sup>и</sup> **<sup>177</sup>** содержимое также теряется в случае повреждения файлов <sup>в</sup> устройстве. Потеря ключей активизации или содержимого может ограничить возможность повторного использования этого содержимого <sup>в</sup> устройстве. Дополнительную информацию можно получить у поставщика услуг.

Некоторые ключи активизации могут быть связаны <sup>с</sup> определенной SIM-картой, поэтому для доступа к защищенному содержимому необходимо установить эту SIM-карту <sup>в</sup> устройство.

Выберите одну из следующих функций на главном экране:

- **Действ. лиценз.** просмотр лицензий, связанных <sup>с</sup> мультимедийными файлами, или ключей, срок действия которых еще не начался.
- **Недейств. лиц.** просмотр лицензий, которые не действуют; срок использования мультимедийного файла истек или <sup>в</sup> устройстве есть защищенный мультимедийный файл, но нет связанного <sup>с</sup> ним ключа активации.
- ● **Не использ.** — просмотр лицензий, для которых <sup>в</sup> устройстве отсутствуют мультимедийные файлы.
- Для приобретения дополнительного времени использования мультимедийного файла **178**

выберите недействительную лицензию, затем выберите **Функции** <sup>&</sup>gt;**Получ. нов. лицензию** (должен быть разрешен прием служебных сообщений сети Интернет). См. "[Настройки](#page-153-0) [служебных](#page-153-0) сообщений Интернет" <sup>с</sup>. 154.

Для просмотра информации <sup>о</sup> ключе активации выделите его и нажмите клавишу прокрутки.

## **Диктофон**

Нажмите и выберите **Приложен.** <sup>&</sup>gt; **Ммедиа** <sup>&</sup>gt;**Диктофон**.

Приложение "Диктофон" предназначено для записи голосовых памяток <sup>и</sup> телефонных разговоров.

Использование диктофона невозможно, если активен вызов в режиме передачи данных или соединение GPRS.

Для записи телефонного разговора откройте приложение "Диктофон" во время голосового вызова. Во время записи обоим участникам каждые пять секунд подается тональный сигнал.

# **Управление временем**

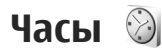

### **Будильник**

Нажмите и выберите **Приложен.** <sup>&</sup>gt;**Часы**.

Для просмотра включенных <sup>и</sup> отключенных сигналов выполните прокрутку вправо и выберите вкладку "Сигнал". Для установки нового сигнала выберите **Функции** <sup>&</sup>gt;**Новый сигнал**. При необходимости установите повтор сигнала. После установки будильника на дисплее отображается индикатор  $\Omega$ .

Для отключения звукового сигнала выберите **Стоп**. Для отключения сигнала на определенное время выберите **Повтор**. Если устройство выключено, когда наступает время срабатывания будильника, устройство самопроизвольно включается и начинает подавать звуковой сигнал.

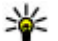

**Совет.** Чтобызадать время, по прошествии которого снова подается звуковой сигнал, если задан повтор сигнала, выберите **Функции** <sup>&</sup>gt;**Параметры** <sup>&</sup>gt;**Период повтора**.

Для отмены сигнала выберите **Функции** <sup>&</sup>gt; **Удалить сигнал**.

Для изменения настроек датыи времени, <sup>а</sup> также типа часов выберите **Функции** <sup>&</sup>gt;**Параметры**.

Для автоматического обновления времени, даты и часового пояса по сигналам сотовой сети (услуга сети) выберите **Автообновлен. времени** <sup>&</sup>gt;**Вкл.** <sup>в</sup> настройках.

### **Мировые часы**

Нажмите и выберите **Приложен.** <sup>&</sup>gt;**Часы**.

Для просмотра времени <sup>в</sup> различных местоположениях выполните прокрутку вправо до вкладки мировых часов. Чтобы добавить местоположения в список, выберите **Функции** <sup>&</sup>gt;**Добавить местополож.**. В список можно добавить не более 15 местоположений.

Чтобы задать текущее местоположение, выделите его <sup>и</sup> выберите **Функции** <sup>&</sup>gt;**Как мое местополож.**. Это местоположение отображается на экране мировых часов, <sup>и</sup> время на устройстве изменяется <sup>в</sup> соответствии <sup>с</sup> выбранным местоположением. Убедитесь, что **179**

время отображается правильно <sup>и</sup> соответствует Вашему часовому поясу.

# **Календарь**

### **Создание записи календаря**

Нажмите и выберите **Приложен.** <sup>&</sup>gt; **Календ.**.

- 1. Чтобы добавить новую запись календаря, выделите требуемую дату, затем выберите **Функции**<sup>&</sup>gt; **Новое событие** <sup>и</sup>одну из следующих функций:
	- **Встреча**
		- напоминание омероприятии, назначенном на

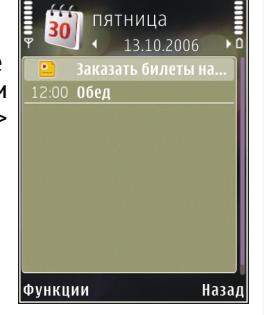

- определенную дату и время.
- **Запрос <sup>о</sup> встрече** создание <sup>и</sup> передача запроса <sup>о</sup> встрече. Для этого почтовый ящик должен быть настроен на отправку запросов. См. "Работа <sup>с</sup> [почтовыми](#page-150-0) [ящиками](#page-150-0)" <sup>с</sup>. 151.
- **Памятка** запись общего характера на заданный день. нажмите и выберите **Приложен.** <sup>&</sup>gt; **<sup>180</sup>**
- ● **Годовщина** — напоминание <sup>о</sup> днях рождения или особых датах (записи этого типа повторяются каждый год).
- ● **Дело** — напоминание <sup>о</sup> задании, которое необходимо выполнить <sup>к</sup> определенной дате.
- <mark>2.</mark> Заполните информационные поля. Для установки будильника выберите **Сигнал** <sup>&</sup>gt; **Вкл.** и введите время и дату сигнала.

Для добавления описания элемента выберите **Функции** <sup>&</sup>gt;**Добав. описание**.

- 3. Выберите **Готово** для сохранения записи.
	- **Совет.** На экране обзора дня, недели или месяца нажмите любую клавишу (от **1** до **0** ). Открывается запись "Встреча", <sup>а</sup> введенные символы добавляются <sup>в</sup> поле "Тема". На экране списка дел открывается режим ввода задания.

Когда календарь подает сигнал, выберите **Без звука** для выключения сигнала. Текст напоминания остается на дисплее. Для завершения сигнала календаря выберите **Стоп**. Для повтора звукового сигнала через определенное время выберите **Повтор**.

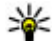

**Совет.** Чтобызадать время, по прошествии которого снова подается звуковой сигнал календаря, если задан повтор сигнала,
**Календ.** <sup>&</sup>gt;**Функции** <sup>&</sup>gt;**Параметры** <sup>&</sup>gt; **Период повтора**.

### **Экраны календаря**

Чтобы изменить первый день недели или экран, который открывается при запуске приложения "Календарь", выберите **Функции** <sup>&</sup>gt; **Параметры**. В окне настройки параметров можно также изменить звук сигнала календаря, время повтора сигнала и заголовок экрана недели.

Для перехода <sup>к</sup> определенной дате выберите **Функции** <sup>&</sup>gt;**На дату**. Для перехода на сегодняшнюю дату нажмите клавишу **#**.

С помощью клавиши **\*** можно переключаться между экранами обзора месяца, недели <sup>и</sup> дня, <sup>а</sup> также списком дел.

Для передачи заметки календаря <sup>в</sup> совместимое устройство выберите **Функции** <sup>&</sup>gt;**Передать**.

Если другое устройство не поддерживает универсальное глобальное время (UTC), информация <sup>о</sup> времени <sup>в</sup> полученных записях календаря может отображаться неправильно.

### **Работа с записями календаря**

Для удаления нескольких записей одновременно откройте экран обзора месяца <sup>и</sup> выберите **Функции** <sup>&</sup>gt;**Удалить событие** <sup>&</sup>gt;**До даты** или **Все события**.

Чтобы отметить задание как выполненное, выделите это задание <sup>в</sup> списке дел <sup>и</sup> выберите **Функции** <sup>&</sup>gt;**Отм. "сделано"**.

Можно синхронизировать календарь с совместимым компьютером с помощью пакета Nokia Nseries PC Suite. При создании записи календаря установите требуемый вариант для функции синхронизации.

**182**

# **Папка "Офис "**

# **Приложения Quickoffice**

С помощью приложений Quickoffice можно просматривать документы <sup>в</sup> форматах doc, .xls, .ppt, .pps и .txt <sup>и</sup> загруженное программное обеспечение. Поддерживаются не все форматы файлов <sup>и</sup> функции. Apple Macintosh не поддерживается.

Для просмотра файла нажмите • и выберите **Приложен.** <sup>&</sup>gt;**Офис** <sup>&</sup>gt;**Quickoffice**. Выберите расположение файлов, которые требуется просмотреть, перейдите <sup>в</sup> нужную папку <sup>и</sup> выберите файл.

Файлы открываются в соответствующих приложениях <sup>в</sup> зависимости от формата.

Чтобы загрузить программное обеспечение <sup>с</sup> помощью приложения Quickmanager, на главном экране выберите **Quickmanager** или во время просмотра файлов выберите вкладку Quickmanager.

В случае возникновения каких-либо затруднений при работе <sup>с</sup> приложениями Quickoffice посетите Интернет-страницу

[www.quickoffice.com](http://www.quickoffice.com) или отправьте сообщение электронной почты по адресу supportS60@quickoffice.com.

## **Приложение Quickword**

С помощью Quickword на устройстве можно просматривать документы Microsoft Word.

Приложение Quickword поддерживает документы, сохраненные <sup>в</sup> форматах .doc и .txt <sup>с</sup> помощью приложения Microsoft Word 97, 2000, XP или 2003. Поддерживаются не все версии <sup>и</sup> возможности указанных форматов.

Чтобы выполнить обновление до версии Quickword, <sup>в</sup> которой поддерживается редактирование, при открытом файле выберите **Функции** <sup>&</sup>gt;**Обновления**. Обновление осуществляется за отдельную плату.

## **Приложение Quicksheet**

С помощью Quicksheet на устройстве можно просматривать файлы Microsoft Excel.

Приложение Quicksheet поддерживает файлы электронных таблиц, сохраненные <sup>в</sup> формате .xls <sup>с</sup> помощью приложения Microsoft Excel 97, 2000, XP или 2003. Поддерживаются не все версии <sup>и</sup> возможности указанных форматов.

Чтобы выполнить обновление до версии Quicksheet, <sup>в</sup> которой поддерживается редактирование, при открытом файле выберите **Функции** <sup>&</sup>gt;**Обновления**. Обновление осуществляется за отдельную плату.

## **Приложение Quickpoint**

С помощью Quickpoint на устройстве можно просматривать презентации Microsoft **PowerPoint** 

Приложение Quickpoint поддерживает презентации, сохраненные <sup>в</sup> форматах .ppt и .pps с помощью приложения Microsoft PowerPoint 2000, XP или 2003. Поддерживаются не все версии <sup>и</sup> возможности указанных форматов.

Чтобы выполнить обновление до версии Quickpoint, <sup>в</sup> которой поддерживается редактирование, при открытом файле выберите **Функции** <sup>&</sup>gt;**Обновления**. Обновление осуществляется за отдельную плату.

## **Quickmanager**

С помощью Quickmanager можно загружать программное обеспечение, включая обновления и другие полезные приложения. Загрузки можно оплачивать путем списания

необходимой суммы <sup>с</sup> телефонного счета или <sup>с</sup> помощью кредитной карты.

## **Заметки**

Нажмите и выберите **Приложен.** <sup>&</sup>gt;**Офис** <sup>&</sup>gt; **Заметки**.

Для ввода заметки начните ввод текста. Автоматически открывается редактор заметок.

Чтобы открыть заметку, выделите ее <sup>и</sup> выберите **Открыть**.

Для передачи заметки на другое совместимое устройство выберите **Функции** <sup>&</sup>gt;**Передать**.

Для удаления заметки нажмите **C** .

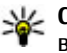

**Совет.** Для удаления нескольких заметок выберите **Функции** <sup>&</sup>gt;**Отметить/Снять**, чтобы отметить заметки, а затем нажмите **C**.

Чтобы выполнить синхронизацию или определить настройки синхронизации для заметок, выберите **Функции** <sup>&</sup>gt; **Синхронизация** <sup>&</sup>gt;**Начать** или **Параметры**.

## **Adobe reader**

Нажмите клавишу <sup>и</sup> выберите **Приложен.**<sup>&</sup>gt; **Офис** <sup>&</sup>gt;**Adobe PDF**. **<sup>183</sup>**

**184**

С помощью средства Adobe reader на устройстве можно просматривать документы PDF, выполнять поиск текста в этих документах, изменять настройки, например уровень увеличения и режимы просмотра страниц, а также отправлять файлы PDF по электронной почте.

## **Конвертер**

Нажмите и выберите **Приложен.** <sup>&</sup>gt;**Офис** <sup>&</sup>gt; **Конвер-р**.

Приложение "Конвертер" предназначено для преобразованиямер из одних единиц измерения в другие.

Приложение "Конвертер" имеет ограниченную точность, поэтому возможны ошибки округления.

- 1. В поле "Тип" выберите меру, которую необходимо использовать.
- 2. В первом поле "Ед." выберите единицу измерения, из которой требуется преобразовать значение.
- 3. В следующем поле "Ед." выберите единицу измерения, <sup>в</sup> которую требуется преобразовать значение.
- 4. В первом поле "Кол-во" введите значение, которое требуется преобразовать. Во втором

поле "Кол-во" появится результат преобразования.

### **Преобразование валюты**

Выберите **Тип** <sup>&</sup>gt;**Валюта**. Для выполнения преобразования валют необходимо выбрать основную валюту <sup>и</sup> ввести обменные курсы. По умолчанию <sup>в</sup> качестве основной валюты устанавливается **Местная**. Обменный курс основной валюты всегда равен 1.

- 1. Выберите **Функции** <sup>&</sup>gt;**Курсы валют**.
- 2. По умолчанию используется название валюты **Иностр.**. Для переименования валюты выберите **Функции** <sup>&</sup>gt;**Переимен. валюту**.
- <mark>3. Добавьте обменные курсы для валют и</mark> нажмите **Готово**.
- 4. Во втором поле единиц выберите валюту, <sup>в</sup> которую выполняется преобразование.
- 5. В первом поле "Кол-во" введите значение, которое требуется преобразовать. Во втором поле "Кол-во" появится результат преобразования.

Чтобы изменить основную валюту, выберите **Функции** <sup>&</sup>gt;**Курсы валют**, валюту, <sup>а</sup> затем **Функции** <sup>&</sup>gt;**Уст. как основ.валюту**.

При изменении основной валюты все ранее установленные обменные курсы удаляются, поэтому их необходимо ввести заново.

## **Zip manager**

Нажмите и выберите **Приложен.** <sup>&</sup>gt;**Офис** <sup>&</sup>gt; **Zip**.

С помощью приложения Zip manager можно создавать новые архивные файлы или сохранять сжатые файлы <sup>в</sup> формате .zip; добавлять один или несколько сжатых файлов или каталогов в архив; устанавливать, удалять или изменять пароли для защищенных архивов, а также изменять настройки, например коэффициент сжатия <sup>и</sup> кодировка имен файлов.

# **Папка "Приложения "**

## **Калькулятор**

Нажмите и выберите **Приложен.** <sup>&</sup>gt;**Калькр**.

Калькулятор имеет ограниченную точность <sup>и</sup> предназначен для выполнения простых вычислений.

Для вычисления введите первое число. Выберите функцию, например сложение или вычитание, из набора функций. Введите второе число и выберите **<sup>=</sup>**.

Калькулятор выполнит операции <sup>в</sup> порядке, <sup>в</sup> котором они были введены. Результат вычислений сохраняется в поле редактирования и может использоваться в качестве первого числа для новых вычислений.

Для сохранения вычислений выберите **Функции** <sup>&</sup>gt;**Память** <sup>&</sup>gt;**Сохранить**. Сохраняемый результат заменяет предыдущий сохраненный результат <sup>в</sup> памяти.

Для загрузки результатов вычислений из памяти и использования их в следующем вычислении выберите **Функции** <sup>&</sup>gt;**Память** <sup>&</sup>gt;**Вызвать**.

Для просмотра последнего сохраненного результата выберите **Функции** <sup>&</sup>gt;**Последний рез-тат**. При выходе из приложения "Калькулятор" или выключении устройства данные из памяти не удаляются. При следующем открытии приложения "Калькулятор" можно повторно использовать последний сохраненный результат.

## **Диспетчер приложений**

С помощью приложения "Диспетчер приложений" можно просматривать программные пакеты, установленные в устройстве. Можно просматривать сведения об установленных приложениях, удалять их и определять настройки установки.

Нажмите и выберите **Приложен.** <sup>&</sup>gt;**Дисп. прил.**.

На устройстве можно устанавливать приложения <sup>и</sup> программное обеспечение двух типов:

- Приложения J2ME, созданные на основе технологии Java, <sup>с</sup> расширением .jad или .jar.
- Другие приложения <sup>и</sup> программное обеспечение для операционной системы Symbian <sup>с</sup> расширением .sis или .sisx.

Устанавливайте только программное обеспечение, специально предназначенное для данного устройства: Nokia N79. Поставщики программного обеспечения будут часто запрашивать официальный номер модели данного изделия: N79-1.

### **Установка приложений ипрограммного обеспечения**

Файлы установки можно передавать на устройство <sup>с</sup> совместимого компьютера, загружать во время просмотра или получать в мультимедийном сообщении, во вложении электронной почты или <sup>с</sup> помощью других методов соединения, например по соединению Bluetooth. Для установки приложения на устройство можно использовать Nokia Application Installer <sup>в</sup> приложении Nokia PC Suite. Значки диспетчера приложений обозначают

следующее:

- приложение .sis или .sisx;
- приложение Java;
- приложение установлено не полностью; 冈
- приложение установлено на карте памяти.

**Важное замечание.** Устанавливайте <sup>и</sup>используйте приложения <sup>и</sup> другое программное обеспечение только из надежных источников, например, приложения, отмеченные знаком Symbian Signed или прошедшие тестирование Java Verified.

Для установки требуется следующее:

● Чтобы просмотреть информацию <sup>о</sup> типе приложения, номере версии, поставщике или изготовителе приложения, выберите **Функции** <sup>&</sup>gt;**Показать сведения**.

Для просмотра сведений <sup>о</sup> сертификате безопасности <sup>в</sup> приложении **Сведения:** выделите **Сертификаты:** <sup>и</sup> выберите **Показать сведения**. [См](#page-197-0). "[Сертификаты](#page-197-0)" <sup>с</sup>. 198.

● После установки файла, содержащего обновление или исправление для существующего приложения, восстановление приложения возможно только при наличии исходного установочного файла или резервной копии удаленного программного пакета. Для восстановления приложения удалите приложение <sup>и</sup> повторно **<sup>187</sup>** установите его из исходного установочного файла или резервной копии.

Для установки приложений Java требуется файл .jar. Если этот файл отсутствует, может быть предложено загрузить его. Если для приложения не определено ни одной точки доступа, предлагается выбрать точку доступа. При загрузке файла .jar может потребоваться ввести имя пользователя и пароль доступа к серверу. Эта информация предоставляется поставщиком или разработчиком приложения.

Установка приложения или программного обеспечения

- 1. Чтобы найти файл установки, нажмите клавишу <sup>и</sup> выберите**Приложен.**<sup>&</sup>gt;**Дисп. прил.**. Либо используйте диспетчер файлов для поиска файлов установки или откройте сообщение <sup>в</sup> папке **Сообщ.** <sup>&</sup>gt;**Входящие**, содержащее файл установки.
- <mark>2. В диспетчере приложений выберите</mark> **Функции** <sup>&</sup>gt;**Установить**. В других приложениях выделите файл установки <sup>и</sup> выберите его для запуска установки.

Во время установки на дисплее устройства отображается информация <sup>о</sup> ходе выполнения операции. При установке приложения, не содержащего цифровую подпись или сертификат, на дисплей

устройства выводится предупреждение. Продолжайте установку только <sup>в</sup> том случае, если Вы абсолютно уверены <sup>в</sup> источнике <sup>и</sup> содержимом приложения.

Для запуска установленного приложения найдите <sup>и</sup> выберите его <sup>в</sup> меню. Если для приложения не определена стандартная папка, оно устанавливается <sup>в</sup> папку **Приложен.** <sup>в</sup> главном меню.

Для просмотра сведений <sup>о</sup> том, какое программное обеспечение установлено <sup>и</sup> когда, выберите **Функции** <sup>&</sup>gt;**Показать журнал**.

**Важное замечание.** Устройство поддерживает только одно антивирусное приложение. Использование нескольких приложений <sup>с</sup> функциями антивирусной защиты может ухудшить качество связи, вызвать неполадки <sup>и</sup> сбои <sup>в</sup> работе устройства.

После установки приложений на совместимую карту памяти установочные файлы (.sis, .sisx) остаются в памяти устройства. Эти файлы могут занимать большой объем памяти и мешать сохранению других объектов. Для поддержания достаточного объема свободной памяти создайте резервные копии установочных файлов на совместимом компьютере <sup>с</sup> помощью пакета Nokia Nseries PC Suite, затем удалите установочные файлы из памяти устройства <sup>с</sup>

помощью диспетчера файлов. Если файл .sis является вложением <sup>в</sup> сообщение, удалите это сообщение из папки входящих сообщений.

### **Удаление приложений ипрограммного обеспечения**

Нажмите и выберите **Приложен.** <sup>&</sup>gt;**Дисп. прил.**.

Выделите программный пакет <sup>и</sup> выберите **Функции** <sup>&</sup>gt;**Удалить**. Выберите **Да** для подтверждения операции.

Восстановление удаленного программного обеспечения возможно только при наличии оригинального установочного пакета или полной резервной копии удаленного программного пакета. После удаления программного пакета документы, созданные с помощью этого программного обеспечения, могут оказаться недоступными.

Работа другого программного обеспечения, которое использует функции удаленного программного пакета, также может оказаться невозможной. Подробная информация приведена в документации по программному обеспечению.

## **Настройки**

Нажмите и выберите **Приложен.** <sup>&</sup>gt;**Дисп. прил.**.

Выберите **Функции** <sup>&</sup>gt;**Параметры** <sup>и</sup> одну из следующих функций:

- **Прогр. устан.** выбор варианта установки программного обеспечения Symbian без подтвержденной цифровой подписи.
- ● **Проверка сертиф.** — проверка сертификатов через Интернет перед установкой приложения.
- ● **Интернет-адр. по умолч.** — установка стандартного адреса, используемого при проверке сертификатов через Интернет.

Для работы некоторых Java-приложений требуется передать сообщение или установить соединение <sup>с</sup> определенной точкой доступа для загрузки дополнительных данных или компонентов. На главном экране диспетчера приложений выделите приложение <sup>и</sup> выберите **Функции** <sup>&</sup>gt;**Открыть** для изменения настроек, относящихся к этому конкретному приложению.

# **Папка "Средства "**

## **Диспетчер файлов**

Нажмите •3° и выберите Средства > **Дисп.файл.**.

## **О диспетчере файлов**

Диспетчер файлов позволяет осуществлять просмотр, управление <sup>и</sup> открытие файлов <sup>в</sup> устройстве, карте памяти или совместимом внешнем устройстве.

Для назначения <sup>и</sup> удаления дисков или определения настроек для совместимого удаленного устройства, подключенного <sup>к</sup> данному устройству, выберите **Функции** <sup>&</sup>gt; **Удалённые диски**.

Доступные функции зависят от выбранной памяти.

## **Поиск и упорядочение файлов**

Чтобы найти файл, выберите **Функции** <sup>&</sup>gt; **Найти**. Введите строку поиска, соответствующую имени файла.

Для перемещения <sup>и</sup> копирования файлов <sup>и</sup> папок или создания новых папок в памяти выберите**Функции** <sup>&</sup>gt;**Упорядочить** <sup>и</sup> требуемую функцию.

Для сортировки файлов выберите **Функции** <sup>&</sup>gt; **Порядок сортировки** <sup>и</sup> требуемую категорию.

### **Изменение карты памяти**

Данные функции доступны только <sup>в</sup> том случае, если карта памяти установлена <sup>в</sup> устройстве.

Для переименования или форматирования карты памяти выберите **Функции** <sup>&</sup>gt;**Функц. карты памяти**.

Для защиты карты памяти паролем выберите**Функции** <sup>&</sup>gt;**Пароль карты пам.**.

Для безопасного извлечения карты памяти из устройства без потери данных выберите **Функции** <sup>&</sup>gt;**Извлечь карту памяти**.

## **Резервное копирование файлов на карту памяти**

Для резервного копирования файлов выберите типы файлов, которые необходимо скопировать

<span id="page-190-0"></span>на карту памяти, <sup>а</sup> затем выберите **Функции** <sup>&</sup>gt; **Выполн. копирование**. Убедитесь <sup>в</sup> том, что на карте памяти достаточно свободной памяти для файлов, выбранных для резервного копирования.

## **Голосовые команды**

Нажмите и выберите **Средства** <sup>&</sup>gt; **Программы** <sup>&</sup>gt;**Голос. ком.**.

Для управления устройством можно использовать расширенный набор голосовых команд. См. "[Набор](#page-158-0) номера голосом" <sup>с</sup>. 159.

Чтобы использовать расширенный набор голосовых команд для запуска приложений <sup>и</sup> режимов, в режиме ожидания нажмите и удерживайте нажатой правую клавишу выбора.

Для использования расширенного набора голосовых команд нажмите <sup>и</sup> удерживайте нажатой правую клавишу выбора <sup>в</sup> режиме ожидания <sup>и</sup> произнесите команду. Голосовой командой является имя приложения или режима, отображаемого <sup>в</sup> списке.

Чтобы изменить голосовые команды, в приложении "Голосовые команды" выберите элемент, например приложение или режим, затем выберите **Изменить**.

Чтобы прослушать синтезированную голосовую метку, выберите **Функции** <sup>&</sup>gt;**Воспроизвести**.

Чтобы удалить голосовую команду, добавленную вручную, выберите **Функции** <sup>&</sup>gt; **Удалить голос. команду**.

Выберите **Функции** <sup>&</sup>gt;**Параметры** <sup>и</sup> одну из следующих функций:

- **Синтезатор** включение <sup>и</sup> отключение синтезатора, воспроизводящего распознаваемые голосовые метки и команды на выбранном <sup>в</sup> устройстве языке.
- ● **Громкость воспроизв.** — настройка громкости воспроизведения голосовых команд.
- ● **Чувствит. распознаван.** — настройка легкости распознавания речи синтезатором. Если установить слишком высокую чувствительность, команды могут не приниматься из-за постороннего шума.
- ● **Подтвержден. команды** — выбор способа подтверждения произнесенной команды: вручную, голосом или автоматически.
- ● **Отменить адаптацию** — сброс результатов обучения распознаванию голоса, например при смене основного пользователя устройства.

## **Синхронизация**

Нажмите и выберите **Средства** <sup>&</sup>gt;**Синхр.**.

Приложение "Синхронизация" позволяет выполнять синхронизацию заметок, календаря, текстовых и мультимедийных сообщений, закладок браузера или списка контактов <sup>с</sup> различными совместимыми приложениями на совместимом компьютере или <sup>в</sup> Интернете.

Настройки синхронизации можно получить <sup>в</sup> специальном сообщении от поставщика услуг.

Профиль синхронизации содержит настройки, необходимые для выполнения синхронизации.

После открытия приложения отображается используемый по умолчанию или использовавшийся ранее профиль синхронизации. Чтобы изменить профиль, выделите элемент для синхронизации и выберите **Отметить** для включения элемента <sup>в</sup> профиль или **Снять отм.** для исключения его из профиля.

Для управления профилями синхронизации выберите **Функции** <sup>и</sup> требуемую функцию.

Чтобы выполнить синхронизацию данных, выберите **Функции** <sup>&</sup>gt;**Синхронизировать**. Для отмены синхронизации, не дожидаясь ее завершения, выберите **Отменить**.

## **Диспетчер устройств**

Нажмите и выберите **Средства** <sup>&</sup>gt; **Программы** <sup>&</sup>gt;**Дисп. устр.**.

Для подключения <sup>к</sup> серверу, получения настроек конфигурации устройства, создания новых профилей сервера, просмотра существующих профилей сервера <sup>и</sup> управления ими используйте приложение "Диспетчер устройств".

Профили сервера <sup>и</sup> различные настройки конфигурации можно получить у поставщика услуг <sup>и</sup> <sup>в</sup> отделе информационных технологий компании. Эти настройки конфигурации могут содержать настройки соединений <sup>и</sup> другие настройки, используемые различными приложениями <sup>в</sup> устройстве.

Выделите профиль сервера <sup>и</sup> выберите **Функции** <sup>и</sup> одну из следующих функций:

- **Начать конфигур.** подключение <sup>к</sup> серверу и получение настроек конфигурации для устройства.
- **Нов. профиль серв.** создание профиля сервера.

Для удаления профиля сервера выделите его <sup>и</sup> нажмите **C**.

## **Произнести**

В приложении "Произнести" можно установить язык, голос <sup>и</sup> свойства голоса для чтения сообщений.

Нажмите и выберите **Средства** <sup>&</sup>gt; **Программы** <sup>&</sup>gt;**Произнести**.

Для установки языка чтения сообщений выберите **Язык**. Для загрузки <sup>в</sup> устройство дополнительных языков выберите **Функции** <sup>&</sup>gt; **Загрузить языки**.

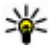

**Совет.** При загрузке нового языка необходимо загрузить по крайней мере один голос для этого языка.

Для установки голоса выберите **Голос**. Голос зависит от выбранного языка.

Для установки скорости речи выберите **Скорость**.

Для установки громкости речи выберите **Громкость**.

Для просмотра информации <sup>о</sup> голосе выполните прокрутку вправо до вкладки голоса, выделите голос и выберите **Функции** <sup>&</sup>gt;**Сведения <sup>о</sup> голосе**. Для прослушивания голоса выделите его и выберите **Функции** <sup>&</sup>gt;**Воспроизвести голос**.

Для удаления языков или голосов выделите требуемый элемент <sup>и</sup> выберите **Функции** <sup>&</sup>gt; **Удалить**.

### **Настройки чтения сообщений**

Для изменения настроек чтения сообщений перейдите на вкладку **Параметры** <sup>и</sup> определите следующие настройки:

- **Распознавание языка** включение или отключение автоматического определения языка чтения.
- **Непрерывное чтение** включение или отключение непрерывного чтения всех выбранных сообщений.
- **Голосовые подсказки** включение или отключение голосовых подсказок в сообщениях при чтении.
- ● **Источник звука** — выбор громкоговорителя или обычного динамика для прослушивания сообщения.

# **Настройки**

Некоторые настройки могут быть запрограммированы поставщиком услуг, и их изменение может оказаться невозможным.

## **Общие настройки**

В общих настройках можно изменить общие или восстановить исходные настройки устройства.

Можно также изменить настройки даты <sup>и</sup> времени <sup>в</sup> приложении "Часы". См. "[Часы](#page-178-0) " с[. 179.](#page-178-0)

## **Настройки стиля**

Нажмите клавишу <sup>и</sup> выберите **Средства** <sup>&</sup>gt; **Параметры** <sup>&</sup>gt;**Общие** <sup>&</sup>gt;**Мой стиль**.

Можно изменить настройки, относящиеся <sup>к</sup> дисплею, режиму ожидания <sup>и</sup> общим функциям устройства.

**Темы** – изменение внешнего вида дисплея.

**Голосовые команды** – доступ <sup>к</sup> настройкам приложения "Голосовые команды". [См](#page-190-0). "[Голосовые](#page-190-0) команды" <sup>с</sup>. 191.

**Сигналы** – изменение сигналов календаря, часов и текущего активного режима. **Дисплей**

- **Датчик света** выполните прокрутку влево или вправо для настройки датчика освещенности, отслеживающего условия освещенности и регулирующего яркость дисплея. В условиях плохой освещенности может появиться мерцание дисплея.
- **Размер шрифта** настройка размера отображаемого на дисплее текста <sup>и</sup> значков.
- **Тайм-аут заставки** выбор времени, по истечении которого включается режим энергосбережения.
- **Приветствие** приветствие или логотип кратковременно выводится на дисплей при каждом включении устройства. Выберите **По умолчанию** (стандартное изображение), **Текст** (ввод текста приветствия) или **Изображение** (выбор изображения <sup>в</sup> приложении "Фотографии").
- **Тайм-аут подсветки** выбор периода времени, по истечении которого подсветка выключается.

### **Режим ожидания**

● **Ссылки** — назначение ссылок для клавиш выбора <sup>в</sup> режиме ожидания <sup>и</sup> выбор приложений, отображаемых на активной панели инструментов.

Если активный режим ожидания отключен, можно назначить функции быстрого доступа разным типам нажатия клавиши прокрутки.

- **Изменить вид меню** Выберите **Горизонт. панель** для отображения на экране горизонтальной панели инструментов <sup>и</sup> просмотра содержимого различных приложений. Выберите **Вертикальн. панель** для отображения на экране вертикальной панели инструментов. Содержимое различных приложений не отображается. Для отображения содержимого выберите ссылку <sup>и</sup> нажмите клавишу прокрутки. Выберите **Стандартная** для отключения активной панели инструментов.
- **Логотип оператора** эта настройка отображается только после приема <sup>и</sup> сохранения логотипа оператора. Выберите **Откл.**, если не требуется отображать логотип.

#### **Язык**

Изменение настроек "Язык дисплея" или "Язык ввода" влияет на все приложения <sup>в</sup> устройстве <sup>и</sup>

остается в силе до следующего изменения значения.

- **Язык дисплея** изменение языка для отображения текста на дисплее устройства. Эта настройка определяет также формат даты и времени <sup>и</sup> разделительный символ, используемый, например, при вычислениях. **Автоматически** – выбор языка <sup>в</sup> соответствии <sup>с</sup> информацией на SIM-карте. После изменения языка выполняется перезапуск устройства.
- ● **Язык ввода** — изменение языка ввода. Определяет набор символов, доступных при вводе текста, <sup>а</sup> также словарь, используемый функцией интеллектуального ввода текста.
- **Словарь** настройка режима интеллектуального ввода текста ("Вкл." или "Откл.") во всех редакторах устройства. Режим интеллектуального ввода текста предусмотрен не для всех языков.

### **Настройки аксессуаров**

Нажмите клавишу <sup>и</sup> выберите **Средства** <sup>&</sup>gt; **Параметры** <sup>&</sup>gt;**Общие** <sup>&</sup>gt;**Аксессуар**.

Разъемы некоторых аксессуаров позволяют определить, какой тип аксессуара подключен <sup>к</sup> устройству. См. "[Индикаторы](#page-27-0) дисплея" <sup>с</sup>. 28.

Доступные настройки зависят от типа аксессуара. Выберите аксессуар <sup>и</sup> одну из следующих функций:

- **Стандартный режим** выбор режима, который будет автоматически включен при подключении определенного совместимого аксессуара <sup>к</sup> устройству.
- **Автоответ** автоматический прием входящих вызовов через 5 секунд. Если для типа сигнала вызова установлено значение **Короткий сигнал** или **Без звука**, автоматический прием вызова отключается.
- ● **Подсветка** — настройка состояния индикаторов после окончания времени ожидания.

### **настройки ТВ-выхода**

Для изменения настроек ТВ-выхода выберите **ТВ-выход** <sup>и</sup> одну из следующих функций:

- **Стандартный режим** выбор режима, который будет автоматически активизирован при подключении соединительного видеокабеля Nokia <sup>к</sup> устройству.
- **Размер ТВ-экрана** выбор формата телевизионного изображения: **Обычный** или **Широкий экран** для широкоэкранных телевизоров.
- ● **ТВ-система** — выбор аналоговой системы ТВвещания, совместимой <sup>с</sup> телевизором:

● **Фильтр мерцания** — улучшение качества изображения, отображаемого на экране телевизора: выберите **Вкл.**. Фильтр мерцания устраняет мерцание не на всех телевизорах.

## **Настройки колеса Navi**

Нажмите клавишу <sup>и</sup> выберите **Средства** <sup>&</sup>gt; **Параметры** <sup>&</sup>gt;**Общие** <sup>&</sup>gt;**Колесо Navi**.

### **Колесо Navi**

Если <sup>в</sup> настройках включена настройка колеса Navi, <sup>в</sup> определенных приложениях можно выполнять просмотр файлов <sup>и</sup> списков, перемещая палец по поверхности клавиши прокрутки. Если настройка колеса Navi отключена, для перемещения вверх, вниз, влево или вправо нажимайте клавишу прокрутки <sup>в</sup> необходимом направлении.

#### **Пульсация**

Когда устройство находится <sup>в</sup> спящем режиме, подсветка контура вокруг колеса Navi медленно пульсирует. Чтобы отключить пульсацию устройства, нажмите <sup>1</sup> и выберите Средства > **Параметры** <sup>&</sup>gt;**Общие** <sup>&</sup>gt;**Колесо Navi** <sup>&</sup>gt; **Пульсация**.

### **Настройки датчика**

В большинстве приложений дисплей поворачивается автоматически в зависимости от режима альбомной или портретной ориентации устройства.

Если необходимо, чтобы изображение поворачивалось автоматически, выберите **Параметры** <sup>&</sup>gt;**Общие** <sup>&</sup>gt;**Парам. сенсора** <sup>&</sup>gt; **Управление поворотом**, чтобы изменить настройки на автоматический поворот изображения на дисплее.

Чтобы обеспечить функционирование автоматического поворота дисплея, держите устройство <sup>в</sup> вертикальном положении.

Автоматический поворот не работает, если настройка поворота дисплея была изменена <sup>в</sup> приложении вручную. При выходе из приложения функция автоматического поворота снова включается.

## **Настройки защиты**

### **Телефон и SIM**

Нажмите клавишу <sup>и</sup> выберите **Средства** <sup>&</sup>gt; **Параметры** <sup>&</sup>gt;**Общие** <sup>&</sup>gt;**Защита** <sup>&</sup>gt;**Телефон <sup>и</sup> SIM-карта** <sup>и</sup> одну из следующих функций:

● **Запрос кода PIN** — если функция включена, PIN-код необходимо вводить каждый раз при включении устройства. Некоторые SIM-карты не позволяют отключить запрос PIN-кода.

● **Код PIN**, **Код PIN2** <sup>и</sup> **Код блокировки** — PINкод, PIN2-код <sup>и</sup> код блокировки можно изменить. Эти коды могут содержать только цифры от **0** до **9**.

В случае утраты кода PIN или PIN2 обратитесь к поставщику услуг. В случае утраты кода блокировки обратитесь <sup>в</sup> информационный центр Nokia или <sup>к</sup> поставщику услуг. См. "[Коды](#page-22-0) [доступа](#page-22-0)" <sup>с</sup>. 23.

Не используйте коды доступа, похожие на номера служб экстренной помощи, чтобы исключить случайный набор такого номера.

- ● **Период автоблок. клав.** — включение блокировки клавиатуры, если устройство не используется в течение определенного времени.
	- **Совет.** Для включения или отключения блокировки клавиатуры вручную нажмите левую клавишу выбора <sup>и</sup> затем нажмите клавишу **\***.

● **Период автоблокиров.** — определение периода времени, по истечении которого автоматически включается блокировка, предотвращающая несанкционированное использование устройства. Заблокированное устройство нельзя использовать до тех пор, пока не будет введен правильный код **<sup>197</sup>**

**198**

<span id="page-197-0"></span>блокировки. Для отключения периода автоблокировки выберите **Нет**.

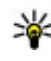

**СОВЕТ.** Для включения блокировки устройства вручную нажмите клавишу включения. Откроется список команд. Выберите **Заблокир. телефон**.

Для посылки вызова, когда <sup>в</sup> устройстве активен режим "Автономный" или "Полет", может потребоваться разблокирование устройства <sup>и</sup> включение режима вызовов.

- **Блокир. при смене SIM** включение запроса кода блокировки при установке <sup>в</sup> устройство новой (неизвестной) SIM-карты. В памяти устройства хранится список SIM-карт, которые были установлены <sup>в</sup> телефон <sup>и</sup> считаются известными.
- ● **Закрытая группа** — эта услуга сети позволяет ограничить входящие и исходящие вызовы выбранной группой абонентов (услуга сети).

В случае, когда посылка вызовов ограничена функцией закрытой абонентской группы, сохраняется возможность вызова службы экстренной помощи, номер которой запрограммирован <sup>в</sup> памяти устройства.

● **Подтв. услуги SIM** — включение отображения подтверждающих сообщений при использовании услуг SIM-карты (услуга сети).

### **Сертификаты**

Нажмите и выберите **Средства** <sup>&</sup>gt; **Параметры** <sup>&</sup>gt;**Общие** <sup>&</sup>gt;**Защита** <sup>&</sup>gt; **Сертификаты**.

Цифровые сертификаты не гарантируют безопасности, они служат для подтверждения подлинности источника программного обеспечения.

Главный экран приложения "Сертификаты" содержит список сертификатов центров сертификации, сохраненных <sup>в</sup> памяти устройства. Для просмотра сертификатов пользователя (если имеются) выполните прокрутку вправо.

Цифровые сертификаты необходимы <sup>в</sup> следующих случаях: при подключении к интерактивному банку или другому удаленному серверу для выполнения операций, связанных <sup>с</sup> передачей конфиденциальной информации, для минимизации риска, связанного <sup>с</sup> загрузкой вирусов и другого вредоносного программного обеспечения, <sup>а</sup> также для подтверждения подлинности программного обеспечения при загрузке и установке программного обеспечения.

**Важное замечание.** Безусловно, сертификаты снижают риск, связанный <sup>с</sup> удаленными подключениями <sup>и</sup> загрузкой программного обеспечения, однако следует иметь в виду, что надлежащий уровень защиты возможен только в случае правильного применения сертификатов. Само по себе наличие сертификатов не обеспечивает защиты; защита обеспечивается только тогда, когда применяются правильные, подлинные и достоверные сертификаты. Сертификаты имеют ограниченный срок действия. Если для действительного сертификата на дисплей выводится сообщение "Срок действия сертификата истек" или "Сертификат еще не вступил <sup>в</sup> силу", убедитесь <sup>в</sup> том, что <sup>в</sup> устройстве установлена правильная дата и время.

### **Просмотр информации о сертификате – проверка подлинности**

Только после проверки подписи и срока действия сертификата сервера можно быть уверенным <sup>в</sup> правильной идентификации сервера.

Пользователь получает уведомление в том случае, если сервер не является подлинным или в памяти устройства отсутствует необходимый сертификат.

Для проверки сведений <sup>о</sup> сертификате выделите сертификат <sup>и</sup> выберите **Функции** <sup>&</sup>gt;**Инф. <sup>о</sup> сертиф.**. После проверки действительности сертификата может быть отображено одно из следующих примечаний.

- ● **Нет приложений, доверяющих этому сертификату** — <sup>в</sup> телефоне не установлены приложения, использующие этот сертификат.
- ● **Срок действия сертификата истек** — Срок действия сертификата завершен.
- **Срок действия сертификата еще не начался** — Срок действия сертификата еще не начался.
- ● **Сертификат поврежден** — использование сертификата невозможно. Обратитесь <sup>к</sup> поставщику сертификата.

#### **Изменение настроек доверия**

Перед изменением каких-либо параметров сертификатов необходимо убедиться <sup>в</sup> том, что владелец сертификата заслуживает абсолютного доверия, <sup>а</sup> сам сертификат действительно принадлежит указанному <sup>в</sup> сертификате владельцу.

Выделите сертификат ЦС <sup>и</sup> выберите **Функции**<sup>&</sup>gt; **Парам. доверия**. В зависимости от сертификата отображается список приложений, которые могут использовать выбранный сертификат. Например:

- **Установка Symbian**: **Да** сертификат пригоден для подтверждения подлинности источника нового приложения для ОС Symbian.
- ● **Интернет**: **Да** — сертификат пригоден для подтверждения подлинности серверов.

**199**

● **Установка прилож.**: **Да** — сертификат пригоден для подтверждения подлинности источника нового приложения Java™.

Для изменения значения выберите **Функции** <sup>&</sup>gt; **Изм.парам.доверия**.

### **Защитный модуль**

Нажмите •3 и выберите Средства > **Параметры** <sup>&</sup>gt;**Общие** <sup>&</sup>gt;**Защита** <sup>&</sup>gt;**Модуль защиты**.

Для просмотра или изменения модуля защиты (если доступен) выделите его <sup>и</sup> нажмите клавишу прокрутки.

Для просмотра подробных сведений <sup>о</sup> модуле защиты выделите его <sup>и</sup> выберите **Функции** <sup>&</sup>gt; **Сведения <sup>о</sup> защите**.

### **Восстановление исходных параметров**

Нажмите •3° и выберите Средства > **Параметры** <sup>&</sup>gt;**Общие** <sup>&</sup>gt;**Исходн. парам.**.

Можно выполнить восстановление исходных значений некоторых настроек. Для выполнения этой операции необходимо ввести код блокировки.

Включение устройства после выполнения сброса может занимать больше времени. Документы <sup>и</sup> файлы не изменяются.

## **Настройки определения положения**

Нажмите клавишу <sup>и</sup> выберите **Средства** <sup>&</sup>gt; **Параметры** <sup>&</sup>gt;**Общие** <sup>&</sup>gt;**Местополож.**.

### **Способы определения положения**

- **Встроен. модуль GPS** использование встроенного приемника GPS устройства.
- **A-GPS** GPS с использованиемвспомогательных данных (Assisted GPS, A-GPS) позволяет получать вспомогательные данные с сервера вспомогательных данных. См. "GPS со [вспомогательными](#page-61-0) данными (A-[GPS\)"](#page-61-0) <sup>с</sup>. 62.
- **Bluetooth GPS** использование совместимого приемника GPS <sup>с</sup> поддержкой Bluetooth.
- **На базе сети** использование информации из сотовой сети (услуга сети).

### **Сервер местоположения**

Чтобы определить точку доступа и сервер определения местоположения для A-GPS, выберите **Сервер местоположен.**. Настройки сервера местоположения могут быть

установлены поставщиком услуг, и их изменение может оказаться невозможным.

#### **Настройки системы счисления**

Чтобы задать систему измерений для скоростей и расстояний, выберите **Система измерения** <sup>&</sup>gt; **Метрическая** или **Британская**.

Чтобы определить формат отображения информации <sup>о</sup> координатах <sup>в</sup> устройстве, выберите **Формат координат** <sup>и</sup> требуемый формат.

## **Настройки телефона**

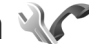

В настройках телефона можно изменить настройки телефонных вызовов или сети.

## **Настр. вызова**

Нажмите клавишу <sup>и</sup> выберите **Средства** <sup>&</sup>gt; **Параметры** <sup>&</sup>gt;**Телефон** <sup>&</sup>gt;**Вызов**.

- **Передача своего №** разрешение (**Да**) или запрещение (**Нет**) передачи своего телефонного номера вызываемому абоненту. Состояние этой услуги может быть установлено поставщиком услуг при оформлении абонентской подписки (**Задано сетью**) (услуга сети).
- **Передача инт.-номера** разрешение или запрещение передачи Интернет-

идентификатора вызывающего абонента вызываемому абоненту.

- ● **Ожидающий вызов** — получение сигнала <sup>о</sup> входящих вызовах (услуга сети) во время разговора: выберите **Включить**. Чтобы проверить активность функции, выберите **Проверить сост.**.
- ● **Ожидающ. Инт.-вызов** — получение уведомления <sup>о</sup> новом входящем Интернетвызове во время другого вызова: выберите **Включено**.
- ● **Сигнал Инт.-вызова** — получение сигнала <sup>о</sup> входящих Интернет-вызовах: выберите **Вкл.**. Если выбрано значение **Откл.**, сигнал не подается, но отображается уведомление <sup>о</sup> непринятом вызове.
- ● **Отклон. и передать сбщ** — передача текстового сообщения вызывающему абоненту <sup>с</sup> объяснением причины отклонения вызова: выберите **Да**.
- ● **Текст сообщения** — ввод текста, передаваемого <sup>в</sup> текстовом сообщении при отклонении вызова.
- ● **Фото для видеовыз.** — выбор неподвижного изображения, которое будет отображаться во время видеовызова, если видеоизображение не передается.
- ● **Автоповтор** — выполнение до 10 попыток повторного соединения <sup>с</sup> абонентом <sup>в</sup> случае неудачного вызова номера: выберите **Вкл.**.

**201**

Для прекращения автоматических попыток повторного соединения нажмите клавишу разъединения.

- **Показать длит. вызова** отображение длительности вызова во время вызова.
- ● **Инф. после вызова** — отображение длительности вызова после вызова.
- **Б/набор** вызов номеров, назначенных клавишам быстрого набора (от 2 до 9), вызываются при нажатии и удерживании нажатой соответствующей цифровой клавиши: выберите **Вкл.**. См. "[Быстрый](#page-158-0) набор [телефонного](#page-158-0) номера" <sup>с</sup>. 159.
- ● **Ответ любой клав.** — ответ на входящие вызовы нажатием любой клавиши клавиатуры, за исключением клавиши включения: выберите **Вкл.**.
- **Активная линия** эта настройка (услуга сети) доступна только <sup>в</sup> том случае, когда SIMкарта поддерживает два абонентских номера (телефонные линии). Выберите телефонную линию, которую требуется использовать для выполнения вызовов и передачи текстовых сообщений. При этом независимо от выбранной линии сохраняется возможность отвечать на вызовы, поступившие по любой из линий. Если подписка на эту услугу сети не оформлена, выполнение исходящих вызовов по второй линии (**Линия 2**) невозможно. При

выборе второй линии на дисплее <sup>в</sup> режиме ожидания отображается 2.

● **Переключ. линий** — запрещение выбора телефонной линии (услуга сети), если такая функция поддерживается SIM-картой: выберите **Запретить**. Для изменения этого значения необходимо ввести PIN2-код.

## **П/адр выз.**

Нажмите •3° и выберите Средства > **Параметры** <sup>&</sup>gt;**Телефон** <sup>&</sup>gt;**Переадресация**.

Переадресация вызовов позволяет переадресовать входящие вызовына голосовую почту или другой телефонный номер. Дополнительную информацию можно получить у поставщика услуг.

Для активации переадресации вызовов выберите **Включить**. Чтобы проверить активность функции, выберите **Проверить сост.**.

Одновременно может быть активно несколько функций переадресации. При переадресации всех вызовов <sup>в</sup> режиме ожидания отображается

Функции запрета вызовов <sup>и</sup> переадресации вызовов нельзя включить одновременно.

### **Запр. выз.**

Нажмите клавишу <sup>и</sup> выберите **Средства** <sup>&</sup>gt; **Параметры** <sup>&</sup>gt;**Телефон** <sup>&</sup>gt;**Запрет вызовов**.

Запрет вызовов (услуга сети) позволяет запретить выполнение вызовов при посылке вызовов <sup>с</sup> устройства <sup>и</sup> приеме вызовов на устройство. Например, можно ограничить все исходящие международные вызовы или входящие вызовы, находясь за границей. Для изменения настроек необходимо получить у поставщика услуг пароль запрета вызовов.

Функции запрета вызовов <sup>и</sup> переадресации вызовов нельзя включить одновременно.

При включенной функции запрета вызовов сохраняется возможность вызова определенных официальных номеров службы экстренной помощи.

### **Запрет голосовых вызовов**

Выберите один из режимов запрета <sup>и</sup> активируйте его (**Включить**), отмените (**Отключить**) или проверьте его состояние (**Проверить состояние**). Запрет вызовов применяется ко всем вызовам, включая вызовы в режиме передачи данных.

### **Запрет Интернет-вызовов**

Чтобы разрешить или запретить прием анонимных вызовов через Интернет, включите

или отключите функцию **Запрет анонимных вызовов**.

### **Параметры сети**

Устройство автоматически переключается между сетями GSM и UMTS. В режиме ожидания сеть GSM отмечается значком  $\mathbf{\Psi}$ . Сеть UMTS отмечается значком З**С-**Нажмите •3° и выберите Средства > **Параметры** <sup>&</sup>gt;**Телефон** <sup>&</sup>gt;**Сеть** <sup>и</sup> одну из следующих функций:

● **Режим сети** — Выберите сеть, которую необходимо использовать. При выборе значения **Двойной режим** устройство автоматически использует сеть GSM или UMTS в зависимости от параметров сети и наличия соглашения о роуминге между поставщиками услуг сотовой связи. Дополнительную информацию <sup>и</sup> тарифы на роуминг можно получить у поставщика услуг сотовой связи. Этот параметр отображается только <sup>в</sup> том случае, если он поддерживается поставщиком услуг сотовой связи.

Соглашение о роуминге – договор между двумя или несколькими операторами сотовой связи, позволяющий абонентам одной сети пользоваться услугами других сетей.

**204**

<span id="page-203-0"></span>●

 **Выбор оператора** — выберите **Автоматически** для установки режима автоматического поиска и выбора одной из доступных сотовых сетей или **Вручную** для выбора сотовой сети из списка сетей. Если устройство покидает зону обслуживания выбранной вручную сотовой сети, подается тональный сигнал ошибки, <sup>а</sup> на дисплей выводится запрос на повторный выбор сети. Выбор сети возможен только <sup>в</sup> том случае, если эта сеть имеет соглашение о роуминге с оператором домашней сотовой сети абонента.

● **Информация БС** — настройка приема уведомлений <sup>о</sup> том, что устройство работает <sup>в</sup> сети <sup>с</sup> микросотовой архитектурой (MCN), <sup>а</sup> также для приема информации базовой станции (БС).

### **Параметры подключения**  $\sum$

В меню "Параметры подключения" можно изменить настройки точек доступа <sup>и</sup> другие настройки канала связи.

Также можно изменить настройки функции связи Bluetooth в приложении Bluetooth. <u>[См](#page-49-0).</u> "[Настройки](#page-49-0)" <sup>с</sup>. 50. типов:

Также можно изменить настройки кабельных соединений <sup>в</sup> режиме передачи данных <sup>в</sup> приложении USB. См. ["USB"](#page-53-0) <sup>с</sup>. 54.

### **Соединения в режиме передаче данных и точки доступа**

Данное устройство поддерживает подключения в режиме пакетной передачи данных (услуга сети), например GPRS <sup>в</sup> сети GSM. При работе <sup>с</sup> устройством <sup>в</sup> сетях GSM и UMTS можно установить несколько соединений <sup>в</sup> режиме передачи данных одновременно; точки доступа могут совместно использовать общее соединение <sup>в</sup> режиме передачи данных. В сетях UMTS соединения <sup>в</sup> режиме передачи данных остаются активными во время голосовых вызовов.

Можно также использовать соединения с сетью WLAN в режиме передачи данных. Одновременно <sup>в</sup> одной беспроводной локальной сети можно установить только одно соединение, но эта точка доступа <sup>в</sup> Интернет может использоваться несколькимиприложениями.

Для установления соединения <sup>в</sup> режиме передачи данных требуется точка доступа. Можно определить точки доступа различных

- точка доступа MMS для передачи <sup>и</sup> приема мультимедийных сообщений;
- точка доступа <sup>в</sup> Интернет для передачи <sup>и</sup> приема электронной почты <sup>и</sup> соединения <sup>с</sup> Интернет.

Информацию <sup>о</sup> том, какой тип точки доступа требуется при использовании различных услуг, можно получить у поставщика услуг.

Информацию <sup>о</sup> предоставлении услуг пакетной передачи данных можно получить у поставщика услуг.

### **Точки доступа**

### **Создание новой точки доступа**

Нажмите клавишу <sup>и</sup> выберите **Средства** <sup>&</sup>gt; **Параметры** <sup>&</sup>gt;**Подключение** <sup>&</sup>gt;**Пункты назнач.**.

Настройки точки доступа можно получить <sup>в</sup> текстовом сообщении поставщика услуг. Настройки точек доступа могут быть запрограммированы <sup>в</sup> устройстве поставщиком услуг; <sup>в</sup> этом случае создание новых либо изменение или удаление существующих точек доступа может быть невозможно.

При открытии одной из групп точек доступа ( , , , ) отображаются типы точек доступа:

A обозначает защищенную точку доступа.

обозначает точку доступа для соединения в режиме пакетной передачи данных.

 $\left( \mathbf{r} \right)$ обозначает точку доступа <sup>к</sup> WLAN.

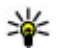

**Совет.** Для создания точек доступа <sup>в</sup> Интернет <sup>в</sup> мобильной локальной сети можно использовать мастер WLAN.

Для создания новой точки доступа выберите **Новая точка доступа**. На устройстве отображается запрос на поиск доступных соединений. После выполнения поиска отображаются доступные соединения, которые можно использовать для новой точки доступа. Если пропустить это действие, отображается запрос на выбор способа подключения <sup>и</sup> задание необходимых настроек.

Для изменения настроек точки доступа откройте одну из групп точек доступа, выберите точку доступа, <sup>а</sup> затем выберите **Изменить**. Следуйте инструкциям поставщика услуг.

- **Имя подключения** Введите название соединения.
- **Канал данных** выбор типа соединения для передачи данных.

В зависимости от типа соединения некоторые настройки могут отсутствовать. Заполните поля с пометкой **Необходимо задать** или отмеченные красной звездочкой (\*). Остальные **<sup>205</sup>**

поля можно оставить пустыми, если в инструкциях поставщика услуг не указано иное.

Чтобы использовать соединения в режиме передачи данных, поставщик услуг должен предоставлять соответствующие услуги и при необходимости активизировать их для установленной <sup>в</sup> телефоне SIM-карты.

### **Создание групп точек доступа**

Нажмите •3° и выберите Средства > **Параметры** <sup>&</sup>gt;**Подключение** <sup>&</sup>gt;**Пункты назнач.**.

Некоторые приложения позволяют использовать для сетевого подключения группы точек доступа.

Чтобы не выбирать отдельную точку доступа каждый раз, когда устройство устанавливает сетевое подключение, можно создать группу различных точек доступа для подключения к этой сети и задать порядок, в котором эти точки доступа должны использоваться.

Например, можно добавить точки доступа для беспроводной локальной сети (WLAN) <sup>и</sup> режима пакетной передачи данных в группу точек доступа <sup>в</sup> Интернет <sup>и</sup> использовать эту группу при просмотре Интернет-страниц. Если назначить WLAN наивысший приоритет, устройство подключается <sup>к</sup> Интернету через Следуйте инструкциям поставщика услуг. **<sup>206</sup>**

WLAN, если это возможно, или через режим пакетной передачи данных в противном случае.

Для создания новой группы точек доступа выберите **Функции** <sup>&</sup>gt;**Управление** <sup>&</sup>gt;**Новый пункт назнач.**.

Чтобы добавить точки доступа <sup>в</sup> группу точек доступа, выберите группу, <sup>а</sup> затем выберите **Функции** <sup>&</sup>gt;**Новая точка доступа**. Чтобы скопировать существующую точку доступа из другой группы, выберите группу <sup>и</sup> существующую точку доступа, <sup>а</sup> затем выберите **Функции** <sup>&</sup>gt;**Упорядочить** <sup>&</sup>gt;**Скопир. <sup>в</sup> друг. пункт**.

Чтобы изменить приоритет точек доступа в группе, выберите точку доступа, <sup>а</sup> затем выберите **Функции** <sup>&</sup>gt;**Упорядочить** <sup>&</sup>gt; **Изменить приоритет**.

### **Точки доступа для передачи данных в пакетном режиме**

Нажмите клавишу , выберите **Средства** <sup>&</sup>gt; **Параметры** <sup>&</sup>gt;**Подключение** <sup>&</sup>gt;**Пункты назнач.** > **Новая точка доступа** <sup>и</sup> следуйте отображаемым на экране инструкциям. Или откройте одну из групп точек доступа, выберите точку доступа с пометкой  $\Rightarrow$  и выберите **Изменить**.

Выберите следующие параметры:

- **Имя точки доступа** имя точки доступа предоставляется поставщиком услуг.
- **Имя пользователя** имя пользователя в некоторых случаях необходимо для установления соединения и предоставляется поставщиком услуг.
- **Запрос пароля** выберите **Да**, если при каждом входе на сервер требуется вводить пароль или если не требуется сохранять пароль <sup>в</sup> памяти устройства.
- **Пароль** пароль может потребоваться для установления соединения. Обычно пароль предоставляется поставщиком услуг.
- **Аутентификация** выберите **С защитой**, чтобы всегда передавать зашифрованный пароль, или **Обычная** для передачи зашифрованного пароля при возможности.
- **Домашняя страница** <sup>в</sup> зависимости от настраиваемой точки доступа введите Интернет-адрес или адрес центра мультимедийных сообщений.

Выберите **Функции** <sup>&</sup>gt;**Доп. параметры** <sup>и</sup> одну из следующих функций:

- **Тип сети** выбор типа Интернет-протокола для обмена данными <sup>с</sup> устройством. Другие настройки зависят от выбранного типа сети.
- **IP-адрес телефона** (только для IPv4) — ввод IP-адреса устройства.
- ● **Адреса DNS** — ввод IP-адресов первичного <sup>и</sup> вторичного серверов DNS, если это требуется поставщиком услуг. Эти адреса можно получить у поставщика услуг Интернета.
- **Адрес прокси-сервера** ввод адреса прокси-сервера.
- **Номер порта прокси** ввод номера порта прокси-сервера.

### **Точки доступа в Интернет в сети WLAN**

Нажмите •3, выберите Средства > **Параметры** <sup>&</sup>gt;**Подключение** <sup>&</sup>gt;**Пункты назнач.** > **Новая точка доступа** <sup>и</sup> следуйте отображаемым на экране инструкциям. Или откройте одну из групп точек доступа, выберите точку доступа с пометкой  $\blacksquare$  и выберите **Изменить**.

Следуйте инструкциям поставщика услуг сотовой связи.

- **Имя сети WLAN** Выберите **Ввести вручную** или **Поиск <sup>в</sup> сети**. Если выбрана существующая сеть, по настройкам ее устройства точки доступа определяются значения **Режим сети WLAN** и **Режим защиты WLAN**.
- **Состояние сети** настройка отображения имени сети.
- **Режим сети WLAN** выберите **Одноранговый** для создания одноранговой **<sup>207</sup>**

сети и разрешения на прямую передачу и прием данных устройствами; устройство точки доступа <sup>к</sup> беспроводной локальной сети не требуется. Для всех устройств <sup>в</sup> одноранговой сети должно использоваться одинаковое **Имя сети WLAN**.

● **Режим защиты WLAN** — выбор метода шифрования: **WEP**, **802.1x** (не для одноранговых сетей) или **WPA/WPA2**. При выборе значения **Открытая сеть** шифрование не используется. Функции WEP, 802.1x и WPA можно использовать только в том случае, если они поддерживаются сетью.

Для ввода параметров выбранного режима защиты выберите **Пар. защиты WLAN**.

### **Настройки защиты для WEP**

- **Текущий ключ WEP** выбор номера ключа для протокола <sup>с</sup> шифрованием данных эквивалентным проводной связи (WEP). Можно создать до четырех ключей WEP. Те же настройки необходимо ввести <sup>в</sup> устройстве точки доступа <sup>к</sup> беспроводной локальной сети.
- ● **Тип аутентификац.** — выберите **Открытый** или **Общий** тип аутентификации между устройством <sup>и</sup> устройством точки доступа <sup>к</sup> беспроводной локальной сети.
- **Парам. ключа WEP** введите **Шифрование WEP** (длина ключа), **Формат** получить <sup>у</sup> поставщика услуг Интернета. **<sup>208</sup>**

**ключа WEP** (**ASCII** или **Шестнадцатеричн.**) <sup>и</sup> **Ключ WEP** (данные ключа WEP <sup>в</sup> выбранном формате).

#### **Настройки защиты для 802.1x и WPA/WPA2**

- **WPA/WPA2** выбор способа аутентификации: **EAP** – модуль расширенного протокола аутентификации (EAP) или **Общий ключ** – использование пароля. Установите соответствующие настройки:
	- **Параметры EAP** ввод параметров <sup>в</sup> соответствии с инструкциями поставщика услуг.
	- **Общий ключ** ввод пароля. Тот же пароль необходимо ввести <sup>в</sup> устройстве точки доступа <sup>к</sup> беспроводной локальной сети.
- **Только WPA2** <sup>в</sup> данном режиме разрешено установление соединения только между устройствами <sup>с</sup> включенной защитой WPA2.

#### **Дополнительные настройки WLAN**

Выберите **Функции** > **Дополнит. параметры** <sup>и</sup> одну из следующих функций:

● **Параметры IPv4** — ввод IP-адреса устройства, IP-адреса подсети, стандартного шлюза, <sup>а</sup> также IP-адресов первичного <sup>и</sup> вторичного серверов DNS. Эти адреса можно

- **Параметры IPv6** определение типа адреса DNS.
- **Выделенный канал** (только для сети типа **Одноранговый**) — ввод номера канала (1 – 11) вручную: выберите **Задано пользоват.**.
- **Адрес прокси-сервера** ввод адреса прокси-сервера.
- **Номер порта прокси** ввод номера порта прокси-сервера.

### **Настройки пакетной передачи данных**

Нажмите • **у** и выберите Средства > **Параметры** <sup>&</sup>gt;**Подключение** <sup>&</sup>gt;**Пакетн. данные**.

Настройки пакетной передачи данных применяются ко всем точкам доступа, для которых используется соединение в режиме пакетной передачи данных.

● **Пакетное подключ.** — если выбрать функцию **Когда доступно** при работе <sup>в</sup> сети, поддерживающей пакетную передачу данных, выполняется регистрация устройства в сети пакетной передачи данных. Активное соединение (например для передачи <sup>и</sup> приема электронной почты) устанавливается быстрее. Если сеть пакетной передачи данных недоступна, устройство периодически

пытается установить соединение в режиме пакетной передачи данных. При выборе значения **По требованию** устройство использует пакетную передачу данных только при запуске приложений или при выполнении операций, для которых такое соединение необходимо.

- **Точка доступа** имя точки доступа требуется при использовании устройства <sup>в</sup> качестве модема для пакетной передачи данных с совместимого компьютера.
- **Быстрый пакетн. доступ** разрешение или запрет на использование функции HSDPA (услуга сети) <sup>в</sup> сетях UMTS.

## **Настройки беспроводной локальной сети**

Нажмите •3° и выберите Средства > **Параметры** <sup>&</sup>gt;**Подключение** <sup>&</sup>gt;**WLAN**.

- **Показыв. доступн. WLAN** разрешение или запрет на отображение значка ДД когда беспроводная локальная сеть доступна.
- ● **Сканирование сетей** — если для настройки **Показыв. доступн. WLAN** установлено значение **Да**, выберите частоту попыток поиска доступных беспроводных локальных сетей <sup>и</sup> обновления индикатора <sup>в</sup> устройстве.

Для просмотра дополнительных настроек выберите **Функции** <sup>&</sup>gt;**Дополнит. параметры**. Изменять дополнительные настройки беспроводной локальной сети не рекомендуется.

## **Парам. SIP**

Нажмите •**3** и выберите Средства > **Параметры** <sup>&</sup>gt;**Подключение** <sup>&</sup>gt;**Параметры SIP**.

Настройки SIP (протокол запуска сеанса) необходимы для определенных сетевых услуг, которые используют SIP. Необходимые настройки можно получить <sup>в</sup> специальном текстовом сообщении поставщика услуг. Профили этих настроек можно просматривать, удалять или создавать <sup>в</sup> меню "Параметры SIP".

## **Конфигурация**

Нажмите •3° и выберите Средства > **Параметры** <sup>&</sup>gt;**Подключение** <sup>&</sup>gt; **Конфигурации**.

Настройки удостоверенного сервера можно получить <sup>в</sup> текстовом сообщении поставщика услуг. Эти настройки можно сохранить, просмотреть или удалить в меню "Конфигурация".

## **Управление точками доступа**

Нажмите и выберите **Средства** <sup>&</sup>gt; **Параметры** <sup>&</sup>gt;**Подключение** <sup>&</sup>gt;**Управление <sup>т</sup>/д**.

С помощью услуги управления точками доступа можно ограничить соединения в режиме пакетной передачи данных и разрешить устройству использовать только определенные точки доступа для пакетной передачи данных.

Этот параметр доступен только в том случае, если SIM-карта поддерживает услугу управления точками доступа.

Для включения или выключения услуги управления или для смены разрешенных точек доступа выберите **Функции** <sup>и</sup> соответствующую функцию. Для изменения этих настроек необходимо ввести PIN2-код. Код можно получить у поставщика услуг.

## **Настройки приложения**

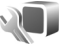

Для изменения настроек некоторых приложений устройства нажмите  $\cdot$  и выберите **Средства** <sup>&</sup>gt;**Параметры** <sup>&</sup>gt;**Приложения**.

Для изменения настроек также можно выбрать **Функции** <sup>&</sup>gt;**Параметры** <sup>в</sup> приложении. **<sup>210</sup>**

# **Устранение неполадок**

Для просмотра часто задаваемых вопросов об устройстве посетите страницы поддержки продукта по адресу [www.nseries.com/support](http://www.nseries.com/support) .

### **В. Как выяснить код блокировки, PIN-код или PUK-код?**

О. Изготовителем установлен код блокировки **12345**. Если Вы забыли код блокировки, обратитесь <sup>к</sup> продавцу устройства. В случае, если PIN-код или PUK-код забыт, обратитесь <sup>к</sup> поставщику услуг сети. Информацию <sup>о</sup> паролях можно получить у поставщика услуг точки доступа, например у поставщика услуг Интернета (ISP) или поставщика услуг сети.

#### **В. Как закрыть приложение, которое не реагирует на действия пользователя?**

О. Нажмите и удерживайте нажатой клавишу . Для закрытия приложения выделите его <sup>и</sup> нажмите **C** . При нажатии клавиши **C** музыкальный проигрыватель не закрывается. Чтобы закрыть музыкальный проигрыватель, выберите его <sup>в</sup> списке <sup>и</sup> затем выберите **Функции** <sup>&</sup>gt;**Выйти**.

### **В. Почему фотографии получаются нечеткими?**

О. Проверьте, не загрязнено ли защитное окно объектива камеры.

### **В. Почему при каждом включении устройства на дисплее появляются темные, бесцветные или яркие точки?**

О. Это характерная особенность дисплеев такого типа. Некоторые дисплеи содержат точки, которые постоянно горят или не горят, что не является признаком неисправности.

### **В. Почему устройство не может установить соединение GPS?**

О. Дополнительную информацию <sup>о</sup> системе GPS, приемнике GPS, спутниковых сигналах <sup>и</sup> определении местоположения см. в данном руководстве по эксплуатации. См. "Опр. [полож](#page-60-0). [\(GPS\)"](#page-60-0) <sup>с</sup>. 61.

### **В. Почему не удается обнаружить устройство при использовании канала связи Bluetooth?**

О. Убедитесь <sup>в</sup> том, что устройства являются совместимыми <sup>и</sup> что на обоих устройствах

**211**

активна связь Bluetooth <sup>и</sup> отключен скрытый режим. Расстояние между устройствами не должно превышать 10 м; необходимо, чтобы между устройствами не было стен или других препятствий.

#### **В. Почему не удается завершить соединение Bluetooth?**

О. Если <sup>к</sup> устройству подключено другое устройство, соединение можно завершить <sup>с</sup> другого устройства или путем выключения связи Bluetooth на Вашем устройстве. Нажмите клавишу <sup>и</sup> выберите **Средства** <sup>&</sup>gt; **Bluetooth** <sup>&</sup>gt;**Bluetooth** <sup>&</sup>gt;**Откл.**.

### **В. Почему другое устройство не может обнаружить сохраненные на устройстве файлы <sup>в</sup> домашней сети?**

О. Убедитесь <sup>в</sup> том, что установлены необходимые настройки домашней сети, на устройстве включена функция обмена содержимым, <sup>а</sup> другое устройство совместимо <sup>с</sup> архитектурой UPnP.

### **В. Что можно сделать, если соединение с домашней сетью перестало работать?**

О. Отключите беспроводное соединение <sup>с</sup> локальной сетью (WLAN), используемое совместимым компьютером <sup>и</sup> устройством, <sup>а</sup> затем снова включите его. Если проблема не решена, перезагрузите совместимый компьютер

и устройство. Если соединение все еще не работает, перенастройте параметры WLAN как для совместимого компьютера, так и для устройства. См. "[Беспроводная](#page-45-0) локальная сеть" <sup>с</sup>[. 46.](#page-45-0)См. "Параметры [подключения](#page-203-0)" <sup>с</sup>. 204.

### **В. Почему не удается обнаружить совместимый компьютер <sup>с</sup> устройства <sup>в</sup> домашней сети?**

О. Если на совместимом компьютере используется приложение брандмауэра, убедитесь <sup>в</sup> том, что <sup>в</sup> нем разрешено использование внешнего соединения домашним мультимедийным сервером (домашний мультимедийный сервер можно добавить <sup>в</sup> список исключений приложения брандмауэра). Убедитесь <sup>в</sup> том, что настройка брандмауэра допускает передачу данных на следующие порты: 1900, 49152, 49153 и 49154. Некоторые устройства точек доступа WLAN имеют встроенный брандмауэр. В этом случае убедитесь <sup>в</sup> том, что брандмауэр устройства точки доступа не блокирует передачу данных на следующие порты: 1900, 49152, 49153 и 49154. Убедитесь <sup>в</sup> том, что на устройстве <sup>и</sup> на совместимом компьютере используются одинаковые настройки WLAN.

**212**

### **В. Почему точка доступа мобильной локальной сети (WLAN) не видна даже <sup>в</sup> зоне ее действия?**

О. Возможно, <sup>в</sup> точке доступа сети WLAN используется скрытый код набора услуг (SSID). Обращение <sup>к</sup> сетям, которые используют скрытый код SSID, возможно только <sup>в</sup> том случае, если известен правильный код SSID <sup>и</sup> <sup>в</sup> устройстве Nokia создана точка доступа <sup>в</sup> Интернет для сети WLAN.

### **В. Как выключить мобильную локальную сеть (WLAN) <sup>в</sup> устройстве Nokia?**

О. Сеть WLAN на устройстве Nokia отключается, когда не предпринимаются попытки установки соединения, отсутствует соединение <sup>с</sup> другой точкой доступа или не выполняется поиск доступных сетей. Для снижения энергопотребления можно отключить <sup>в</sup> устройстве Nokia поиск доступных сетей <sup>в</sup> фоновом режиме или увеличить интервал такого поиска. В перерывах между фоновыми сканированиями сеть WLAN будет отключена.

Для изменения настроек поиска <sup>в</sup> фоновом режиме:

1. Нажмите клавишу • и выберите **Средства** > **Параметры** > **Подключение**<sup>&</sup>gt; **WLAN**.

- 2. Чтобы изменить интервал фонового поиска, настройте время на экране **Сканирование сетей**. Для остановки фонового сканирования выберите **Показыв. доступн. WLAN** <sup>&</sup>gt;**Никогда**.
- 3. Для сохранения изменений нажмите **Назад**. Если для настройки **Показыв. доступн. WLAN** установлено значение **Никогда**, значок доступности сети WLAN <sup>в</sup> режиме ожидания не отображается. Однако при этом можно вручную выполнять поиск доступных сетей WLAN и подключаться к ним.

### **В. Как сохранить данные перед удалением?**

О. Для сохранения данных выполните синхронизацию с совместимым компьютером или создайте резервную копию всех данных на совместимом компьютере <sup>с</sup> помощью Nokia Nseries PC Suite. Можно также передать данные по каналу связи Bluetooth на совместимое устройство. Данные можно также сохранить на совместимой карте памяти.

### **В. Что делать, если память заполнена?**

О. Удалите объекты из памяти устройства или <sup>с</sup> запоминающего устройства. Если при одновременном удалении нескольких объектов на устройстве отображается сообщение **Недостаточно памяти. Удалите часть**

**данных.** или **Свободная память заканчивается. Удалите часть данных из памяти телефона.**, удаляйте объекты по одному, начиная <sup>с</sup> наименьшего. См. "[Своб](#page-24-0). пам." с[. 25.](#page-24-0)

#### **В. Почему не удается выбрать контакт для моего сообщения?**

О. Контакт не содержит телефонного номера, адреса или адреса электронной почты. Нажмите клавишу , выберите **Контакты**, требуемый контакт и измените карту контакта.

### **В. Как завершить соединение в режиме передачи данных, если устройство постоянно пытается установить соединение?**

О. Устройство пытается загрузить мультимедийное сообщение из центра мультимедийных сообщений. Для прекращения попыток установления соединения в режиме передачи данных нажмите клавишу • Затем выберите **Сообщ.**<sup>&</sup>gt;**Функции** > **Параметры**<sup>&</sup>gt; **Сообщение MMS** <sup>&</sup>gt;**Прием MMS** <sup>и</sup> **Вручную**, чтобы сохранить сообщения <sup>в</sup> центре мультимедийных сообщений для их загрузки позже, или **Откл.**, чтобы игнорировать все входящие мультимедийные сообщения. Если выбрано **Вручную**, при приеме мультимедийного сообщения из центра

мультимедийных сообщений Вы получаете уведомление. Если выбрано **Откл.**, устройство прекращает все попытки подключения к сети, связанные <sup>с</sup> приемом мультимедийных сообщений. Если требуется, чтобы <sup>в</sup> устройстве использовалась пакетная передача данных только при запуске приложений или при выполнении операций, для которых такое соединение необходимо, нажмите клавишу и выберите **Средства** <sup>&</sup>gt;**Параметры** <sup>&</sup>gt; **Подключение** > **Пакетн. данные** > **Пакетное подключ.** > **По требованию**. Если проблема не решена, выключите, а затем снова включите устройство.

#### **В. Почему при подключении устройства ккомпьютеру возникают проблемы?**

О. Убедитесь <sup>в</sup> том, что на совместимом компьютере установлена и запущена последняя версия Nokia Nseries PC Suite. Дополнительные сведения <sup>о</sup> работе <sup>с</sup> приложениями Nokia Nseries PC Suite см. в справочной системе Nokia Nseries PC Suite или на веб-страницах поддержки Nokia.

### **В. Можно ли использовать устройство <sup>в</sup> качестве факс-модема для совместимого компьютера?**

О. Устройство нельзя использовать <sup>в</sup> качестве факс-модема. Однако <sup>с</sup> помощью переадресации вызовов (услуга сети) можно переадресовать

входящие вызовы <sup>в</sup> режиме факса на номер факса.

## **Аксессуары**

**Внимание!** Пользуйтесь только такими аккумуляторами, зарядными устройствами <sup>и</sup> аксессуарами, которые рекомендованы корпорацией Nokia для подключения <sup>к</sup> данной модели устройства. Применение любых других аксессуаров может привести к аннулированию гарантий <sup>и</sup> сертификатов иможет быть опасным.

По вопросам приобретения рекомендованных аксессуаров обращайтесь <sup>к</sup> дилеру. Отсоединяя кабель питания аксессуара, держитесь за вилку, а не за шнур.
# **Информация об аккумуляторах <sup>и</sup> зарядных устройствах**

## **Информация об аккумуляторах и зарядных устройствах**

Данное устройство рассчитано на питание от аккумулятора. Для подключения <sup>к</sup> данному устройству предназначен аккумулятор BL-6F . Nokia может производить дополнительные модели аккумуляторов для этого устройства. Для подключения <sup>к</sup> данному устройству предназначены следующие зарядные устройства: AC-5, AC-8, DC-1, DC-8, DC-9 . Точный номер модели зарядного устройства зависит от типа штекера. Используются следующие идентификаторы штекеров: E, EB, X, AR, U, A, C <sup>и</sup> UB.

Аккумулятор можно заряжать и разряжать сотни раз, однако при этом он постепенно изнашивается. При значительном сокращении продолжительности работы <sup>в</sup> режиме разговора и в режиме ожидания следует заменить аккумулятор. Пользуйтесь только

рекомендованными Nokia <sup>к</sup> использованию аккумуляторами <sup>и</sup> зарядными устройствами, предназначенными для подключения <sup>к</sup> данной модели устройства. Применение других аккумуляторов <sup>и</sup> зарядных устройств может создавать угрозу пожара, взрыва, утечки или других опасностей.

Если аккумулятор используется впервые или аккумулятор длительное время не использовался, перед началом зарядки, возможно, потребуется подключить зарядное устройство, затем отключить <sup>и</sup> вновь подключить зарядное устройство. Если аккумулятор полностью разряжен, пройдет несколько минут до появления на дисплее индикатора уровня заряда аккумулятора или до того, как телефон можно будет использовать для посылки вызовов.

Перед отсоединением аккумулятора обязательно выключите устройство <sup>и</sup> отсоедините его от зарядного устройства.

Неиспользуемое зарядное устройство следует отключать от источника питания и от устройства.

Не оставляйте полностью заряженный аккумулятор подключенным к зарядному устройству, поскольку избыточный заряд может сократить срок службы аккумулятора. Если полностью заряженный аккумулятор не используется, он постепенно разряжается.

Аккумулятор следует хранить при температуре 15°C...25 °С. Слишком высокая и слишком низкая температура приводит к снижению емкости и срока службы аккумулятора. Чрезмерно нагретый или охлажденный аккумулятор может стать причиной временной неработоспособности устройства. Характеристики аккумуляторов существенно ухудшаются при температуре ниже 0 °С.

Оберегайте аккумуляторы от короткого замыкания. Случайное короткое замыкание может произойти, если какой-либо металлический предмет, например, монета, скрепка или ручка, замыкает накоротко плюсовой <sup>и</sup> минусовой выводы аккумулятора (которые выглядят как металлические полоски на его поверхности). Это может произойти, например, если запасной аккумулятор находится в кармане или бумажнике. Короткое замыкание выводов может стать причиной повреждения аккумулятора либо предмета, вызвавшего замыкание.

Не уничтожайте аккумуляторы путем сжигания, так как они могут взорваться. Аккумуляторы могут взрываться также при повреждении. Утилизация отслуживших аккумуляторов осуществляется в соответствии с местным законодательством. По возможности выполните утилизацию. Запрещается выбрасывать аккумуляторы вместе <sup>с</sup> бытовым мусором.

Запрещается разбирать, разрезать, открывать, разрушать, сгибать, деформировать, прокалывать или вскрывать батарейки <sup>и</sup> аккумуляторы. В случае протечки аккумулятора не допускайте попадания жидкости на кожу или в глаза. В случае такой протечки немедленно промойте кожу или глаза водой или обратитесь за медицинской помощью.

Запрещается изменять, перерабатывать, пытаться вставлять посторонние предметы в аккумулятор, подвергать его воздействию или погружать в воду или другие жидкости.

Применение аккумуляторов, отличных от рекомендованных, может привести, например, к пожару или взрыву. В случае падения устройства или аккумулятора (особенно на твердую поверхность) <sup>и</sup> возможной неисправности аккумулятора, перед продолжением его эксплуатации обратитесь <sup>в</sup> сервисный центр.

Аккумуляторы следует использовать только по их прямому назначению. Не используйте **<sup>218</sup>**

неисправные зарядные устройства <sup>и</sup> аккумуляторы. Храните аккумулятор <sup>в</sup> недоступном для детей месте.

## **Проверка подлинности аккумуляторов Nokia**

В целях безопасности пользуйтесь только фирменными аккумуляторами Nokia. Во избежание подделок фирменных аккумуляторов Nokia приобретайте аккумуляторы у уполномоченного дилера Nokia и для проверки голограммы выполняйте следующие действия.

Выполнение указанных шагов проверки не дает абсолютной гарантии подлинности аккумуляторов. В случае сомнений <sup>в</sup> подлинности аккумулятора Nokia не эксплуатируйте его <sup>и</sup> обратитесь для выяснения в ближайший уполномоченный сервисный центр Nokia или <sup>к</sup> уполномоченному дилеру Nokia. Уполномоченный сервисный центр Nokia или уполномоченный дилер Nokia проверит подлинность аккумулятора. Если подтвердить подлинность не удается, верните аккумулятор по месту приобретения.

### **Проверка голограммы**

- 1. На голограмме под одним углом виден символ Nokia "протяните друг другу руки", <sup>а</sup> под другим углом логотип Nokia Original **Enhancements**
- 2. При наклоне голограммы влево, вправо, вниз и вверх от логотипа на каждой стороне появляются одна, две, три или четыре точки соответственно.

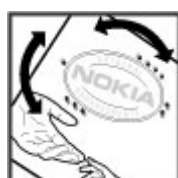

### **Что делать, если подлинность аккумулятора подтвердить невозможно?**

Если не удается подтвердить, что аккумулятор Nokia с голограммой является подлинным аккумулятором Nokia, не эксплуатируйте этот аккумулятор. Обратитесь для выяснения <sup>в</sup> ближайший уполномоченный сервисный центр Nokia или <sup>к</sup> уполномоченному дилеру Nokia. Эксплуатация аккумуляторов, не рекомендованных изготовителем, может представлять опасность <sup>и</sup> приводит <sup>к</sup> **<sup>219</sup>** ухудшению технических характеристик, выходу из строя устройства <sup>и</sup> его аксессуаров. Кроме того, это может привести к аннулированию разрешений <sup>и</sup> гарантий на устройство.

Подробнее <sup>о</sup> фирменных аккумуляторах Nokia см. по адресу [www.nokia.com/battery](http://www.nokia.com/battery).

# **Уход и обслуживание**

Данное устройство разработано <sup>и</sup> изготовлено <sup>с</sup> использованием самых последних достижений техники <sup>и</sup> требует осторожного обращения. Следующие рекомендации позволят выполнить все условия предоставления гарантии.

- Оберегайте устройство от влаги. Атмосферные осадки, влага, любые жидкости могут содержать минеральные частицы, вызывающие коррозию электронных схем. При попадании влаги <sup>в</sup> устройство отсоедините аккумулятор и полностью высушите устройство перед повторной установкой аккумулятора.
- Не используйте <sup>и</sup> не храните устройство <sup>в</sup> запыленных или загрязненных помещениях. Это может вызвать повреждение подвижных частей и электронных компонентов.
- Не храните устройство при повышенной температуре. Высокая температура может привести <sup>к</sup> сокращению срока службы электронных устройств, повредить аккумуляторы <sup>и</sup> вызвать деформацию или оплавление пластмассовых деталей.
- Не храните устройство при пониженной температуре. При повышении температуры

устройства (до нормальной температуры) возможна конденсация влаги внутри корпуса, что вызывает повреждение электронных плат.

- ● Не пытайтесь вскрывать корпус устройства способом, отличным от приведенного <sup>в</sup> данном руководстве.
- ● Оберегайте устройство от падения, ударов <sup>и</sup> тряски. Неосторожное обращение может привести <sup>к</sup> дефектам внутренних печатных плат и механических компонентов.
- ● Не используйте для чистки устройства агрессивные химикаты, растворители для химической чистки и сильные моющие средства.
- ● Не раскрашивайте устройство. Краска может засорить движущиеся узлы и нарушить их нормальную работу.
- ● Для чистки объектива камеры, датчика расстояния, датчика освещенности и т. п. пользуйтесь мягкой, чистой <sup>и</sup> сухой тканью.
- ● Пользуйтесь только прилагаемой или рекомендованной изготовителем антенной. Использование других антенн, <sup>а</sup> также **<sup>221</sup>**

**222**

переделка и наращивание антенны могут привести <sup>к</sup> повреждению устройства <sup>и</sup> <sup>к</sup> нарушению установленных правил эксплуатации радиооборудования.

- ● Зарядные устройства используйте <sup>в</sup> помещениях.
- ● Обязательно создавайте резервную копию данных, которые требуется сохранить (например, контакты <sup>и</sup> заметки календаря).
- ● Для сброса устройства <sup>и</sup> оптимизации его производительности выключите устройство <sup>и</sup> извлеките аккумулятор.

Эти рекомендации <sup>в</sup> равной степени относятся <sup>к</sup> устройству, аккумулятору, зарядному устройству и всем аксессуарам. При нарушении нормальной работы устройства обратитесь <sup>в</sup> ближайший специализированный сервисный центр.

### **Утилизация**

Знак перечеркнутого мусорного  $\sqrt{2}$ контейнера на изделии, в документации или на упаковке означает, что по окончании срока службы все электрические <sup>и</sup> электронные изделия, батареи и аккумуляторы подлежат отдельной утилизации. Это требование применяется <sup>в</sup> странах ЕС <sup>и</sup> других местах, где действует система отдельной утилизации. Не уничтожайте эти

изделия вместе с неотсортированными городскими отходами.

Утилизация изделий позволяет предотвратить неконтролируемое накопление опасных отходов и рационально использовать материальные ресурсы. Подробные сведения можно уточнить у поставщика изделия, в местных органах по утилизации, государственных организациях по контролю деятельности производителей или у регионального представителя Nokia. Экологическая декларация изделия и инструкции по возврату устаревшего изделия см. разделы для разных стран по адресу [www.nokia.com](http://www.nokia.com).

# **Дополнительная информация по технике безопасности**

# **Дети**

Устройство <sup>и</sup> аксессуары могут содержать мелкие детали. Храните их <sup>в</sup> недоступном для детей месте.

# **Условия эксплуатации**

Данное устройство удовлетворяет требованиям на уровень облучения радиочастотной энергией при использовании <sup>в</sup> нормальном рабочем положении (рядомс ухом) либо на расстоянии не менее 1,5 см от тела человека. Чехлы, зажимы <sup>и</sup> держатели, которые крепятся на одежду или надеваются на шею, не должны содержать металлических деталей, при этом устройство должно находиться на указанном выше расстоянии от тела человека.

Для передачи данных <sup>и</sup> сообщений требуется качественное соединение <sup>с</sup> сетью. В некоторых случаях передача данных <sup>и</sup> сообщений выполняется <sup>с</sup> задержкой (после установления требуемого качества соединения). Убедитесь <sup>в</sup>

том, что указанные выше рекомендации относительно расстояния до тела человека выполняются вплоть до завершения передачи. Детали устройства обладают магнитными свойствами. Возможно притяжение металлических предметов <sup>к</sup> устройству. Не храните рядом <sup>с</sup> устройством кредитные карточки и другие магнитные носители информации - это может привести <sup>к</sup> уничтожению информации.

# **Медицинское оборудование**

Работа любого радиопередающего оборудования, включая мобильные телефоны, может нарушать нормальное функционирование не имеющего должной защиты медицинского оборудования. С вопросами о защите медицинского оборудования от внешнего радиочастотного информации - это может привести к<br>информации - это может привести к<br>уничтожению информации.<br>**Медицинское**<br>**Оборудование**<br>Работа любого радиопередающего<br>оборудования, включая мобильные телефоны,<br>может нарушать нормальное<br>ф вопросами обращайтесь <sup>к</sup> медицинским работникам или <sup>к</sup> изготовителю оборудования. Выключайте устройство <sup>в</sup> учреждениях здравоохранения, где это диктуется правилами внутреннего распорядка. В больницах <sup>и</sup> <sup>в</sup> других медицинских учреждениях может использоваться оборудование, чувствительное к внешнему радиочастотному излучению.

### **Имплантированное медицинское оборудование**

Согласно рекомендациям изготовителей медицинских устройств, таких как кардиостимуляторы или имплантированные дефибрилляторы, во избежание возникновения помех расстояние между мобильным устройством <sup>и</sup> имплантированным медицинским устройством должно быть не менее 15,3 см. Лицам, пользующимся такими устройствами, необходимо соблюдать следующие правила: **аниимись корашайтесь в учеремы тормозов, подавидаю возмов и подавились на состояние и состояние и состояние и состояние и состояние и состояние и состояние и состояния с подавились и состояния с подавились и состояния с** 

- ● держите включенное мобильное устройство на расстоянии не менее 15,3 см от медицинского устройства;
- ● не носите мобильное устройство <sup>в</sup> нагрудном кармане;
- ● для снижения вероятности возникновения помех держите мобильное устройство около впрыска топлива, электронные **224**

уха, более удаленного от медицинского устройства;

- ● при появлении малейших признаков возникновения помех немедленно выключите мобильное устройство;
- ● прочитайте <sup>и</sup> следуйте инструкциям изготовителя имплантированного медицинского устройства.

При возникновении вопросов об использовании мобильного устройства совместно <sup>с</sup> имплантированным медицинским устройством обращайтесь <sup>в</sup> учреждение здравоохранения.

### **Слуховые аппараты**

Некоторые типы мобильных устройств могут создавать помехи <sup>в</sup> работе слуховых аппаратов. При возникновении таких помех обратитесь <sup>к</sup> поставщику услуг.

# **Автомобили**

Радиочастотные сигналы могут оказывать неблагоприятное воздействие на неправильно установленные или не имеющие требуемого экранирования электронные системы автомобиля (например, электронные системы

электронные системы контроля скорости, системы управления подушками безопасности). За дополнительной информацией обращайтесь к изготовителю автомобиля (или его представителю) или изготовителю устанавливаемого <sup>в</sup> автомобиль дополнительного оборудования (его представителю).

Установка устройства <sup>в</sup> автомобиле <sup>и</sup> его техническое обслуживание должны проводиться только квалифицированными специалистами. Нарушение правил установки <sup>и</sup> технического обслуживания может быть опасным и привести к аннулированию гарантии на устройство. Регулярно проверяйте надежность крепления <sup>и</sup> работоспособность радиотелефонного оборудования <sup>в</sup> автомобиле. Не храните и не перевозите горючие жидкости, газы или взрывчатые вещества вместе с устройством, его компонентами или аксессуарами. Владельцам автомобилей, оснащенных воздушной подушкой безопасности, следует помнить <sup>о</sup> том, что воздушная подушка наполняется газом под высоким давлением. Не помещайте никаких предметов, включая мобильные телефоны, над воздушной подушкой или <sup>в</sup> зоне ее раскрытия. При неправильной установке беспроводного оборудования <sup>в</sup> автомобиле раскрытие

воздушной подушки может привести <sup>к</sup> серьезным травмам.

Использование устройства <sup>в</sup> полете запрещено. Выключите устройство перед посадкой <sup>в</sup> самолет. Пользование мобильными телефонами на борту самолета создает помехи <sup>в</sup> работе систем самолета и может преследоваться по закону.

### **Взрывоопасная среда**

В потенциально взрывоопасной среде обязательно выключите телефон <sup>и</sup> строго соблюдайте все указания <sup>и</sup> инструкции. В местах возможного образования взрывоопасной атмосферы обычно рекомендуется глушить автомобильные двигатели. Искрообразование <sup>в</sup> таких местах может привести к пожару или взрыву, что чревато травмами <sup>и</sup> гибелью людей. Выключайте телефон на автозаправочных станциях, а также на станциях технического обслуживания (например, вблизи топливной аппаратуры). Необходимо соблюдать ограничения на использование радиооборудования на топливных складах, на объектах хранения и распределения топлива, на химических предприятиях и в местах выполнения взрывных работ. Потенциально возможного образования взрывоопасной<br>атмосферы обычно рекомендуется глушить<br>автомобильные двигатели. Искрообразование в<br>таких местах может привести к пожару или<br>взрыву, что чревато травмами и гибелью людей.<br>Выключайте тел часто, но не всегда четко обозначена. Примерами такой среды являются подпалубные помещения на судах, хранилища химических веществ и установки по их перекачке, помещения и зоны с загрязнением воздуха химикатами или взвесями, например, песчинками, пылью или металлическим порошком. О безопасности использования устройства вблизи автомобилей, работающих на сжиженномгорючемгазе (например, на пропане или бутане), можно узнать у производителей этих автомобилей.

## **Вызов службы экстренной помощи**

**Важное замечание.** Данное устройство <sup>в</sup> своей работе использует радиосигналы, сотовые и стационарные сети связи, а также задаваемые пользователем режимы работы. Если устройство поддерживает голосовые вызовы через Интернет (Интернет-вызовы), включите Интернет-вызовы <sup>и</sup> мобильный телефон. Попытка вызова службы экстренной помощи выполняется как через сотовые сети, так и через поставщика услуг Интернет-вызовов, если включены оба режима. Гарантировать связь при любых обстоятельствах невозможно. В случае мобильное

особо важных соединений (например, при вызове скорой медицинской помощи) нельзя надеяться только на мобильное устройство. Вызов службы экстренной помощи:

- 1. Включите устройство (если оно выключено). Убедитесь <sup>в</sup> том, что оно находится <sup>в</sup> зоне <sup>с</sup> достаточным уровнем радиосигнала. В зависимости от устройства требуется выполнить следующие действия:
	- Установите SIM-карту, если она должна использоваться в устройстве.
	- Отключите запреты вызовов, включенные в устройстве.
	- Измените режим "Автономный" или "Полет" на активный режим.
- 2. Нажмите клавишу разъединения столько раз, сколько необходимо для очистки дисплея <sup>и</sup> подготовки устройства <sup>к</sup> работе.
- <mark>3. Введите номер службы экстренной помощи,</mark> установленный для данного региона. В разных сетях для вызова службы экстренной помощи используются различные номера.
- 4. Нажмите клавишу вызова.

При вызове службы экстренной помощи сообщите всю необходимую информацию <sup>с</sup> максимально возможной точностью. Ваше мобильное устройство может оказаться

единственным средством связи на месте происшествия. Не прерывайте связи, не дождавшись разрешения.

## **Информация осертификации (SAR)**

#### **Данное мобильное устройство соответствует требованиям на уровень облучения <sup>в</sup> радиочастотном диапазоне.**

Данное мобильное устройство содержит передатчик и приемник радиосигналов. Устройство сконструировано <sup>с</sup> учетом требований на предельные уровни облучения <sup>в</sup> радиочастотном диапазоне, установленных международными директивами. Данные директивы были разработаны независимой научно-исследовательской организацией ICNIRP и содержат допустимые границы безопасного облучения человека независимо от его возраста и состояния здоровья.

Для определения уровня облучения, возникающего при работе мобильных устройств, используется единица измерения, называемая удельным коэффициентом поглощения (SAR). Предельное значение SAR, установленное <sup>в</sup> директивах ICNIRP, равно 2,0 Вт/ кг с усреднением по десяти граммам ткани. Измерения коэффициента SAR выполняются <sup>в</sup>

стандартном рабочем положении устройства <sup>в</sup> режиме максимальной мощности передатчика, указанной <sup>в</sup> технических характеристиках, во всех диапазонах рабочих частот. Фактическое значение уровня SAR для работающего устройства может оказаться ниже максимального значения; это обусловлено тем, что конструкция устройства позволяет использовать минимальную мощность, достаточную для установления соединения с сетью. Это значение определяется различными факторами, например, расстоянием до базовой станции сотовой сети. Наибольшее значение коэффициента SAR для данного устройства <sup>в</sup> соответствии <sup>с</sup> директивами ICNIRP составляет 1,40 Вт/кг около уха.

Значение коэффициента SAR может изменяться при использовании аксессуаров. Значения SAR могут отличаться в зависимости от государственных стандартов <sup>и</sup> требований <sup>к</sup> испытаниям, а также от частотных диапазонов. Дополнительную информацию SAR можно найти по адресу [www.nokia.com](http://www.nokia.com) <sup>в</sup> разделе, содержащем информацию об изделии.

# **Алфавитный указатель**

#### **D**

**DLNA [121](#page-120-0)DRM (управление цифровым доступом) [177](#page-176-0)**

#### **E**

**Excel, Microsoft [182](#page-181-0)**

## **F**

**Flash-проигрыватель [176](#page-175-0) FM-передатчик [83](#page-82-0)** воспроизведение композиций [84](#page-83-0) настройки [85](#page-84-0) **FM-радио [89](#page-88-0)**

#### **G**

**GPS**

запросы местоположения [64](#page-63-0)**GPS (глобальная система определения местоположения) [61](#page-60-0) GPS со вспомогательнымиданными (A-GPS) [61](#page-60-0)**

#### **H**

**HSDPA (высокоскоростной пакетный доступ по входящему каналу) [35](#page-34-0)**

#### **M**

**MMS (служба передачи мультимедийных сообщений) [142,](#page-141-0) [144](#page-143-0)**

#### **N**

**N-Gage [133](#page-132-0)** настройки [138](#page-137-0)

#### **P**

**PictBridge [116](#page-115-0) PIN2-код [23](#page-22-0) PIN-код [23](#page-22-0) PowerPoint, Microsoft [183](#page-182-0) PUK-коды [23](#page-22-0)**

#### **Q**

**Quickmanager [183](#page-182-0)**

#### **R**

**RDS (передача данных по zip manager [185](#page-184-0) <sup>228</sup>радио) [89](#page-88-0)**

**RealPlayer [175](#page-174-0)**

#### **S**

**SIM-карта** сообщения [149](#page-148-0) **SIP [210](#page-209-0)SMS (служба коротких сообщений) [142](#page-141-0)**

#### **U**

**UPIN-код [23](#page-22-0) UPnP (архитектура универсальной самонастройки) [121](#page-120-0) UPUK-код [23](#page-22-0)**

#### **V**

**Visual Radio [89](#page-88-0)**

#### **W**

**WEP [208](#page-207-0)Word, Microsoft [182](#page-181-0) WPA [208](#page-207-0)**

#### **Z**

#### **А**

**автоматическое обновление времени <sup>и</sup> даты [179](#page-178-0) автотаймер, камера [101](#page-100-0) адресная книга** См. контакты**аккумулятор** настройка режима энергосбережения [194](#page-193-0) экономия энергии [23](#page-22-0) **активная панель инструментов [99](#page-98-0)**

в приложении "Фотографии" [110](#page-109-0) в режиме камеры [96](#page-95-0) **активный режим ожидания [59,](#page-58-0) [194](#page-193-0) альбомы, медиа [111](#page-110-0) антенны [18](#page-17-0) аудиотемы [57](#page-56-0)**

#### **Б**

**беспроводная локальная сеть (WLAN) [46](#page-45-0) блоги [40](#page-39-0) блокировка** клавиатура [197](#page-196-0) **блокировка клавиатуры [30](#page-29-0)**

**блокировка клавиш [30](#page-29-0), [197](#page-196-0)браузер** загрузка [41](#page-40-0) закладки [42](#page-41-0) защита [43](#page-42-0) кэш-память [42](#page-41-0)мини-приложения [40](#page-39-0) настройки [43](#page-42-0) просмотр Интернетстраниц [37](#page-36-0), [39](#page-38-0) **будильник [179](#page-178-0) буфер обмена, копирование в [142](#page-141-0) быстрый набор номера [159](#page-158-0)**

#### **В**

**валюта**конвертер [184](#page-183-0) **ввод текста [140](#page-139-0) веб-журналы [40](#page-39-0) видеовызовы [160](#page-159-0), [162](#page-161-0)** доступные функции [161](#page-160-0) **видеоклипы** совместноиспользуемые [162](#page-161-0) **видеоцентр [129](#page-128-0)** просмотр [129](#page-128-0)

**Видеоцентр** загрузка [129](#page-128-0) **вложения [145](#page-144-0), [148](#page-147-0) воспроизведение** сообщения [145](#page-144-0) **время <sup>и</sup> дата [179](#page-178-0) встречи, настройка [180](#page-179-0) входящие, сообщения [144](#page-143-0) вызовы [156](#page-155-0)** длительность [166](#page-165-0) запись [178](#page-177-0)Интернет-вызовы [169](#page-168-0) конференция [158](#page-157-0) настройки [201](#page-200-0) ответ [157](#page-156-0)отклонение [157](#page-156-0)функции во время [156](#page-155-0)

#### **Г**

**галерея** звуковые сигналы [120](#page-119-0) ссылки потоков [120](#page-119-0) **главное меню [60](#page-59-0) голосовые вызовы**См. вызовы**голосовые команды [159](#page-158-0), [191](#page-190-0)голосовыеприложения [191](#page-190-0) громкоговоритель [34](#page-33-0) <sup>229</sup>**

**Д дата <sup>и</sup> время [179](#page-178-0) датчик** настройки [197](#page-196-0) **диктофон [178](#page-177-0) динамик телефона [34](#page-33-0) диспетчер приложений [186](#page-185-0) диспетчер соединений [49](#page-48-0) диспетчер устройств [192](#page-191-0) диспетчер файлов [190](#page-189-0) длительность вызовов [166](#page-165-0) домашняя сеть [80](#page-79-0), [121](#page-120-0)** копирование файлов [126](#page-125-0) общее содержимое [124](#page-123-0) **домашняя синхронизация** входящие файлы [127](#page-126-0) настройка [126](#page-125-0) настройки [126](#page-125-0)

#### **Ж**

**журнал вызовов [166](#page-165-0)**

#### **З**

**загружаемые материалы [41](#page-40-0) задняя панель** смена [57](#page-56-0)**закладки [42](#page-41-0) заметки [183](#page-182-0) подключение [54](#page-53-0) <sup>230</sup>**

**заметки <sup>о</sup> встрече [180](#page-179-0) заметки <sup>о</sup> годовщинах [180](#page-179-0) заметки о днях рождения [180](#page-179-0) запись**вызовы [178](#page-177-0) звуковые сигналы [178](#page-177-0) **запись видеоклипов [104](#page-103-0) защита** WEP [208](#page-207-0)WPA [208](#page-207-0)интернет-браузер [43](#page-42-0) сертификаты [198](#page-197-0) **защита SIM-карты [197](#page-196-0) защита авторских прав [177](#page-176-0) защитный код [23](#page-22-0) защитный модуль [200](#page-199-0) звуковые сигналы [57](#page-56-0) звуковые сообщения [142](#page-141-0) знаки препинания, ввод текста [141](#page-140-0)**

#### **И**

**игры [133](#page-132-0) изображения** изменение [114](#page-113-0)печать [116](#page-115-0), [117](#page-116-0)

совместный доступ к сетевому содержимому [117](#page-116-0) **индикаторы <sup>и</sup> значки [28](#page-27-0) Интернет-вызовы [168](#page-167-0)** активация [168](#page-167-0) блокировка контактов [169](#page-168-0)выполнение [169](#page-168-0)настройки [170](#page-169-0) **Интернет-радио** избранное [93](#page-92-0) каталог радиостанций [93](#page-92-0) настройки [94](#page-93-0) прослушивание [92](#page-91-0) **информация <sup>о</sup> контактах [20](#page-19-0)информация <sup>о</sup> местоположении [61](#page-60-0) информация <sup>о</sup> положении [61](#page-60-0) исходные параметры, восстановление [200](#page-199-0)исходящие, сообщения [139](#page-138-0)**

#### **К**

**кабельное**

Алфавитный указатель **Алфавитный указатель**

**кабельное подключение USB [54](#page-53-0)календарь [180](#page-179-0) калькулятор [186](#page-185-0) камера** автотаймер [101](#page-100-0) вспышка [100](#page-99-0)индикаторы [96](#page-95-0) информация <sup>о</sup> положении [98](#page-97-0) качество видео [107](#page-106-0) качество фотографии [105](#page-104-0) настройки [105](#page-104-0) освещение [106](#page-105-0) режим видеосъемки [104](#page-103-0) режим серии [100](#page-99-0) режим фотосъемки [97](#page-96-0) сюжетные программы [100](#page-99-0) устройства [99](#page-98-0) цвет [106](#page-105-0) **канал связи Bluetooth** защита [51](#page-50-0) сопряжение устройств [52](#page-51-0) **Канал связи Bluetooth** адрес устройства [52](#page-51-0) блокировка устройств [53](#page-52-0) включение иотключение [50](#page-49-0)доступность устройства [51](#page-50-0) настройки [50](#page-49-0)

недостаточно памяти [53](#page-52-0) передача данных [51](#page-50-0) прием данных [53](#page-52-0) **карты [68](#page-67-0) клавиатура [30](#page-29-0), [197](#page-196-0) клавиша прокрутки [31](#page-30-0) код блокировки [23](#page-22-0) кодировка символов [141](#page-140-0) коды доступа [23](#page-22-0) колесо Navi [31](#page-30-0)композиции [77](#page-76-0) компьютер, подключение [55](#page-54-0)** См. также *передача* данных **конвертер [184](#page-183-0) контактная информация Nokia [20](#page-19-0)контакты**голосовые метки [171](#page-170-0) группы [174](#page-173-0) изменение [171](#page-170-0)имена и номера [171](#page-170-0) копирование [172](#page-171-0) передача [171](#page-170-0) сигналы вызова [172](#page-171-0) с изображениями [171](#page-170-0) синхронизация [192](#page-191-0) сохранение [171](#page-170-0)

стандартная информация [172](#page-171-0) удаление [171](#page-170-0) **конференц-связь [158](#page-157-0) конфигурация** См. настройки **копирование текста <sup>в</sup> буфер обмена [142](#page-141-0)кэш-память [42](#page-41-0)**

#### **Л**

**лицензии [177](#page-176-0) логотип оператора [195](#page-194-0)**

#### **М**

**мастер настройки [26](#page-25-0) масштабирование [98](#page-97-0), [104](#page-103-0) меню <sup>в</sup> виде значков [60](#page-59-0) меню <sup>в</sup> виде списка [60](#page-59-0) меню мультимедиа [32](#page-31-0) меню функций для вызовов [156](#page-155-0) мини-гарнитура [33](#page-32-0) мини-приложения [40](#page-39-0) мировые часы [179](#page-178-0) мои номера [171](#page-170-0) музыкальный проигрыватель [77](#page-76-0)** передача музыки [81](#page-80-0) **<sup>231</sup>**

спискивоспроизведения [79](#page-78-0) **мультимедиа** Flash-проигрыватель [176](#page-175-0) RealPlayer [175](#page-174-0) диктофон [178](#page-177-0) музыкальный проигрыватель [77](#page-76-0) потоки [175](#page-174-0) радио [89](#page-88-0) **мультимедийные потоки [175](#page-174-0) мультимедийные сообщения [142](#page-141-0), [144](#page-143-0)**

#### **Н**

#### **набранные номера [165](#page-164-0) настройки**

FM-передатчик [85](#page-84-0) FM-радио [91](#page-90-0) RealPlayer [176](#page-175-0) SIP [210](#page-209-0)WLAN [208](#page-207-0), [209](#page-208-0) видеоцентр [132](#page-131-0) вызовы [201](#page-200-0) дисплей [194](#page-193-0) домашняя сеть [122](#page-121-0) запрет вызовов [203](#page-202-0) Интернет-браузер [43](#page-42-0) Интернет-вызовы [170](#page-169-0)

Интернет-радио [94](#page-93-0) камера [105](#page-104-0) Канал связи Bluetooth [50](#page-49-0) колесо Navi [196](#page-195-0)конфигурация [210](#page-209-0) определение положения [200](#page-199-0)пакетная передача данных [209](#page-208-0) переадресация вызовов [202](#page-201-0)передача видео [163](#page-162-0) подкастинг [85](#page-84-0) приложения [210](#page-209-0) режим ожидания [194](#page-193-0) свой стиль [194](#page-193-0) сертификаты [198](#page-197-0) сеть [203](#page-202-0)ТВ-выход [196](#page-195-0) точки доступа [205,](#page-204-0) [206](#page-205-0) точки доступа для передачи данных в пакетном режиме [206](#page-205-0) точки доступа к беспроводной локальной сети [207](#page-206-0) управление точками доступа [210](#page-209-0) язык [195](#page-194-0)**настройки аксессуаров [195](#page-194-0) отключение звука [158](#page-157-0) <sup>232</sup>**

**настройки беспроводной локальной сети [209](#page-208-0) настройки видео [107](#page-106-0) настройки дисплея [194](#page-193-0) настройки доверия [199](#page-198-0) настройки недели, календарь [181](#page-180-0) настройки определения положения [200](#page-199-0) настройки подсветки [194](#page-193-0) настройки прокси [207](#page-206-0) настройки часовых поясов [179](#page-178-0) настройки шрифта [194](#page-193-0) настройки экрана [194](#page-193-0) настройки языка [195](#page-194-0) новости, рассылка [40](#page-39-0) новостные рассылки [40](#page-39-0)**

#### **О**

**обзор страницы [39](#page-38-0) обновление программного обеспечения [21](#page-20-0) общая информация [20](#page-19-0) ожидающий вызов [159](#page-158-0) ориентиры [64](#page-63-0) ответ на вызовы [157](#page-156-0) отклонение вызовов [157](#page-156-0)**

Алфавитный указатель **Алфавитный указатель**

#### **П**

**пакетное подключение** настройки точки доступа [206](#page-205-0) **пакетные подключения** настройки [209](#page-208-0) счетчики [166](#page-165-0) **памятки [180,](#page-179-0) [183](#page-182-0) память**кэш-память Интернет [42](#page-41-0) очистка [25](#page-24-0)**панель инструментов [96](#page-95-0), [110](#page-109-0)папка переданных сообщений [139](#page-138-0) параметры сети [203](#page-202-0) передача данных [26](#page-25-0)** диспетчер устройств [192](#page-191-0) кабель [54](#page-53-0)Связь <sup>с</sup> компьютером [55](#page-54-0) синхронизация [192](#page-191-0) **передача музыки [81](#page-80-0) печать**изображения [116](#page-115-0) **поддержка [20](#page-19-0) поддержка приложений J2ME Java [186](#page-185-0) подкастинг** воспроизведение [88](#page-87-0) директории [87](#page-86-0)

загрузка [88](#page-87-0) настройки [85](#page-84-0) поиск [86](#page-85-0)**подключение к Интернет [37](#page-36-0)** См. также *браузер* **подпись, цифровая [199](#page-198-0) подсветка, тайм-аут [194](#page-193-0) показ слайдов [112](#page-111-0) полезная информация [20](#page-19-0) почтовый ящик** видео [157](#page-156-0) голосовые [157](#page-156-0)электронная почта [146](#page-145-0) **презентации** мультимедиа [183](#page-182-0) **презентации, мультимедиа [120,](#page-119-0) [145](#page-144-0) приветствие [194](#page-193-0) Приветствие [26](#page-25-0) приложение Quickpoint [183](#page-182-0) приложение Quicksheet [182](#page-181-0) приложение Quickword [182](#page-181-0) приложения [186](#page-185-0)** обновление [22](#page-21-0)**приложения Symbian [186](#page-185-0)** **приложения для работы <sup>с</sup> документами [182](#page-181-0) принадлежности** См. аксессуары **программное обеспечение [186](#page-185-0)Произнести [193](#page-192-0) Ррадио [89](#page-88-0)**

**Радио** настройки [91](#page-90-0) **разблокирование клавиатуры [30](#page-29-0), [197](#page-196-0) режим "Автономный" [34](#page-33-0) режим интеллектуального ввода текста [140](#page-139-0) Режим карты [39](#page-38-0) режим ожидания [59](#page-58-0), [194](#page-193-0) режим ТВ-выхода [112](#page-111-0) режим удаленного доступа к SIM [54](#page-53-0)режимы** ограничения в режиме "Автономный" [34](#page-33-0)**режимы съемки, камера [100](#page-99-0) резервное копирование памяти устройства [190](#page-189-0) ремешок для кисти [17](#page-16-0) <sup>233</sup>**

#### **роуминг [203](#page-202-0)**

### **С**

**свой стиль [56](#page-55-0), [194](#page-193-0) сертификаты [198](#page-197-0) сертификаты пользователя [198](#page-197-0) сигнал, заметка календаря [180](#page-179-0), [181](#page-180-0) сигналы [58](#page-57-0)** настройки [194](#page-193-0) настройки вызова [59](#page-58-0) **сигналы вызова [58,](#page-57-0) [59](#page-58-0) синхронизация** настройки [126](#page-125-0) **синхронизация данных [192](#page-191-0) службы Интернетвызовов**управление [169](#page-168-0) **служебные команды [140](#page-139-0) служебные сообщения [145](#page-144-0) совместно используемое видео [162](#page-161-0) сообщения**

голосовые [157](#page-156-0)значок для входящих [144](#page-143-0) мультимедиа [144](#page-143-0) настройки [149](#page-148-0)

папки [139](#page-138-0) электронная почта [146](#page-145-0) **сообщения БС [140](#page-139-0) сообщения электронной почты [146](#page-145-0) специальные символы, ввод текста [141](#page-140-0)справка [20](#page-19-0) средства навигации [61](#page-60-0) средства регулировки громкости [34](#page-33-0) средство чтения PDF [183](#page-182-0) ссылки потоков [120](#page-119-0) страницы поддержки продукта [20](#page-19-0) сценарии и приложения Java [186](#page-185-0) сюжеты, изображения <sup>и</sup> видео [100](#page-99-0)**

#### **Т**

#### **таблицы**

электронная таблица [182](#page-181-0) **тайм-аут подсветки [194](#page-193-0) ТВ-конфигурация [196](#page-195-0) текстовые сообщения** настройки [149](#page-148-0) ответ [144](#page-143-0)передача [142](#page-141-0) прием <sup>и</sup> чтение [144](#page-143-0)

сообщения на SIMкарте [149](#page-148-0) **телефонная книга** См. контакты**темы [56](#page-55-0), [57](#page-56-0) точки доступа [48,](#page-47-0) [205](#page-204-0)** группы [206](#page-205-0) **точки доступа <sup>в</sup> Интернет (IAP) [48](#page-47-0)**

#### **У**

**удаление эффекта красных глаз [114](#page-113-0)удаленный почтовый ящик [146](#page-145-0) установка приложений [187](#page-186-0) устранение неполадок [211](#page-210-0)**

#### **Ф**

**фоновый рисунок [56](#page-55-0) фотографии** изменение [114](#page-113-0)просмотр [108](#page-107-0) сведения <sup>о</sup> файле [109](#page-108-0) теги [111](#page-110-0) эффект красных глаз [114](#page-113-0) См. камера

#### **Фотографии**

активная панель инструментов [104](#page-103-0) упорядочение файлов [110](#page-109-0) **функция автоповтора [202](#page-201-0) функция завершения всех вызовов [159](#page-158-0)**

### **Ц**

**центр обслуживания [20](#page-19-0)**

#### **Ч**

**часы [60](#page-59-0), [179](#page-178-0) чтение сообщений [145](#page-144-0)** выбор голоса [193](#page-192-0)

#### **Э**

**экраны N-Gage [133](#page-132-0) энергосбережение [194](#page-193-0)**

#### **Я**

**яркость, дисплей [194](#page-193-0)**